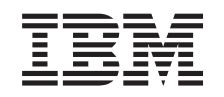

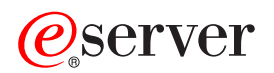

iSeries Osnovno ispisivanje

*Verzija 5 Izdanje 3*

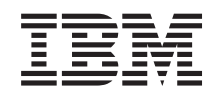

# ERserver

iSeries Osnovno ispisivanje

*Verzija 5 Izdanje 3*

#### **Napomena**

Prije koriptenja ovih informacija i proizvoda koji podrºavaju, profitajte informacije u ["Napomene,"](#page-150-0) on [page](#page-150-0) 143.

#### **Treåe izdanje (kolovoz, 2004)**

Ovo izdanje se odnosi na verziju 5, izdanje 3, modifikaciju 0 za OS/400 (broj proizvoda 5722–SS1) i na sva naredna izdanja i modifikacije tako dugo dok se ne oznaƒi drukƒije u novim izdanjima. Ova verzija ne radi na svim modelima raƒunala smanjenog seta instrukcija (RISC) niti ne radi na CISC modelima.

#### **© Copyright International Business Machines Corporation 1998, 2005. All rights reserved.**

US Government Users Restricted Rights – Use, duplication or disclosure restricted by GSA ADP Schedule Contract with IBM Corp.

# **Contents**

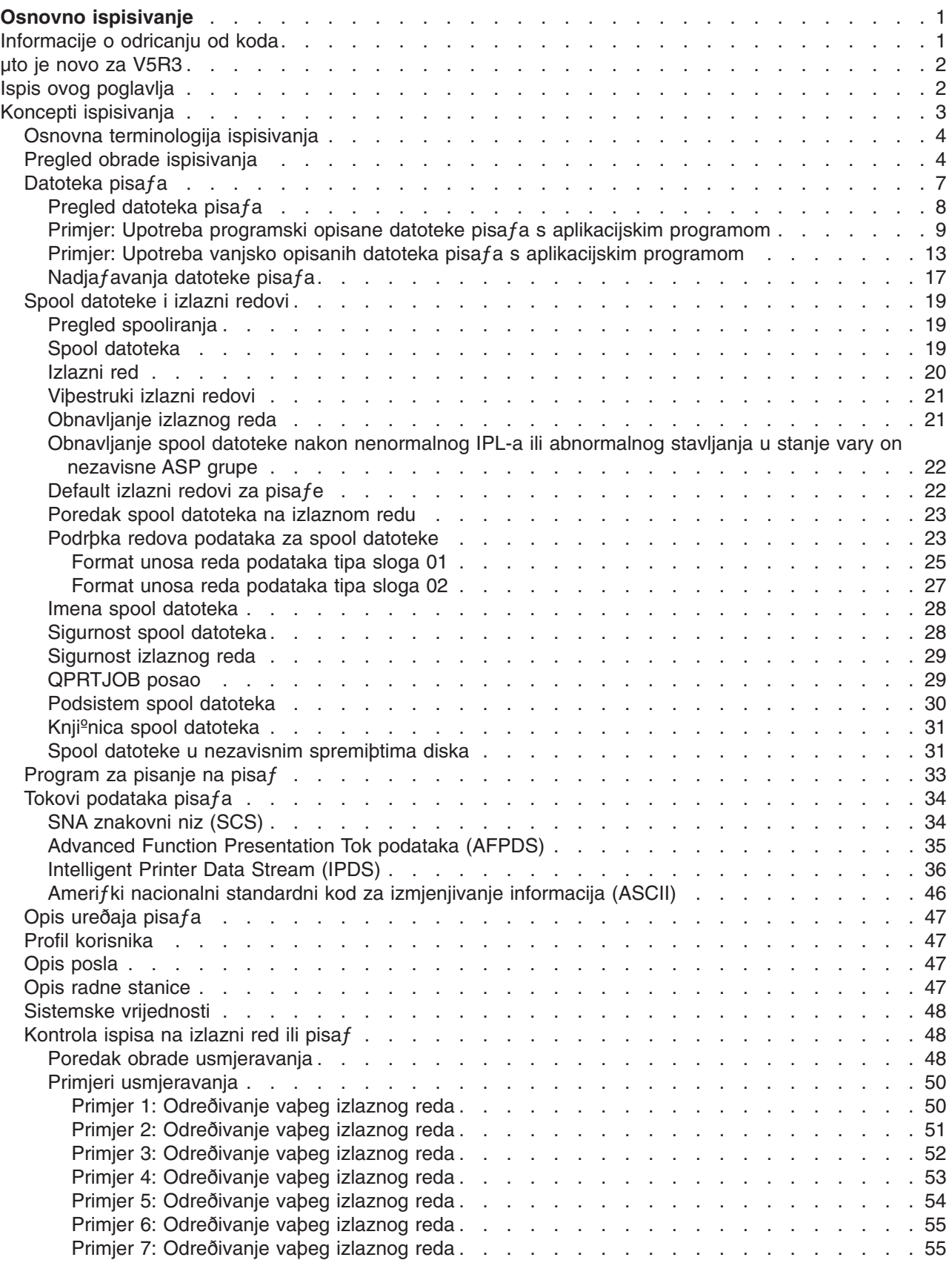

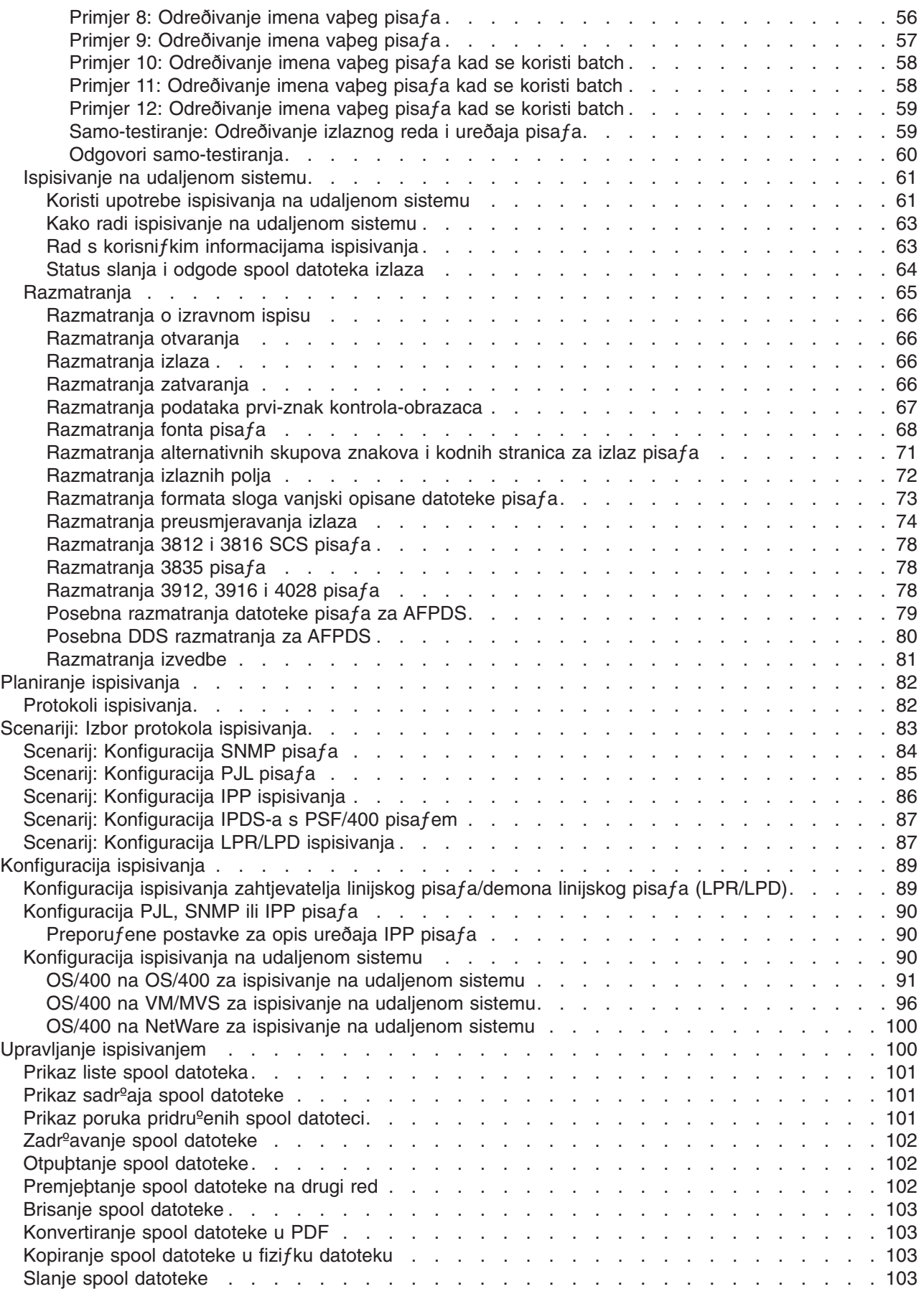

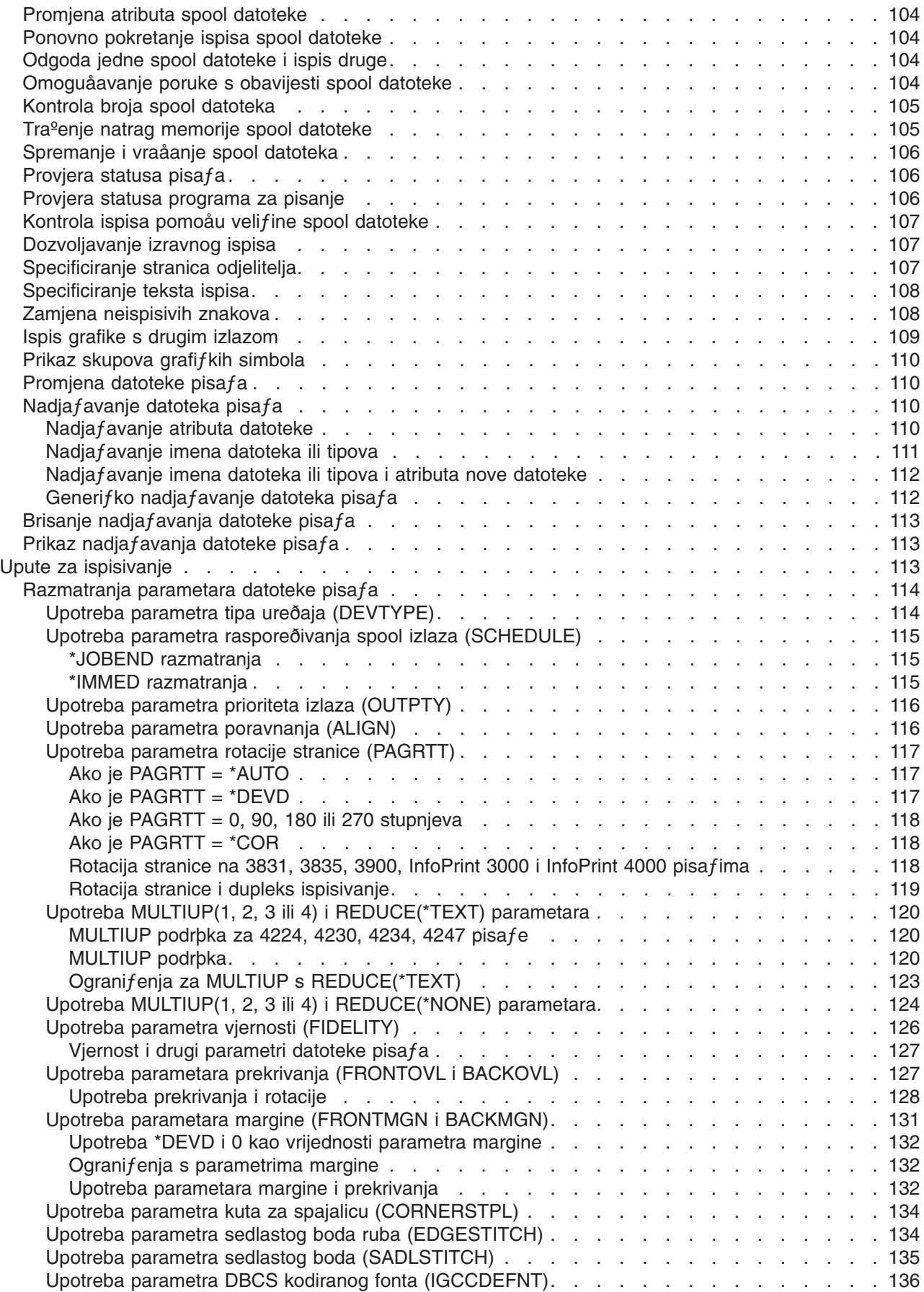

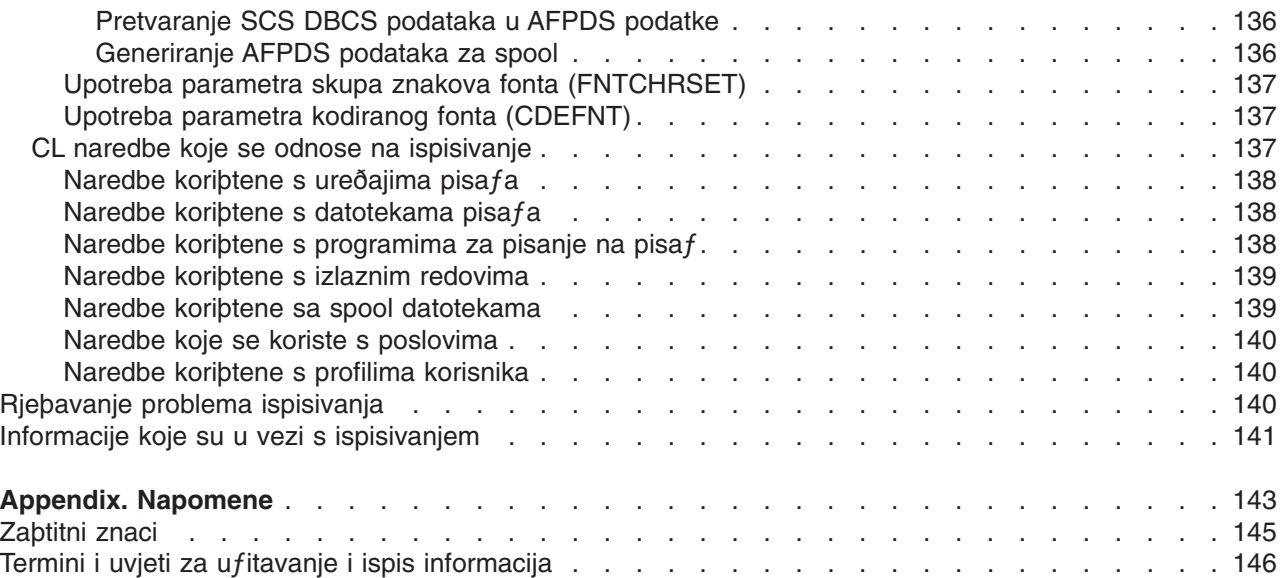

# <span id="page-8-0"></span>**Osnovno ispisivanje**

IBM® iSeries™ posluºitelji imaju uƒinkovite funkcije ispisivanja i prikazivanja. Moºete prikazati informacije koribtenjem prekrivanja, crtifnih kodova, grafika, slika, itd. iSeries poslu<sup>g</sup>itelj podr<sup>o</sup>ava raznolika industrijska rjeþenja ispisivanja i prikazivanja.

Sljedeåe informacije prikazuju neke od osnovnih funkcija iSeries ispisivanja i poma<sup>o</sup>u vam pri planiranju i konfiguriranju tih funkcija.

#### **"µto je novo za [V5R3"](#page-9-0) on page 2**

Informacije o promjenama i poboljþanjima koja su napravljena na Osnovnom ispisu od zadnjeg izdanja.

#### **"Ispis ovog [poglavlja"](#page-9-0) on page 2**

PDF verzija ovog informacijskog poglavlja.

#### **"Koncepti [ispisivanja"](#page-10-0) on page 3**

Koristite ove informacije kako bi mogli razumjeti kako funkcionira ispisivanje na iSeries poslu<sup>e</sup>itelju.

#### **"Planiranje [ispisivanja"](#page-89-0) on page 82**

Koristite ove informacije kako bi izabrali metodu ispisivanja koja najviþe odgovara vaþim potrebama. Ovo poglavlje sadr<sup>o</sup>i pregled nekoliko uobifajenih protokola ispisivanja i njihovih hardverskih potreba.

#### **"Scenariji: Izbor protokola [ispisivanja"](#page-90-0) on page 83**

Pogledajte primjere rjeþenja ispisivanja koja predstavljaju prednosti i potrebe uobiƒajenih metoda ispisivanja i sadrºe primjere konfiguracije. Ovo poglavlje ukljuƒuje SNMP, PJL, IPP, IPDS™ (PSF/400) i LPR/LPD ispisivanje.

#### **["Konfiguracija](#page-96-0) ispisivanja" on page 89**

U ovoj proceduri potra<sup>e</sup>ite upute o postavljanju razlifitih aspekata konfiguracije ispisivanja ukljufujuåi komunikaciju izmeðu iSeries poslu<sup>g</sup>itelja i pisafa.

#### **"Upravljanje [ispisivanjem"](#page-107-0) on page 100**

Pronaðite resurse za administriranje i rad s vaþim okolinama ispisivanja nakon uspjeþne konfiguracije.

#### **["Rjeþavanje](#page-147-0) problema ispisivanja" on page 140**

Pronaðite pomoå za rjeþavanje problema.

#### **"Upute za [ispisivanje"](#page-120-0) on page 113**

Pronaðite dodatne informacije o ispisivanju povezanih CL naredbi i DDS-u.

#### **"Informacije koje su u vezi s [ispisivanjem"](#page-148-0) on page 141**

Dobavite detaljne informacije o iSeries ispisivanju ovdje ispisanih prirufnika, IBM Redbooks-a<sup>™</sup> i Web stranica.

**Note:** Proƒitajte "Informacije o odricanju od koda" za vaºne pravne informacije.

# **Informacije o odricanju od koda**

IBM vam dodjeljuje neekskluzivnu licencu za autorska prava za upotrebu svih primjera programskog koda od kojih moºete generirati sliƒne funkcije skrojene za vaþe specifiƒne potrebe.

PODLOªNO BILO KOJIM ZAKONSKIM JAMSTVIMA KOJA SE NE MOGU ISKLJU¼ITI, IBM, NJEGOVI RAZVIJA¼I PROGRAMA I DOBAVLJA¼I NE DAJU JAMSTVA NITI UVJETE, IZRAVNO ILI POSREDNO, <span id="page-9-0"></span>UKLJU¼UJUÅI, ALI NE OGRANI¼AVAJUÅI SE NA, POSREDNA JAMSTVA ILI UVJETE ZA PROÐU NA TRªIµTU, SPOSOBNOST ZA ODREÐENU SVRHU, NEKRµENJE, U VEZI PROGRAMA ILI TEHNI¼KE PODRµKE, AKO POSTOJI.

NI POD KOJIM UVJETIMA IBM, NJEGOVI RAZVIJA¼I PROGRAMA ILI DOBAVLJA¼I NISU ODGOVORNI ZA BILO µTO OD SLJEDEÅEG, ¼AK I AKO SU OBAVIJEµTENI O TAKVOJ MOGUÅNOSTI:

- 1. GUBITAK ILI µTETU NA PODACIMA;
- 2. SPECIJALNE, SLU¼AJNE ILI NEIZRAVNE µTETE, ILI BILO KOJE POSLJEDI¼NE EKONOMSKE µTETE; ILI
- 3. IZGUBLJENU ZARADU, POSAO, DOHODAK, DOBAR UGLED ILI O¼EKIVANU UµTEDU.

NEKA ZAKONODAVSTVA NE DOZVOLJAVAJU ISKLJU¼IVANJE ILI OGRANI¼ENJE SLU¼AJNIH ILI POSLJEDI¼NIH µTETA, TAKO DA SE NEKA ILI SVA GORNJA OGRANI¼ENJA ILI ISKLJU¼ENJA MOªDA NE ODNOSE NA VAS.

## **µto je novo za V5R3**

Kod V5R3, iSeries osnovno ispisivanje ima sljedeåe nove funkcije:

- v **Spool datoteke i izlazni redovi podrºani u nezavisnim ASP-ovima** Spool datoteke i izlazni redovi se sada mogu smjestiti u nezavisno pomoåno spremiþte memorije (nezavisni ASP).
- v **Poboljþana podrþka TrueType fonta** Poboljþana obraðivanja TrueType i TrueType povezanih fontova. Pogledajte knjigu Programiranje

ureðaja pisaƒa za viþe informacija.

#### **Poboljþane informacije Osnovnog ispisa**

Probirena kolifina informacija je dodana poglavlju Osnovno ispisivanje (ranije poznato kao poglavlje Ispisivanja) ovog izdanja. Veåina ovih informacija nije nova, ali je preseljena iz knjige Programiranje

ureðaja pisafa

Da naðete druge informacije o tome þto je novo ili promijenjeno u ovom izdanju, pogledajte poglavlje "Memorandum za korisnike".

## **Ispis ovog poglavlja**

Za pregled ili spuþtanje PDF verzije ovog dokumenta, izaberite Osnovno [ispisivanje](rzalu.pdf) (oko 3,000 KB).

#### **Druge informacije**

Mo<sup>º</sup>ete pregledati ili ispisati PDF-ove povezanih priru*f* nika i IBM Redbooks iz ["Informacije](#page-148-0) koje su u vezi s [ispisivanjem"](#page-148-0) on page 141.

#### **Spremanje PDF datoteka**

Da spremite PDF na vaþu radnu stanicu za pregled ili ispis:

- v Desno kliknite na PDF u vaþem pretraºitelju (desno kliknite na gornju vezu).
- v Kliknite na **Save Target As...** ako koristite Internet Explorer. Kliknite na **Save Link As...** ako koristite Netscape Communicator.
- Izaberite direktorij u koji <sup>o</sup>elite spremiti PDF datoteku.
- v Kliknite **Save**.

#### <span id="page-10-0"></span>**Spuþtanje Adobe Acrobat Readera**

Trebate Adobe Acrobat Reader za pregled i ispis ovih PDF-ova. Moºete spustiti kopiju s [Adobe](http://www.adobe.com/products/acrobat/readstep.html) Web [stranice](http://www.adobe.com/products/acrobat/readstep.html) (www.adobe.com/products/acrobat/readstep.html) .

## **Koncepti ispisivanja**

Proƒitajte sljedeåe za pregled funkcija ispisivanja i koncepte s tim u vezi.

**"Osnovna [terminologija](#page-11-0) ispisivanja" on page 4** Sadr<sup>e</sup>i opis neki uobifajenih uvjeta ispisivanja koji se koriste u ovom poglavlju.

**"Pregled obrade [ispisivanja"](#page-11-0) on page 4** Sadr<sup>o</sup>i pregled visoke razina obrade ispisivanja.

**["Datoteka](#page-14-0) pisaƒa" on page 7** Sadr<sup>o</sup>i opis datoteke pisafa.

**"Spool [datoteke](#page-26-0) i izlazni redovi" on page 19** Sadr<sup>e</sup>i opis spool datoteka, izlaznih redova i odnosa izmeðu njih.

**["Program](#page-40-0) za pisanje na pisaƒ" on page 33** Sadr<sup>o</sup>i opis programa za pisanje na pisaf.

**"Tokovi [podataka](#page-41-0) pisaƒa" on page 34**

Sadr<sup>o</sup>i opis toka podataka pisafa.

**"Opis ureðaja [pisaƒa"](#page-54-0) on page 47**

Sadr<sup>o</sup>i opise ureðaja pisafa.

**"Profil [korisnika"](#page-54-0) on page 47** Sadr<sup>e</sup>i opis toga u kakvom su odnosu profili korisnika s ispisivanjem.

**"Opis [posla"](#page-54-0) on page 47** Sadr<sup>e</sup>i opis toga u kakvom su odnosu opisa posla s ispisivanjem.

**"Opis radne [stanice"](#page-54-0) on page 47** Sadr<sup>e</sup>i opis toga u kakvom su odnosu opisi radne stanice s ispisivanjem.

**"Sistemske [vrijednosti"](#page-55-0) on page 48** Sadr<sup>e</sup>i opis toga u kakvom su odnosu sistemske vrijednosti s ispisivanjem.

**["Kontrola](#page-55-0) ispisa na izlazni red ili pisaƒ" on page 48** Sadr<sup>e</sup>i opise razlifitih elemenata koji kontroliraju kako se izlaz pisafa usmjerava na svoje odredibte.

**["Ispisivanje](#page-68-0) na udaljenom sistemu" on page 61** Sadr<sup>e</sup>i opis slanja spool datoteka na udaljene sisteme koribtenjem udaljenih izlaznih redova.

**["Razmatranja"](#page-72-0) on page 65** Sadr<sup>e</sup>i opis dodatnih razmatranja koja se odnose na odreðene situacije.

Za dodatne informacije, pogledajte Prirufnik Programiranje ureðaja pisafa

# <span id="page-11-0"></span>**Osnovna terminologija ispisivanja**

Slijedi popis terminologije na koju bi mogli naiåi u ovom poglavlju:

#### **pomoåno spremiþte memorije (ASP)**

Jedna ili viþe jedinica memorije koje su definirane na ureðajima memorije ili podsistemima ureðaja memorije koji fine pomoånu memoriju. ASP sadr<sup>o</sup>i nafin organiziranja podataka kako bi se ograniƒio utjecaj kvarova ureðaja memorije i kako bi se smanjilo vrijeme obnavljanja. Pogledajte i spremiþte diskova.

#### **spremiþte diskova**

Pomoåno spremibte memorije koje sadr<sup>e</sup>i samo diskovne jedinice.

#### **nezavisan ASP**

Pogledajte nezavisno spremiþte diskova.

#### **nezavisno spremiþte diskova**

Jedna ili viþe jedinica memorije koje su definirane iz disk jedinica ili podsistema disk jedinica koji  $f$ ine spremiþte memorije koje se mo $e^{\theta}$  adresirati. Nezavisno spremiþte diskova sadr $e^{\theta}$ i objekte, direktorije koji sadrºavaju objekte i druge atribute objekta kao þto su atributi autorizacije vlasniþtva. Nezavisno spremiþte diskova se mo<sup>g</sup>e ufiniti dostupnim (vary on) i nedostupnim (vary off) bez da se ponovno pokreåe sistem. Nezavisno spremiþte diskova se a) mo<sup>o</sup>e prebacivati izmeðu viþe sistema u okolini klasteriranja ili b) moºe biti privatno povezano na jedan sistem. To je razlika u odnosu na osnovno spremiþte diskova.

#### **izlaz pisaƒa**

Datoteka koja sadr<sup>e</sup>i izlazne podatke koji fekaju da se obrade za ispisivanje. Pogledajte i spool datoteku.

#### **spool datoteka**

Datoteka koja sadrºi izlazne podatke koji ƒekaju da se obrade za ispisivanje. Pogledajte i izlaz pisafa.

## **Pregled obrade ispisivanja**

Sljedeåi koraci sadr<sup>º</sup>e pogled visoke razine na OS/400<sup>®</sup> obrade ispisivanja:

1. Proces ispisivanja zapoƒinje kod izvoðenja aplikacijskog programa. Aplikacijski program kreira izlazne podatke. Izlazni podaci su zasnovani na aplikacijskom programu i informacijama koje se nalaze u datoteci pisaƒa. Za viþe informacija o datotekama pisaƒa, pogledajte ["Datoteka](#page-14-0) pisaƒa" on page 7.

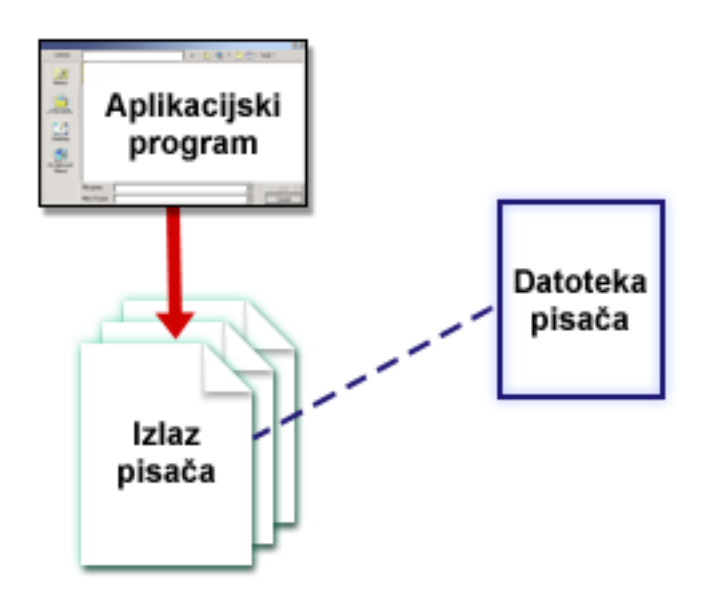

2. Ako je izabrano spooliranje ispisa, izlazni podaci su smjeþteni u spool datoteci (pogledajte ["Spool](#page-26-0) [datoteka"](#page-26-0) on page 19), a spool datoteka je smjeþtena u izlazni red (pogledajte ["Izlazni](#page-27-0) red" on page [20\)](#page-27-0). Ako je izabrano izravno ispisivanje, izlazni podaci se þalju izravno na pisaf.

Odrediþte izlaznih podataka (pogledajte ["Kontrola](#page-55-0) ispisa na izlazni red ili pisaƒ" on page 48) je zasnovano na vrijednostima pohranjenim u nekoliko elemenata ispisivanja:

- "Opis [posla"](#page-54-0) on page 47
- "Profil [korisnika"](#page-54-0) on page 47
- "Opis radne [stanice"](#page-54-0) on page 47
- ["Datoteka](#page-14-0) pisa $fa$ " on page  $7$
- ["Sistemske](#page-55-0) vrijednosti" on page 48

Izlazni redovi se koriste za upravljanje spool datotekama. Spool datoteke u izlaznim redovima mogu biti:

- Ispisane
- Zadrºane kao slogovi
- Koribtene kao ulaz u druge aplikacije
- Prenesene na druge izlazne redove
- v Poslane kao e-poþta
- Koriþtene za kreiranje PDF datoteka

Spool datoteke mogu isto tako biti primljene s drugih OS/400 i ne-OS/400 sistema.

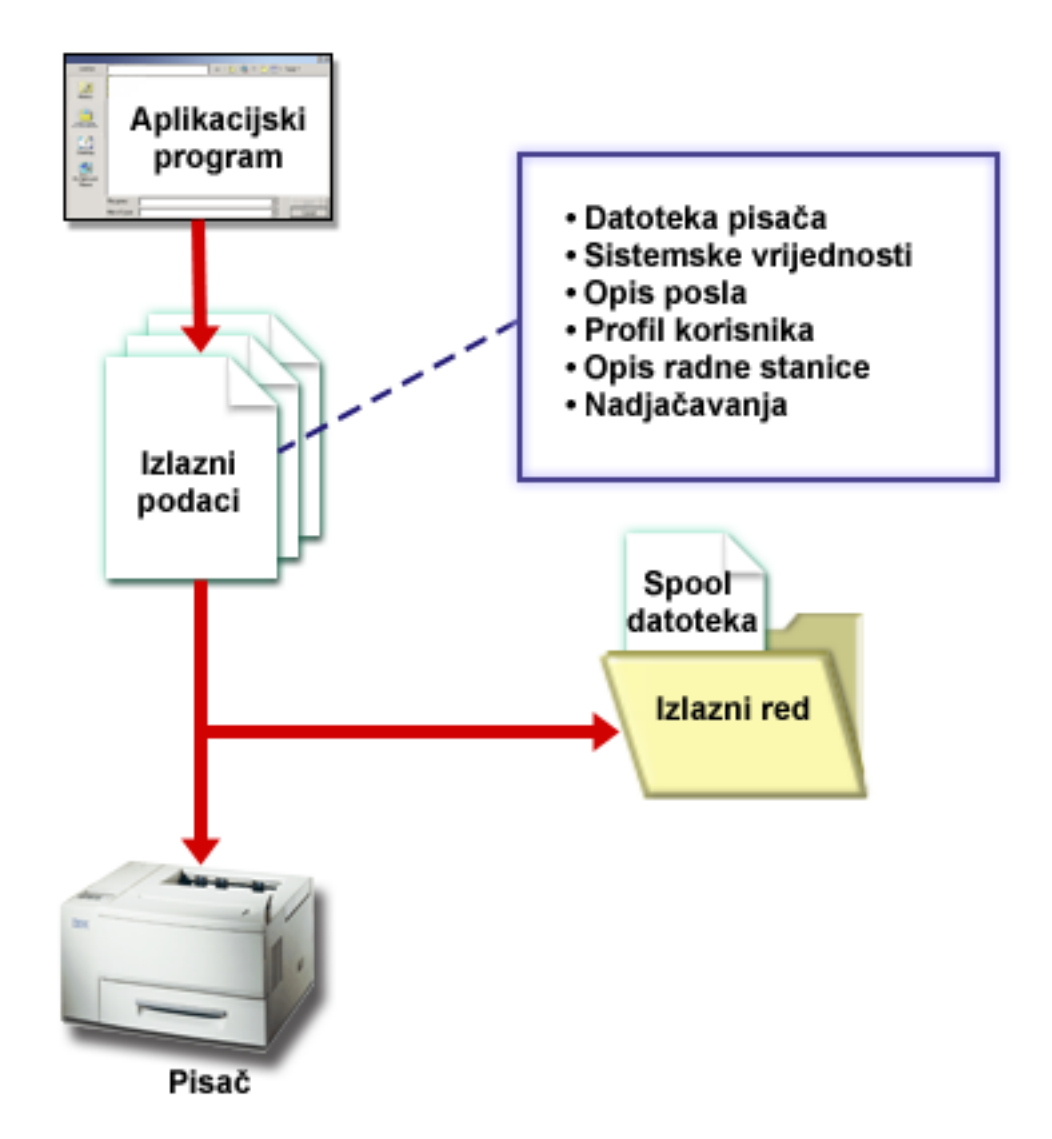

3. Program za pisanje na pisaƒ (pogledajte ["Program](#page-40-0) za pisanje na pisaƒ" on page 33) meðudjeluje izmeðu izlaznog reda i pisafa i moºe se koristiti za konvertiranje toka podataka pisafa. Program za pisanje na pisaf koji je isporufen s OS/400 podr<sup>o</sup>ava razlifite tokove podataka pisafa. Moguånost usluga ispisa™ za OS/400 sadrºi dodatnu funkciju koja osigurava podrþku za Advanced Function Presentation™ (AFP™) Tok podataka inteligentnog pisafa<sup>™</sup> (IPDS). Za viþe informacija o tokovima podataka pisaƒa, pogledajte "Tokovi [podataka](#page-41-0) pisaƒa" on page 34.

Svaki pisaƒ mora imati opis ureðaja pisaƒa (pogledajte "Opis [ureðaja](#page-54-0) pisaƒa" on page 47). Opis ureðaja pisafa sadr<sup>e</sup>i opis konfiguracije pisafa. Pisafi se mogu pripojiti na vibe razlifitih nafina pripajanja.

Udaljeni program za pisanje åe vam omoguåiti da usmjerite spool datoteke iz izlaznog reda na vaþem sistemu na drugi sistem. Za viþe informacija o udaljenim programima za pisanje i ispisivanju na udaljenom sistemu, pogledajte ["Ispisivanje](#page-68-0) na udaljenom sistemu" on page 61.

<span id="page-14-0"></span>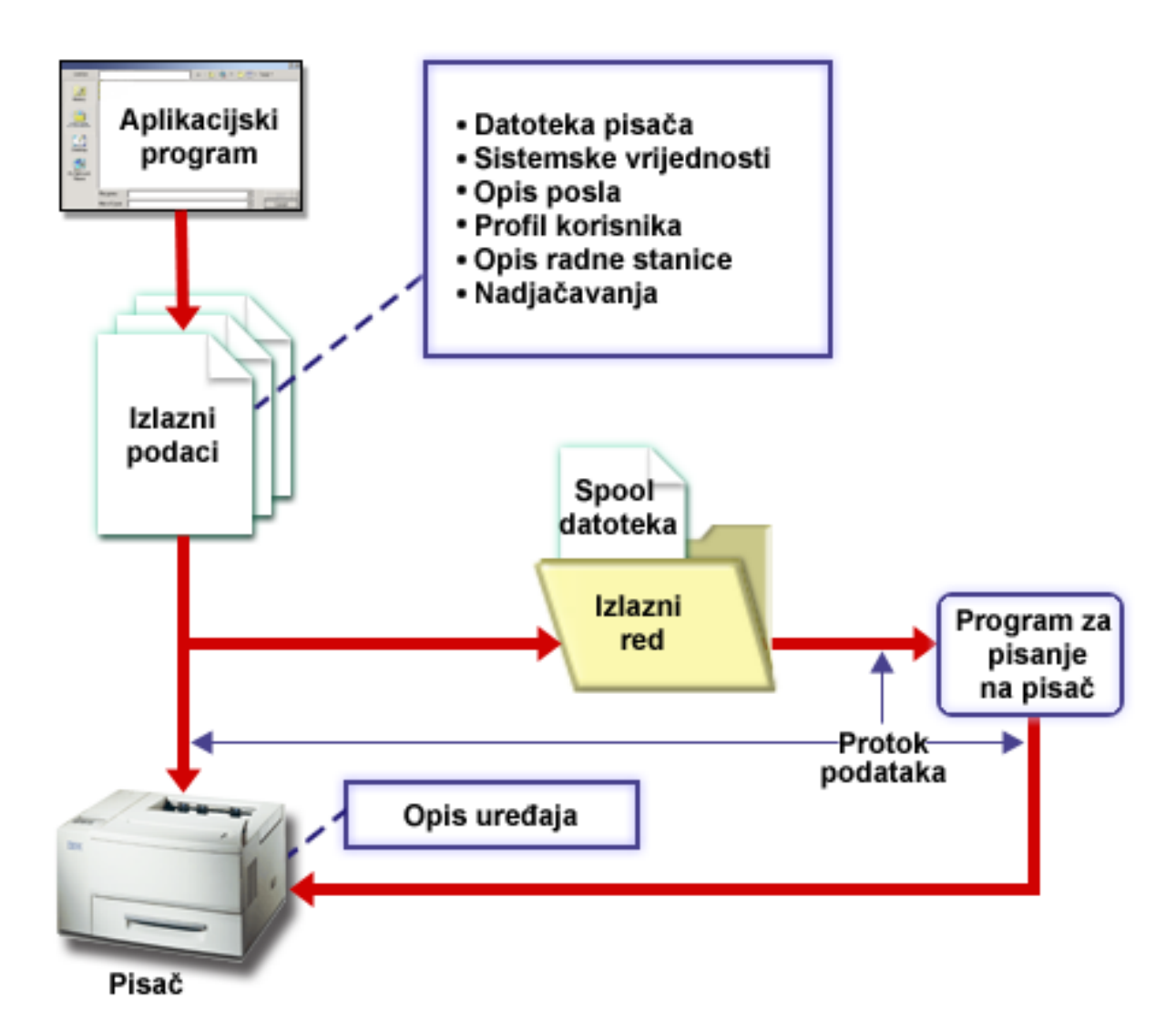

# **Datoteka pisaƒa**

Proƒitajte sljedeåe za viþe informacija o konceptima datoteke pisaƒa.

**["Pregled](#page-15-0) datoteka pisaƒa" on page 8** Sadr<sup>o</sup>i opis datoteka pisafa.

#### **"Primjer: Upotreba programski opisane datoteke pisaƒa s [aplikacijskim](#page-16-0) programom" on page [9](#page-16-0)**

Sadr<sup>e</sup>i primjer koji prikazuje kako aplikacijski program poziva i koristi programski opisanu datoteku pisaƒa kako bi kontrolirali izgled vaþeg izlaza pisaƒa.

**"Primjer: Upotreba vanjsko opisanih datoteka pisaƒa s [aplikacijskim](#page-20-0) programom" on page 13** Sadr<sup>e</sup>i primjer koji prikazuje kako aplikacijski program poziva i koristi vanjsko opisane datoteke pisafa kako bi kontrolirali izgled vaþeg izlaza pisaƒa.

#### **["Nadjaƒavanja](#page-24-0) datoteke pisaƒa" on page 17**

Sadr<sup>e</sup>i detaljnije informacije o koribtenju pregazivanja za datoteke pisafa.

### <span id="page-15-0"></span>**Pregled datoteka pisaƒa**

Pisa fi koji su pripojeni na iSeries posluºitelj su podrºani od strane operacijskog sistema preko datoteka pisa fa. Datoteke pisa fa opisuju kako bi sistem trebao djelovati nad podacima koji prolaze izmeðu vabeg aplikacijskog programa i pisa $fa$ .

Datoteka pisaƒa rukuje svim zahtjevima za ispisivanje. Postoji samo jedna iznimka od toga. Ona se odnosi samo na Print tipku kada stanica prikaza ima pripojen kontroler udaljene radne stanice. U toj situaciji, pisaƒ koji je imenovan u opisu ureðaja za tu stanicu prikaza prima ispisanu verziju ekrana. Time upravlja kontroler udaljene radne stanice, ne iSeries posluºitelj.

Datoteke pisafa sadr<sup>o</sup>e mnogo parametara koji govore sistemu kako bi trebalo formatirati izlaz, koji font treba koristiti za ispisani izlaz, da li ispisivati na obje stranice i ostalo. Na primjer, parametri koji kontroliraju rukovanje vaþim izlazom i kamo on ide, su:

• Spooliraj podatke (SPOOL)

\*YES je default vrijednost za SPOOL parametar.

Kada je SPOOL parametar postavljen na \*YES, izlaz iz aplikacijskog programa (spool datoteka) se þalje na izlazni red (OUTQ). Kada je SPOOL = \*YES, sistem tra<sup>e</sup>i OUTQ parametar u datoteci pisafa kako bi doznao na koji izlazni red (OUTQ) treba poslati spool datoteku. Na primjer, OUTQ vrijednost u vaþoj datoteci pisaƒa moºe biti OUTQ1. Meðutim, u default datoteci pisaƒa, QSYSPRT, specificirana vrijednost je \*JOB. To znafi da QSYSPRT datoteka pisafa upuåuje sistem da potraºi OUTQ atribut vaþeg posla kako bi odredio ime izlaznog reda (OUTQ).

Kada je SPOOL parametar postavljen na \*NO, izlaz iz aplikacijskog programa se þalje izravno na pisaƒ. Kada je SPOOL = \*NO, sistem pretra<sup>e</sup>uje DEV parametar u datoteci pisafa kako bi doznao na koji sistem treba poslati izlaz. Na primjer, DEV vrijednost u vaþoj datoteci pisafa mo<sup>o</sup>e biti PRT01. Meðutim, u default datoteci pisaƒa, QSYSPRT, specificirana vrijednost je \*JOB. To znaƒi da QSYSPRT datoteka pisa fa upuåuje sistem da potra<sup>e</sup>i PRTDEV atribut vaþeg posla kako bi odredio ime ureðaja pisa fa (DEV).

• Ureðaj (DEV)

Parametar ureðaja ozna $f$ ava ime opisa ureðaja pisa $fa$ . Ako je specificirano SPOOL = \*NO, parametar ureðaja identificira ureðaj pisaƒa koji se koristi za proizvodnju ispisanog izlaza. Ako je specificirano SPOOL = \*YES, parametar ureðaja (DEV) se zanemaruje ako nije specificirano \*DEV za parametar izlaznog reda. U tom sluƒaju, za spool datoteke se koristi default izlazni red za specificirani pisaƒ.

• Spoolirani izlazni red (OUTQ)

Parametar izlaznog reda oznaƒava na koji se izlazni red þalju vaþe spool datoteke. Ako imate program koji kreira opseºne poslove ispisa, razmislite o tome da ih poþaljete na izlazni red koji åe zadrºavati te spool datoteke dok se ne izvede veåina dnevnog posla vaþeg pisafa. Na taj nafin se moºe pomoåi korisnicima koji imaju puno malih poslova da se njihovi poslovi ispiþu kroz razumno vrijeme.

• Vlasnik spool datoteke (SPLFOWN) SPLFOWN parametar specificira koji profil korisnika sadr<sup>e</sup>i datoteku. Spool datoteku mogu posjedovati trenutni poslovi, QPRTJOB za trenutnog korisnika, profil grupe za trenutnog korisnika ili profil grupe korisnika trenutnog posla. Na primier, u svrhu otkrivanja grebaka posla poslu<sup>o</sup>itelja, mo<sup>o</sup>ete po<sup>o</sup>eljeti da trenutni posao posjeduje sve dumpove poslu<sup>e</sup>ivanja, umjesto trenutnog korisnika. Da to postignete, moºete postaviti parametar na posebnu vrijednost \*JOB za QPSRVDMP datoteku pisaƒa.

#### Postoji dva razlifita tipa datoteka pisafa:

- v **Programski opisane datoteke pisaƒa** ovise o tome da programski jezici visoke razine definiraju slogove i polja koja åe se ispisati. Za viþe informacija, pogledajte "Primjer: Upotreba [programski](#page-16-0) opisane datoteke pisafa s [aplikacijskim](#page-16-0) programom" on page 9.
- v **Vanjsko opisane datoteke pisaƒa** koriste specifikacije opisa podataka (DDS) umjesto jezika visoke razine kako bi se definirali slogovi i polja koja åe se ispisati. DDS daje programeru aplikacije puno viþe kontrole nad formatom i ispisom ispisanog izlaza. Za viþe informacija o DDS kljuƒnim rijeƒima, pogledajte DDS Upute: Datoteke pisaƒa u poglavlju Programiranja. Za viþe informacija o vanjski opisanim datotekama pisaƒa, pogledajte "Primjer: [Upotreba](#page-20-0) vanjsko opisanih datoteka pisaƒa s [aplikacijskim](#page-20-0) programom" on page 13.

<span id="page-16-0"></span>Mo<sup>º</sup>ete kreirati vlastite datoteke pisa*f* a koriptenjem Kreiranja datoteke pisafa (CRTPRTF), ili mo<sup>º</sup>ete koristiti sistemski dobavljene datoteke pisafa. Pogledajte ["Razmatranja](#page-121-0) parametara datoteke pisafa" on [page](#page-121-0) 114 za viþe informacija o odreðenim parametrima datoteke pisafa.

Sljedeåi popis sadr<sup>o</sup>i IBM dobavljene datoteke pisafa:

- QSYSPRT: Programski opisana datoteka pisafa u knjiºnici QSYS.
- QPRINT: Default spoolirana izlazna datoteka pisafa za normalan ispis.
- QPRINTS: Default spoolirana izlazna datoteka pisa $f$ a za posebne obrasce.
- QPRINT2: Default spoolirana izlazna datoteka pisafa za kopije izlaza.
- QPSPLPRT: Default spoolirana izlazna datoteka pisafa za podsistem spooliranja.

Ako nije specificirana druga datoteka pisafa, pisaf koristi default datoteku pisafa. Default datoteka pisafa za sistem je QSYSPRT.

#### **Primjer: Upotreba programski opisane datoteke pisaƒa s aplikacijskim programom**

Ovaj primjer prikazuje kako aplikacijski program poziva i koristi programski opisanu datoteku pisaƒa kako bi kontrolirali kako åe izgledati vaþ ispisani izlaz.

Taj primjer se sastoji od:

- RPG-kodiranog aplikacijskog programa koji proizvodi oznake slanja pobtom.
- Datoteke pisafa koju otvora aplikacijski program kada se izvodi aplikacijski program.
- v Detaljnog ispisa toga koji su parametri iz datoteke pisaƒa koriþteni od aplikacijskog programa i kada se koriste za vrijeme obraðivanja aplikacijskog programa.

Ovo je RPG-kodirani aplikacijski program. Brojevi unutar programa se podudaraju s popisom sljedeåih stranica. Taj popis objaþnjava kako radi taj program i posebno kako program otvara i koristi datoteku  $pisafa.$ 

- Dio (1) otvara datoteku pisafa
- v Dio **(2)** þalje izlaz na odreðeni izlazni red
- v Dio **(3)** zatvara otvorene datoteke
- v Dio **(4)** obraðuje podatke
- v Dio **(5)** osigurava kod za kontrolu toga kako åe raditi ispisani izlaz

**Opaska:** Profitajte ["Informacije](#page-8-0) o odricanju od koda" on page 1 za va<sup>9</sup>ne pravne informacije.

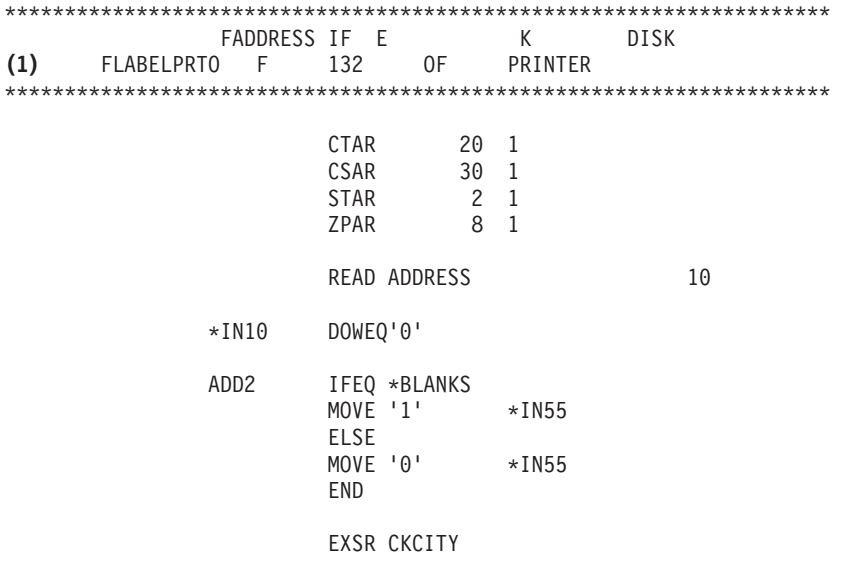

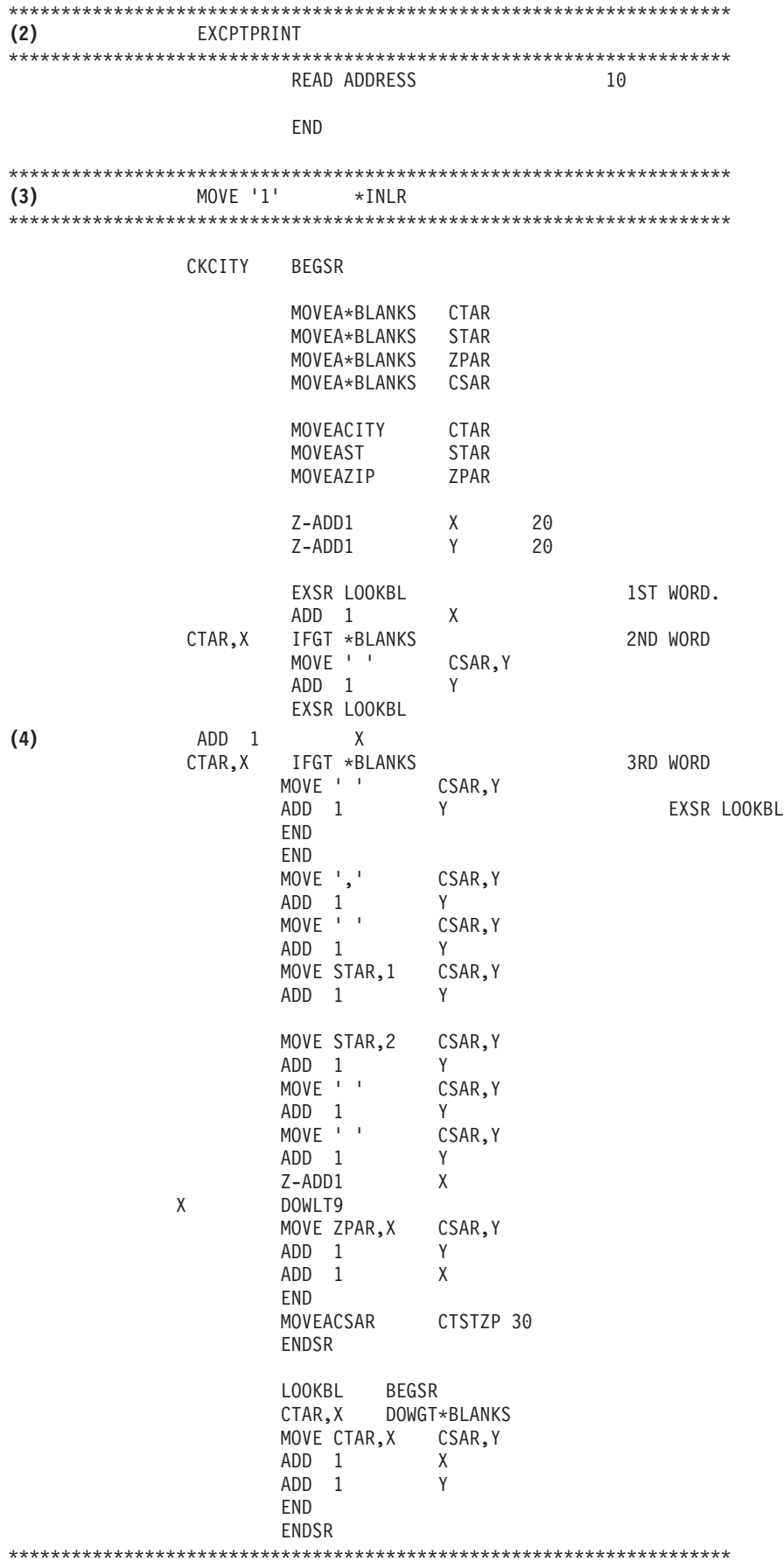

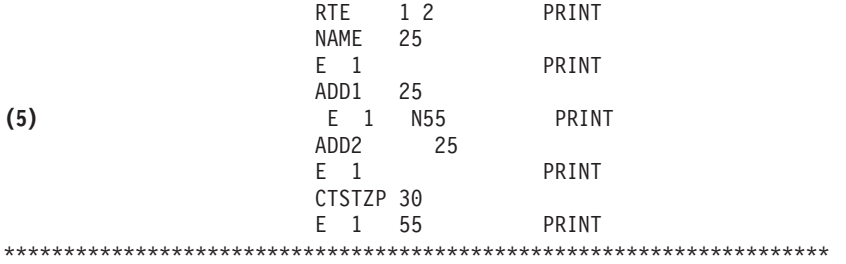

#### **Obraðivanje otvaranja**

Dio **(1)** aplikacijskog programa otvara datoteke koje poziva aplikacijski program.

Kada program otvara datoteke, objekt tipa \*FILE se povezuje na program za obraðivanje. Izmeðu datoteka koje su otvorene u ovom primjeru i koje su od posebnog znaƒaja u ovom trenutku, je datoteka pisafa fije ime je LABELPRT. Mo<sup>o</sup>ete pronaåi ime datoteke pisafa LABELPRT odmah do **(1)** u ispisivanju programa.

Datoteka pisafa je otvorena kako bi se pripremio sistem tako da aplikacija mo<sup>o</sup>e staviti podatke u spool datoteku ili ih izravno ispisati na pisaf. Kombiniraju se informacije iz aplikacijskog programskog jezika visoke razine, datoteke pisa $f$ a i bilo kojih nadja $f$ avanja datoteke pisa $f$ a.

Operaciju otvaranja datoteke pisa $f$ a kontroliraju parametri specificirani u datoteci pisa $f$ a, u programskom jeziku visoke razine i u nadjaƒavanjima datoteke pisaƒa (preko OVRPRTF naredbe). Pogledajte "Nadjafavanja datoteke pisafa" on page 17 za viþe informacija o nadjafavanjima.

Kao primjer, ako je datoteka pisaƒa specificirala 8 redova po inƒu (LPI), a OVRPRTF naredba je specificirala LPI od 6, koristit åe se LPI od 6 buduåi nadjaƒana vrijednost koju je specificirala OVRPRTF naredba ima prednost nad LPI vrijednosti specificiranoj u datoteci pisaƒa.

Sljedeåi popis sadr<sup>e</sup>i parametre iz datoteke pisafa LABELPRT. To su parametri kojima aplikacijski program pristupa ili ih pregledava kada otvara datoteku pisaƒa. Oni predstavljaju veåinu parametara u datoteci pisaƒa, ali ne sve. Kada aplikacija pregledava svaki parametar, ona pronalazi vrijednost specificiranu za svaki parametar. Za opis svakog parametra pogledajte CRTPRTF CL naredbu.

FILE DEV DEVTYPE CVTLINDTA PAGESIZE LPI UOM CPI OVRFLW RPLUNPRT FIDELITY CTLCHAR PRTQLTY FORMFEED DRAWER OUTBIN FONT CHRID DECFMT FNTCHRSET CDEFNT PAGDFN FORMDF AFPCHARS TBLREFCHR PAGRTT

PRTTXT JUSTIFY DUPLEX IPDSPASTHR USRRSCLIBL CORNERSTPL EDGESTITCH SADLSTITCH FNTRSL SPOOL SCHEDULE USRDTA SPLFOWN USRDFNOPT USRDFNDTA USRDFNOBJ IGCDTA IGCEXNCR IGCCHRTT IGCCPI IGCSOSI IGCCDEFNT WAITFILE SHARE LVLCHK AUT TEXT

#### **Obraðivanje izlaza**

Dio **(2)** aplikacijskog programa izvodi operacije ƒitanja, kompiliranja i slanja izlaza na izlazni red koji je specificiran u OUTQ parametru CRTPRTF naredbe ili na pisa $f$  koji je specificiran u DEV parametru CRTPRTF naredbe. U ovom primjeru, SPOOL parametar ima vrijednost (\*YES). To znafi da åe izlaz postati spool datoteka u odreðenom izlaznom redu.

Sljedeåi parametri datoteke pisafa su CRTPRTF parametri koje pregledava sistemski program i aplikacijski program za vrijeme dijela obrade izlaza aplikacijskog programa. Za opis svakog parametra pogledajte CRTPRTF CL naredbu.

Taj primjer ne koristi DDS datoteku izvornog koda. Stoga, kada aplikacijski program poziva datoteku pisaƒa LABELPRT i pregledava SRCFILE parametar, vrijednost åe biti \*NONE. Buduåi se neåe koristiti DDS, jezik visoke razine mora osigurati programiranje kako bi se kontrolirao izgled ispisanog izlaza. Ovaj primjer sadrºi kod jezika visoke razine u dijelu **(5)** primjera ispisivanja programa.

SRCFILE SRCMBR FOLD ALIGN CHLVAL PRTTXT REDUCE MULTIUP FRONTMGN BACKMGN FRONTOVL BACKOVL MAXRCDS DFRWRT

#### **Obrada zatvaranja**

Dio **(3)** aplikacijskog programa izvodi operacije zatvaranja aplikacijskog programa.

<span id="page-20-0"></span>Kada aplikacijski program dovrþi dio koji se odnosi na obraðivanje izlaza, on izvodi operaciju zatvaranja na svim datotekama koje otvara za vrijeme dijela koji se odnosi na obradu otvaranja.

Sljedeåi parametri datoteke pisafa iz CRTPRTF naredbe su parametri koje pregledava sistemski program i aplikacijski program za vrijeme dijela aplikacijskog programa koji se odnosi na zatvaranje. Za opis svakog parametra pogledajte CRTPRTF CL naredbu. SCHEDULE

#### **Izlaz iz primjera**

```
Ann White
Box 123
RR 1
Anytown, IA 12345
Tom Smith
123 Main St.
Somewhere, IN 54321
```
#### **Primjer: Upotreba vanjsko opisanih datoteka pisaƒa s aplikacijskim programom**

Ovaj primjer pokazuje kako aplikacijski program poziva i koristi vanjsko opisane datoteke pisaƒa kako bi kontrolirali kako åe izgledati vaþ ispisani izlaz.

Ovaj primjer se sastoji od:

- RPG-kodiranog aplikacijskog programa koji proizvodi oznake slanja pobtom.
- Datoteke pisafa koju otvora aplikacijski program kada se izvodi aplikacijski program.
- v Detaljnog ispisa toga koji su parametri iz datoteke pisaƒa koriþteni od aplikacijskog programa i kada se koriste za vrijeme obraðivanja aplikacijskog programa.
- v Detaljno ispisivanje DDS kljuƒnih rijeƒi i objaþnjenje toga koje DDS kljuƒne rijeƒi koristi aplikacijski program oznaƒavanja slanja poþte.

Ovo je RPG-kodirani aplikacijski program. Brojevi unutar programa se podudaraju s popisom sljedeåih stranica. Taj popis objaþnjava kako radi taj program i posebno kako program otvara i koristi datoteku pisafa.

- Dio (1) otvara datoteku pisafa
- v Dio **(2)** þalje izlaz na odreðeni izlazni red
- v Dio **(3)** zatvara otvorene datoteke
- v Dio **(4)** obraðuje podatke

**Opaska:** Proƒitajte ["Informacije](#page-8-0) o odricanju od koda" on page 1 za vaºne pravne informacije.

\*\*\*\*\*\*\*\*\*\*\*\*\*\*\*\*\*\*\*\*\*\*\*\*\*\*\*\*\*\*\*\*\*\*\*\*\*\*\*\*\*\*\*\*\*\*\*\*\*\*\*\*\*\*\*\*\*\*\*\*\*\*\*\*\*\*\*\*\*\*\*\* FADDRESS IF E K DISK **(1)** FLABELPR3O E PRINTER \*\*\*\*\*\*\*\*\*\*\*\*\*\*\*\*\*\*\*\*\*\*\*\*\*\*\*\*\*\*\*\*\*\*\*\*\*\*\*\*\*\*\*\*\*\*\*\*\*\*\*\*\*\*\*\*\*\*\*\*\*\*\*\*\*\*\*\*\*\*\*\* CTAR 20 1 CSAR 30 1 STAR 2 1 ZPAR 8 1 READ ADDRESS 10 \*\*\*\*\*\*\*\*\*\*\*\*\*\*\*\*\*\*\*\*\*\*\*\*\*\*\*\*\*\*\*\*\*\*\*\*\*\*\*\*\*\*\*\*\*\*\*\*\*\*\*\*\*\*\*\*\*\*\*\*\*\*\*\*\*\*\*\*\*\*\*\* WRITEHEADNG \*IN10 DOWEQ'0' EXSR CKCITY **(2)** WRITEDETAIL1

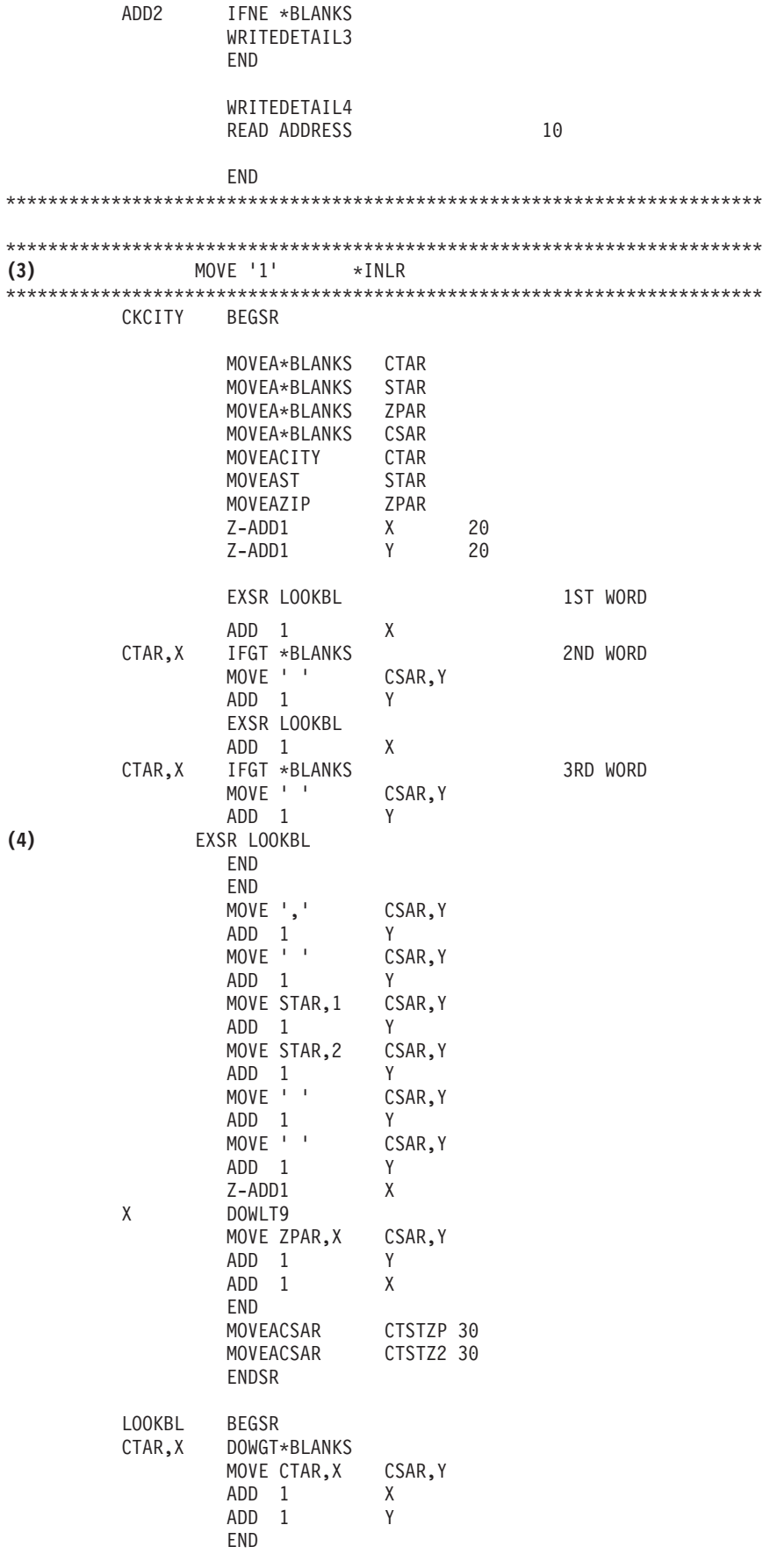

ENDSR

\*\*\*\*\*\*\*\*\*\*\*\*\*\*\*\*\*\*\*\*\*\*\*\*\*\*\*\*\*\*\*\*\*\*\*\*\*\*\*\*\*\*\*\*\*\*\*\*\*\*\*\*\*\*\*\*\*\*\*\*\*\*\*\*\*\*

#### **Obraðivanje otvaranja**

Dio **(1)** aplikacijskog programa otvara datoteke koje poziva aplikacijski program. Meðu njima je datoteka pisafa pod imenom LABELPR3, koja je od posebnog znafaja u ovom trenutku. LABELPR3 moºete pronaåi odmah pokraj **(1)** u ispisu programa.

Datoteka pisa $fa$  je otvorena kako bi se pripremio sistem tako da aplikacija mo $^{\circ}$ e staviti podatke u spool datoteku ili ih izravno ispisati na pisaf. Kombiniraju se informacije iz aplikacijskog programskog jezika visoke razine, datoteke pisa $f$ a i bilo kojih nadja $f$ avanja datoteke pisa $f$ a.

Operaciju otvaranja datoteke pisa $f$ a kontroliraju parametri specificirani u datoteci pisa $f$ a, u programskom jeziku visoke razine i u nadjaƒavanjima datoteke pisaƒa (preko OVRPRTF naredbe). Pogledajte "Nadjafavanja datoteke pisafa" on page 17 za viþe informacija o nadjafavanjima.

Kao primjer, ako je datoteka pisaƒa specificirala 8 redova po inƒu (LPI), a OVRPRTF naredba je specificirala LPI od 6, koristit åe se LPI od 6 buduåi nadjaƒana vrijednost koju je specificirala OVRPRTF naredba ima prednost nad LPI vrijednosti specificiranoj u datoteci pisaƒa.

Sljedeåi popis sadr<sup>e</sup>i parametre iz datoteke pisafa LABELPRT. To su parametri kojima aplikacijski program pristupa ili ih pregledava kada otvara datoteku pisaƒa. Oni predstavljaju veåinu parametara u datoteci pisaƒa, ali ne sve. Kada aplikacija pregledava svaki parametar, ona pronalazi vrijednost specificiranu za svaki parametar. Za opis svakog parametra pogledajte CRTPRTF CL naredbu.

FILE DEV DEVTYPE CVTLINDTA PAGESIZE LPI UOM CPI OVRFLW RPLUNPRT FIDELITY CTLCHAR PRTQLTY FORMFEED DRAWER OUTBIN FONT CHRID DECFMT FNTCHRSET CDEFNT PAGDFN FORMDF AFPCHARS TBLREFCHR PAGRTT PRTTXT JUSTIFY DUPLEX IPDSPASTHR USRRSCLIBL CORNERSTPL EDGESTITCH SADLSTITCH FNTRSL SPOOL

SCHEDULE USRDTA SPLFOWN USRDFNOPT USRDFNDTA USRDFNOBJ IGCDTA IGCEXNCR IGCCHRTT IGCCPI IGCSOSI IGCCDEFNT WAITFILE SHARE LVLCHK AUT TEXT

#### **Obraðivanje izlaza**

Dio **(2)** aplikacijskog programa izvodi operacije ƒitanja, kompiliranja i slanja izlaza na izlazni red specificiran u OUTQ parametru CRTPRTF naredbe, ili na pisaf specificiran u DEV parametru CRTPRTF naredbe. U ovom primjeru, SPOOL parametar ima vrijednost (\*YES) koja znaƒi da åe izlaz postati spool datoteka u odreðenom izlaznom redu.

Sljedeåi parametri datoteke pisafa iz CRTPRTF naredbe su parametri koje pregledava aplikacijski program za vrijeme obraðivanje izlaza. DDS se kompilira prije izvoðenja aplikacijskog programa. Aplikacijski program nikada ne pregledava DDS datoteku i ƒlan, nego samo kompilirane rezultate.

Buduåi da ovaj primjer koristi DDS, pogledajte **(1)** u ispisu programa i provjerite da li je ime datoteke pisaƒa LABELPR3. LABELPR3 je bio kompiliran koriþtenjem izvornog koda iz ƒlana i datoteke koji su ovdje ispisani.

SRCFILE SRCMBR FOLD ALIGN CHLVAL PRTTXT REDUCE **MULTIUP** FRONTMGN BACKMGN FRONTOVL BACKOVL MAXRCDS DFRWRT OPTION GENLVL

#### **Specifikacije opisa podataka**

Dolje se nalazi primjer kompiliranog DDS-a kojeg koristi RPG program. Mo<sup>o</sup>ete a<sup>o</sup>urirati DDS; ali ga nakon toga morate ponovno kompilirati.

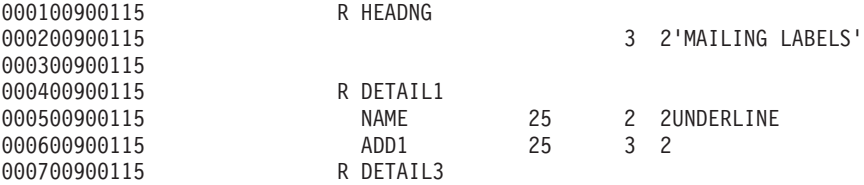

<span id="page-24-0"></span>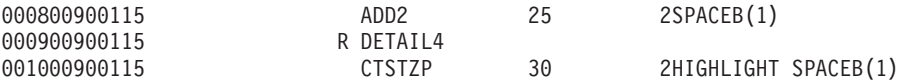

U ovom se primjeru koriste tri DDS kljuƒne rijeƒi: SPACEB, UNDERLINE i HIGHLIGHT.

DDS i njemu pridruºene kljufne rijefi se mogu koristiti samo kada SRCFILE parametar sadr<sup>e</sup>i ime datoteke, a SRCMBR parametar sadr<sup>o</sup>i ime flana na kojem prebiva DDS izvor.

Za opis DDS kljufnih rijefi za datoteke pisafa i detaljnije informacije o DDS izvornim datotekama, pogledajte DDS Upute: Datoteke pisafa u poglavlju Programiranje.

#### **Obrada zatvaranja**

Dio **(3)** aplikacijskog programa izvodi operacije zatvaranja aplikacijskog programa.

Kada aplikacijski program dovrþi dio koji se odnosi na obraðivanje izlaza, on izvodi operaciju zatvaranja na svim datotekama koje je otvorio za vrijeme obrade otvaranja.

Aplikacijski program pregledava SCHEDULE parametar iz CRTPRTF naredbe za vrijeme dijela koji se odnosi na zatvaranje.

#### **Izlaz iz primjera**

Ann White Box 123 RR 1 **Anytown, IA 12345**

Tom Smith 123 Main St. **Somewhere, IN 54321**

### **Nadjaƒavanja datoteke pisaƒa**

Nadjafavanje datoteka (datoteke pisafa, datoteke prikaza, datoteke diskete, datoteke baze podataka i datoteke trake) se mo<sup>o</sup>e izvesti s naredbama, iz CL programa ili iz programskog jezika visoke razine. Nadjafavanja se mogu pozvati iz razlifitih razina (programi koji zovu druge programe). Ova stranica se bavi nadjaƒavanjem datoteka pisaƒa.

Nadjafavanja se koriste kako bi se privremeno specificirala druga datoteka pisafa ili kako bi se privremeno promijenili atributi datoteke. Nadjaƒavanje je aktivno samo za trenutnu sesiju prijavljivanja. Kada zaustavite svoju sesiju ili koristite naredbu Brisanje nadjaƒavanja (DLTOVR), nadjaƒavanje prestaje biti aktivno.

Naredbe nadjaƒavanja se mogu unijeti interaktivno iz ekranske stanice ili kao dio paketnog posla. One mogu biti ukljuƒene u program kontrolnog jezika (CL) ili mogu biti izdane iz drugih programa preko pozivanja programa QCMDEXC. Bez obzira na to kako su naredbe izdane, nadjaƒavanja ostaju aktivna samo za posao, program ili sesiju prijave u kojoj su naredbe izdane. Nadjafavanja nemaju utjecaja na druge poslove koji se moºda istovremeno izvode.

Nadjafavanja su posebno korisna za izvoðenje manjih promjena nafina na koji program funkcionira ili za izbor podataka na kojima program radi, bez da se treba ponovno kompilirati program. Njihova najveåa vrijednost je u tome þto vam omoguåavaju koriþtenje opåenitih programa u raznolikim okolnostima. Primjeri stavki u kojima se mo<sup>o</sup>e koristiti nadjafavanja su:

- v Promjena imena datoteke koja åe se obraditi
- Oznafavanje da li treba spoolirati izlaz
- Promjena karakteristika pisafa kao þto su redovi po infu i broj kopija

Moguåe je koristiti nadjaƒavanja za usmjeravanje ulaza podataka ili podataka koji su poslani na ureðaj druga fijeg tipa. Na primjer, slanje podataka koji su bili namijenjeni disketi na pisa f. To koribtenje nadjafavanja traºi viþe predviðanja buduåih dogaðanja od gore ispisanih aplikacija. Program mora biti sposoban prilagoditi se razlifitim karakteristikama dva ureðaja koji su u to ukljufeni. Za informacije o posebnim stvarima koje treba uzeti u obzir prilikom nadjaƒavanja koja mijenjaju tip datoteke ili preusmjeravaju datoteke, pogledajte poglavlje Upravljanje distribuiranim podacima.

Datoteke su pridruºene aplikacijskom programu imenima datoteka koja su specificirana u programu kada je kreiran. Mo<sup>o</sup>ete nadjafati ta imena datoteka ili atribute specificirane datoteke kada kompilirate ili izvodite program. Sistem dobavlja tri funkcije nadjafavanja: primjena nadjafavanja, brisanja nadjafavanja i prikazivanje nadjafavanja. Funkcije nadjafavanja za datoteke mo<sup>o</sup>ete obraðivati koriþtenjem sljedeåih CL naredbi:

- OVRPRTF (Nadjafavanje s datotekom pisafa)
- DLTOVR (Brisanje nadjafavanja)
- DSPOVR (Prikaz nadjafavanja)

Nadja favanja mo<sup>o</sup>ete koristiti za promjenu veåine, ali ne svih, atributa koji su specificirani kada je kreirana datoteka. U nekim slufajevima, moºete u nadjafavanjima specificirati atribute koji nisu dio originalne definicije datoteke. Dodatne informacije potraºite u opisima naredbe.

Nadjaƒavanje datoteke se razlikuje od mijenjanja datoteke zbog toga jer nadjaƒavanje ne mijenja atribute datoteke za stalno. Na primjer, ako nadjafate broj kopija koji je specificiran u datoteci pisafa tra<sup>o</sup>enjem þest kopija umjesto dvije, opis datoteka za datoteku pisaƒa i dalje navodi dvije kopije, no ispisuje se þest kopija. Naredba nadjaƒavanja govori sistemu koju datoteku treba otvoriti i koji su njegovi atributi datoteke.

#### **Razmatranja nadjaƒavanja CL programa**

Ako CL program nadjaƒa datoteku i onda pozove programski jezik visoke razine, nadjaƒavanje ostaje aktivno za programski jezik visoke razine. Meðutim, ako programski jezik visoke razine pozove CL program koji nadjaƒava datoteku, nadjaƒavanje se automatski briþe kada se kontrola vrati na programski jezik visoke razine.

#### **Programski jezik visoke razine:**

CALL CLPGM1

#### **CL program:**

```
OVRPRTF FILE(PRTF1) TOFILE(MSTOUT)
.
.
.
ENDPGM
```
#### **Programski jezik visoke razine:**

OPEN PRTF1

Otvorena je datoteka PRTF1, a ne MSTOUT. To je stoga jer se nadjaƒavanje u CL programu briþe kada se zaustavi CL program.

#### **Osiguravanje datoteka pisaƒa**

Mo<sup>º</sup>da <sup>º</sup>elite sprije*f* iti da osoba ili program koji pozivaju vab program promijene imena datoteke pisaƒa ili parametre koje ste specificirali.

Naknadna nadjafavanja datoteke pisafa moºete sprijefiti specificiranjem SECURE(\*YES) na naredbi nadjafavanja datoteke pisafa za svaku datoteku pisafa koju <sup>o</sup>elite zaþtiti od nadjafavanja.

# <span id="page-26-0"></span>**Spool datoteke i izlazni redovi**

Funkcija spooliranja smjeþta spool datoteke (poznate i kao izlaz pisaƒa) u izlazni red. Time se omoguåava da uƒinkovitije upravljate svojim operacijama ispisivanja.

Za dodatne informacije pogledajte sljedeåa poglavlja:

- "Pregled spooliranja"
- "Spool datoteka"
- ["Izlazni](#page-27-0) red" on page 20
- v ["Viþestruki](#page-28-0) izlazni redovi" on page 21
- ["Obnavljanje](#page-28-0) izlaznog reda" on page 21
- v "Obnavljanje spool datoteke nakon nenormalnog IPL-a ili [abnormalnog](#page-29-0) stavljanja u stanje vary on [nezavisne](#page-29-0) ASP grupe" on page 22
- ["Default](#page-29-0) izlazni redovi za pisa $fe$ " on page 22
- ["Poredak](#page-30-0) spool datoteka na izlaznom redu" on page 23
- v "Podrþka redova podataka za spool [datoteke"](#page-30-0) on page 23
- "Imena spool [datoteka"](#page-35-0) on page 28
- ["Sigurnost](#page-35-0) spool datoteka" on page 28
- ["Sigurnost](#page-36-0) izlaznog reda" on page 29
- ["QPRTJOB](#page-36-0) posao" on page 29
- ["Podsistem](#page-37-0) spool datoteka" on page 30
- ["Knjiºnica](#page-38-0) spool datoteka" on page 31
- v "Spool datoteke u nezavisnim [spremiþtima](#page-38-0) diska" on page 31

#### **Pregled spooliranja**

Funkcije spooliranja izvodi sistem bez da tra<sup>e</sup>i bilo kakve posebne operacije od programa koji kreira izlaz. Kada program otvori datoteku pisafa, operacijski sistem utvrðuje da li åe izlazna datoteka biti spoolirana tako da pregleda SPOOL parametar datoteke pisafa.

Kada se otvori datoteka pisafa koja specificira spooliranje, spool datoteka koja sadr<sup>o</sup>i izlaz programa (podaci koji åe se ispisati) se smjeþta na odreðeni izlazni red u sistemu. Spool datoteka moºe postati dostupna za ispisivanje kada je otvorena datoteka pisafa, kada je zatvorena datoteka pisafa ili na kraju posla. To se radi specificiranjem odreðene vrijednosti na parametru rasporeðivanja. \*IMMED ƒini spool datoteku dostupnom programu za pisanje odmah prilikom otvaranja programa. \*FILEEND ƒini spool datoteku dostupnom programu za pisanje odmah nakon zatvaranja datoteke. \*JOBEND ƒini spool datoteku dostupnom programu za pisanje odmah nakon þto se dovrþi posao.

Ovaj proces spooliranja sprijeƒava potencijalna ograniƒenja posla koja su nametnuta dostupnoþåu ili brzinom ureðaja pisa $f$ a. To zna $f$ i da sistem mo<sup>o</sup>e puno br<sup>o</sup>e obraðivati aplikacijske programe koji generiraju ispisani izlaz nego þto pisaƒi mogu ispisati izlaz.

Spooliranjem (odnosno, slanjem izlaza na izlazne redove kako bi ƒekali na ispisivanje), sistem ne mora  $f$ ekati da se dovrþi ispisivanje za taj aplikacijski program prije nego mo $e^e$  zapo $f$ eti s obraðivanjem sljedeåeg aplikacijskog programa.

Spooliranje je posebno vaºno u okolinama s viþe korisnika gdje broj poslova koji se izvode najfebåe premaþuje broj dostupnih ureðaja pisafa. Koriþtenjem spooliranja, izlaz se mo<sup>o</sup>e lagano preusmjeriti iz jednog izlaznog reda na drugi ili iz jednog pisafa na drugi.

#### **Spool datoteka**

Spooliranje je sistemska funkcija koja sprema podatke u datoteku baze podataka kako bi se kasnije obraðivali ili ispisali. Ti podaci, koji su spremljeni i eventualno ispisani, se nazivaju *spool datoteka* (ili <span id="page-27-0"></span>izlazna datoteka pisaƒa). Kada se koristi spooliranje, spool datoteke se kreiraju od strane aplikacijskog programa, sistemskog programa ili pritiskanjem tipke Print. Te datoteke se smjeþtaju u prostore koji se nazivaju izlazni redovi.

Gotovo svi aplikacijski programi koji generiraju ispisani izlaz koriste podrþku spooliranja koju osigurava iSeries posluºitelj. Specificiranje SPOOL = \*YES ili SPOOL = \*NO na SPOOL parametru ili ispisanoj datoteci odreðuje da li je potrebna podrþka spooliranja.

Upotreba Print tipke za dohvat slike ekrana gotovo uvijek rezultira kreiranjem spool datoteke (SPOOL = \*YES mora biti specificirano u datoteci pisaƒa imenovanoj u opisu ureðaja radne stanice). Ako vrijednost nije bila promijenjena, default vrijednost za SPOOL atribut u QSYSPRT datoteci pisaƒa je \*YES. Kada se pritisne Print tipka, sistem pregledava OUTQ parametar u QSYSPRT datoteci pisaƒa kako bi odredio izlazni red na koji se þalje spool datoteka.

Spooliranje (SPOOL = \*YES) ima nekoliko prednosti nad izravnim izlazom (SPOOL = \*NO u datoteci  $pisafa$ ):

- Korisnifka stanica prikaza ostaje dostupna za rad.
- Drugi korisnici mogu tra<sup> $\text{e}$ </sup>iti ispisivanje bez da trebaju  $f$ ekati da pisa $f$  postane dostupnim.
- Ako su potrebni posebni obrasci, mo<sup>o</sup>ete poslati spool datoteku na posebni izlazni red i ispisati je onda kada pisa $f$  ne bude zaposlen.
- Buduåi su operacije diska mnogo br<sup>o</sup>e od operacija pisa $fa$ , sistem se djelotvorno koristi.

Za informacije o tome kako treba raditi sa spool datotekama, pogledajte "Upravljanje [ispisivanjem"](#page-107-0) on page [100.](#page-107-0)

#### **Izlazni red**

*Izlazni redovi* su objekti, definirani na sistemu, koji osiguravaju prostor u kojem spool datoteke ƒekaju dok ne budu ispisane. Izlazne redove kreira korisnik ili sistem.

Moºete kreirati izlazni red koriþtenjem naredbe Kreiranje izlaznog reda (CRTOUTQ). Na prompt prikazu specificirajte ime izlaznog reda koji åe se kreirati. Izlazni red åe biti u knjiºnici koju identificira prompt knjiºnice. Moºete kreirati onoliko izlaznih redova koliko ºelite.

Kada ie pisaf konfiguriran na izlaznom sistemu, bilo rufno ili pomoåu automatske konfiguracije, sistem kreira izlazni red za taj pisaf u QUSRSYS knjiºnici. Sistemski kreirani izlazni redovi se obifno nazivaju izlaznim redovima ureðaja i imaju isto ime kao i ureðaj pisa $fa$ . Na primjer, kada konfigurirate pisa $f$ koriptenjem naredbe Kreiranje opisa ureðaja (Pisaf) (CRTDEVPRT), ako dodijelite ime pisafa PRT01 u DEVD parametru, sistem kreira izlazni red pod imenom PRT01 u QUSRSYS knjiºnici.

Ako nije bila promijenjena nijedna IBM dobavljena default vrijednost, svoj izlazni red moºete identificirati prikazivanjem sistemske vrijednosti Default pisaf (QPRTDEV). Vab izlazni red ima ime koje odgovara vrijednosti prikazanoj za sistemski pisaƒ.

Spool datoteke se kreiraju kada se izvodi aplikacijski program. Ako ne <sup>o</sup>elite odmah ispisati spool datoteke, mo<sup>º</sup>ete ih poslati na izlazni red koji trenutno nema dodijeljenog pisafa. Na primjer, pretpostavimo da vam je dostupan samo jedan pisaƒ. Jedan od vaþih aplikacijskih programa kreira posao koji ima 600 stranica ispisanog izlaza. Buduåi svi korisnici koriste isti pisaƒ, ne ºelite ispisati tih 600 stranica tako dugo dok svi ostali nisu gotovi sa svojim radnim danom. Jedno rjeþenje je da se kreiraju dva odvojena izlazna reda. Jedan izlazni red prima spool datoteku od aplikacijskog programa koji je kreirao 600 stranica koje treba ispisati. Drugi izlazni red prima spool datoteke od poslova koje izvode drugi korisnici.

Program koji je kreirao posao od 600 stranice þalje spool datoteku na posebni izlazni red. Izlaznom redu nije dodijeljen pisa $f$ . Stoga, spool datoteka od 600 stranica treba  $f$ ekati da se dodijeli pisa $f$ ; u meðuvremenu se mogu ispisivati spool datoteke koje se nalaze u drugim izlaznim redovima. Mogu se koristiti i viþestruki izlazni redovi s odgoðenim ispisivanjem. Radi ispisa velikih spool datoteka koje

<span id="page-28-0"></span>premaþuju trenutnu granicu za izlazni red pisafa, pisaf se mo<sup>o</sup>e dodijeliti izlaznom redu bez ikakvih ograniƒenja. Drugo rjeþenje je da se postavi maksimalna veliƒina spool datoteke koja åe se ispisati u specificiranom vremenu. Na primjer, maksimalna velifina spool datoteke od 100 stranica se moºe postaviti od 08:00:00 do 17:30:00 sati. Kroz to vrijeme bi se ispisivale samo spool datoteke koje imaju 100 ili manje stranica. Nakon 17:30 sati bi se ispisivale sve spool datoteke. Spool datoteke koje su prevelike su u odgoðenom statusu (\*DFR) tako dugo dok se ne mogu ispisati. Pogledajte ["Kontrola](#page-114-0) ispisa pomoåu veliƒine spool [datoteke"](#page-114-0) on page 107 za viþe informacija o tome kako se konfigurira odgoðeno ispisivanje.

#### **Viþestruki izlazni redovi**

ºelite kreirati viþestruke izlazne redove za:

- Ispisivanje posebnih obrazaca
- Izlaz koji åe se ispisati nakon normalnog radnog vremena
- Izlaz koji nije ispisan

Izlazni red moºe biti kreiran tako da rukuje spool datotekama koje se trebaju samo prikazati ili kopirati na datoteku baze podataka. Treba voditi raƒuna o tome da se uklone nepotrebne spool datoteke.

• Posebna koribtenja

Na primjer, svakom programeru se mo<sup>o</sup>e dati odijeljeni izlazni red.

• Izlaz posebnih sistemskih datoteka

Moºda bi bilo dobro da razmotrite odijeljene redove za sljedeåe sistemski dobavljene datoteke:

- QPJOBLOG: Moºda åete ºeljeti poslati sve dnevnike posla na odijeljene redove.
- QPPGMDMP: Moºda åete ºeljeti poslati sve dumpove programa na odijeljene redove kako bi ih dnevno mogli, ako bude potrebno, pregledati i ispisati, ili ih obrisati.
- QPSRVDMP: Moºda åete poºeljeti da se svi servisni dumpovi þalju na odijeljeni red kako bi ih, ako bude potrebno, predstavnik servisa mogao pregledati.

#### **Obnavljanje izlaznog reda**

Ako se je posao koji je proizveo spool datoteke izvodio prilikom nenormalnog zaustavljanja posla ili sistema, datoteke ostaju na izlaznom redu. Odreðeni broj slogova koje su napisali aktivni programi bi prilikom zaustavljanja posla joþ mogao biti u glavnoj memoriji i oni åe biti izgubljeni. Trebali bi pregledati te spool datoteke da provjerite da li su potpune prije nego odlufite nastaviti s koriþtenjem tih datoteka.

Moºete specificirati da li åe sve spool datoteke (osim QPJOBLOG) koje je kreirao posao saƒuvati za normalno obraðivanje od strane programa za pisanje na pisaƒ ili åe se te datoteke obrisati.

Ako se dogodi nenormalan zavrþetak, spool datoteka QPJOBLOG åe se zapisati na sljedeåi IPL sistema.

Ako program za pisanje na pisaf do<sup>o</sup>ivi kvar prilikom ispisivanja spool datoteke, spool datoteka ostaje neoþteåena na izlaznom redu.

#### **Obnavljanje korisniƒki kreiranih izlazni redova**

Ako se izlazni red toliko oþteti da se viþe ne moºe koristiti, o tome vas se obavjeþtava porukom koja je poslana na red za poruke sistemskog operatera. Ta poruka dolazi od sistemske funkcije kada program za pisanje na pisaƒ ili posao pokuþaju dodati ili ukloniti spool datoteke iz oþteåenog reda.

Moºete ruƒno obrisati oþteåeni izlazni red ili åe ga obrisati sistem kod sljedeåeg IPL-a.

Kada se obriþe oþteåeni izlazni red, sve spool datoteke na oþteåenom izlaznom redu se premjeþtaju na izlazni red QSPRCLOUTQ u knjiºnici QRCL. Premjebtanje izvodi QSPLMAINT sistemski posao koji izdaje poruku o dovrþenju QSYSOPR redu za poruke kada se premjeste sve spool datoteke.

Ako izlazni red prebiva u nezavisnom ASP-u, onda se spool datoteke premjeþtaju na izlazni red QSPRCLOUTQ u knjiºnici QRCL*xxxxx*, gdje je *xxxxx* broj nezavisnog ASP-a primarnog nezavisnog ASP-a <span id="page-29-0"></span>nezavisne ASP grupe (na primjer, QRCL00033 ako je broj primarnog nezavisnog ASP-a 33). Premjeþtanje izvodi QSPMN*xxxxx* posao, gdje je *xxxxx* nezavisni ASP broj primarno nezavisnog ASP-a. Poruka se þalje na QSYSOPR red za poruke kada su bile premjeþtene sve spool datoteke.

Nakon þto se obriþe izlazni red, on se mo<sup>o</sup>e ponovno kreirati. Nakon toga, spool datoteke na izlaznom redu QSPRCLOUTQ se mogu premjestiti na novo kreiran izlazni red.

#### **Obnavljanje sistemski kreiranih izlaznih redova**

Ako je izlazni red koji je bio obteåen bio default izlazni red pridruºen pisafu, sistem automatski ponovno kreira izlazni red kada se on obriþe.

Taj sistemski kreiran izlazni red ima javno ovlaþtenje koje je specificirano za ureðaj i default vrijednosti za druge parametre. Nakon þto sistem ponovno kreira izlazni red, trebali bi provjeriti njegove atribute i, ako je potrebno, ispraviti ih ili ih promijeniti.

Kada se obteåeni izlazni red koji je pridruºen pisafu obribe i ponovno kreira, sve spool datoteke na oþteåenom redu se premjeþtaju na ponovno kreirani izlazni red. To radi QSPLMAINT sistemski posao koji izdaje poruku o dovrþenju na QSYSOPR red za poruke kada se premjeste sve spool datoteke.

#### **Obnavljanje spool datoteke nakon nenormalnog IPL-a ili abnormalnog stavljanja u stanje vary on nezavisne ASP grupe**

Sistemsko obnavljanje spool datoteke zapoƒinje odmah nakon nenormalnog IPL-a. Obnavljanje spool datoteke se izvodi pod QSPLMAINT sistemskim poslom. Spool datoteke na uniþtenim korisnifki kreiranim izlaznim redovima se pomifu na izlazni red QSPRCLOUTQ u knji<sup>o</sup>nici QRCL. Spool datoteke na uniþtenim sistemski kreiranim izlaznim redovima se premjeþtaju na ponovno kreirane izlazne redove.

Obnavljanje spool datoteke isto tako zapoƒinje odmah nakon nenormalnog stavljanja u stanje vary on nezavisne ASP grupe. Obnavljanje sistemske datoteke izvodi sistemski posao QSPMN*xxxxx*, gdje je *xxxxx* nezavisni ASP broj primarno nezavisnog ASP-a. Spool datoteke na uniþtenim korisniƒki kreiranim izlaznim redovima se premjeþtaju na izlazni red QSPRCLOUTQ u knjiºnici QRCL*xxxxx*, gdje je *xxxxx* nezavisni ASP broj primarno nezavisnog ASP-a.

#### **Default izlazni redovi za pisaƒe**

Kada ie pisaf konfiguriran na sistemu, sistem automatski kreira default izlazni red pisafa u knjiºnici QUSRSYS. Izlazni red je dan u opisu teksta 'Default izlazni red za pisaƒ xxxxxxxxxx', gdje je xxxxxxxxxx ime koje je dodijeljeno pisaƒu za vrijeme konfiguracije. Ime pisaƒa je specificirano u parametru opis ureðaja (DEVD).

AUT parametru za izlaznu vrijednost je dodijeljena ista vrijednost koja je specificirana AUT parametrom za opis ureðaja pisaƒa. Svim drugim parametrima su dodijeljene njihove default vrijednosti. Koristite naredbu Promjena defaulta naredbe (CHGCMDDFT) da promijenite default vrijednosti koje su koriþtene kod kreiranja izlaznih redova pomoåu CRTOUTQ naredbe.

Default izlazni red za pisaf posjeduje onaj korisnik koji je kreirao opis ureðaja pisafa. Kada se radi o automatskoj konfiguraciji, pisaƒa i izlazni red posjeduje sistemski profil QPGMR.

Sistem se isporufuje s defaultima koji su postavljeni za koriþtenje default izlaznog reda za sistemskog pisaƒa kao default izlaznog reda za sav spoolirani izlaz. Sistemski pisaƒ je definiran sistemskom vrijednosti Default pisaf (QPRTDEV).

Kada je spool datoteka kreirana otvaranjem datoteke pisafa, a ne mo<sup>o</sup>e se pronaåi izlazni red specificiran za datoteku, sistem pokubava smjestiti spool datoteku na izlazni red QPRINT u knjiºnici QGPL. Ako se iz bilo kojeg razloga spool datoteka ne moºe smjestiti na izlazni red QPRINT, balje se poruka o greþki i izlaz se ne spoolira.

<span id="page-30-0"></span>Slijede izlazni redovi koji su isporufeni sa sistemom:

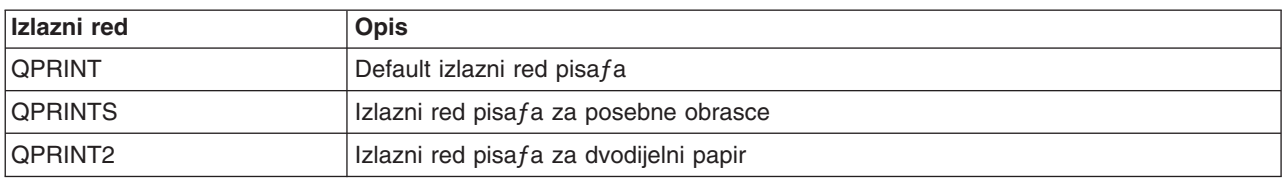

### **Poredak spool datoteka na izlaznom redu**

Poredak spool datoteka na izlaznom redu se uglavnom utvrðuje pomoåu statusa spool datoteke. Spool datoteka koju obraðuje program za pisanje moºda ima status ispisivanja (PRT status), status programa za pisanje (WTR status), ƒekanje na ispisivanje (PND status) ili se þalje (SND status). Spool datoteke sa statusom PRT, WTR, PND ili SND se smjeþtaju na vrh izlaznog reda. Spool datoteka koju obraðuje program za pisanje moºe imati status zadrºavanja (HLD) ako je korisnik zadrºao spool datoteke, no program za pisanje joþ nije zavrþio s obraðivanjem datoteke. Sve druge spool datoteke sa statusom RDY su ispisane na izlaznom redu nakon þto datoteku obradi program za pisanje, slijede ih odgoðene spool datoteke (DFR status), a nakon toga slijede spool datoteke sa statusom koji nije RDY ili DFR.

Svaka grupa spool datoteka (RDY i ne-RDY datoteke) se dalje sortiraju prema:

- 1. Prioritetu izlaza spool datoteke.
- 2. Polju datuma i vremena (vremenska oznaka).
- 3. Vrijednosti SCHEDULE parametra spool datoteke. Datoteke sa specificiranim SCHEDULE(\*JOBEND) se grupiraju zajedno i smjebtaju se nakon drugih spool datoteka istog posla koje imaju specificirano SCHEDULE(\*IMMED) ili SCHEDULE(\*FILEEND).
- 4. Broj spooliranja spool datoteke.

Za izlazne redove sa specificiranim SEQ(\*JOBNBR), polje datuma i vremena je vrijeme i datum kada je posao koji je kreirao spool datoteku uþao u sistem. (Sekvencijalan broj posla i vrijednost doba dana se isto dodjeljuju poslu kada on ulazi u sistem.) Na taj naƒin se spool datoteke sortiraju u redu.

Kod prvi-unutra-prvi-van (\*FIFO) izlaznih redova, datum i vrijeme se mijenjaju na datum i vrijeme trenutnog sistema kada je:

- Kreirana spool datoteka otvaranjem datoteke ureðaja.
- Promijenjen prioritet posla koji je kreirao spool datoteku.
- Status spool datoteke se mijenja iz ne-RDY u RDY.
	- **Note:** Datum i vrijeme se ne mijenjaju kada se status mijenja iz RDY na WTR ili iz WTR na RDY zbog toga jer je program za pisanje bio opozvan. Isto tako, datum i vrijeme se ne mijenjaju kada se status mijenja iz RDY u DFR, ili iz DFR u RDY.
- v Spoolirana datoteke je premjeþtena na drugi izlazni red koji ima specificirano SEQ(\*FIFO).

Zbog automatskog sortiranja spool datoteka, dobivaju se drugaƒiji rezultati kada je specificirano SEQ(\*JOBNBR) za izlazni red od onih koji se dobivaju kada je specificirano SEQ(\*FIFO). Na primjer, kada je spool datoteka zadr<sup>o</sup>ana i odmah nakon toga otpuþtena na izlazni red sa specificiranim SEQ(\*JOBNBR, spool datoteka åe zavrþiti tamo gdje je bila pokrenuta. Meðutim, ako je ista spool datoteka bila zadr<sup>o</sup>ana i odmah nakon toga otpuþtena na izlaznom redu sa specificiranim SEQ(\*FIFO), spool datoteka åe se smjestiti na kraj spool datoteka koje imaju isti prioritet i status RDY.

#### **Podrþka redova podataka za spool datoteke**

Postoje dva tipa podrþke redova podataka za spool datoteke:

v **Podrþka redova podataka na izlaznim redovima**

Podrþka je dostupna kako bi se opcijski pridruºio red podataka s izlaznim redom koriþtenjem naredbe Kreiranje izlaznog reda (CRTOUTQ) ili Promjena izlaznog reda (CHGOUTQ). Unosi su zapisani u red podataka kada su spool datoteke u statusu spremno (RDY) na izlaznom redu. Korisnifki program mo<sup>2</sup>e odrediti kad je spool datoteka dostupna na izlaznom redu pomoåu API-ja Primanje reda podataka (QRCVDTAQ) da bi se primile informacije iz reda podataka. Pogledajte API Primanje reda podataka (QRCVDTAQ) u poglavlju Programiranje radi viþe informacija.

Svaki puta kada spool datoteka na izlaznom redu dosegne RDY status, þalje se unos na red podataka. Spool datoteka mo<sup>o</sup>e imati nekoliko promjena statusa (na primjer, spremna (RDY) u zadr<sup>o</sup>ana (HLD) u otpuþtena (RLS) pa opet u spremna (RDY)) prije nego se izvadi iz izlaznog reda. Te promjene statusa rezultiraju unosima u red podataka za spool datoteku svaki put kad spool datoteka uðe u RDY status. Spool datoteka moºe dosegnuti RDY status u ovim slufajevima:

- Kada je inicijalno spoolirana na izlaznom redu.
- Kada je spool datoteka otvorena, a vrijednost parametra rasporeðivanja je \*IMMED.
- Kada se posao dovrþi, a vrijednost parametra rasporeðivanja spool datoteke je \*JOBEND.
- Kada se spool datoteka otpusti.
- Kada se spool datoteka premjesti na izlazni red iz drugog izlaznog reda.
- Kada je program za pisanje zavrþio odmah dok je ispisivao spool datoteke (status spool datoteke se ponovno postavlja iz WTR u RDY).

Red za podatke mora biti kreiran s vrijednosti parametra maksimalne du<sup>o</sup>ine poruke (MAXLEN) od barem 128 bajtova. Vrijednost parametra niza (SEQ) treba biti \*FIFO ili \*LIFO. Format CRTDTAQ naredbe je:

CRTDTAQ DTAQ (<ime knjiºnice>/<ime reda podataka>) MAXLEN(128) SEQ(\*LIFO)

Naredbe Kreiranje izlaznog reda (CRTOUTQ) i Promjena izlaznog reda (CHGOUTQ) imaju parametar reda za podatke (DTAQ) koji se koristi za specificiranje imena podataka. Kod koriþtenja te naredbe dolazi do greþaka kada ne postoji specificirani red podataka ili kada korisnik koji kreira ili mijenja izlazni red nema ovlaþtenje nad redom za podatke.

Nakon þto je red za podatke pridruºen izlaznom redu, bilo koja spool datoteka koja je smjeþtena na izlaznom redu u statusu spremna uzrokuje da se unos smjesti na red za podatke. Unos reda za podatke se dodaje bez obzira na ovlaþtenje koje korisnik koji generira spool datoteku ima nad redom za podatke.

Unos u red za podatke ima format tipa sloga 01. Pogledajte "Format unosa reda [podataka](#page-32-0) tipa sloga 01" on [page](#page-32-0) 25 za opis informacija koje su sadr<sup>o</sup>ane u tipu sloga 01.

#### v **Varijabla okoline podrþke reda podataka**

Koriptenjem ADDENVVAR ili CHGENVVAR naredbe mo<sup>9</sup>ete pridru<sup>9</sup>iti red podataka poslu ili sistemu. Kako se kreiraju spool datoteke, tako se unosi zapisuju u red za podatke. Upotrebom API-ja Primanje reda podataka (QRCVDTAQ) za primanje informacija iz reda podataka, korisnifki program moºe odrediti kada je spool datoteka bila kreirana od strane posla ili sistema. Koristite varijablu okoline podrþke reda podataka ako trebate odrediti identitete spool datoteke koju je kreirao posao (kao þto je posao udaljenog posluºitelja naredbe), a spool datoteka je bila pohranjena pod QPRTJOB.

Koriþtenjem CL naredbe ADDENVVAR i specificiranjem potpuno kvalificiranog imena reda podataka za varijablu okoline QIBM\_NOTIFY\_CRTSPLF, moºete pridruºiti red za podatke na posao ili sistem.

Koriþtena naredba bi bila:

```
ADDENVVAR ENVVAR(QIBM_NOTIFY_CRTSPLF)
            VALUE('*DTA\overline{Q} <ime \overline{k}njiºnice>/<ime reda podataka>')
            LEVEL(*JOB | *sys)
```
Red podataka mora biti kreiran s duºinom sloga od barem 144 bajtova. Red podataka mora imati i javno ovlaþtenje \*USE, ili trebate dodijeliti QSPL korisniƒkom profilu \*USE privatno ovlaþtenje za red podataka. Morate osigurati da sadrºana knjiºnica ima javno ovlaptenje \*EXECUTE, ili morate dodijeliti QSPL korisniƒkom profilu \*EXECUTE privatno ovlaþtenje za knjiºnicu. Format CRTDTAQ naredbe je:

CRTDTAQ DTAQ (<ime knjiºnice>/<ime reda podataka>) MAXLEN(144) AUT(\*USE)

Jednom kada je red podataka pridruºen poslu ili sistemu, bilo koja spool datoteka koju je kreirao posao ili sistem åe automatski imati smjeþten unos u red podataka. Da se to desi, korisnik ili profil korisnika QSPL moraju imati ovlaþtenje za red podataka.

<span id="page-32-0"></span>**Note:** Varijabla okoline koja je specificirana na razini posla ima prednost nad istom varijablom okoline koja je specificirana na razini sistema.

Unos u redu podataka ima format tipa sloga 02. Pogledajte "Format unosa reda [podataka](#page-34-0) tipa sloga 02" on [page](#page-34-0) 27 za opis informacija koje su sadrºane u tipu sloga 02.

#### **Uvjeti greþke**

Do greþke dolazi ako specificirani red podataka ne postoji ili ako korisnik koji kreira ili mijenja izlazni red nema ovlaþtenje koriþtenja nad redom podataka.

Nakon þto je red za podatke pridruºen izlaznom redu, bilo koja spool datoteka koja je smjeþtena na izlazni red u statusu spremna uzrokuje da se unos smjeþta na red podataka. Unos reda za podatke se dodaje bez obzira na ovlaþtenje koje korisnik koji generira spool datoteku ima nad redom za podatke.

Ako iSeries poslu<sup>e</sup>itelj pokuþava dodati unose na red za naredbe koji ne postoji ili je pogreþne duºine, sistem nastavlja obraðivanjem, ali þalje informativnu poruku na QSYSOPR red za poruke. Ta poruka oznaƒava da postoji problem s redom za podatke i specificira ime reda podataka. Ta poruka se þalje kada se prvi put dogodi odreðeni problem s redom podataka izlaznog reda. Poruka se þalje jednom svakih 24 sata.

Na primjer, ako je poruka X primljena u 10:00, ona se zapisuje u QSYSOPR red za poruke. Ako se poruka X ponovno primi u 10:30, 11:00, 13:00 ili 13:30, ona se neåe zapisati. Kao þto se vidi, poruka se neåe zapisati prije 10:00 sljedeåeg dana, ƒak i ako åe se nastaviti primati kroz cijeli dan.

Ako se nakon poruke X koja je zapisana u 10:00, primi poruka Y u 14:00, poruka Y se zapisuje. Ako se poruka X ponovno primi u 14:30, poruka X åe se ponovno zapisati iako je bila zapisana ranije tog dana.

Nije namjera da se cijeli dan zapisuje ista poruka, veå da se informira korisnika o svakoj promjeni poruke o greþki koja je pridru<sup>º</sup>ena redu za podatke odreðenog izlaznog reda.

#### **Dodatna razmatranja**

Promjena reda podataka izlaznog reda je dopuþtena bez obzira na to da li postoje spool datoteke na izlaznom redu. Za unose reda podataka s tipom sloga 01, samo åe spool datoteka koja nakon promjene poprimi RDY status imati unose na redu podataka. Spool datoteke koje veå imaju status spremna na izlaznom redu neåe imati unose na novom redu podataka.

Na korisniku je odgovornost upravljanja redovima podataka. U to spadaju kreiranje, fibåenje ili brisanje reda podataka.

Kod fibåenja svih izlaznih redova za vrijeme IPL-a, ne fiste se pridru<sup>o</sup>eni redovi podataka. Ako se pronaðe obteåeni izlazni red sistema, on se ponovno kreira bez bilo kojeg pridruºenog imena reda podataka. Oþteåeni redovi podataka se ne kreiraju ponovno.

*Format unosa reda podataka tipa sloga 01:* Slijedi format 01 unosa reda podataka kada se spool datoteka mijenja u status spremna na izlaznom redu.

| Decimalan pomak | Hex pomak | Tip      | <b>Opis</b>                                                                                              |
|-----------------|-----------|----------|----------------------------------------------------------------------------------------------------|
| ۱O              |           | CHAR(10) | Funkcija                                                                                                 |
|                 |           |          | Identificira funkciju koja je kreirala unos reda<br>podataka. Vrijednost za spool datoteku je<br>*SPOOL. |

*Table 1. Format unosa reda podataka tipa sloga 01*

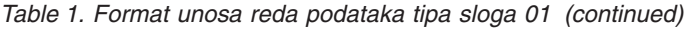

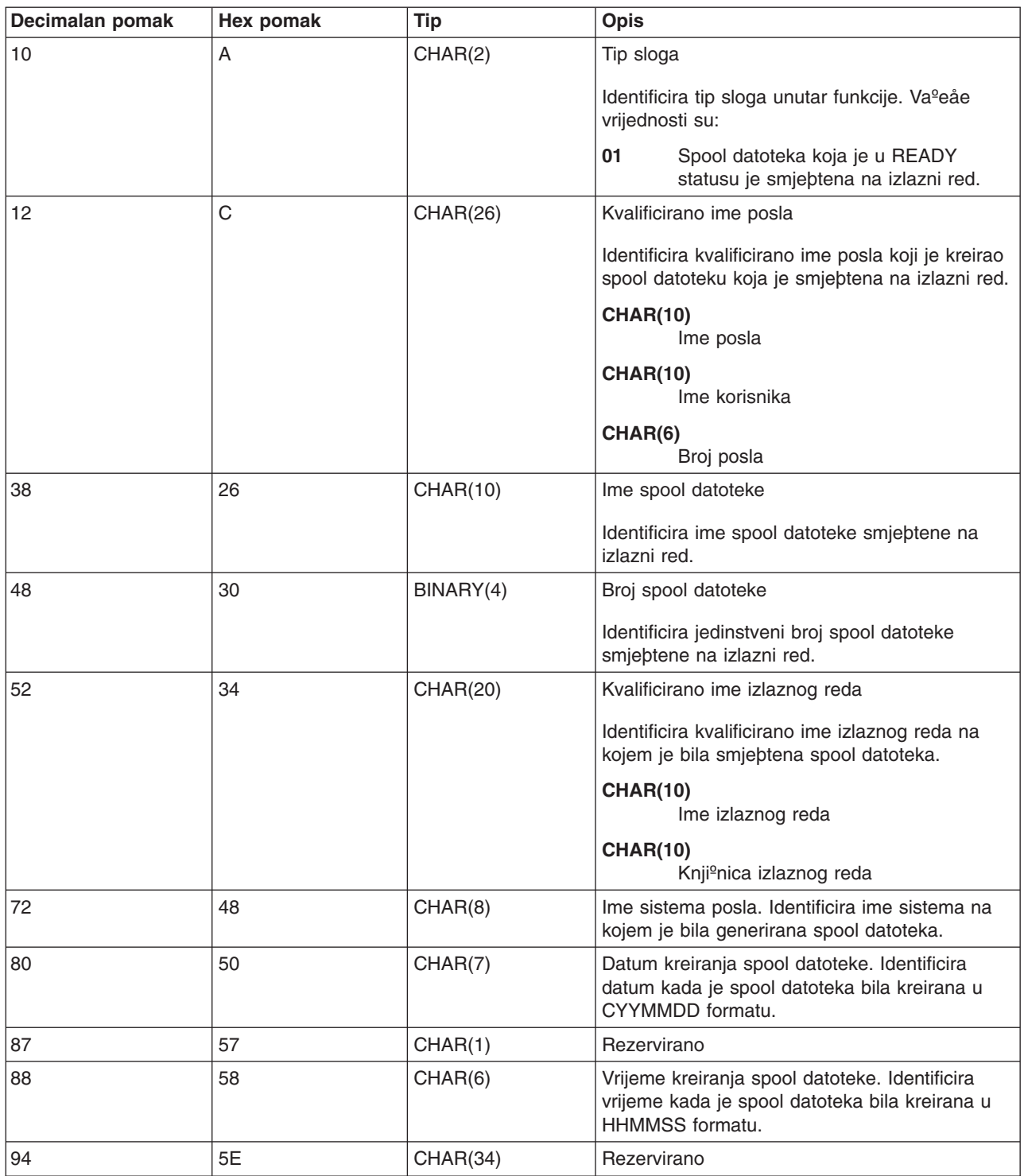

### <span id="page-34-0"></span>*Format unosa reda podataka tipa sloga 02:* Slijedi format DTAQ unosa za kreiranje spool datoteke.

*Table 2. Format unosa reda podataka tipa sloga 02*

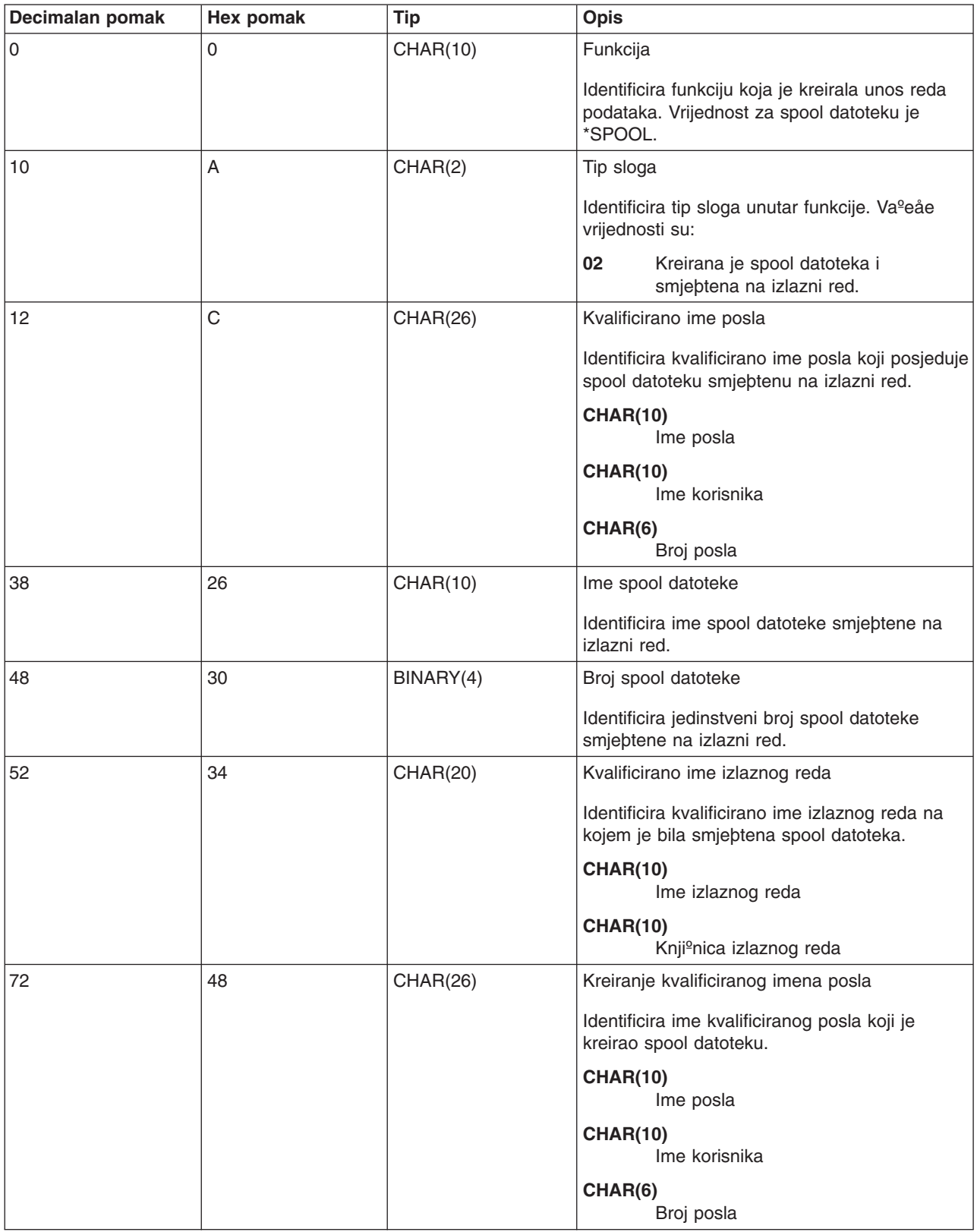

<span id="page-35-0"></span>*Table 2. Format unosa reda podataka tipa sloga 02 (continued)*

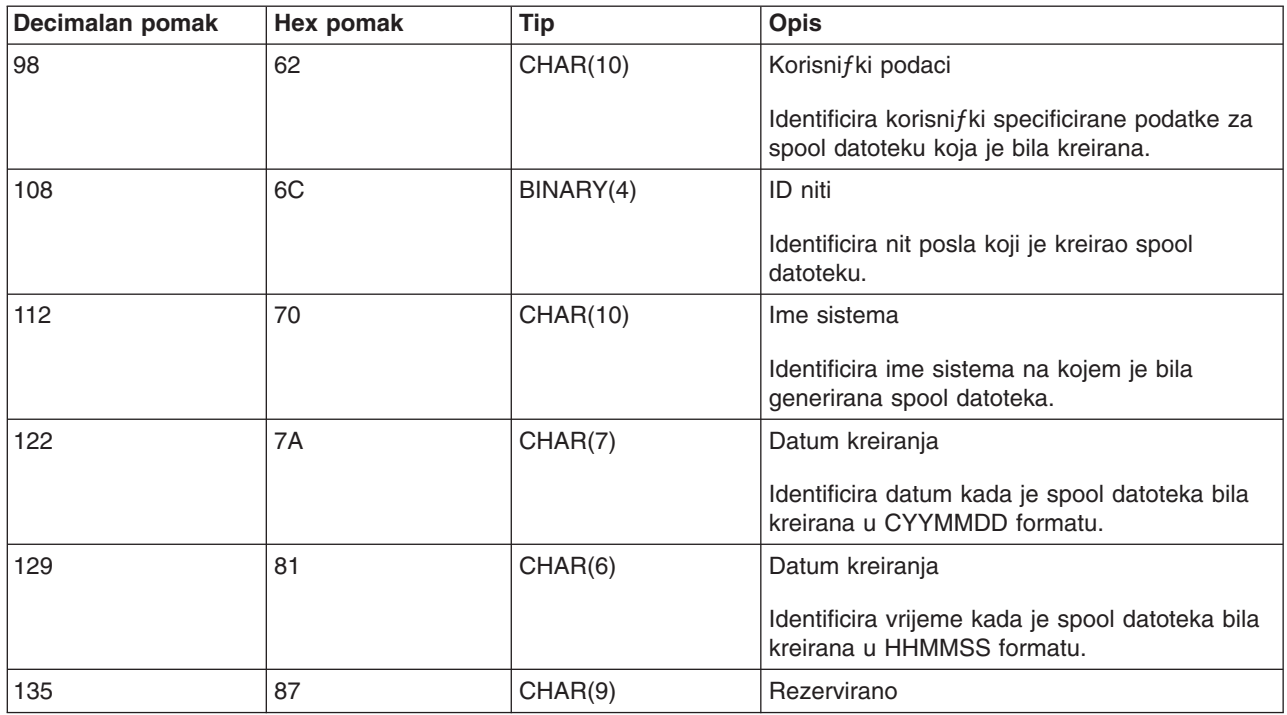

#### **Imena spool datoteka**

Kada se kreiraju spool datoteke, ime spool datoteke je u pravilu jednako imenu datoteke pisaƒa koja je bila koriþtena za njezino kreiranje. Na primjer, ako se pritisne tipka Print, spool datoteka åe se nazvati QSYSPRT jer je QSYSPRT datoteka pisaƒa koju je koristila operacija Print tipke.

Postoji nekoliko nafina na koje spool datoteka mo<sup>o</sup>e primiti drugafije ime:

• Koriptena je naredba Nadjafavanje s datotekom pisafa (OVRPRTF), a ime je bilo specificirano u SPLFNAME parametru. Na primjer, upisivanje sljedeåe naredbe: OVRPRTF QSYSPRT SPLFNAME(REPORT1)

uzrokuje da ime spool datoteke bude REPORT1 umjesto QSYSPRT.

v Koriþtena je naredba OVRPRTF, a drugaƒija datoteka pisaƒa je specificirana u TOFILE parametru. Na primjer, upisivanje sljedeåe naredbe:

OVRPRTF QSYSPRT TOFILE(PRTF2)

uzrokuje da se spoolirana nazove PRTF2 (ime datoteke pisafa specificirano u TOFILE parametru OVRPRTF naredbe).

• Neke IBM aplikacije mogu kreirati spool datoteke  $f$ ija se imena razlikuju od datoteka pisa $f$ a koje su koriþtene za njihovo kreiranje. Korisnici u ovom sluƒaju nemaju kontrolu nad imenima spool datoteke.

#### **Sigurnost spool datoteka**

Sigurnost spool datoteke se primarno kontrolira pomoåu izlaznog reda koji sadr<sup>e</sup>i spool datoteku. Opåenito, postoji fetiri nafina na koje korisnik moºe postati ovlabten za kontrolu spool datoteke (na primjer, zadrºavanje ili otpuþtanje spool datoteke):

v Korisniku je dodijeljeno ovlaþtenje nad kontrolom spooliranja (SPCAUT(\*SPLCTL)) u profilu korisnika. To ovlabtenje daje kontrolu nad svim spool datotekama u izlaznim redovima svih knjiºnica na koje korisnik ima \*EXECUTE ovlaþtenje. To ovlaþtenje bi trebalo biti dodijeljeno samo odgovarajuåim korisnicima.
- v Korisniku je dodijeljeno ovlaþtenje kontrole posla (SPCAUT(\*JOBCTL)) u profilu korisnika, izlazni red je kontroliran od strane operatora (OPRCTL(\*YES)), a korisnik ima \*EXECUTE ovlaþtenje nad knjiºnicom u kojoj je izlazni red.
- v Korisnik ima potrebno ovlaþtenje objekta za izlazni red. Potrebno ovlaþtenje objekta je specificirano AUTCHK parametrom na CRTOUTQ naredbi. Vrijednost \*OWNER oznaƒava da je samo korisnik izlaznog reda ovlaþten za kontroliranje svih spool datoteka na izlaznom redu. Vrijednost \*DTAAUT oznafava da su korisnici s \*CHANGE ovlabtenjem na izlaznom redu ovlabteni za kontroliranje nad svim spool datotekama na izlaznom redu.

**Note:** Posebna ovlaþtenja potrebna za \*DTAAUT su \*READ, \*ADD i \*DLT ovlaþtenja podataka.

v Korisniku je uvijek dozvoljeno kontroliranje spool datoteka koje je kreirao taj korisnik.

Za naredbe Kopiranje spool datoteke (CPYSPLF), Prikaz spool datoteke (DSPSPLF) i Slanje mre<sup>o</sup>ne spool datoteke (SNDNETSPLF), uz fetiri nafina koja su veå ispisana, postoji dodatni nafin na koji korisnik mo<sup>o</sup>e biti ovlaþten.

Ako je bilo specificirano DSPDTA(\*YES) kada je izlazni red bio kreiran, svi korisnici s \*USE ovlaþtenjem na izlaznom redu mogu kopirati, prikazati, slati ili pomaknuti spool datoteke. Posebno ovlaþtenje koje je potrebno je ovlaþtenje \*READ (ƒitanja) podataka.

Ako korisnik nije ovlaþten za koriþtenje datoteke na jedan od ƒetiri naƒina koji su veå gore ispisani, koriþtenje DSPDTA(\*NO) kod kreiranja izlaznog reda neåe ograniƒiti korisniku prikazivanje, kopiranje ili slanje datoteke. DSPDTA ovlaþtenje se provjera samo ako korisnik nije drugaƒije ovlaþten za datoteku.

DSPDTA(\*OWNER) viþe ogranifava od DSPDTA(\*NO). Ako je izlazni red kreiran s DSPDTA(\*OWNER), samo vlasnik spool datoteke (osoba koja ju je kreirala) ili korisnik sa SPCAUT(\*SPLCTL) mo<sup>o</sup>e prikazati, kopirati ili slati datoteku na taj red. ¼ak i korisnici sa SPCAUT(\*JOBCTL) na izlaznom redu kojeg kontrolira operater (OPRCTL(\*YES)) ne mogu prikazati, kopirati, premjestiti ili slati spool datoteke koje ne posjeduju.

Pogledajte poglavlje Sigurnost za detalje o potrebama ovlabtenja za pojedinafne naredbe.

Za stavljanje spool datoteke na izlazni red, potrebno je jedno od sljedeåih ovlaþtenja:

v Ovlaþtenje nad kontrolom spooliranja (SPCAUT(\*SPLCTL)) u profilu korisnika. Korisnik mora imati \*EXECUTE ovlaþtenje nad knjiºnicom u kojoj je izlazni red.

To ovlaþtenje daju korisniku kontrolu nad svim spool datotekama na sistemu i treba se dodijeliti samo odgovarajuåim korisnicima. Ako imate ovlaþtenje kontrole spooliranja, moºete obrisati, pomaknuti, zadr<sup>o</sup>ati i otpustiti sve spool datoteke na sistemu. Mo<sup>o</sup>ete i promijeniti atribute bilo koje spool datoteke.

- v Ovlaþtenje kontrole posla (SPCAUT(\*JOBCTL)) u profilu korisnika i izlazni red su kontrolirani od strane operatera (OPRCTL(\*YES)). Korisnik mora imati \*EXECUTE ovlabtenje nad knjiºnicom u kojoj je izlazni red.
- \*READ ovlabtenje za izlazni red. To ovlabtenje mo<sup>o</sup>e biti dano kao zajednifko specificiranjem AUT(\*USE) na CRTOUTQ naredbi.

# **Sigurnost izlaznog reda**

Izlazni redovi su kreirani s razinom sigurnosti koju odreðuje vrijednost AUT parametra na naredbi Kreiranje izlaznog reda (CRTOUTQ). Za rad sa spool datotekama na tom izlaznom redu morate imati odgovarajuåe ovlaþtenje za izlazni red (kako je to specificirano u AUT parametru). Na primjer, zadrºavanje ili otpuþtanje spool datoteke mo<sup>o</sup>e tra<sup>o</sup>iti jednu razinu ovlaþtenja, dok *f*itanje sadr<sup>o</sup>aja te spool datoteke mo<sup>o</sup>e tra<sup>o</sup>iti viþu razinu ovlaþtenja.

Za viþe informacija o sigurnosti spool datoteke i izlaznog reda, pogledajte poglavlje "Sigurnost".

# **QPRTJOB posao**

QPRTJOB posao je posao kojem su pridruºene spool datoteke kada trenutno ime posla korisnika nije jednako profilu korisnika koji se trenutno izvodi. Sistemski poslovi se mogu promijeniti tako da se izvode pod korisniƒkim profilom da bi korisnik dobio vlasniþtvo nad spool datotekom umjesto sistemskog posla. Na primjer, ako poþaljete spool datoteku koriþtenjem naredbe Slanje mreºne spool datoteke (SNDNETSPLF) korisniku TINA na drugaƒijem iSeries posluºitelju, datoteka se spoolira za posao 999999/TINA/QPRTJOB. Spooliranje datoteke za taj posao korisnika umjesto za posao sistema osigurava da korisnik TINA posjeduje spool datoteku. Nakon toga, kada izvodi naredbu Rad sa spool datotekama (WRKSPLF), prikazuje se spool datoteka koja se njoj þalje.

**Note:** Upotreba SPLFOWN parametra vam omoguåava da specificirate onoga tko posjeduje spool datoteku.

QPRTJOB poslove automatski kreira sistem. Na sistemu moºe postojati viþe od jednog QPRTJOB-a po korisniku. QPRTJOB ima default vrijednost od 9999 spool datoteka. Taj broj moºe biti proþiren na maksimalno 999,999 promjenom broja u sistemskoj vrijednosti Maksimum izlaznih datoteka pisaƒa (QMAXSPLF). Za viþe informacija o sistemskoj vrijednosti Maksimum datoteka izlaza pisaƒa (QMAXSPLF), pogledajte poglavlje Upravljanje poslom. Kada se popuni korisnikov QPRTJOB, sistem automatski kreira novog za korisnika. Odijeljeni QPRTJOB se kreira za svakog korisnika koji prima spool datoteke poslane pomoåu SNDNETSPLF naredbe. Ako bi koristili SNDNETSPLF naredbu za slanje spool datoteka korisnicima TINA i KEVIN, postojali bi poslovi pod imenom 999999/KEVIN/QPRTJOB i 999999/TINA/QPRTJOB na tom primajuåem sistemu.

QPRTJOB poslovi su kreirani i koriþteni raznolikim sistemskim funkcijama. Na primjer:

- v Upotreba naredbi Slanje TCP/IP spool datoteke (SNDTCPSPLF) ili SNDNETSPLF naredbi za slanje spool datoteka drugim korisnicima na drugom iSeries poslu<sup>e</sup>itelju.
- Slanje spool datoteka iz VM-a ili MVS-a<sup>™</sup> preko VM/MVS mosta na iSeries poslu<sup>º</sup>itelj.
- v Primanje spool datoteke koriþtenjem TCP/IP-a ili obrade demona linijskog pisaƒa (LPD).
- v Upotreba API-ja Kreiranje spool datoteke (QSPCRTSP) za kreiranje spool datoteke za drugog korisnika.
- v Upotreba API-ja Postavljanje sigurnosti profila (QWTSETP) za postavljanje profila korisnika i zatim kreiranje nove spool datoteke.

Druge aplikacije koje se izvode mogu koristiti QSPCRTSP i QWTSETP API-je koji rezultiraju dodatnim QPRTJOB poslovima na sistemu.

- Koribtenjem UNIX<sup>®</sup> SETGID API-ja moºete kreirati spool datoteku za drugafije, trenutne ili grupne profile korisnika kada je SPLFOWN postavljeno na \*CURGRPPRF.
- Koriþtenjem UNIX SETUID API-ja mo<sup>o</sup>ete postaviti profil korisnika na drugog korisnika i onda kreirati novu spool datoteku za tog korisnika.

QPRTJOB poslovi åe se nastaviti ponovno koristiti tako dugo dok ne budu neaktivni viþe od 24 sata. Neaktivno znaƒi da su sve spool datoteke za posao bile obrisane, a da nisu bile primljene nove za tog korisnika u viþe od 24 sata. Obnavljanje izvodi sistemski posao QSPLMAINT.

# **Podsistem spool datoteka**

Podsistem spool datoteke, QSPL, se koristi za obraðivanje programima za pisanje na pisaf i mora biti aktivan kada su aktivni programi za pisanje na pisaf. Spoolirani podsistem datoteke i pojedinafni program za pisanje na pisa $f$  se mo $^{\circ}$ e kontrolirati iz poslova koji se izvode na drugim podsistemima.

Naredba za pokretanje programa za pisanje na pisaf (STRPRTWTR) submitira poslove na red za poruke podsistema spool datoteke.

Zahtjevi za poslove programa za pisanje su smjeþteni na QSPL red posla, a sljedeåi unos na QSPL red posla se bira za izvoðenje ako je:

- Broj aktivnih poslova manji od atributa MAXJOBS od QPSL podsistema.
- Broj aktivnih poslova iz QSPL reda poslova je manji od MAXACT atributa za red poslova.

# **Knjiºnica spool datoteka**

Knjiºnica spool datoteke (QSPL ili QSPL*xxxx*, gdje je *xxxx* broj baznog ASP-a korisnika ili primarno nezavisnog ASP-a) sadr<sup>e</sup>i datoteke baze podataka koje se koriste za pohranjivanje podataka za poravnate datoteke podataka i spool datoteke. Svaka datoteka u knjiºnici QSPL ili QSPLxxxx moºe imati nekoliko ƒlanova. Svaki ƒlan sadrºi sve podatke za poravnate datoteke podataka ili spool datoteku.

Kada se spool datoteka ispiþe ili obriþe, njezin pridruºeni flan u knjiºnici spooliranja se fisti od slogova, ali se ne uklanja, tako da se mo<sup>o</sup>e koristiti za druge poravnate datoteke podataka ili spool datoteke. Ako nije dostupan nijedan flan baze podataka u knjiºnici QSPL ili QSPLxxxx, onda se flan automatski kreira.

Postojanje nekoliko praznih ƒlanova spoolirane datoteka za kreiranje novih spool datoteka poboljþava izvedbu sistema za vrijeme izvoðenja. Meðutim, veliki broj praznih spool datoteka mo<sup>o</sup>e zauzeti veliku kolifinu memorije i pogorþati nenormalnu IPL izvedbu sistema. Na primjer, svaki flan spool datoteke mo<sup>o</sup>e zauzeti 24 KB memorije.

Najbolje je da se QSPL ili QSPLxxxx knjiºnica odrºava malom povremenim brisanjem starih spool datoteka pomoåu DLTSPLF ili CLROUTQ naredbi. Ta procedura omoguåuje da se ƒlanovi baze podataka mogu ponovno koristiti, umjesto da se mora poveåavati veliƒinu spoolirane knjiºnice kako bi se smjestili novi ƒlanovi baze podataka.

Pogledajte "Traºenje natrag memorije spool [datoteke"](#page-112-0) on page 105 za viþe informacija o tome kako da se uklone ƒlanovi spoolirane baze podataka. To je jedini dopustivi naƒini na koji se mogu ukloniti ƒlanovi spoolirane baze podataka iz QSPL ili QSPLxxxx knjiºnice. Upotreba bilo kojeg drugog nafina moºe uzrokovati ozbiljne probleme.

Prikazivanje podataka u QSPL ili QSPLxxxx knjiºnici moºe sprijefiti fibåenje podataka koji nepotrebno troþe prostor memorije. Bilo koja naredba ili program koji se koristi za gledanje datoteke baze podataka u QSPL ili QSPLxxxx knjiºnici mora dodijeliti datoteku baze podataka i ƒlana; ako program za pisanje pokuþa ukloniti dodijeljenog ƒlana nakon þto se dovrþi ispisivanje, neåe se moåi oƒistiti ƒlan. Buduåi ƒlan nije ofibåen, on se ne moºe koristiti za druge poravnate podatkovne datoteke ili spool datoteke i neåe se ukloniti postavljanjem sistemske vrijednosti Automatsko ƒiþåenje neiskoriþtene memorije izlaza pisaƒa(QRCLSPLSTG) ili izvoðenjem RCLSPLSTG naredbe.

Spremanje datoteke baze podataka u QSPL ili QSPLxxxx knjiºnici moºe uzrokovati viþe problema od prikazivanja podataka u jednom ƒlanu datoteke jer åe svim ƒlanovima biti dodijeljeno puno viþe vremena kada se spremi datoteka baze podataka. Buduåi vraåanje tih datoteka uniþtava sadaþnje i buduåe podatke spool datoteke, ne postoji razlog za spremanje jedne od tih datoteka.

Ne smije se mijenjati QSPL ili QSPLxxxx tip knjiºnice i ovlaþtenje. Ne smije se mijenjati ovlaþtenje za datoteke unutar QSPL ili QSPLxxxx. QSPL ili QSPLxxxx knjiºnica i datoteke koje se nalaze u njoj su kreirane na odreðeni nafin tako da im mogu pristupiti funkcije spooliranja posluºitelja. Promjena knjiºnica ili datoteka moºe uzrokovati netoƒni rad funkcije spooliranja posluºitelja i uniþtiti integritet sheme sigurnosti spool datoteke.

# **Spool datoteke u nezavisnim spremiþtima diska**

Spool datoteke mogu biti pohranjene u izlaznim redovima koji su locirani u nezavisnim spremiþtima diska (poznato kao nezavisna spremiþta pomoåne memorije ili nezavisni ASP-ovi).

Kreator spool datoteke mora biti siguran da je izlazni red koji åe se izabrati na traºenom nezavisnom ASP-u. Time se mo<sup>º</sup>e upravljati na nekoliko na*f*ina, kao bto je preko datoteke pisafa, atributa posla, opisa posla ili profila korisnika.

Kreator spool datoteke bi trebao biti siguran da se promjena prostora imena (skup knjiºnica na koje se posao moºe rastaviti) ne deþava za vrijeme kreiranja spool datoteke. Program za pisanje na pisaf se mora pokrenuti iz posla s nezavisnim ASP-om kao dio njegova prostora imena (posao je bio pokrenut s INLASPGRP postavljenim na nezavisni ASP ili je korisnik napravio SETASPGRP nezavisnim ASP-om da bi dobio ASP u svoj prostor imena) radi toga da bi program za pisanje na pisaf mogao koristiti nezavisni ASP i obraðivati spoolirane datoteke.

Ako se ne mijenja prostor imena, a nezavisni ASP na kojem se kreira spool datoteka ulazi u stanje varied off (to bi se moglo dogoditi kada bi se promijenio prostor imena, a da je nestala rezervacija na ASP-u), onda se mogu desiti greþke stavljanja i zatvaranja. To moºe doprinijeti netoƒnosti podataka u internim informacijama spooliranja. Te netoƒnosti åe se ispraviti kada se nezavisni ASP ponovno stavi u stanje vary on. Buduåi se obnavljanje takvog stanja izvodi u pozadinskom poslu, korisnici åe vidjeti neke nekonzistentnosti za te spool datoteke dok QSPMN*xxxxx* posao posluºitelja na zavrþi operaciju. Ako nezavisni ASP nije varied off, kreiranje spool datoteke bi se trebalo nastaviti bez bilo kakvog problema.

QSPMN*xxxxx* posao je odgovoran za ƒiþåenje nekoriþtenih DB ƒlanova obrisanih spool datoteka, automatsko uklanjanje DB ƒlanova koji nisu bili ponovno koriþteni unutar dana specificiranih sistemskom vrijednosti Automatsko ƒiþåenje prostora izlaza pisaƒa (QRCLSPLSTG) i premjeþtanje napuþtenih spool datoteka na izlazni red QSPRCLOUTQ u QRCL*xxxxx* knjiºnici u primarnom ASP-u kada je oþteåeni izlazni red obrisan od strane korisnika. Postoji jedan QSPMN*xxxxx* posao sistemskog posluºitelja za svaku ASP grupu koja je u stanju varied on.

Za detaljnije informacije o ponovnom traºenju prostora spoolirane memorije, pogledajte ["Traºenje](#page-112-0) natrag memorije spool [datoteke"](#page-112-0) on page 105.

Ako program za pisanje na pisaƒ ili posao nenormalno zavrþe i uzrokuju da spool datoteka ili izlazni red postanu neupotrebljivi ili ostanu u nestabilnom stanju u kojem neke operacije nisu dozvoljene, nezavisni ASP mora biti stavljen u stanje u varied off i onda natrag u varied on. Pozivanje QSPFIXUP-a neåe popraviti spool datoteke ili izlazne redove na nezavisnim ASP-ovima.

Spool datoteke smjeþtene u nezavisni ASP se automatski odspajaju od posla kada posao zavrþi i nema spool datoteka za posao koje prebivaju u ASP-ovima sistema ili baznih korisnika. Trebali bi osigurati da sve aplikacije koriste vrijednosti identiteta JOBSYSNAME i CRTDATE od spool datoteke, ukljufujuåi odreðeni datum i vrijeme, kako bi se sprijefile duplicirane spool datoteke ili duplicirane poruke o greþki posla. Primijetite da kada se nezavisni ASP premjebta iz sistema A na sistem B kod nadila<sup>9</sup>enja greþaka, spool datotekama viþe nisu dostupni originalni poslovi (spool datoteke su bile odspojene od posla). Kada se odspoje spool datoteke, ne postoji zaþtita operacijskog sistema kojom bi se sprijeƒilo da drugi posao zapoƒne s istim identitetom kao i posao koji se izvodi na sistemu A.

Za viþe informacija o radu s nezavisnim ASP-ovima, pogledajte poglavlje "Nezavisna spremiþta diska".

Sljedeåe CL naredbe imaju spool datoteke u nezavisnim ASP ogranifenjima koja se odnose na S/36 podrþku, podrþku operacijskog pomoånika i prostora imena knjiºnice. Pogledajte CL naredbe za viþe informacija.

- v CHGJOB
- $\cdot$  CHGWTR
- CPYSPLF
- $\cdot$  HLDJOB
- $\cdot$  RCLSPLSTG
- RLSJOB
- $\cdot$  WRKJOB
- WRKSPLF

# **Program za pisanje na pisaƒ**

Program za pisanje na pisaf je sistemski dobavljeni program koji uzima spool datoteke iz izlaznog reda i þalje ih na pisaƒ. Spool datoteke na odreðenom izlaznom redu ostaju pohranjene u sistemu dok program za pisanje na pisaf ne dodijeli pisaf izlaznom redu.

Program za pisanje na pisaƒ uzima jednu po jednu spool datoteku iz izlaznog reda zasnovano na njihovom prioritetu. Program za pisanje na pisaf ispisuje spool datoteku samo ako njezin unos u izlazni red oznafava da ima status spremno (RDY). Mo<sup>o</sup>ete prikazati status odreðene spool datoteke koriþtenjem naredbe Rad s izlaznim redom (WRKOUTQ).

Nemojte zamijeniti program za pisanje na pisaf sa stvarnim ureðajem pisafa ili datotekom pisafa. Program za pisanje na pisaf je program koji vam dopubta da dodijelite stvarni ureðaj pisafa na izlazni red i izaberete spool datoteke koje åe se ispisati iz izlaznog reda. Naredbe Pokretanje programa za pisanje na pisaf (STRPRTWTR) i Rad s programima za pisanje (WRKWTR) vam omoguåuju da moºete dodijeliti bilo koji konfigurirani pisaf bilo kojem izlaznom redu. Iako ime naredbe (Rad s programima za pisanje) oznafava da radite s programima za pisanje na pisaf, vi u stvari koristite program za pisanje na pisaf radi usporedbe izlaznog reda i fizifkog pisafa.

Ako spool datoteka ima status spremna, program za pisanje na pisaf uzima unos iz izlaznog reda i ispisuje specificirani posao ili odjelitelj posla ili oboje, a to slijede izlazni podaci u spool datoteci. Ako spool datoteka nema status spremna, program za pisanje na pisaƒ ostavlja unos na izlaznom redu i prelazi na sljedeåi unos. U veåini slufajeva program za pisanje na pisaf nastavlja s ispisivanjem spool datoteka (kojima prethode odjelitelji posla i datoteke) tako dugo dok se sve spool datoteke sa statusom spremna ne preuzmu iz izlaznog reda.

## **Notes:**

- 1. Program za pisanje na pisaf koristi datoteku pisafa QPSPLPRT. Ta datoteka pisafa se isporufuje sa sistemom. Ona je postavljena za program za pisanje na pisaf i ne bi se trebala promijeniti ili koristiti za druge aplikacije.
- 2. Ako izvodite CHGPRTF naredbu da sve IBM-dobavljene datoteke pisaƒa napravite DBCS-omoguåenim (CHGPRTF FILE(\*all/\*all) IGCDTA(\*YES)), morate promijeniti IGCDTA vrijednost parametra za QPSPLPRT datoteku pisaƒa natrag na \*NO.

Ako se vaþ pisaf zaustavi zbog bilo kojeg razloga (na primjer, nema papira), iSeries poslu<sup>o</sup>itelj ne dodjeljuje automatski drugi pisaƒ na kojem bi se nastavilo s ispisivanjem poslova u izlaznom redu kojem je vaþ pisaf bio dodijeljen. Morati åete rufno dodijeliti drugi pisaf tom izlaznom redu.

Mo<sup>º</sup>e se pokrenuti vibe programa za pisanje na pisaf na jednom izlaznom redu. Granica je 10. Ta podrþka omoguåava da viþe pisaƒa (do 10) zapoƒne s ispisivanjem spool datoteka iz istog izlaznog reda.

Funkcija vibestrukih programa za pisanje na pisaf podr<sup>o</sup>ava uravnote<sup>o</sup>enje radnog optereåenja izmeðu pisafa. Osigurava i backup za poslove ispisa koji se izvode bez nadzora. Na primjer, ako se jedan pisaf zaglavi ili ostane bez papira, drugi nastave s ispisivanjem spool datoteka iz pridruºenog izlaznog reda.

Udaljeni program za pisanje je OS/400 program koji uzima spool datoteke iz udaljenog izlaznog reda i þalje ih na specificirani udaljeni sistem. Udaljeni program za pisanje, koji je sistemski posao, þalje spool datoteke koriþtenjem SNADS-a ili TCP/IP-a. Ta funkcija je poznata kao udaljeno sistemsko ispisivanje na iSeries posluºitelju. Naredba Pokretanje udaljenog programa za pisanje (STRRMTWTR) se koristi kako bi se zapoƒelo ispisivanje na udaljenom sistemu.

Nakon þto se spool datoteka uspjeþno poþalje na udaljeni sistem, ona se briþe ili se sprema kako je to odreðeno pomoåu vrijednosti SAVE atributa spool datoteke.

Na istom udaljenom izlaznom redu se mo<sup>o</sup>e pokrenuti viþe udaljenih programa za pisanje (10 je granica). Stvarni broj je specificiran u opisu udaljenog izlaznog reda. Meðutim, svako ime programa za pisanje mora biti jedinstveno i mora biti istog tipa (pisaf, udaljeno ili disketa). Pogledajte ["Ispisivanje](#page-68-0) na udaljenom [sistemu"](#page-68-0) on page 61 za viþe informacija o udaljenim programima za pisanje.

# **Tokovi podataka pisaƒa**

iSeries poslu<sup>e</sup>itelj podr<sup>e</sup>ava razli*f* ite tokove podataka. Za viþe informacija pogledajte sljedeåe:

- "SNA znakovni niz (SCS)"
- "Advanced Function [Presentation](#page-42-0) Tok podataka (AFPDS)" on page 35
- ["Intelligent](#page-43-0) Printer Data Stream (IPDS)" on page 36
- "Amerifki nacionalni standardni kod za izmienjivanje informacija (ASCII)" on page 46

# **SNA znakovni niz (SCS)**

SNA znakovni niz (SCS) ima relativno jednostavnu strukturu koja se sastoji od 1-bajtnog heksadecimalnog kontrolnog koda kojeg slijede podaci koji åe se ispisati. Aplikacije ispisivanja mogu umetnuti viþe kontrolnih kodova u SCS kako bi se dobili odreðeni tipovi izlaza. SNA znakovni niz se þalje na pisaf u fizifkim blokovima od 256 bajtova.

Slijedi nekoliko primjera SCS kontrolnih kodova:

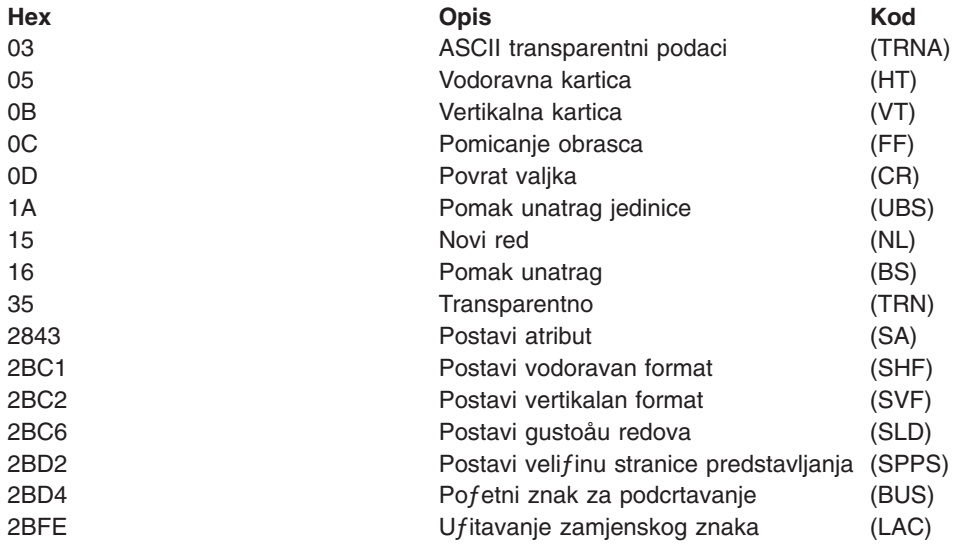

#### **Kako SCS moºe postiåi atribute ispisivanja**

Sljedeåi primjer prikazuje kako uobifajene funkcije ispisivanja mogu biti postignute aplikacijama ispisivanja koriþtenjem SCS-a.

#### **Prored redova**

Umetnut je jednakovrijedan broj NL (novi red) kontrolnih kodova.

#### **Podcrtavanje**

Podcrtani tekst je prvi umetnut u SCS, a slijedi ga prikladan broj BS (pomak unatrag) kontrolnih kodova i onda isti broj podcrtavanja.

## **Pisanje preko**

To je sliƒno podcrtavanju s time da se koriste znakovi za pisanje preko, umjesto znakova za podcrtavanje.

#### **Isticanje**

Tekst koji se istife se smjeþta u SCS, slijedi ga potreban broj BS (pomak unatrag) kontrolnih kodova, a onda se ponavlja istaknuti tekst. To se moºe ponavljati nekoliko puta.

## <span id="page-42-0"></span>**Izbacivanje stranice**

Umetnut je FF (pomicanje obrasca) kontrolni kod.

#### **Promjene fonta**

Promjene fonta podr<sup>o</sup>avaju pisafi kao þto je 5219 koji podr<sup>o</sup>ava tekst zavrþnog obrasca (FFT).

## **Advanced Function Presentation Tok podataka (AFPDS)**

AFPDS je aplikacijsko suƒelje za Advanced Function Presentation (AFP) zasnovano na Pomijeþanom objektu: Arhitektura sadrºaja dokumenta–Predstavljanje (MO:DCA–P). Ono je neovisno o pisaƒima i operativnim sistemima.

AFPDS je strukturirani tok podataka. Strukturirana polja se koriste za definiranje sloºenih stranica teksta, podataka o formatu reda i mjeþavine podataka o redu i sloºenom tekstu. Strukturirano polje je samo identificirajuåi niz bajtova koji sadr<sup>o</sup>i podatke ili parametre i mora imati uvoditelja koji sadr<sup>o</sup>i polje du<sup>o</sup>ine, identifikator, oznaku i redni broj. Tome slijede bajtovi parametra koji sadrºe kontrolne informacije ili podatke koji åe se ispisati.

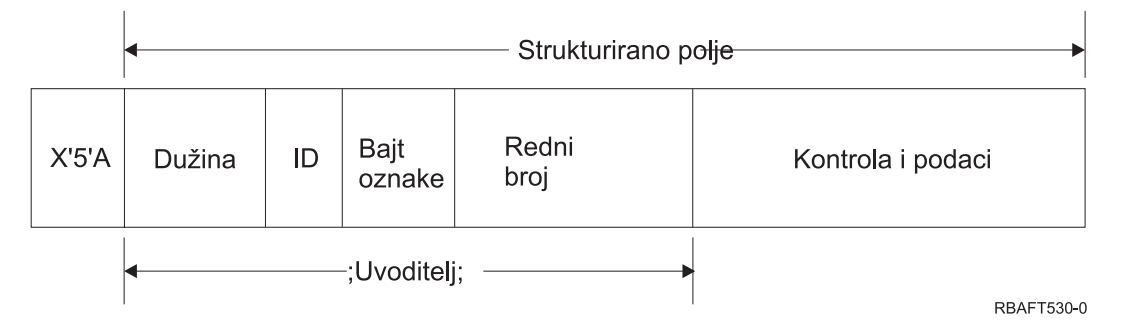

#### **Duºina**

2-bajtno polje koje specificira duºinu sloga (ne ukljufuje 5A kontrolni znak).

## **Identifikator (ID)**

3-bajtno polje koje specificira tip strukturiranog polja.

#### **Bajt oznake**

1-bajtno polje koje specificira informacije o polju podataka.

## **Redni broj**

2-bajtno polje koje identificira slog.

#### **Kontrola i podaci**

Tekstovni kontrolni kod, ime objekta ili koordinate za pozicioniranje slike ili segmenta stranice. Kontrolne informacije slijede podaci koji åe se ispisati.

## **Izvorni programi koji generiraju AFPDS**

Sljedeåi IBM licencni programi generiraju AFPDS tokove podataka:

- Operating System/400<sup>®</sup> (OS/400)
- v Advanced Function Printing™ Utilities za iSeries (AFP Utilities za iSeries)
- Document Composition Facility (DCF)
- DisplayWrite/390 (DW/390)
- Graphical Data Display Manager (GDDM®)
- zSeries<sup>®</sup> Advanced Function Presentation utilities:
	- Pomoå za formatiranje stranice pisa $fa$  (PPFA)
	- Jezik generacije prekrivanja (OGL)
	- Svojstvo posluºivanja knjiºnice fonta (FLSF)
	- Svojstvo upravljanja ispisivanjem (PMF)

<span id="page-43-0"></span>– Svojstvo pristupanja posluºivanju ispisa (PSAF)

## **Advanced Function Presentation**

AFPDS opisuje izgled stranice podataka i odnosi se imenom na objekte resursa pisaƒa, pod pretpostavkom da su oni trajno smjeþteni na sistemu gdje åe se odvijati stvarno ispisivanje, a ne na sistemu na kojem je spooliran izlaz. Objekte resursa pisafa koji su trajno smjebteni na sistemu procesor, kada je to potrebno, uƒitava na pisaƒ.

iSeries Posluºitelj koristi sljedeåe objekte kada obraðuje AFPDS:

## **AFPDS spool meðuspremnik**

AFPDS datoteka pisaƒa se þalje na sistem u jednom ili viþe meðuspremnika. Ti meðuspremnici sadr<sup>o</sup>e jednu ili viþe susjednih strukturiranih polja. Na svaki sistem se þalje pointer na meðuspremnik i duºina svakog meðuspremnika.

## **AFPDS objekti resursa**

Objekti resursa sadrºe podatke i kontroliraju informacije koje se mogu koristiti u ispisivanju posla. Njih mogu dijeliti viþe stranica u istom poslu. Resurs je u potpunosti sastavljen od strukturiranih polja.

Tipovi resursa su:

- Fontovi
- Definicije obrasca
- Segmenti stranice
- Prekrivanja
- Definicije stranice
- Resursi pohranjeni u integriranom sistemu datoteka

Ti resursi se mogu prenositi iz host zSeries na iSeries poslu<sup>o</sup>itelj ili se mogu ufitati s trake u objekte prostora koriþtenjem OS/400 naredbe. Prekrivanja i stranice segmenta mogu kreirati AFP Pomoåni programi za iSeries.

## **Poruke**

Poruke koje su generirane za vrijeme obraðivanja AFPDS datoteka pisaƒa se smjeþtaju u dnevnik posla programa za pisanje na pisaƒ.

# **Intelligent Printer Data Stream (IPDS)**

Tok podataka inteligentnog pisaƒa (IPDS) je IBM-ov host-na-pisaƒ tok podataka za podsisteme Advanced Function Presentation. On sadr<sup>o</sup>i sufelje za pisafe sa svim-adresabilnim-tofkama (APA) koje omoguåava predstavljanje stranica koje sadrºe arhitekturalno neogranifenu mjeþavinu razlifitih tipova podataka: tekst visoke kvalitete, raster slike, grafike vektora i crtifni kod.

IPDS sadrºi sljedeåa svojstva:

v Razliƒite aplikacije mogu kreirati izvorne podatke (grafike, slike, crtiƒni kod, i tekst) neovisno jednih od drugih. IPDS omoguåuje da se izlaz tih nezavisnih aplikacija spoji za vrijeme ispisivanja rezultirajuåi integriranim stranicama pomijeþanih podataka.

IPDS ƒini to moguåim noseåi nezavisno definirane blokove podataka *(objekti)*. Tok podataka IBM 3270 prikaza isto prenosi sliƒno definirane nezavisne objekte i na taj naƒin omoguåava koriþtenje istih objekata u obje okoline.

- v IPDS ne zavisi o prenoþenju komunikacijskih protokola. Time se omoguåava prijenos istog toka podataka na kanal-pripojene pisafe, kontrolere, mreºe lokalnog podrufja i sve druge veze umreºavanja koje podrºavaju transparentni prijenos podataka.
- IPDS prenosi sve podatke i naredbe preko samo-identificirajuåih strukturiranih polja koja opisuju predstavljanje stranice i skrbe za sljedeåe:
- Dinamiƒko upravljanje uƒitanim resursima (preklapanja, segmenti stranice i uƒitani fontovi) i trajno smjeþtenim fontovima
- Kontrola funkcija ureðaja kao þto je dupleksiranje, izbor pregratka medija i dovrþavanje izlaza
- Opseºno rukovanje funkcijama iznimke, omoguåavajuåi korisnicima kontroliranje razine rukovanja iznimkama.
- IPDS osigurava protokol probirene potvrde na razini toka podataka. Taj protokol potvrðivanja pomaºe pri usklaðivanju obrada hosta i pisaƒa, razmjeni upit/odgovor informacija i vraåanju detaljnih informacija o iznimki.

## **IPDS funkcionalne podjele**

IPDS arhitektura je podijeljena u nekoliko funkcijskih podrufja, a svako od njih sadr<sup>e</sup>i skup IPDS naredbi koje predstavljaju glavnu sposobnost pisaƒa. To oblikovanje skupa funkcija omoguåuje IPDS-u da podr<sup>o</sup>ava þiroki raspon proizvoda pisafa. Razvijafi proizvoda mogu prilagoditi implementacije skupa funkcije odreðenim potrebama svojih proizvoda.

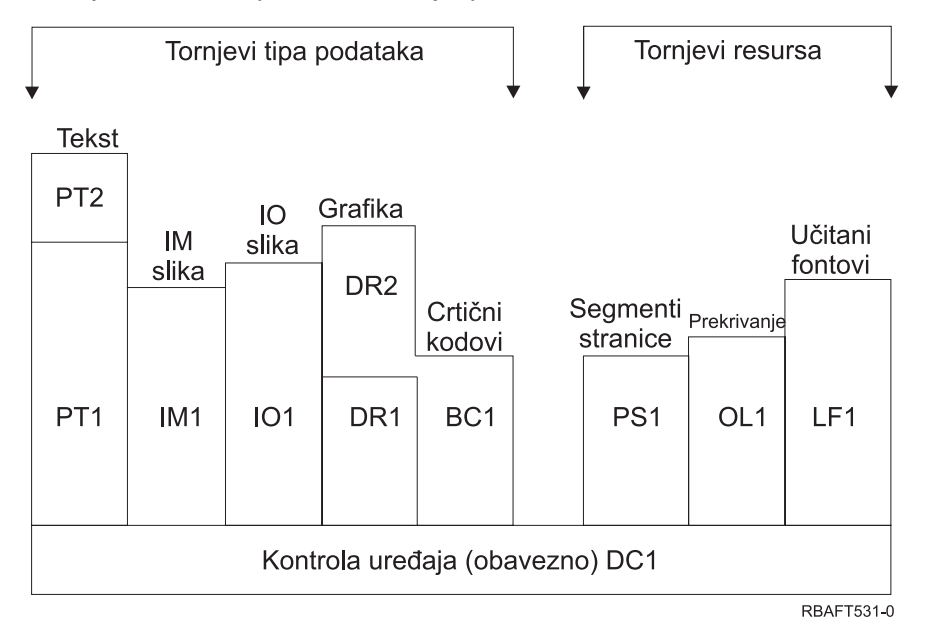

## **Kontrola ureðaja**

Skup funkcija se sastoji od IPDS naredbi koje postavljaju stranicu, komuniciraju s kontrolama ureðaja i upravljaju protokolom potvrde. Skup funkcija kontrole ureðaja je jedini obavezni skup funkcija za IPDS pisafe, iako ne trebaju biti podr<sup>o</sup>ani svi DC1 nalozi.

**Tekst** Skup funkcija se sastoji od naredbi i naloga (kontrole teksta) potrebnih za predstavljanje tekstualne informacije na stranici, segmentu stranice (pohranjen niz naredbi), ili prekrivanju (elektroniƒki obrazac). Skup funkcija teksta sadr<sup>o</sup>i dvije prezentacije podskupa teksta (PT): PT1 i PT2. Pisafi teksta podr<sup>o</sup>avaju bilo koji podskup. PT2 je nadskup od PT1 i stoga su svi nalozi koji su sadr<sup>o</sup>ani u PT1 sadrºani i u PT2.

## **IM slika**

Skup funkcija koji sadr<sup>o</sup>i IPDS naredbe koje su potrebne za predstavljanje podataka raster slike na stranici, segmentu stranice ili prekrivanju.

## **IO slika**

Skup funkcija koji sadr<sup>e</sup>i naredbe koje predstavljaju raster podatke (slifno IM slici), ali s dodatnim funkcijama.

## **Grafike**

Skup funkcija sastavljen od IPDS naredbi i naloga za crtanje koji su potrebni za predstavljanje

grafika vektora na stranici, segmentu stranice ili prekrivanju. Grafifki skup funkcija sadr<sup>e</sup>i dva podskupa crtanja (DR): DR1 i DR2. Pisafi grafika vektora podr<sup>2</sup>avaju DR2 koji je nadskup od DR1.

#### **Crtiƒni kod**

Skup funkcija koji je sastavljen od IPDS naredbi koje su potrebne za predstavljanje strojno ƒitljivih informacija crtifnog koda na stranici, segmentu stranice ili prekrivanju.

#### **Segmenti stranice i prekrivanja**

Skupovi funkcija sastavljeni od IPDS naredbi koje su potrebne za pohranjivanje i prikazivanje IPDS konstrukcija koje sadrºe tekst, grafike, sliku i informacije crtifnog koda. Te pohranjene konstrukcije mogu biti segmenti stranice ili prekrivanja.

## **Uƒitani font**

Skup funkcija koji je sastavljen od IPDS naredbi koje su potrebne kako bi se uƒitale ili obrisale informacije fonta.

#### **Potrebe skupa funkcija za IPDS**

Za tra<sup>g</sup>enje podrþke IPDS arhitekture, proizvod mora napraviti sljedeåe:

- Obaviti sve potrebne naredbe u skupu funkcija kontrole ureðaja
- Obaviti barem jedan podskup nekog drugog skupa funkcija
- Obaviti sve potrebne naredbe, naloge i kontrole za svaki podr<sup>o</sup>ani skup ili podskup funkcija.

## **Vraåanje informacija skupa funkcija**

Servisni program prezentacije hosta odreðuje funkcionalne sposobnosti IPDS pisaƒa izdavanjem odreðenih IPDS naredbi upita na pisaf i traºenjem potvrde. Podaci koje pisaf vraåa u odgovoru potvrde prikazuju tip i model pisa $f$ a, detalje podr<sup>o</sup>anih skupova funkcije i raznolike karakteristike pisa $f$ a.

## **Okolina IPDS stranice**

IPDS kreira stranice pomijeþanih podataka unutar hijerarhije prostora predstavljanja. Ti prostori predstavljanja su: fiziƒka stranica, logiƒka stranica i blokovi podataka.

#### **Fiziƒka stranica**

Medij (u pravilu papir) na kojeg se smjeþtaju informacije. Fiziƒka stranica ima granice þirine i dubine koje definiraju granice medija.

#### **Logiƒka stranica**

Elektronifko predstavljanje stranice koja se þalje na pisaf. Logifka stranica je pravokutno podrufje koje moºe, ali ne mora, biti jednako velifini fizifke stranice na koju se smjebta. Ispisivanje se mo $e$ e ostvariti samo ondje gdje trenutna logi $f$ ka stranica prekriva fizi $f$ ku stranicu (va $^{\circ}$ eåe podrufie ispisivanja).

#### **Blokovi podataka**

Pravokutno podruƒje koje je smjeþteno na logiƒku stranicu. Blokovi podataka mogu imati jedan od tri tipa:

- Blokovi podataka slike: Raster informacije
- Grafifki blokovi podataka: Linije, krivulje, likovi i drugi elementi crtanja
- Blokovi podataka crtifnog koda: Znakovi crtifnog koda, strojno fitljivi znakovi ili znakovi koje moºe proƒitati ƒovjek.
- **Note:** Ne postoje tekstovni blokovi podataka. Tekst se moºe smjestiti bilo gdje u vaºeåem podruƒju ispisa. Blokovi podataka se mogu smjestiti u relaciji s tekstom.

IPDS ima hijerarhijski odnos izmeðu fiziƒke stranice, logiƒke stranice i blokova podataka. Na sljedeåoj slici se ne podudaraju granice logifke stranice s granicama fizifke stranice.

Fizička stranica

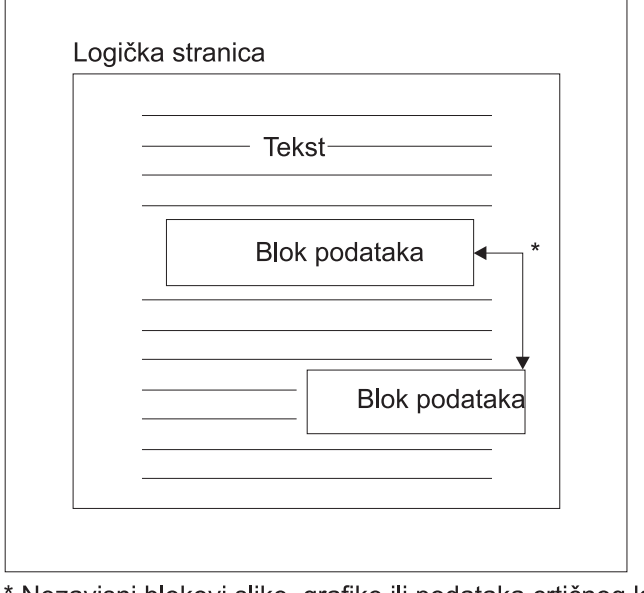

\* Nezavisni blokovi slike, grafike ili podataka crtičnog koda RBAFT532-0

Jedna od prednosti IPDS-a je u tome da nezavisne aplikacije mogu kreirati izvorne podatke za svaki blok podataka. Izlaz iz tih nezavisnih aplikacija se spaja u pisaƒu kako bi se kreirale stranice integriranih pomijeþanih podataka. Na primjer, tekstovne podatke mo<sup>o</sup>e proizvesti editor, slikovni podaci mogu biti izlaz iz skenera koji je pohranjen u folder, a grafiƒke podatke moºe proizvesti Pomoåni program za poslovnu grafiku. IPDS omoguåuje integraciju izlaza aplikacije umjesto da tra<sup>e</sup>i koribtenje integriranih aplikacija.

## **Prekrivanja i segmenti stranice**

IPDS pohranjuje resurse u pisaƒu za kasnije koriþtenje. Prekrivanja i segmenti stranice se mogu spojiti s logifkom stranicom prije nego se logifka stranica ispibe na fizifku stranicu.

## **Prekrivanje**

To je makro konstrukcija koju u fitava host procesor i þalje na memoriju pisa fa. Prekrivanje se mo<sup>º</sup>e sastojati od kombinacije tekstovnih podataka, podataka bloka slike, podataka grafifkog bloka ili podataka bloka crtifnog koda. Prekrivanje sadrºava isti tip naredbi predstavljanja koje se koriste u logiƒkoj stranici, no prekrivanja su nezavisna od okoline logiƒke stranice. Glavna razlike izmeðu prekrivanja i logifkih stranica je u tome da su prekrivanja pohranjena dok ih se ne obriþe, a logiƒke stranice su pohranjene samo dok se ne ispiþu. Prekrivanja se ƒesto puta koriste kao elektronifki obrasci.

## **Segmenti stranice**

To je sliƒno dotjeranom prekrivanju. Razlika izmeðu segmenta stranice i prekrivanje je u tome da segmenti stranice nizu nezavisni od okoline stranice; oni se spajaju s logifkom stranicom i preuzimaju trenutno aktivnu okolinu.

## **Uƒitani fontovi**

Font je skup karakteristika u odreðenom stilu tipa i velifini. Fontovi se mogu ufitati s hosta ili mogu biti trajno smjeþteni u memoriju pisaƒa. Uƒitani fontovi se nazivaju *uƒitani fontovi* i dolaze u jednoj od sljedeåih konfiguracija:

## **Kodirani font**

Potpuna kodna stranica grafiƒkih znakova odreðenog stila. (Kodna stranica mapira svaki znak u fontu u numeriƒku vrijednost ili kodnu toƒku.)

#### **Skup simbola**

Skup znakova ƒija je struktura jednostavnija od kodiranog fonta. Skupovi simbola se koriste ondje gdje nije potrebna tiskarska kvaliteta. Mnogo ekrana i pisafa s matricama koriste skupove simbola.

## **Koordinatni sistemi**

#### Xm, Ym koordinatni sistem (Fiziƒka stranica)

IPDS koristi ortogonalni koordinatni sistem za definiranje bilo koje toƒke na stranici. Udaljenosti izmeðu tih koordinatnih sistema se mjere u logiƒkim jedinicama ili *L-jedinicama*, a ne fiziƒkim brojem elemenata slike.

Xm, Ym koordinatni sistem je koordinatni sistem fiziƒke stranice. Gornji lijevi kut fiziƒke stranice je uvijek  $(0,0)$ .

Pisaf definira vrh fizifke stranice.

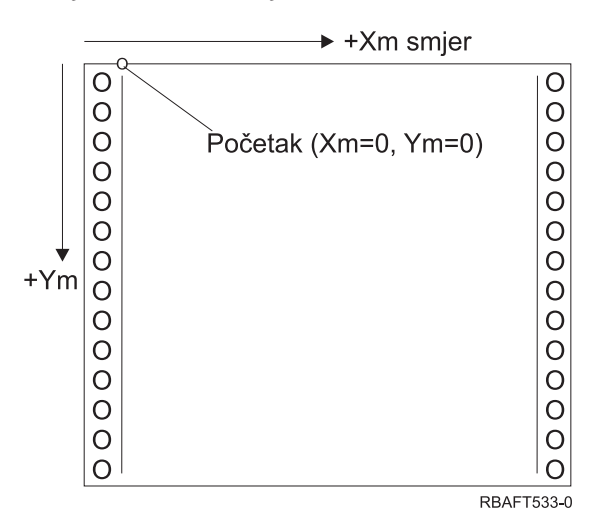

Xm, Ym koordinatni sistem je fiksiran za svaku veliƒinu medija. IPDS naredbe ne mogu promijeniti orijentaciju tih koordinata.

## Xp, Yp koordinatni sistem (Logifka stranica)

Xp, Yp koordinatni sistem je koordinatni sistem logiƒke stranice. Poƒetni poloºaj tog sistema (Xp=0, Yp=0) je specificiran kao pomak od po*f*etnog polo<sup>o</sup>aja fizi*fke* stranice (Xm=0, Ym=0) pomoåu naredbe U*f*itaj poziciju stranice. IPDS naredbe ne mogu promijeniti orijentaciju Xp, Yp koordinatnog sistema; on je uvijek paralelan s Xm, Ym koordinatnim sistemom, ali pomaknut od njega.

Veliƒina logiƒke stranice u Xp dimenziji se naziva *Xp proþirenje*. Veliƒina logiƒke stranice u Yp dimenziji se naziva *Yp proþirenje*. Xp, Yp koordinatni sistem se koristi kako bi se locirali blokovi podataka na logiƒkoj stranici.

Koordinatni sistem za prekrivanje je jednak Xp, Yp koordinatnom sistemu za logiƒke stranice.

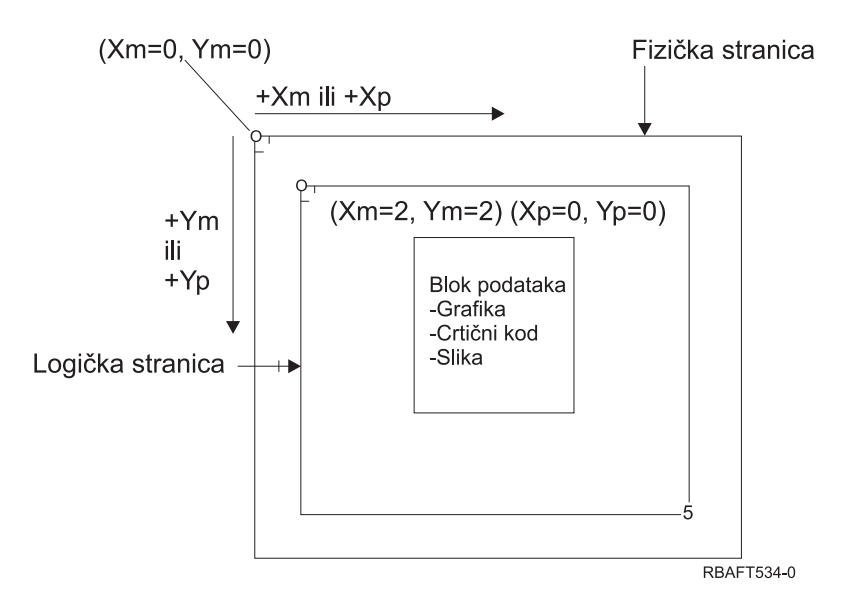

## I, B Koordinatni sistem (Tekst)

Inline, Baseline (I, B) koordinatni sistem opisuje smjebtaj blokova podataka na logifkoj stranici. Pisaf smjebta znakove uz I-os kako bi oblikovao red teksta i smjestio redove teksta uz B-os na logifkoj stranici. IPDS naredbe mogu promijeniti poƒetni poloºaj i orijentaciju inline i baseline osi.

Kada su znakovi razvijeni na stranici, inline koordinata se poveåava u **pozitivnom inline** (ili +I) smjeru. Kako se redovi razvijaju na stranici, baseline koordinata se poveåava u **pozitivnom baseline** (ili +B) smjeru.

**Note:** Znakovi se razvijaju na stranici u smjeru u kojem åe se ƒitati (na primjer, s lijeva u desno). Pisaƒ mo<sup>º</sup>e staviti znakove ili redove na stranicu u razlifitim smjerovima (kao u dvosmjernom ispisivanju).

Koordinate prvog poloºaja teksta na logifkoj stranici se nazivaju pofetnim inline koordinatama teksta (Io) i pofetnim baseline koordinatama teksta (Bo). Koordinate trenutnog poloºaja na logifkoj stranici se nazivaju trenutne inline koordinate teksta (Ic) i trenutne baseline koordinate teksta (Bc).

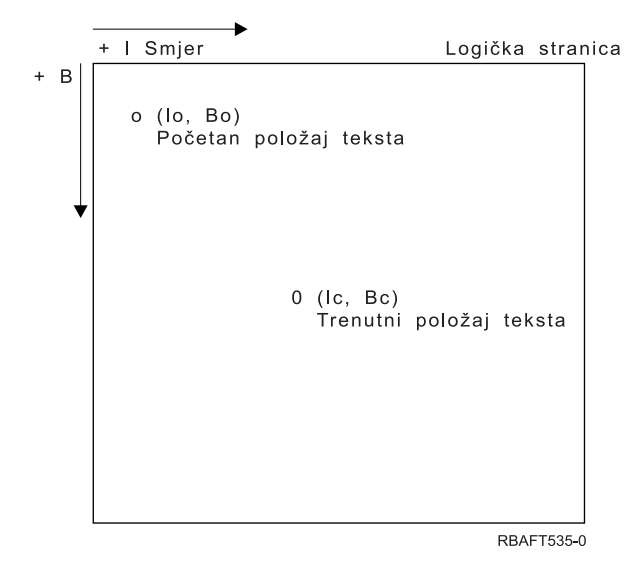

**Obraðivanje IPDS naredbi**

Format strukturiranog polja IPDS-a omoguåava slanje naredbi na pisaf u neprekinutom toku. Svaka naredba je samo-opisna. Du<sup>o</sup>ina naredbe, identifikator, bajt oznake i podaci (nisu uvijek prisutni) su dio svake naredbe. Pisaƒ-host konverzacija se izvodi kao da su IPDS naredbe bile obraðene u sekvencijalnom nizu od strane pisafa.

Svaka IPDS naredba sadrºi bajt oznake. Postavka bita potrebna-potvrda na toj oznaci bajta oznaƒava kraj niza naredbe za pisaf. Pisaf nakon toga þalje odgovor potvrde hostu, kako je to prikazano u sljedeåem dijagramu:

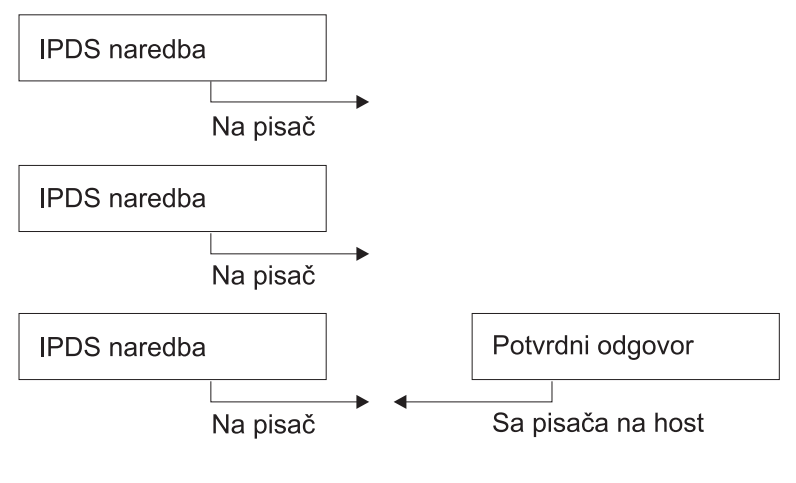

**RBAFT536-0** 

## **Format IPDS naredbe**

Sve IPDS naredbe su kodirane u sljedeåem formatu:

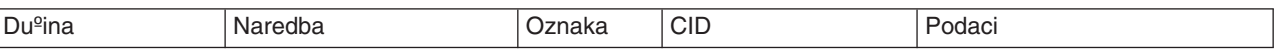

#### **Duºina**

2-bajtno polje specificira duºinu naredbe. U to ukljufuje samog sebe, polje naredbe, bajt oznake, neobavezni ID meðuodnosa (CID) i polja podataka. Polje duºine moºe biti u rasponu od X'0005' do X'7FFF'.

#### **Naredba**

2-bajtno polje koje specificira IPDS naredbu.

#### **Oznaka**

1-bajtno polje koje sadr<sup>e</sup>i oznake IPDS niza naredbe.

- Bit 0 je oznaka potrebe potvrðivanja (ARQ). Ako je taj bit postavljen, host tra<sup>e</sup>i od pisafa da þalje odgovor potvrde.
- v Bit 1 je oznaka ID meðuodnosa (CID). Ako je postavljen, slijedi 2-bajtni ID meðuodnosa. Ako nije postavljen, CID nije prisutan, a sljedeåi bajtovi (ako postoje) sadrºe polje podataka.

#### **CID (ID meðuodnosa)**

2-bajtno polje koje specificira identifikator za naredbu. Program za usluge predstavljanja moºe koristiti bilo koju vrijednost izmeðu X'0000' i X'FFFF' za ID meðuodnosa.

#### **Podaci**

Nisu prisutni za sve naredbe. Ako su prisutni, sadr<sup>2</sup>e odreðene naloge, parametre i odgovarajuåe podatke za danu naredbu.

#### **IPDS operativna stanja**

IPDS naredbe su definirane unutar konteksta operativnih stanja pisafa. Pisaf se pomife izmeðu tih operativnih stanja za vrijeme obraðivanja naredbe. IPDS pisaƒi su *strojevi stanja* sa sljedeåim operativnim stanjima:

- Home stanje
- Blok stanje
	- Blok stanje IO slike
	- Blok stanje IM slike
	- Blok stanje grafike
	- Blok stanje crtiƒnog koda.
- Stanje stranice
- Stanje prekrivanja
- Stanje segmenta stranice
- Stanje fonta
- Bilo koje stanje

## **Home stanje**

Pofetno IPDS operativno stanje. Pisaf se vraåa u home stanje na kraju svake ufitane stranice, segmenta stranice, kodiranog fonta ili prekrivanja.

Kada je u home stanju, pisaf prima naredbe kontrole i inicijalizacije kako bi se pripremio za operaciju ispisivanja. U home stanju pisaf mo<sup>o</sup>e primiti naredbe koje briþu resurse ili koje tra<sup>o</sup>e vraåanje informacija pisaƒa na servisni program predstavljanja hosta.

#### **Blok stanja**

Stanja za uspostavljanje poƒetnih uvjeta obraðivanja za blok podataka i smjeþtanje bloka podataka na logifku stranicu, segment stranice ili prekrivanje. Pisaf mo<sup>o</sup>e uåi u blok stanje samo sa stranice, segmenta stranice ili stanja prekrivanja.

## **Stanje stranice**

Operativno stanje za ispisivanje logifke stranice. Pisaf ulazi u stanje stranice iz home stanja kod primanja naredbe Poƒetak stranice i izlazi kod primanja naredbe Kraj stranice.

U stanju stranice, pisaf moºe primiti naredbe koje spajaju ranije definirana i ufitana prekrivanja i segmente stranice s informacijom trenutne stranice. Pisaf mo<sup>o</sup>e primiti i naredbe Pisanje teksta koje pozicioniraju tekst na logifkoj stranici i moºe uåi u blok stanje kako bi se zapisala slika, crtifni kod i grafiƒki blokovi.

#### **Stanje prekrivanja**

Stanje koje omoguåuje da se podaci prekrivanja mogu pohraniti u pisaf. Pisaf ulazi u stanje prekrivanja iz home stanja kod primanja naredbe Poƒetak prekrivanja i izlazi kod primanja naredbe Kraj stranice.

U stanju prekrivanja pisaf moºe primiti naredbe koje spajaju ranije definirana i ufitana preklapanja i segmente stranice s trenutnim informacijama stranice. Pisa $f$  mo<sup>o</sup>e primiti i naredbe Pisanje teksta koje pozicioniraju tekst na logifkoj stranici i moºe uåi u blok stanje kako bi se zapisala slika, crtifni kod i grafifki blokovi.

## **Stanje segmenta stranice**

Stanje koje omoguåava da se podaci segmenta stranice mogu pohraniti u pisaf. Pisaf ulazi u stanje segmenta strane s home stanja kod primanja naredbe Poƒetak segmenta stranice i izlazi kod primanja naredbe Kraj stranice.

U stanju segmenta stranice, pisaf moºe primiti naredbe Piþi tekst koje pozicioniraju tekst na logifkoj stranici i moºe uåi u blok stanje kako bi se zapisala slika, crtifni kod i grafifki blokovi.

## **Stanje fonta**

Stanje koje omoguåava pisa fu da primi u fitane podatke kodiranog fonta. Pisa fulazi u stanje fonta iz home stanja kod primanja naredbe Uƒitavanje kontrole fonta.

Kada je pisaf u font stanju, naredba Ufitavanje fonta mo<sup>o</sup>e poslati kodirani font, uzorak znakovnih raster podataka na pisa $f$ . Primanje naredbe Kraj vraåa pisa $f$  u home stanje.

## **Bilo koje stanje**

Neke IPDS naredbe se mogu primiti u bilo kojem IPDS operativnom stanju. Te naredbe ne mijenjaju IPDS operativno stanje, s iznimkom XOA Odbaci podatke u meðuspremniku.

#### **Default rukovanje**

Defaulti su vrijednost koje se koriste kao kontrolni parametri kada nisu specificirane nikakve druge vrijednosti u trenutnoj naredbi. IPDS defaulti se pozivaju izostavljanjem ili pomoåu vrijednosti prenesenih u podatkovnom polju naredbi. IPDS default struktura je u pravilu hijerarhijska. Opåenita IPDS default pravila su:

- $\cdot$  Ako je bila prekinuta dostava elektri $f$ ne energije ili ako je pisa $f$  bio inicijaliziran, koriste se pisaƒ-postavljene default vrijednosti dok se ne prime odreðene IPDS default vrijednosti.
- Pofetne vrijednosti stranice se uspostavljaju kada pisaf primi naredbu Ufitavanje opisne rijefi stranice. Ako nije primljena takva naredba, ostaju vaºiti pisaƒ-uspostavljene default vrijednosti.
- Pofetne vrijednosti bloka podataka se uspostavljaju kada pisaf primi naredbu Piþi kontrolu slike, Piþi kontrolu slike 2. Pibi kontrolu crtifnog koda ili Pibi kontrolu grafike. Te vrijednost ostaju va<sup>o</sup>iti tako dugo dok ih ne nadjaƒaju kontrole podataka ili dok pisaƒ ne primi naredbu Kraj koja zavrþava blok.

## **Pomijeþani objekt: Arhitektura sadrºaja dokumenta (MO:DCA)**

Sposobnost ispisivanja dokumenata s konzistentnim izlazom, nezavisno od operativnog sistema ili pisafa, je posebno vaºna korisnicima ispisanih podataka. Kao pomoå pri postizanju tog cilja, IBM ima definiran jedan objektno orijentiran tok podataka—**Arhitektura sadrºaja dokumenta pomijeþanog objekta (MO:DCA)**. (Objekt je zbirka podataka koji se mogu tretirati kao jedinica.) Ta arhitektura je bila razvijena kako bi se ispunilo nekoliko ciljeva:

- Koegzistencija i migracija postojeåe IBM arhitekture dokumenta i toka podataka pisa $f$ a
- Neovisnost ureðaja
- Odjeljivanje funkcija kako bi pojednostavili pretvorbu objekata u druge tokove podataka
- Podrþka nacionalnog jezika
- v Podrþka Arhitekture uredskog dokumenta (ODA)
- Standardni generalizirani jezik oznake (SGML)

Strategijska arhitektura za izmjenjivanje obrazaca revizije i prikazivanja dokumenata i objekata koriþtenih kao resursa je MO:DCA, a to je evolviralo iz Tekst obrasca revizije: Arhitektura sadr<sup>o</sup>aja dokumenta (RFT:DCA).

Tok podataka za MO:DCA dokument se sastoji od razliƒitih objekata, kao þto je tekst, slike i grafika, kao i logifka struktura i struktura izgleda dokumenta. Logifka struktura definira logifki sadr<sup>o</sup>aj dokumenta—poglavlja, slika i ispisivanja. Struktura izgleda definira naƒin na koji bi se podaci trebali prikazati.

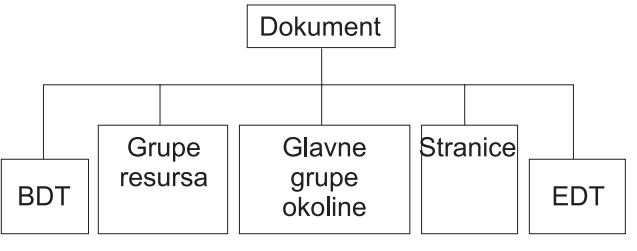

**RBAFT537-0** 

*Figure 1. MO:DCA Struktura dokumenta*

## **BDT (Poƒetak dokumenta)**

Oznaƒava poƒetak dokumenta

## **Grupe resursa**

Specificira fontove, prekrivanja i segmente tako da ti objekti mogu biti preneseni kao dio toka podataka. Na njih se moºe odnositi MO:DCA Ukljufivanje strukturiranih polja.

## **Glavne grupe okruºenja**

Specificira okoline obraðivanja kao þto su definicije prostora, obuzdavanje podataka, broj kopija i reference internog toka podataka.

## **Stranice**

Sadr<sup>e</sup>i objekte koji su dio dokumenta. Ti objekti mogu biti tekst, grafika i slike.

## **EDT (Kraj dokumenta)**

Oznaƒava kraj dokumenta.

Sljedeåi razlifiti tipovi objekata fine MO:DCA. Sve te objekte podr<sup>e</sup>ava IPDS:

- Arhitektura sadrºaja objekta crtifnog koda (BCOCA)
- Arhitektura sadr<sup>o</sup>aja slike objekta (IOCA)
- Arhitektura sadr<sup>o</sup>aja grafi $f$ kih objekata (GOCA)
- Predstavljanje arhitekture sadr<sup>o</sup>aja tekstovnog objekta (PTOCA)
- Arhitektura sadrºaja objekta fonta (FOCA).

## **Arhitektura sadrºaja objekta crtiƒnog koda (BCOCA)**

Objekt crtiƒnog koda bi mogao sadrºavati naredbe "pravilo crtanja" ili raster podataka, ovisno o tome da li åe se crtifni kod nacrtati kao grafifki objekt ili je bio skeniran u tok podataka kao slika. Objekt crtifnog koda koji sadr<sup>e</sup>i naredbe pravila crtanja je izgraðen koriþtenjem samo redova specificirane du<sup>e</sup>ine i þirine. Grafifki objekti su izgraðeni od vibe primitiva, kao þto su linije, lukovi, simboli, zasjenjeni likovi i tofkaste matrice.

## **Arhitektura sadrºaja objekta slike (IOCA)**

IOCA predstavlja slike u formatu neovisnom o ureðaju. Definiran je standardan skup konstrukata kako bi se opisale slike podataka, karakteristike tih podataka i funkcije manipulacije koje se mogu izvoditi na podacima. Sadrºaj slike se umeåe u segment slike.

## **Arhitektura sadrºaja grafiƒkih objekata (GOCA)**

GOCA opisuje sloºene slike. Te slike se izgraðuju na temelju zbirke primitiva, kao þto su linije, lukovi, znakovi, simboli i zasjenjeni likovi ili tofkaste matrice. Svaki od tih primitiva ima vlastiti skup atributa kao þto je þirina linije, orijentacija i rezolucija. Uz te atribute postoji skup opåenitih atributa crtanja, kao þto je boja, koji se primjenjuju na sve primitive.

# <span id="page-53-0"></span>**Predstavljanje arhitekture sadrºaja tekstovnog objekta (PTOCA)**

PTOCA opisuje tekstovni dio dokumenta. Predstavljanje tekstovnog objekta, zajedno s drugim objektima, je oblikovano tako da ne samo da ga nosi, veå da je i integralni dio toka podataka koji osigurava sljedeåe:

- Uvoditelj strukturiranog polja i sintaksa za strukturirano polje
- Pofetna/zavrþna struktura objekta
- Kontrola alternativnog izbora akcije za obnavljanje grebke
- Propubtanje uvjeta iznimke natrag na pofetnu obradu
- Pofetno stanje objekta
- Odnose predstavljanja tekstovnih objekata s drugim objektima sadr<sup>e</sup>anim u toku podataka.

Dva strukturirana polja sadrºe potrebne informacije predstavljanja za pisaƒ:

# **Strukturirano polje P T opisne rijeƒi**

Definira nekoliko pozicijskih parametara za objekt

#### **Strukturirano polje P T podataka**

Sadrºava tekst predstavljanja i kontrolne nizove za pozicioniranje grafifkih znakova. Ti grafifki znakovi su definirani unutar kodiranih fontova.

## **Arhitektura sadrºaja objekta fonta (FOCA)**

Za postizanje izlaza s uniformiranim predstavljanjem, vrlo je vaºno da resursi fonta budu konzistentno definirani i stavljeni u pogon. Ti resursi moraju biti identificirani pomoåu konstantnih, nepromjenljivih skupova parametara.

FOCA omoguåuje postizanje potrebnog stupnja konzistentnosti pomoåu definiranja:

- Zajedni f kog fonta i modela definicije znaka kojeg mogu koristiti svi proizvodi i arhitekture kao bazu za aplikacije fonta
- Sastavljenog skupa parametara specififnog za resurse fonta i reference za taj resurs
- Metode nezavisne o ureðaju i tehnologiji definiranja mjerenja fonta
- v Specifikacije formata za prijenos informacija fonta kako bi odgovarale aplikaciji

FOCA definira sadrºaj parametara za:

- IBM resurse fonta
- Reference na resurse fonta
- Informacije kojima pristupaju resursi fonta

# **Ameriƒki nacionalni standardni kod za izmjenjivanje informacija (ASCII)**

Ne postoji formalna struktura koja kontrolira koriþtenje ASCII toka podataka kako bi se kontrolirali pisafi pripojeni na sisteme koji osiguravaju ASCII podrþku. Kontroliranje stranica pisaƒa, kao þto je IBM 3812, se radi koriþtenjem primitiva mapiranja stranice (PMP-ovi), koji su postavljeni na skup naredbi ili osnovni skup instrukcija tih pisaƒa kada su pripojeni na ASCII naƒin. ASCII podaci poslani na stranicu pisaƒa se prevode u PMP-ove. Stranica pisaƒa sastavlja stranice podataka u svojoj internoj memoriji ili mapi stranice. Podrºane su dvije orijentacije stranice (portret i pejzaº) kao i fetiri smjera ispisivanja. Sloºenost ispisanih podataka se odreðuje pomoåu aplikacijskog programa ispisivanja koji mogu postaviti elemente slike izrifito u postavu stranice, ili implicitno tako da se pisafu daju upute da generira znakove ili vektore (redove). Fontovi koji su dostupni za ispisivanje se pohranjuju na mikrokodu pisaƒa ili disketi fonta. Veåina pisaƒa stranice podrºava **makro naredbe**, koje se pohranjuju u popisu PMP naredbi i na taj naƒin se izbjegava potreba da aplikacijski program þalje niz pojedinaƒnih naredbi svaki puta kada je potrebna odreðena funkcija ispisivanja.

Postoji pet osnovnih kategorija PMP naredbi:

## **Naredbe stranice**

Postavljaju ukupne parametre stranice, kao þto su velifina i orijentacija

## **Naredbe kursora**

Pomiƒu kursor na mapu stranice

## **Naredbe fonta**

Upravljaju fontovima unutar pisafa stranice

# **Naredbe generiranja**

Kreiraju elemente slike na mapi stranice

## **Makro naredbe**

Omoguåuju da se nizovi drugih naredbi mogu spremiti za kasnije obraðivanje.

Sposobnostima ispisivanja i funkcijama u ASCII nafinu pripojenja upravljaju pojedinafni aplikacijski programi koji su napisani tako da odgovaraju sposobnostima odreðenih pisaƒa (ili pisaƒa koji osiguravaju emulaciju tog pisa $fa$ ). Ne postoji standardan arhitektonski tok podataka kojem bi se ASCII pisa $fi$  mogli prilagoditi u interesu uniformnosti. ASCII aplikacije ispisivanja su stoga u potpunosti ovisne o pisaƒima.

Na OS/400, podrþka ASCII ispisivanja je osigurana prevoðenjem EBCDIC znakova iSeries poslu<sup>o</sup>itelja u ASCII ekvivalente.

# **Opis ureðaja pisaƒa**

Opisi ureðaja pisaƒa moraju biti kreirani za svaki pisaƒ koji je pripojen na sistem. Koristite naredbu Kreiranje opisa ureðaja (Pisaƒ) (CRTDEVPRT) kako bi dodijelili ime svakom pisaƒu. Ako imate dvoosni pripojeni pisaf, sistem za vas izvodi automatsku konfiguraciju ureðaja pisafa.

# **Profil korisnika**

Profil korisnika je objekt s jedinstvenim imenom koje sadr<sup>e</sup>i lozinku korisnika, popis posebnih ovlaþtenja koja su dodijeljena korisniku i objekte koje posjeduje korisnik.

Da postanete korisnik sistema, morate imati profil korisnika. U veåini slufajeva, netko tko ima ovlaþtenje sluºbenika sigurnosti dodaje nove korisnike na sistem. Profil korisnika se kreira za svakog novog korisnika koji se dodaje na sistem.

Sljedeåi parametri profila korisnika sadr<sup>o</sup>e informacije na temelju kojih se odreðuje kamo åe iåi ispisani izlaz:

- Opis posla (JOBD)
- Izlazni red (QUTQ)
- Ureðaj pisafa (PRTDEV)

# **Opis posla**

Opis posla je sistemski objekt koji se sastoji od viþe parametara, a koji definira kako treba obraditi posao. Jednom kada zapoƒne posao, parametri u opisu posla postaju atributi posla. Za detaljnije informacije pogledajte Opis posla u poglavlju Upravljanje poslom.

Sljedeåi parametri opisa posla dobavljaju informacije na temelju kojih se odreðuje kamo åe iåi ispisani izlaz:

- Izlazni red (OUTQ)
- Ureðaj pisafa (PRTDEV)

# **Opis radne stanice**

Opis radne stanice, za stanicu prikaza, je zbirka informacija koja govori sistemu kako treba koristiti stanicu prikaza.

Sljedeåi parametri opisa ureðaja osiguravaju informacije na temelju kojih se odreðuje kamo åe iåi ispisani izlaz:

- Izlazni red (QUTQ)
- Ureðaj pisafa (PRTDEV)

Kada se prijavite na sistem, ako nisu bile promijenjene default ili sistemske vrijednosti, vaþ izlaz åe se poslati na izlazni red i ureðaj pisaƒa koji je specificiran u opisu radne stanice prikaza na kojoj ste se prijavili. Svi paketni poslovi koji su poslani s interaktivnog posla åe koristiti isti ureðaj pisafa ili izlazni red koji je trenutno specificiran u opisu redne stanice.

# **Sistemske vrijednosti**

Sistemske vrijednost su objekti koje dobavlja IBM i isporufuje sa sistemom. Sistemske vrijednosti kontroliraju stvari kao þto je datum sistema, vrijeme sistema, default pisaƒ sistema, itd. U sistemske vrijednosti pridruºene ispisivanju spadaju:

## **Default pisaƒ (QPRTDEV)**

Postavlja default pisaf za sistem. Vrijednost koju dobavlja IBM za sistemsku vrijednost QPRTDEV je PRT01.

## **Automatsko ƒiþåenje nekoriþtene memorije izlaza pisaƒa (QRCLSPLSTG)**

Postavlja automatsko fibåenje za neiskoriþtenu memoriju izlaza pisafa i specificira razdoblje zadr<sup>o</sup>avanja.

## **Formatiranje kod koriþtenja Print kljuƒa (QPRTKEYFMT)**

Specificira da li su informacije o granici ili zaglavlju ukljufene kod koribtenja tipke Print.

## **Ispisano donje zaglavlje stranice (QPRTTXT)**

Specificira donje zaglavlje stranice za sistem.

# **Kontrola ispisa na izlazni red ili pisaƒ**

Usmjeravanje spool datoteke na izlazni red ili pisaƒ je zasnovano na vrijednostima pohranjenim u nekoliko elemenata ispisivanja. Te vrijednosti pregledava sistem prema definiranom poretku. Ta obrada vam pruºa veliku koliƒinu fleksibilnosti kako bi se kontroliralo usmjeravanje spool datoteka. Pogledajte sljedeåe za viþe detalja:

- "Poredak obrade usmjeravanja"
- "Primjeri [usmjeravanja"](#page-57-0) on page 50

## **Poredak obrade usmjeravanja**

Pretpostavljajuåi da metoda koja se koristi za pokretanje posla ne nadjafava vrijednosti izlaznog reda ili ureðaja pisaƒa, slijedi se sljedeåi poredak:

- 1. Zapoƒinje faza inicijalizacije posla. Sistem pregledava sljedeåe:
	- a. Vrijednost izlaznog reda u opisu posla.
	- b. Vrijednost izlaznog reda u profilu korisnika.
	- c. Vrijednost izlaznog reda u opisu radne stanice.
	- d. Vrijednost ureðaja pisafa u opisu posla.
	- e. Vrijednost ureðaja pisafa u profilu korisnika.
	- f. Vrijednost ureðaja pisa $fa$  u opisu radne stanice.
	- g. Sistemska vrijednost default pisaƒa (QPRTDEV). Ako ne postoji pisaƒ identificiran u sistemskoj vrijednosti, izlaz ide na QPRINT izlazni red.

Rezultati te faze odreðuju atribute posla.

- 2. Zapoƒinje faza izvoðenja posla. Sistem pregledava sljedeåe:
	- a. Vrijednost izlaznog reda u datoteci pisafa.
	- b. Vrijednost izlaznog reda u atributima posla.
- c. Vrijednost ureðaja pisafa u datoteci pisafa.
- d. Vrijednost ureðaja pisafa u atributima posla.
- e. SPOOL vrijednost u datoteci pisafa.

Rezultati te faze odreðuju ime izlaznog reda ili ime ureðaja pisaƒa na kojeg se usmjerava spool datoteka.

Sljedeåa slika prikazuje elemente ispisivanja i njihov odnos s obradom ispisivanja.

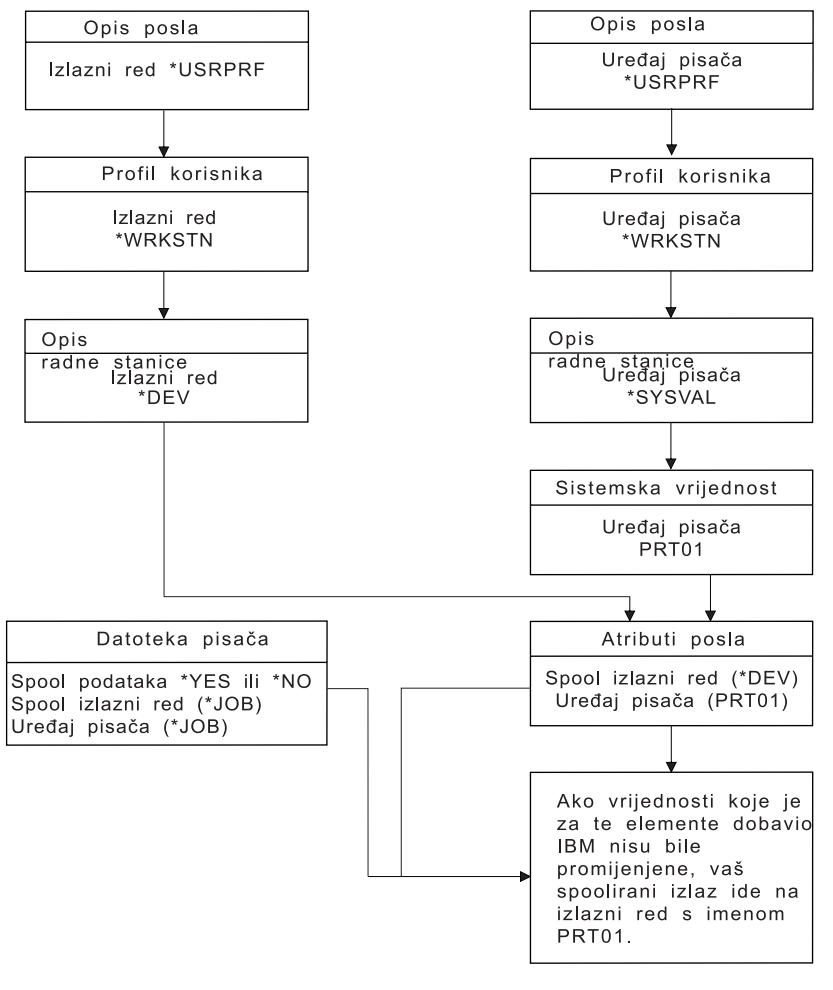

**RBAFT502-1** 

CHGJOB CL naredba vam omoguåava da nadjafate izlazni red i vrijednosti ureðaja pisafa. OVRPRTF CL naredba vam omoguåava da nadjafavate mnoge vrijednosti datoteke pisafa ukljufujuåi vrijednosti izlaznog reda i ureðaja pisaƒa. Pogledajte ["Nadjaƒavanja](#page-24-0) datoteke pisaƒa" on page 17 za viþe informacija o nadjafavanju vrijednosti datoteke pisafa.

## **Ispisivanje u batch okolini**

Kada se korisnik prijavljuje na posluºitelja, za taj se posao uspostavlja izlazni red (OUTQ) i ureðaj pisafa (PRTDEV).

Imena za izlazni red i ureðaj pisafa se rastavljaju kada sistem tra<sup>e</sup>i profil korisnika, opis posla, opis radne stanice i sistemske vrijednosti.

Sliƒni proces se odvija kada se batch poslovi pokreåu na sistemu, s dvije razlike:

- <span id="page-57-0"></span>• Vrijednosti izlaznog reda i ureðaja pisafa se propuþtaju na batch posao s posla koji ga je pokrenuo. To znafi da ne treba izvrþiti rastavljanje izlaznog reda i ureðaja pisafa.
- Vrijednost \*WRKSTN nema stvarnu vrijednost buduåi batch poslovi nemaju pridruºene radne stanice. Ako je pronaðeno \*WRKSTN kod rastavljanja izlaznog reda i ureðaja pisaƒa, \*WRKSTN se zamjenjuje s \*DEV ako se rastavlja izlazni red, a sa \*SYSVAL ako se rastavlja ureðaj pisaƒa.

# **Primjeri usmjeravanja**

Sljedeåe prikazuje razlifite primjere usmjeravanja zasnovanog na mijenjanju vrijednosti pohranjenih u elementima ispisivanja:

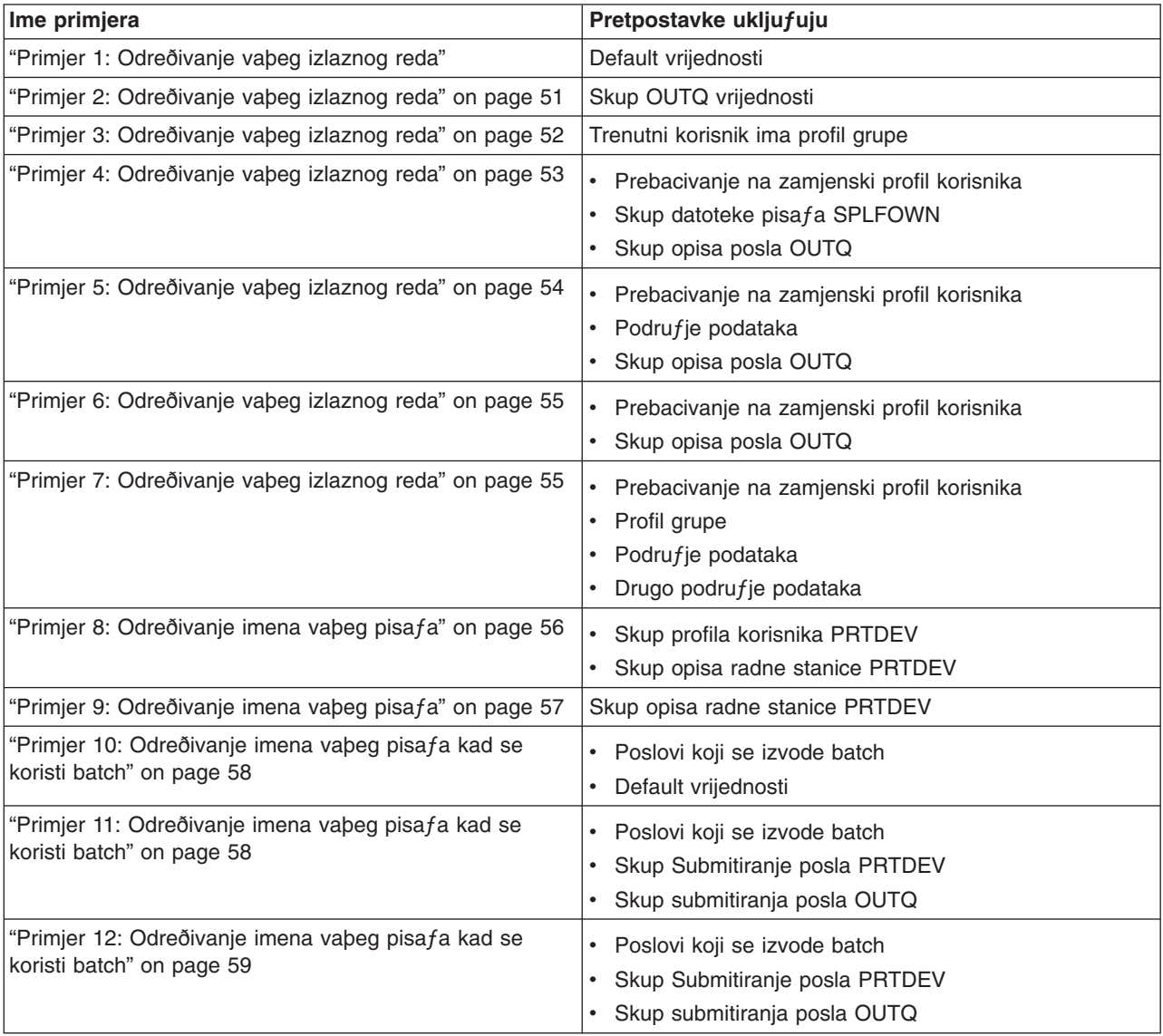

Nakon þto ste pregledali primjere mo<sup>o</sup>ete poduzeti samo-testiranje.

- ["Samo-testiranje:](#page-66-0) Odreðivanje izlaznog reda i ureðaja pisafa" on page 59
- "Odgovori [samo-testiranja"](#page-67-0) on page 60

## *Primjer 1: Odreðivanje vaþeg izlaznog reda:* U datoteci pisaƒa pretpostavite da je:

- SPLFOWN vrijednost je \*CURUSRPRF
- OUTQ vrijednost je \*JOB
- DEV vrijednost je \*JOB

<span id="page-58-0"></span>• SPOOL vrijednost je \*YES Buduåi je SPOOL vrijednost \*YES, izlaz mora iåi na izlazni red.

Isto tako pretpostavite da nije bilo prebacivanja na zamjenski profil korisnika.

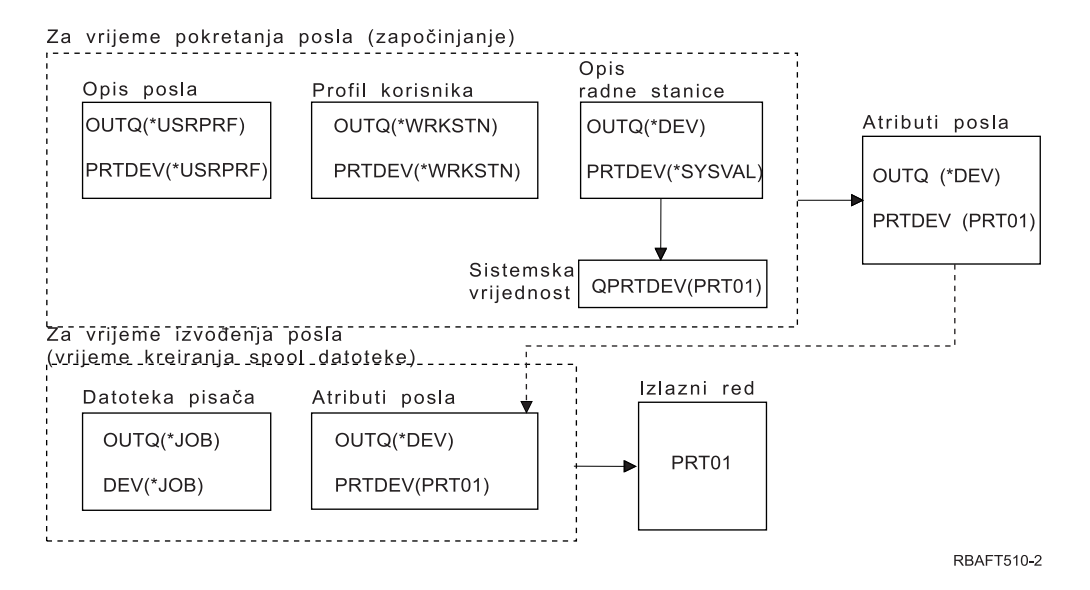

Kod zapoƒinjanja posla, odvija se sljedeåe:

Sistem pregledava OUTQ parametar u opisu posla; ta vrijednost je \*USRPRF. Ona govori sistemu da pregledava OUTQ parametar u profilu korisnika. U ovom primjeru ta vrijednost je \*WRKSTN. To govori sistemu da pregleda OUTQ parametar u opisu radne stanice. U opisu radne stanice, vrijednost OUTQ parametra je \*DEV. \*DEV je pohranjeno u atributu posla OUTQ.

Sistem pregledava PRTDEV parametar u opisu posla; za vrijednost je \*USRPRF. To govori sistemu da pregleda PRTDEV parametar u profilu korisnika. U ovom primjeru ta vrijednost je \*WRKSTN. To govori sistemu da pregleda PRTDEV parametar u opisu radne stanice. To govori sistemu da pregledava sistemsku vrijednost Default pisafa (QPRTDEV) i da koristi izlazni red na sistemu koji ima isto ime kao i sistemski pisa $f$  imenovan u sistemskoj vrijednosti Default pisa $f$ a (QPRTDEV). U ovom primjeru to je PRT01. PRT01 je pohranjen u atributu posla PRTDEV.

Kod izvoðenja posla se dogaða sljedeåe:

Kada se treba kreirati spool datoteka, sistem pregledava OUTQ parametar u datoteci pisaƒa kako bi naþao ime izlaznog reda. U ovom primjeru ta vrijednost je \*JOB. To govori sistemu da pregleda OUTQ atribut za posao. OUTQ atribut posla je postavljen na \*DEV za vrijeme etape zapoƒinjanja posla. OUTQ posao atributa, \*DEV, govori sistemu da pregleda DEV parametar u datoteci pisaƒa. Vrijednost u DEV parametru datoteke pisaƒa je \*JOB. Ta vrijednost govori sistemu da pregleda PRTDEV atribut za posao. Ako nije bila promijenjena IBM-dobavljena vrijednost za QPRTDEV, ime ureðaja pisaƒa je PRT01, a ime izlaznog reda je PRT01.

Ako nije bila promijenjena IBM-dobavljena vrijednost za QPRTDEV, ime ureðaja pisaƒa je PRT01, a ime izlaznog reda je PRT01.

*Primjer 2: Odreðivanje vaþeg izlaznog reda:* U datoteci pisaƒa pretpostavite da je:

- SPLFOWN vrijednost je \*CURUSRPRF
- OUTQ vrijednost je PRT04
- DEV vrijednost je PRT08

# <span id="page-59-0"></span>• SPOOL vrijednost je \*YES

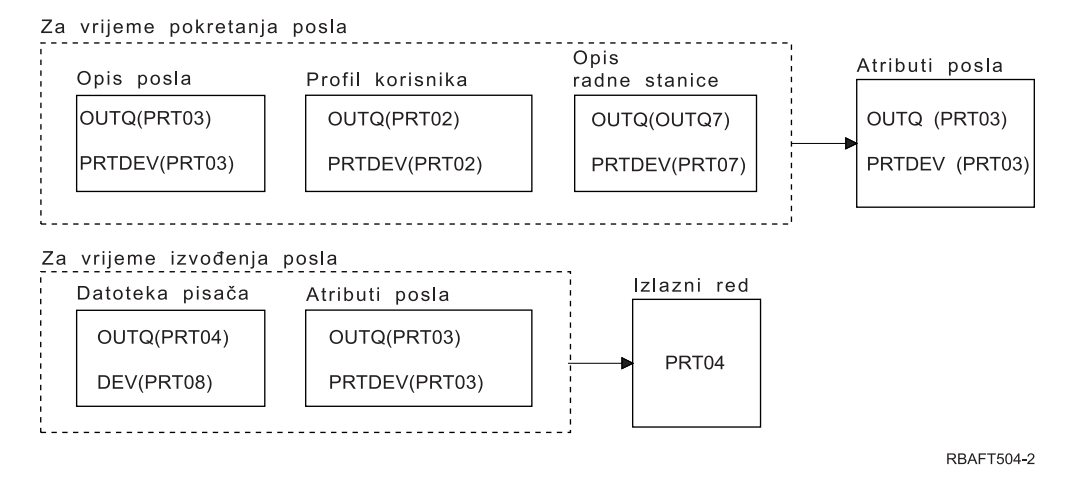

Izlazni red åe biti PRT04. Sistem je pronaþao vrijednost parametra izlaznog reda PRT04 u datoteci pisaƒa, a ne vrijednost koja bi upuåivala na vaþ OUTQ posao atributa.

# *Primjer 3: Odreðivanje vaþeg izlaznog reda:* U datoteci pisaƒa pretpostavite sljedeåe:

- SPLFOWN vrijednost je \*CURGRPPRF
- OUTQ vrijednost je \*JOB
- DEV vrijednost je \*JOB
- SPOOL vrijednost je \*YES

Isto tako pretpostavite:

- Da se posao nije prebacio na alternativan profil korisnika.
- Trenutni korisnik ima profil grupe GRP.

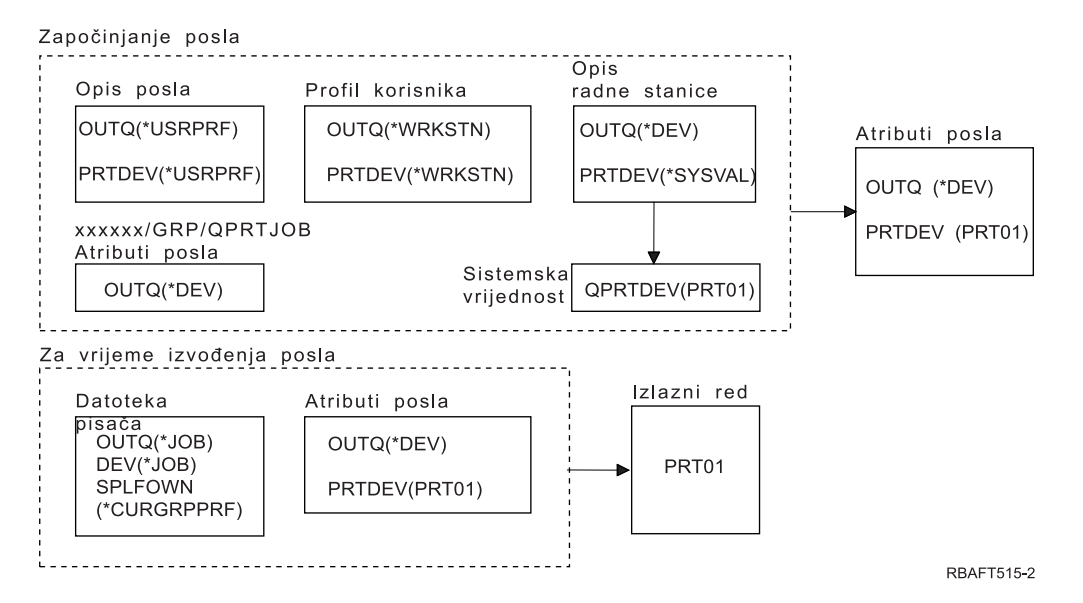

## **Opaska:**

Buduåi je SPLFOWN parametar datoteke pisafa \*CURGRPPRF, spool datoteka åe se kreirati pod poslom *xxxxxx*/GRP/QPRTJOB (gdje je *xxxxxx* 000000-999999).

Kod zapoƒinjanja posla, odvija se sljedeåe:

<span id="page-60-0"></span>Sistem pregledava OUTQ vrijednost u opisu trenutnog posla. Vrijednost \*USRPRF u opisu posla govori sistemu da pregleda OUTQ parametar u profilu korisnika. Vrijednost u OUTQ parametru profila korisnika je \*WRKSTN. To govori sistemu da pregleda OUTQ parametar u opisu radne stanice. U opisu radne stanice, OUTQ parametar je \*DEV. U atributima posla se OUTQ atribut posla postavlja na \*DEV.

Sistem pregledava PRTDEV parametar u opisu posla. Vrijednost \*USRPRF u opisu posla govori sistemu da pregleda PRTDEV parametar u profilu korisnika. Vrijednost \*WRKSTN u profilu korisnika govori sistemu da pregleda PRTDEV parametar u opisu radne stanice. Vrijednost \*SYSVAL u opisu radne stanice govori sistemu da pregleda sistemsku vrijednost i koristi vrijednost postavljenu za Default pisaf (QPRTDEV). Vrijednost u Default pisafu (QPRTDEV) je PRT01. PRT01 postaje vrijednost za PRTDEV posao atributa.

Za vrijeme izvoðenja posla dogaða se sljedeåe:

Sistem pregledava OUTQ vrijednost u datoteci pisafa. Ta vrijednost \*JOB govori sistemu da koristi OUTQ atribut posla za posao *xxxxxx*/GRP/QPRTJOB koji je \*DEV. To govori sistemu da pregleda DEV atribut u datoteci pisafa koji je \*JOB. Vrijednost \*JOB govori sistemu da pregleda PRTDEV vrijednost u atributima posla. Vrijednost za PRTDEV atribut posla je PRT01.

*Primjer 4: Odreðivanje vaþeg izlaznog reda:* U datoteci pisaƒa pretpostavite sljedeåe:

- SPLFOWN vrijednost je \*JOB
- OUTQ vrijednost je \*JOB
- DEV vrijednost je \*JOB
- SPOOL vrijednost je \*YES

Isto tako pretpostavite da je bilo prebacivanja na zamjenski profil korisnika USR.

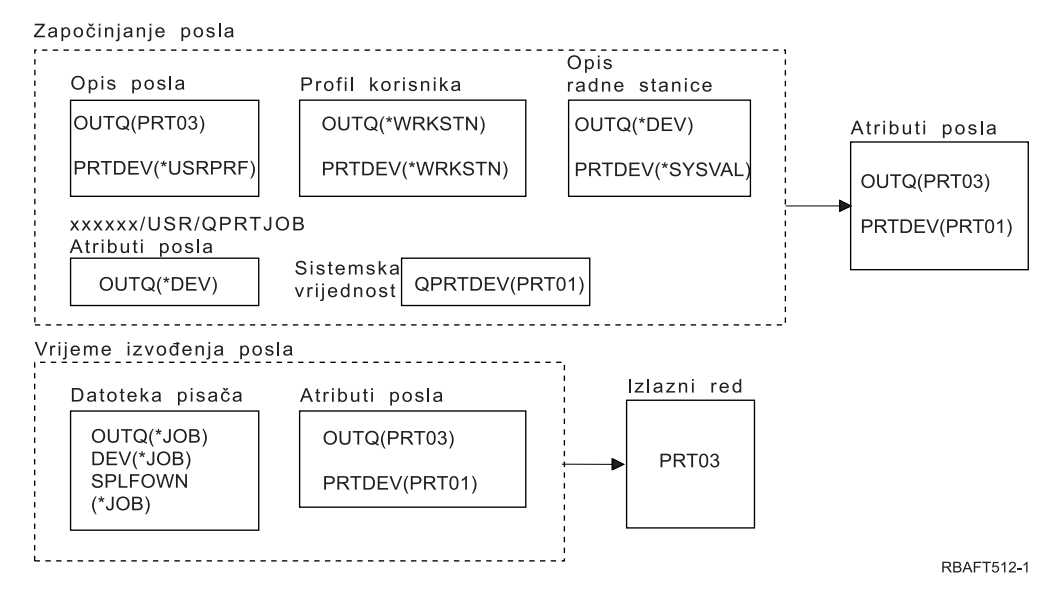

## **Opaska:**

SPLFOWN parametar datoteke pisaƒa je \*JOB, a posao je prebaƒen na profil korisnika USR. Trenutni posao åe kreirati spool datoteku.

Sistem pregledava OUTQ parametar u datoteci pisafa za ime izlaznog reda. Vrijednost \*JOB u ovom primjeru govori sistemu da pregleda OUTQ atribut posla. Buduåi je SPFLOWN parametar postavljen na \*JOB, koristi se atribut posla OUTQ trenutnog posla. Vrijednost je PRT03. U ovom primjeru, spool datoteka ide na izlazni red PRT03.

<span id="page-61-0"></span>*Primjer 5: Odreðivanje vaþeg izlaznog reda:* U datoteci pisaƒa pretpostavite sljedeåe:

- SPLFOWN vrijednost je \*CURUSRPRF
- OUTQ vrijednost je \*JOB
- DEV vrijednost je \*JOB
- SPOOL vrijednost je \*YES

Isto tako pretpostavite:

- Da je bilo prebacivanja na zamjenski profil korisnika USR.
- Da podrufie podataka QPRTJOB tipa \*LGL s vrijednosti false (0) postoji u knjiºnici QUSRSYS i da ga posjeduje QSPL profil korisnika.

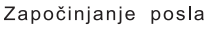

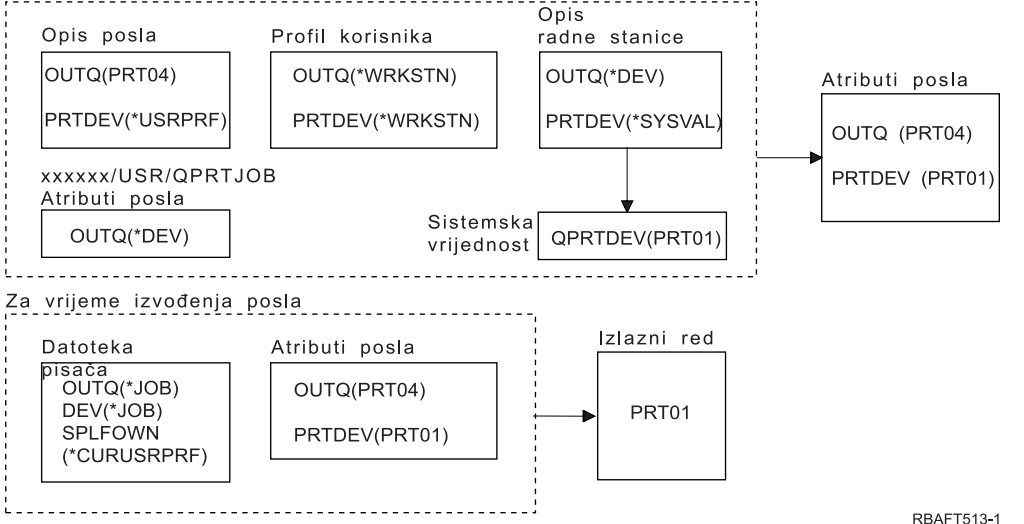

## **Opaska:**

SPLFOWN parametar datoteke pisafa je \*CURUSRPRF, a posao je prebafen na profil korisnika USR. Spool datoteka åe se kreirati u poslu *xxxxxx*/USR/QPRTJOB (gdje je *xxxxxx* 000000-999999).

Kod zapoƒinjanja posla, odvija se sljedeåe:

Sistem pregledava OUTQ parametar u opisu posla. Ta vrijednost PRT04 govori sistemu da viþe ne treba traºiti i postavlja OUTQ atribut posla na PRT04.

Vrijednost \*USRPRF u PRTDEV parametru opisa posla govori sistemu da pregleda PRTDEV atribut profila korisnika. U profilu korisnika, vrijednost \*WRKSTN govori sistemu da pregleda PRTDEV parametar u opisu radne stanice. Ta vrijednost \*SYSVAL govori sistemu da pregleda sistemsku vrijednost Default pisaƒa (QPRTDEV) i da koristi izlazni red koji je imenovan u toj vrijednosti. U ovom primjeru, vrijednost je PRT01 i pohranjena je u atributu posla PRTDEV.

Kod izvoðenja posla se dogaða sljedeåe:

Sistem pregledava OUTQ parametar u datoteci pisaƒa za ime izlaznog reda. Ta vrijednost \*JOB govori sistemu da pregleda OUTQ atribut posla. Postoji podrufje podataka, QPRTJOB u QUSRSYS, koje posjeduje profil korisnika QSPL koji ima logi fku vrijednost false. Zbog tog podru fja podataka, sistem åe pregledavati OUTQ atribut za posao *xxxxxx*/USR/QPRTJOB. U *xxxxxx*/USR/QPRTJOB, vrijednost \*DEV OUTQ atributa govori sistemu da pregleda DEV parametar u datoteci pisaƒa. Vrijednost \*JOB u DEV parametru datoteke pisaƒa govori sistemu da pregleda PRTDEV atribut trenutnog posla. Ta vrijednost je PRT01.

<span id="page-62-0"></span>*Primjer 6: Odreðivanje vaþeg izlaznog reda:* U datoteci pisaƒa pretpostavite sljedeåe:

- SPLFOWN vrijednost je \*CURUSRPRF
- OUTQ vrijednost je \*JOB
- DEV vrijednost je \*JOB
- SPOOL vrijednost je \*YES

Isto tako pretpostavite da je bilo prebacivanja na zamjenski profil korisnika USR.

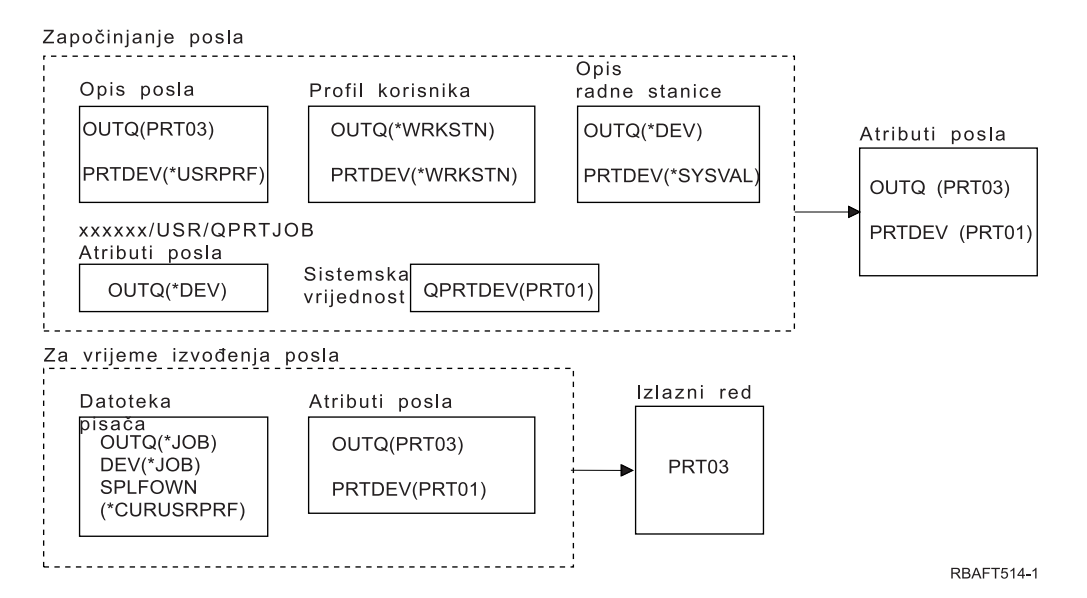

## **Opaska:**

SPLFOWN parametar datoteke pisafa je \*CURUSRPRF, a posao je napravio prebacivanje na profil korisnika USR. Spool datoteka åe se kreirati u poslu *xxxxxx*/USR/QPRTJOB (gdje je *xxxxxx* 000000-999999).

Sistem pregledava OUTQ parametar u datoteci pisaƒa za ime izlaznog reda. Ta vrijednost \*JOB govori sistemu da pregleda OUTQ atribut posla. Sistem åe pregledati OUTQ atribut posla trenutnog posla koji je PRT03.

*Primjer 7: Odreðivanje vaþeg izlaznog reda:* U datoteci pisaƒa pretpostavite sljedeåe:

- SPLFOWN vrijednost je \*CURUSRPRF
- OUTQ vrijednost je \*JOB
- DEV vrijednost je \*JOB
- SPOOL vrijednost je \*YES

Isto tako pretpostavite:

- v Da je doþlo do prebacivanja na zamjenski profil korisnika USR.
- Da trenutni korisnik ima profil grupe X.
- Da podrufje podataka QPRTJOB tipa \*LGL s vrijednosti false (0) postoji u knjiºnici QUSRSYS i da ga posjeduje QSPL profil korisnika.
- Da drugo podrufje podataka QPRTJOB tipa \*LGL s vrijednosti true (1) postoji u prvoj knjiºnici posla liste knjiºnice trenutnog posla. QSPL profil korisnika posjeduje podrufje podataka.

<span id="page-63-0"></span>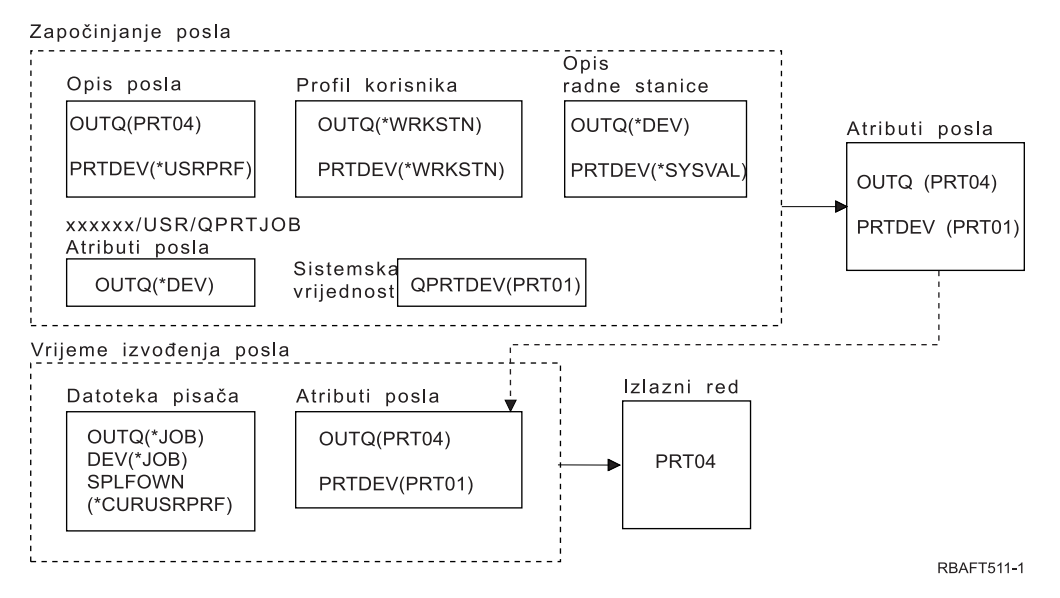

## **Opaska:**

SPLFOWN parametar datoteke pisafa je \*CURUSRPRF, a posao je bio prebafen na zamjenski profil korisnika USR. Spool datoteka åe se kreirati u poslu *xxxxxx*/USR/QPRTJOB (gdje je *xxxxxx* 000000-999999).

Sistem pregledava OUTQ parametar u datoteci pisafa za ime izlaznog reda. Ta vrijednost \*JOB govori sistemu da pregleda OUTQ atribut posla. Buduåi postoji podrufje podataka QPRTJOB s logifkom vrijednosti true, sistem åe pregledati OUTQ atribut posla trenutnog posla koji je PRT04.

*Primjer 8: Odreðivanje imena vaþeg pisaƒa:* U datoteci pisaƒa pretpostavite da je:

- SPLFOWN vrijednost je \*CURUSRPRF
- OUTQ vrijednost je \*JOB
- DEV vrijednost je \*JOB
- SPOOL vrijednost je \*NO

Isto tako pretpostavite da nije bilo prebacivanja na zamjenski profil korisnika.

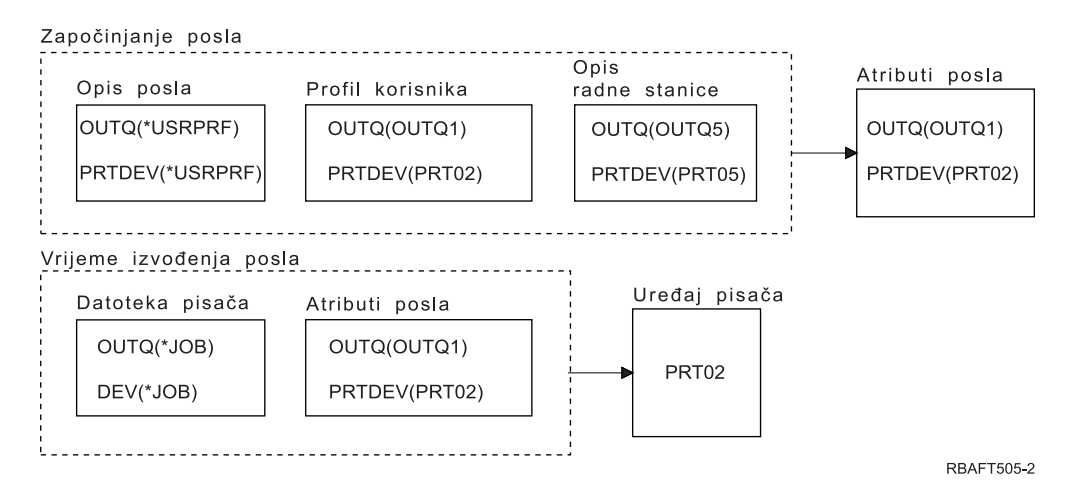

Kod zapoƒinjanja posla, odvija se sljedeåe:

<span id="page-64-0"></span>Sistem pregledava OUTQ parametar u opisu posla. Ta vrijednost \*USRPRF govori sistemu da pregleda OUTQ parametar u profilu korisnika. Vrijednost OUTQ parametra u profilu korisnika je OUTQ1. Buduåi je to ime odreðenog izlaznog reda, ta vrijednost se pohranjuje kao OUTQ vrijednost u atributima posla.

Sistem pregledava PRTDEV parametar u opisu posla. Ta vrijednost \*USRPRF govori sistemu da pregleda PRTDEV parametar u profilu korisnika. PRTDEV vrijednost u profilu korisnika je PRT02. Buduåi je to ime odreðenog ureðaja pisafa, sistem prestaje tra<sup>o</sup>iti i pohranjuje tu vrijednost kao PRTDEV vrijednost u atributima posla.

Za vrijeme izvoðenja posla dogaða se sljedeåe:

Vab ureðaj pisa $fa$  åe biti PRT02. To je stoga jer je sistem prvo pregledavao datoteku pisa $fa$  i pronaþao da je PRTDEV vrijednost parametra \*JOB, i to je poslao atributu posla PRTDEV.

Vrijednost PRTDEV atributa posla je PRT02.

U ovom primjeru, datoteka pisaƒa je specificirala SPOOL = \*NO. Vaþ izlaz bi iþao izravno na PRT02 za ispisivanje i ne bi se koristio nikakav izlazni red.

*Primjer 9: Odreðivanje imena vaþeg pisaƒa:* U datoteci pisaƒa pretpostavite da je:

- SPLFOWN vrijednost je \*CURUSRPRF
- OUTQ vrijednost je \*JOB
- DEV vrijednost je \*JOB
- SPOOL vrijednost je \*NO

Isto tako pretpostavite da nije bilo prebacivanja na zamjenski profil korisnika.

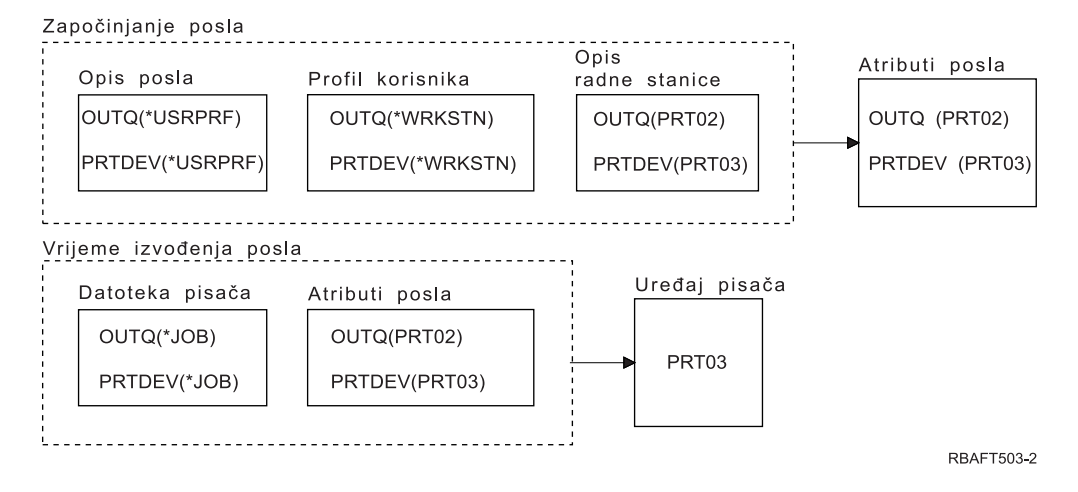

Kod zapoƒinjanja posla, odvija se sljedeåe:

Sistem pregledava OUTQ parametar u opisu posla. Ta vrijednost \*USRPRF govori sistemu da pregleda OUTQ parametar u profilu korisnika. U profilu korisnika, OUTQ vrijednost parametra je \*WRKSTN. Ta vrijednost govori sistemu da pregleda OUTQ parametar u opisu radne stanice. OUTQ vrijednost u opisu radne stanice je PRT02. Ta vrijednost je pohranjena kao OUTQ vrijednost u atributima posla.

Sistem pregledava PRTDEV vrijednost u opisu posla. Ta PRTDEV vrijednost u opisu posla je \*USRPRF. Ta vrijednost govori sistemu da pregleda PRTDEV vrijednost u profilu korisnika. PRTDEV vrijednost u profilu korisnika je \*WRKSTN. Ta vrijednost govori sistemu da pregleda PRTDEV

<span id="page-65-0"></span>vrijednost u opisu radne stanice. PRTDEV vrijednost u opisu radne stanice je PRT03. Ta vrijednost je pohranjena kao PRTDEV vrijednost u atributima posla.

Kod izvoðenja posla se dogaða sljedeåe:

Sistem je pregledao datoteku pisafa i doznao da je vrijednost PRTDEV parametra \*JOB, a to govori sistemu da sljedeåe pregleda atribut posla pisafa PRTDEV.

U ovom primjeru ta vrijednost je PRT03.

U ovom primjeru, datoteka pisaƒa je specificirala SPOOL = \*NO. Vaþ izlaz bi iþao izravno na PRT03 za ispisivanje i ne bi se koristio nikakav izlazni red.

#### **Zapamtite:**

Morate znati vrijednost (\*YES ili \*NO) SPOOL parametra u datoteci pisaƒa kako bi odredili da li vab pisaf izlazi na izlazni red ili na pisaf. Ako je SPOOL = \*YES, spool datoteka odlazi na izlazni red. Ako je SPOOL = \*NO, izlaz odlazi izravno na pisaƒ.

#### *Primjer 10: Odreðivanje imena vaþeg pisaƒa kad se koristi batch:*

Pretpostavite sljedeåe:

- Nije bilo prebacivanja na zamjenski profil korisnika.
- Vlasnik spool datoteke je \*CURUSRPRF.
- $\cdot$  Izlazni red korisnika (OUTQ) je OUTQ1, a ureðaj pisa $f$ a (PRTDEV) je PRT1.
- v Naredba Submitiraj posao (SBMJOB) se koristi kako bi se submitirao posao na batch.
- v Parametar izlaznog reda na SBMJOB naredbi je specificiran kao \*CURRENT.
- Parametar ureðaja pisafa na SBMJOB naredbi je specificiran kao \*CURRENT.

Kada se posao izvodi u batchu, dobivena spool datoteka se þalje na OUTQ1 i ta se spool datoteka ispisuje na pisaƒu dodijeljenom na OUTQ1.

Ako nije bilo koriþteno spooliranje kod ispisivanja, izlaz åe iåi na ureðaj pisaƒa PRT1.

Razlog zbog kojeg se koriste OUTQ1 i PRT1 je u tome da je \*CURRENT vrijednost propuþtena na batch posao od strane korisnika.

## *Primjer 11: Odreðivanje imena vaþeg pisaƒa kad se koristi batch:*

Pretpostavite sljedeåe:

- Nije bilo prebacivanja na zamjenski profil korisnika.
- \*CURUSRPRF vrijednost vlasnika spool datoteke na datoteci pisa $f$ a nije bila nadja $f$ ana.
- $\cdot$  Izlazni red korisnika (OUTQ) je OUTQ1, a ureðaj pisa $f$ a (PRTDEV) je PRT1.
- v Naredba Submitiraj posao (SBMJOB) se koristi kako bi se submitirao posao na batch.
- v Parametar izlaznog reda na SBMJOB naredbi je specificiran kao \*USRPRF.
- v Profil korisnika ima \*WRKSTN kao vrijednost za parametar izlaznog reda.
- v Parametar ureðaja pisaƒa na SBMJOB naredbi je specificiran kao PRT99.

Kada se posao izvodi u batchu, dobivena spool datoteka se þalje na izlazni red pod imenom PRT99 i ta spool datoteka se ispisuje na PRT99. \*WRKSTN vrijednost za izlazni red se interpretira kao \*DEV i bira se izlazni red koji ima isto ime kao i ureðaj pisafa.

Ako nije bilo koriþteno spooliranje kod ispisivanja, izlaz åe iåi na ureðaj pisafa PRT99.

## <span id="page-66-0"></span>*Primjer 12: Odreðivanje imena vaþeg pisaƒa kad se koristi batch:*

Pretpostavite sljedeåe:

- Nije bilo prebacivanja na zamjenski profil korisnika.
- \*CURUSRPRF vrijednost vlasnika spool datoteke na datoteci pisa $f$ a nije bila nadja $f$ ana.
- · Izlazni red korisnika (OUTQ) je OUTQ1, a ureðaj pisafa (PRTDEV) je PRT1.
- v Naredba Submitiraj posao (SBMJOB) se koristi kako bi se submitirao posao na batch.
- v Parametar izlaznog reda na SBMJOB naredbi je specificiran kao \*USRPRF.
- Profil korisnika ima \*WRKSTN kao vrijednost za parametar izlaznog reda.
- v Parametar ureðaja pisaƒa na SBMJOB naredbi je specificiran kao \*WRKSTN.

Kada se posao izvodi u batchu, dobivena spool datoteka se balje na pisaf sistema. To je zato, jer se \*WRKSTN vrijednost za izlazni red tumaƒi kao \*DEV, a vrijednost ureðaja pisaƒa \*WRKSTN se tumaƒi kao \*SYSVAL.

Ako nije bilo koripteno spooliranje kod ispisivanja, izlaz åe iåi na pisaf koji je definiran kao sistemski pisaf. To je ime pisafa koje je dodijeljeno sistemskoj vrijednosti Default pisaf (QPRTDEV).

*Samo-testiranje: Odreðivanje izlaznog reda i ureðaja pisaƒa:* Dolje se nalaze dijagrami sliƒni onima koji se koriste u primjerima. Proƒitajte informacije u dijagramima. Koriþtenjem informacija koje ste stekli o hijerarhiji elemenata ispisivanja odredite koja bi bila imena izlaznog reda i ureðaja pisaƒa.

**Note:** Vodite raƒuna o vrijednosti SPOOL parametra kada åete odluƒivati o svojem odgovoru.

Trebali bi pretpostaviti sljedeåe za oba samo-testiranja:

- v Nije bilo prebacivanja na zamjenski profil korisnika.
- Atribut vlasnika spool datoteke je \*CURUSRPRF.

<span id="page-67-0"></span>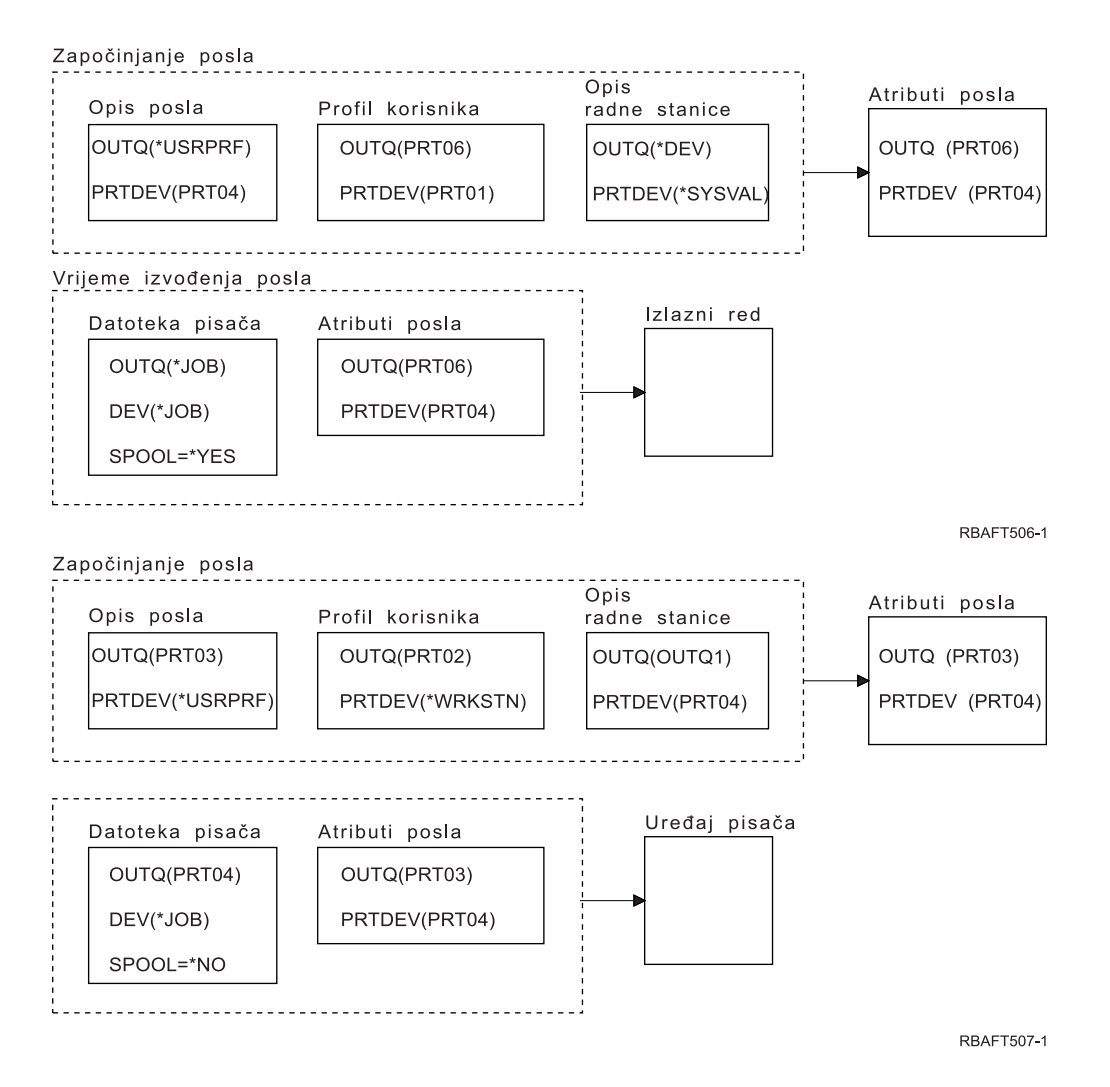

Kada ste gotovi, provjerite svoje odgovore pomoåu "Odgovori samo-testiranja."

*Odgovori samo-testiranja:* Dolje se nalaze dijagrami iz samo-testiranja s ispunjenim ispravnim vrijednostima parametra izlaznog reda i ureðaja pisafa.

Za prvi dijagram ime izlaznog reda je PRT06.

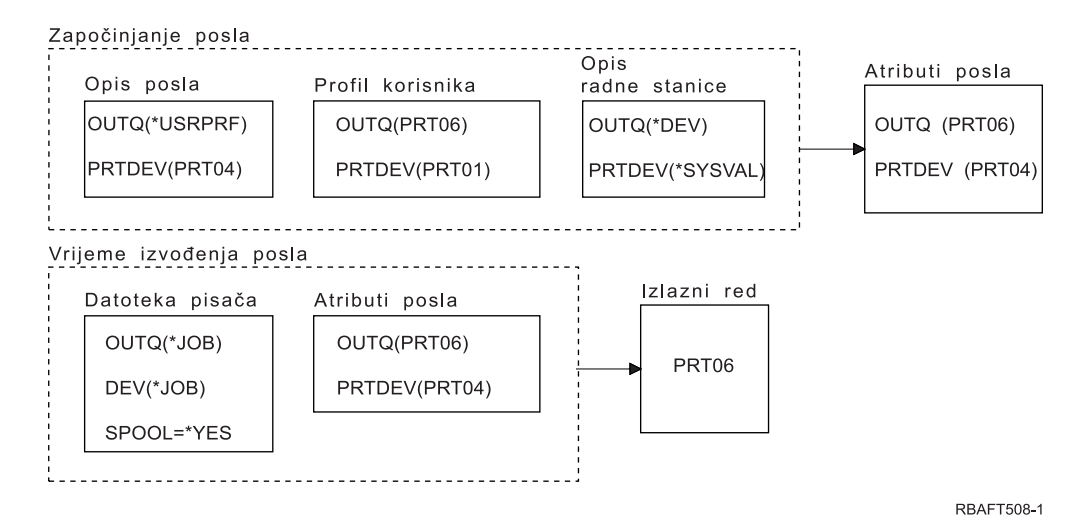

<span id="page-68-0"></span>Sistem je prvo pregledao datoteku pisafa i pronabao SPOOL = \*YES. Nakon toga je pregledao vrijednost izlaznog reda u datoteci pisaƒa koja je \*JOB. Nakon toga je pregledao vrijednost izlaznog reda u atributu posla OUTQ koja je PRT06.

Kod drugog dijagrama je vrijednost ureðaja pisafa PRT04.

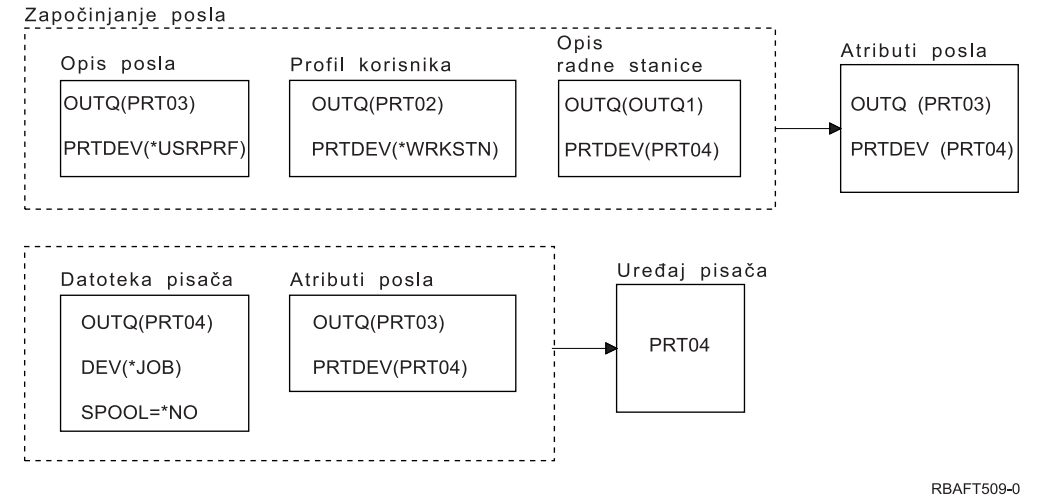

Sistem ponovno prvo pregledava datoteku pisafa, no sada je pronaþao SPOOL = \*NO. Nakon toga je pregledao vrijednost ureðaja u datoteci pisaƒa koja je \*JOB. Nakon toga je pregledao vrijednost ureðaja u atributu posla PRTDEV.

Atribut posla PRTDEV je PRT04.

# **Ispisivanje na udaljenom sistemu**

Ispisivanje na udaljenom sistemu omoguåava spool datotekama kreiranim na iSeries posluºitelju da se automatski poþalju i ispiþu na drugim sistemima.

Spool datoteke se þalju iz izlaznog reda koriþtenjem naredbe Pokretanje udaljenog programa za pisanje (STRRMTWTR). STRRMTWTR CL naredba omoguåava spool datotekama da se automatski poþalju na druge sisteme koriþtenjem usluga SNA distribucije (SNADS) ili Transmission Control Protocol/Internet Protocol (TCP/IP).

Za viþe informacija pogledajte sljedeåe:

**"Koristi upotrebe ispisivanja na udaljenom sistemu"** Sadr<sup>e</sup>i opis koristi koje se posti<sup>e</sup>u koribtenjem ispisivanja na udaljenom sistemu.

**"Kako radi [ispisivanje](#page-70-0) na udaljenom sistemu" on page 63** Sadr<sup>e</sup>i opis nafina na koji radi udaljeno ispisivanje.

**"Rad s korisniƒkim [informacijama](#page-70-0) ispisivanja" on page 63** Sadr<sup>e</sup>i opis korisnifkih informacija ispisivanja i toga kako se mijenjaju te informacije.

**"Status slanja i odgode spool [datoteka](#page-71-0) izlaza" on page 64** Sadr<sup>o</sup>i opis statusa slanja i odgaðanja.

# **Koristi upotrebe ispisivanja na udaljenom sistemu**

Koristi upotrebe ispisivanja na udaljenom sistemu ukljufuju:

• Smjebtanje na izlazni red.

Spool datoteke se mogu automatski smjestiti na odreðeni izlazni red ciljnog sistema. Ta se podrþka osigurava pomoåu naredbi Kreiranje izlaznog reda (CRTOUTQ) i Pokretanje udaljenog programa za pisanje (STRRMTWTR).

• Viþe udaljenih programa za pisanje poveåava protok.

Na izlaznim redovima se mo<sup>o</sup>e pokrenuti viþe udaljenih programa za pisanje. To omoguåava viþestrukim poslovima da istovremeno þalju spool datoteke iz jednog izlaznog reda.

**Note:** Na jednom izlaznom redu se moºe pokrenuti 10 udaljenih programa za pisanje.

• Sufelie jedne naredbe

Jednom kada se uspostavi okolina (hardver ili softver), naredba Pokretanje udaljenog programa za pisanje (STRRMTWTR) zapoƒinje sve aktivnosti koje su potrebne za slanje spool datoteka na udaljeni sistem. Postoji unos automatsko pokretanje posla u QSPL podsistemu koji automatski pokreåe posao kada se pokrene QSPL podsistem. Taj posao izvodi STRRMTWTR naredbu s vrijednosti OUTQ parametra postavljenom na \*ALL. Stoga se udaljeni program(i) za pisanje pokreåu na svim izlaznim redovima koji imaju specificiran udaljeni sistem i odreðeni broj programa za pisanje. Udaljeni programi za pisanje se pokreåu na udaljenom izlaznom redu kada je promijenjen udaljeni izlazni red ili kada se kreira novi.

• Usmjeravanje distribuiranog ispisivanja s atributima spool datoteke

Dostupni su atributi spool datoteke za usmjeravanje distribuiranog ispisivanja. Oni su:

– Korisnik koji je kreirao datoteku

Taj atribut identificira korisnika koji je kreirao spool datoteku.

– Sistem na kojem je bila kreirana datoteka

Taj atribut identificira sistem na kojem je bila kreirana spool datoteka.

 $-$  Korisni $f$ ke informacije ispisivanja

Ovaj atribut se sastoji od znakova koji su dohvaåeni iz korisniƒki definiranog teksta.

Jednom kada se kreira spool datoteka s korisnifki definiranim tekstom, tekst se ne moºe mijenjati. Kada se spool datoteka þalje s vrijednosti parametra formata podatka \*ALLDATA, informacije ispisivanja korisnika postaju atribut spool datoteke.

Pogledajte "Rad s korisniƒkim [informacijama](#page-70-0) ispisivanja" on page 63 za viþe informacija o tome kako treba raditi s naredbama za prikaz, dohvat i promjenu korisniƒkih informacija ispisivanja.

• Statusi Slanje (SND) i Odgoda (DFR) za spool datoteke

Ti statusi vam omoguåavaju da nadgledate aktivnost spool datoteka.

– SND

Spool datoteka izlaza se þalje ili je veå poslana na udaljeni sistem

– DFR

Odgoðeno je slanje spool datoteke izlaza

Nakon þto se spool datoteke izlaza uspjebno pobalju na udaljeni sistem, (koliko se to moºe utvrditi) one se briþu ili spremaju, kako je to veå specificirano atributom spremanja spool datoteke.

Pogledajte "Status slanja i odgode spool [datoteka](#page-71-0) izlaza" on page 64 za viþe detalja o slanju i odgaðanju atributa spool datoteke.

# <span id="page-70-0"></span>**Kako radi ispisivanje na udaljenom sistemu**

Sljedeåi dijagram prikazuje funkciju ispisivanja na udaljenom sistemu.

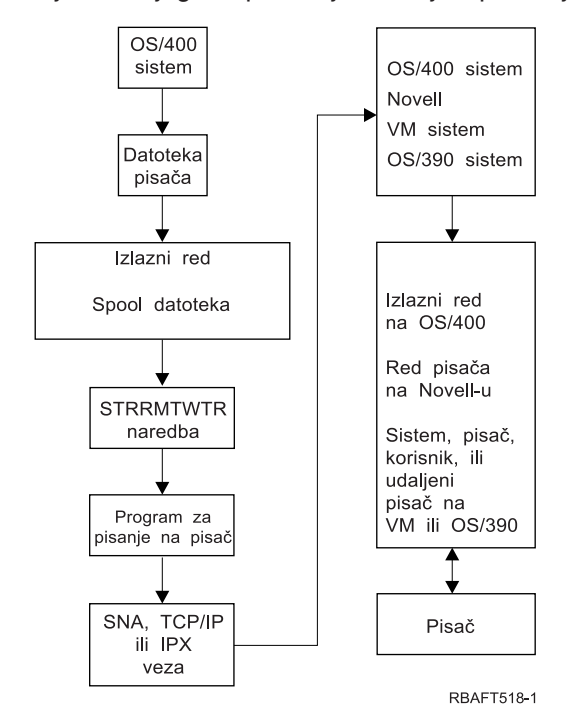

Izlazni red je kreiran tako da zadr<sup>o</sup>ava spool datoteke izlaza. Udaljeni izlazni red je izlazni red koji je kreiran za koriþtenje kod slanja spool datoteka izlaza na udaljeni sistem. Za to je potrebno nekoliko parametara na CRTOUTQ CL naredbi. Kada se tim parametrima daju vrijednosti, onda imamo udaljeni izlazni red. Spool datoteke izlaza na udaljenom izlaznom redu þalje udaljeni program za pisanje ili udaljeni programi za pisanje na izlazni red. Udaljeni programi za pisanje se automatski pokreåu zasnovano na vrijednosti specificiranoj na parametru broja programa za pisanje za automatsko pokretanje (AUTOSTRWTR). Mogu se pokrenuti i koriþtenjem STRRMTWTR CL naredbe.

STRRMTWTR CL naredba pokreåe program za pisanje koji þalje spool datoteke izlaza na udaljenom izlaznom redu na udaljeni sistem. Program za pisanje, koji je sistemski posao, uzima spool datoteke iz udaljenog izlaznog reda i þalje ih na udaljeni sistem koriþtenjem SNADS ili TCP/IP. Spoolirana izlazna datoteka se moºe poslati istom onom korisniku koji posjeduje spool datoteku izlaza koja se þalje, odreðeni izlazni red ili izlazni red za pisaƒ sistema na ciljnom sistemu. Ako korisniƒki profil slanja ne postoji na ciljnom sistemu, koristi se QNETSPLF profil korisnika kod koriþtenja SNADS-a.

**Note:** Kada se spool datoteke izlaza þalju na sistem s tipom odrediþta \*OTHER i koristi se SNADS, na tom ciljnom sistemu mora postojati, ili se mora kreirati, profil korisnika kojem se þalju spool datoteke izlaza.

# **Rad s korisniƒkim informacijama ispisivanja**

Korisnifke informacije ispisivanja se sastoje od korisnifki definiranog teksta koji je pridruºen korisniku. Korisni f ki definiran tekst se sprema sa spool datotekom kada se kreira spool datoteka. On se mo<sup>o</sup>e prikazati koriþtenjem naredbe Prikaz atributa spool datoteke (DSPSPLFA) ili se dohvatiti koriþtenjem naredbe Dohvat korisniƒkih informacija ispisa (RTVUSRPRTI).

Korisnifke informacije ispisivanja se ne koriste kod slanja spool datoteka izlaza na drugi iSeries poslu<sup>e</sup>itelj ili S/3X sistem. One se koriste samo kao informacije koje se þalju korisniƒkom izlaznom programu VM/MVS mosta korisnika kao pomoå u postavljanju Unos mreºnog posla (NJE) polja zaglavlja.

Sistemski administrator mo<sup>o</sup>e ograni fiti pristup korisnicima opozivanjem javnog ovlabtenja za odreðene naredbe.

<span id="page-71-0"></span>Korisnifke informacije ispisivanja moºete koristiti na bilo koji nafin. Na primjer, one se mogu sastojati od informacija distribucije ispisa ili se mogu koristiti za informacije knjiºenja (odjel koji naplaåuje ispisivanje).

S korisni f kim informacijama ispisa mo<sup>o</sup>ete raditi koriþtenjem naredbi Promjena korisni f kih informacija ispisa (CHGUSRPRTI), Prikaz korisniƒkih informacija ispisa (DSPUSRPRTI) i Dohvat korisniƒkih informacija ispisa (RTVUSRPRTI).

#### **Upotreba CHGUSRPRTI naredbe**

Ne postoji naredba koja dopubta kreiranje korisni f kih informacija ispisivanja. Ako ne postoje korisni f ke informacije ispisivanja, one se mogu kreirati koriþtenjem CHGUSRPRTI naredbe.

Na primjer, izvoðenje sljedeåe naredbe modificira (ili ih kreira ako ne postoje) korisniƒke informacije ispisivanja za korisnika LAWSON.

CHGUSRPRTI USER(LAWSON) TEXT('DEPT. ABC P.O. BOX 123')

Naredba se izvodi na korisniƒkim informacijama ispisa za korisnika LAWSON. Informacije korisnika se mijenjaju (ili kreiraju) u DEPT. ABC P.O.Box 123.

#### **Upotreba DSPUSRPRTI naredbe**

Naredba Prikaz korisniƒkih informacija ispisa (DSPUSRPRTI) prikazuje korisniƒke informacije ispisivanja za specificiranog korisnika. DSPUSRPRTI USER(LAWSON)

**Note:** DSPUSRPRTI koristi QPDSPUSRPI datoteku pisaƒa kada je OUTPUT specificirano kao \*PRINT.

#### **Upotreba RTVUSRPRTI naredbe**

Naredba Dohvat korisni f kih informacija ispisa (RTVUSRPRTI) se mo<sup>o</sup>e koristiti u CL programu za dohvat vrijednosti korisnifkih informacija ispisa koje su pridruºene korisniku. Vrijednosti se vraåaju u odreðenim CL varijablama za tog korisnika.

RTVUSRPRTI USER(LAWSON) RTNTEXT(&TEXT);

Kada se izvodi gornja naredba, vraåa se sljedeåe:

&TEXT 'DEPT ABC P.O. BOX 123 \_\_\_\_'

Identifikator kodiranog skupa znakova (CCSID) se koristi onda kada se tekstovni opis ispisuje na izlazu.

## **Status slanja i odgode spool datoteka izlaza**

Kada se spool datoteka izlaza nalazi na izlaznom redu, njezin status se moºe mijenjati ovisno o nafinu izlaznog reda i aktivnosti koja se odvija u odreðenoj spool datoteci.

Za ispisivanje na udaljenom sistemu su od posebne va<sup>o</sup>nosti statusi SND i DFR.

**Note:** DFR status nije jedinstven za spool datoteke izlaza na udaljenom izlaznom redu. Spool datoteke izlaza na ne-udaljenim izlaznim redovima mogu isto imati status DFR.

 $\cdot$  SND

Kada se spool datoteka izlaza þalje na udaljeni sistem, ona ima status SND. Ako je tip povezivanja \*SNA, spoolirana izlazna datoteka moºe ostati u SND statusu tako dugo dok se ne primi poruka o potvrdi iz udaljenog sistema od strane udaljenog programa za pisanje. U tom se trenutku spool datoteka izlaza briþe ili sprema, ovisno o atributu spremanja spool datoteke. Ako se program za pisanje zavrþi kada su spool datoteke izlaza u SND statusu, spool datoteke se mijenjaju natrag u RDY status.

 $\cdot$  DFR
Kada se program za pisanje (na pisaƒ ili udaljeni) pokrene na izlaznom redu, on odreðuje maksimalnu velifinu spool datoteke za trenutno razdoblje. Sve RDY spool datoteke koje premabe to ogranifenje se mijenjaju u DFR status. Ako spool datoteka premaþi trenutno ograniƒenje i doda se izlaznom redu (kreiranom ili premjeþtenom) nakon þto se pokrene program za pisanje na izlaznom redu, status spool datoteke izlaza åe biti DFR.

Kada se sistemsko vrijeme dana promijeni tako da vrijedi nova maksimalna veliƒina spool datoteke izlaza, program za pisanje ponovno prolazi kroz izlazni red i a<sup>o</sup>urira RDY spool datoteke u DFR, ili iz DFR u RDY, ovisno o novom ograni fenju i veli fini odreðene spool datoteke izlaza. Kada se zaustavi program za pisanje, DFR spool datoteke izlaza se vraåaju na RDY.

Kada se prekrivaju rasponi vremena za maksimalnu veliƒinu spool datoteke izlaza, koristi se manja vrijednost broja stranica. Na primjer, pretpostavimo da su postojala dva vremenska raspona, od 8:00:00 do 16:00:00 i 12:00:00 do 12:30:00, a broj stranica je 40 odnosno 10. Najveåa spool datoteka izlaza koja bi se ispisala od 8:00 do 12:00 bi imala 40 stranica. Najveåa spool datoteka izlaza koja bi se ispisala od 12:00 do 12:30 bi imala 10 stranica. Najveåa spool datoteka izlaza koja åe se ispisati od 12:30 do 16:00 bi imala 40 stranica.

Sljedeåa slika ekrana ilustrira izlazni red (RMTOUTQ) sa statusom otpuþten i prvu spool datoteku izlaza (DMB18R1) koja se ispisuje (RLS/WTR). Buduåi se DMB18R1 þalje na udaljeni sistem, njezin status je SND. Sljedeåa spool datoteka izlaza, DMB18R2, ima status DFR. Ona bi se mogla odgoditi ovisno o svojoj velifini i dobu dana u kojem se mogu ispisati ili poslati spool izlazne datoteke odreðene velifine.

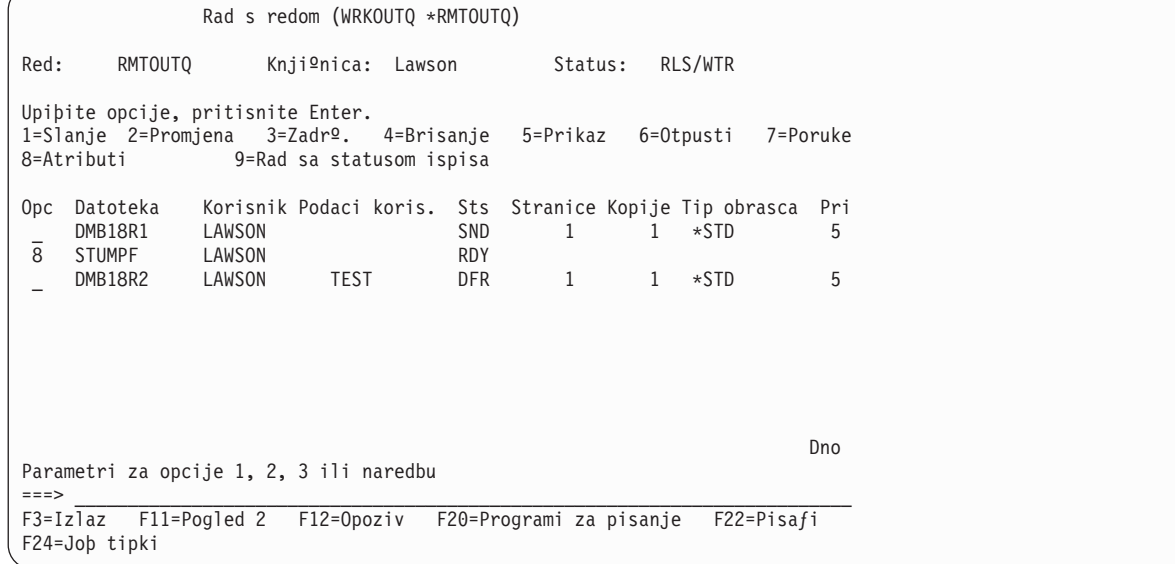

# **Razmatranja**

Pogledajte sljedeåe za dodatna razmatranja:

- ["Razmatranja](#page-73-0) o izravnom ispisu" on page 66
- ["Razmatranja](#page-73-0) otvaranja" on page 66
- ["Razmatranja](#page-73-0) izlaza" on page 66
- ["Razmatranja](#page-73-0) zatvaranja" on page 66
- "Razmatranja podataka prvi-znak [kontrola-obrazaca"](#page-74-0) on page 67
- ["Razmatranja](#page-75-0) fonta pisa $fa$ " on page 68
- ["Razmatranja](#page-78-0) alternativnih skupova znakova i kodnih stranica za izlaz pisa $f$ a" on page 71
- v ["Razmatranja](#page-79-0) izlaznih polja" on page 72
- ["Razmatranja](#page-80-0) formata sloga vanjski opisane datoteke pisa $f$ a" on page 73
- "Razmatranja [preusmjeravanja](#page-81-0) izlaza" on page 74
- <span id="page-73-0"></span>• ["Razmatranja](#page-85-0) 3812 i 3816 SCS pisa $fa$ " on page 78
- ["Razmatranja](#page-85-0) 3835 pisa $fa$ " on page 78
- ["Razmatranja](#page-85-0) 3912, 3916 i 4028 pisa $f$ a" on page 78
- "Posebna [razmatranja](#page-86-0) datoteke pisa $fa$ za AFPDS" on page 79
- "Posebna DDS [razmatranja](#page-87-0) za AFPDS" on page 80
- ["Razmatranja](#page-88-0) izvedbe" on page 81

## **Razmatranja o izravnom ispisu**

Kada se izlazni podaci zapisuju izravno na pisaƒ umjesto na izlazni red, posao se naziva posao izravnog ispisivanja. Kod ispisivanja posla izravnog ispisivanja na SCS pisaƒ, tip ureðaje datoteke se mijenja u \*SCS od strane OS/400. Kod ispisivanja na IPDS pisaƒ koji je konfiguriran s AFP(\*NO), tip ureðaja datoteke se mijenja u \*IPDS od strane OS/400. Ako posao ispisivanja ima tip ureðaja datoteke \*AFPDS, \*USERASCII, \*LINE ili \*AFPDSLINE, posao izravnog ispisivanja nije podrºan.

#### **Razmatranja otvaranja**

Sljedeåa razmatranja se odnose na otvaranje datoteka pisaƒa za spoolirani izlaz:

- v Izlazni red bi se trebao kreirati za tip izlaza kojeg proizvodi vaþ program tako da se intervencija sistemskog operatera mo<sup>o</sup>e zadr<sup>o</sup>ati na minimumu dok program za pisanje proizvodi izlaz. Trebali bi razmotriti sljedeåe kod kreiranja izlaznog reda:
	- Koji se oblik izlaza proizvodi (pisa $f$  ili disketa).
	- Na kakvim je obrascima ispisan izlaz.
	- Kakav oblik zaþtite ºelite za svoje podatke. (Da li ºelite da netko drugi moºe prikazati vaþe podatke?)
	- Koliko odjelitelja posla ºelite.
- SCHEDULE parametar specificira kada izlaz postaje dostupan za program za pisanje na pisa $f$ . Kada program za pisanje na pisaƒ obraðuje odreðenu datoteku, to je ovisno o stvarima kao þto su:
	- Kada je pokrenut program za pisanje
	- Druge datoteke izlaza na redu
	- Da li je zadrºan program za pisanje ili izlazni red
- v Parametri koji su specificirani za proizvodnju izlaza su spremljeni tako dugo dok ih ne upotrijebi program za pisanje.

## **Razmatranja izlaza**

Sljedeåa razmatranja se primjenjuju na izlazne operacije koje se izvode na spool datotekama.

Operacija prisili-kraj-podataka (FEOD) moºe dio spool datoteke uƒiniti dostupnim programu za pisanje ako nije SCHEDULE(\*JOBEND) ili HOLD(\*YES) specificirano za datoteku. Ta operacija vam omoguåuje da zapisujete dijelove spool datoteke; na primjer moºete zapisivati jednu po jednu narudºbu. Za normalan ispis ne bi trebali koristiti prisili-kraj-podataka. Nova spool datoteka se pokreåe nakon svake FEOD operacije.

## **Razmatranja zatvaranja**

Kada je vrijednost rasporeðivanje \*FILEEND, izlazna datoteka postaje dostupna programu za pisanje na pisaƒ. Resursi datoteke koje koristi program se ponovno dodjeljuju.

Ako aplikacijski program zapisuje podatke kada sistem nenormalno zavrþi, za spoolirani izlaz se prikazuje da sadrºi 0 stranica na spool prikazima kao þto su WRKOUTQ, WRKSPLFA i WRKJOB prikazi. Gube se slogovi koji su bili pohranjeni u meðuspremnicima sistema.

Spool datoteke koje ne sadrºe slogove (otvorene i zatvorene, ali nema izlaza) automatski briþe sistem kada aplikacija zatvara datoteku ureðaja. Programi za pisanje neåe izabrati te datoteke za ispisivanje ako nije specificirano SCHEDULE(\*IMMED) i ako program za pisanje bira datoteku prije nego je zatvorena.

# <span id="page-74-0"></span>**Razmatranja podataka prvi-znak kontrola-obrazaca**

Za programski opisane datoteke pisafa mo<sup>9</sup>ete specificirati i informacije kontrole ispisivanja u samim podacima. To moºete napraviti ukljufujuåi kontrolni kod Amerifkog nacionalnog standarda prvi-znak kontrole-obrazaca na poziciju 1 svakog sloga podataka u datoteci pisafa. (Ne mo<sup>o</sup>ete koristiti prvi-znak kontrole obrazaca i DDS na istoj datoteci.)

Za informacije o podacima stroja, pogledajte Prirufnik programiranja ureðaja pisafa

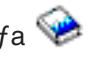

Da u podatke ukljufite kontrolne informacije ispisivanja, specificirajte jedan od sljedeåih kodova Amerifkog nacionalnog standarda prvi-znak kontrole-obrazaca na prvu poziciju svakog sloga podataka:

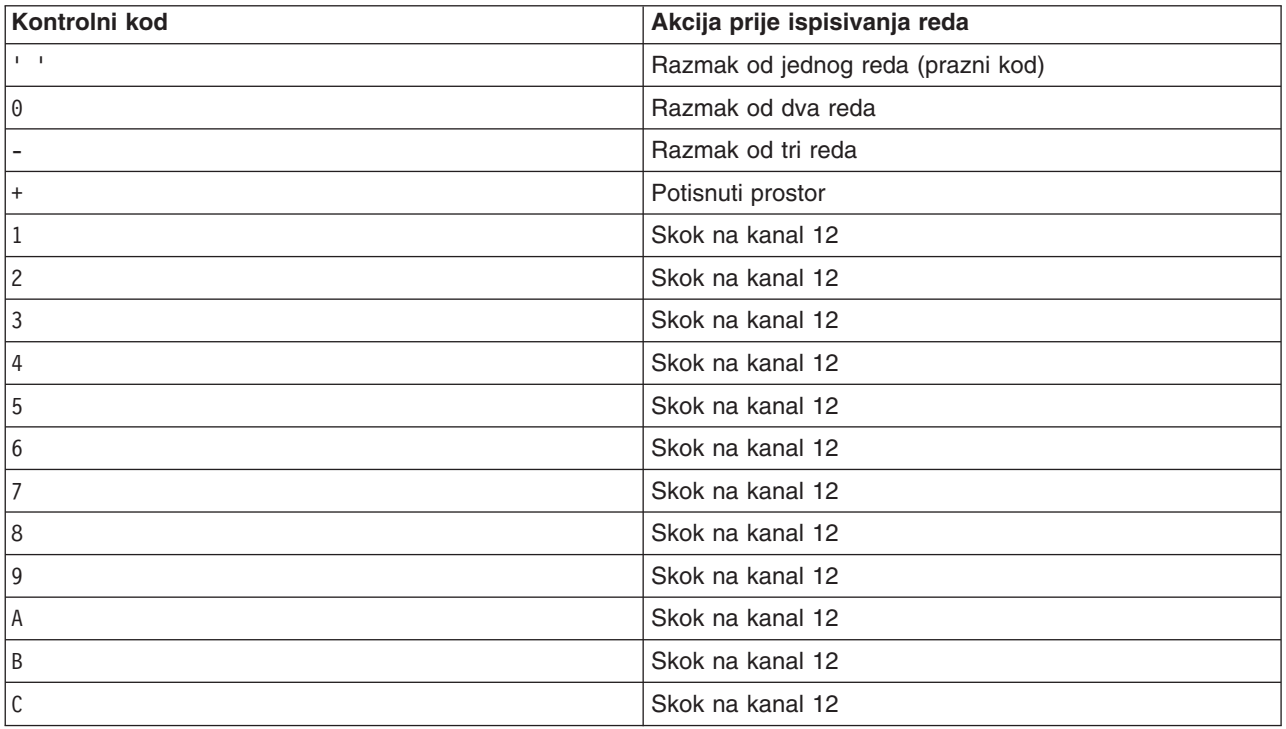

Bilo koji drugi znak u poziciji 1 sloga se postavlja na prazninu (Kod Amerifkog nacionalnog standarda za razmak od jednog reda). Ako se to desi, jednom po datoteci se þalje poruka CPF4916 na programski jezik visoke razine.

Kada koristite prvi-znak kontrola-obrazaca podatke za datoteku pisaƒa, zanemaruju se informacije kontrole ispisa koje kreira kompilator jezika visoke razine. Znak na poloºaju 1 sloga se koristi kao znak kontrole ispisa za taj slog.

Za kreiranje programski opisane datoteke pisaƒa koja koristi podatke prvi-znak kontrola-obrazaca, specificirajte CTLCHAR parametar i opcijski CHLVAL parametar na naredbi Kreiranje datoteke pisafa (CRTPRTF). CTLCHAR(\*FCFC) specificira da je prvi znak u svakom slogu kod Ameriƒkog nacionalnog standarda kontrola-obrazaca.

CHLVAL parametar vam omoguåava da pridruºite odreðeni broj skok-na red identifikatoru kanala Ameriƒkog nacionalnog standarda. Na primjer, ako specificirate CHLVAL(2 20), identifikator kanala 2 se dodjeljuje broju reda 20; zato, ako stavite kontrola-obrazaca 2 na prvu poziciju sloga, pisaf skafe na red 20 prije ispisivanja reda.

<span id="page-75-0"></span>Note: Ako se pisaf zaustavi na odreðenom broju reda, a sljedeåi obraðeni slog ima broj vrijednosti kanala kontrole-obrazaca koji je jednak broju reda na kojem je pisaƒ, pisaƒ napreduje na tu vrijednost (broj reda) na sljedeåoj stranici. Na primjer, ako je pisaf veå bio na redu 20, pisaf åe napredovati na red 20 na sljedeåoj stranici.

Postoji iznimka za ovu metodu za napredovanje pisafa.

Ako se pisaf smjesti na vrh stranice (red 1) i vrijednost kanala kontrola-obrazaca je red 1, pisaf ne napreduje na novu stranicu.

Svaki kontrolni identifikator mo<sup>o</sup>e biti specificiran samo jednom na parametru. Ako nije definiran broj reda za identifikator kanala, a taj identifikator kanala se pronaðe u podacima, pisaf preuzima default razmak od jednog reda prije ispisivanja.

U sljedeåem primjeru se kreira datoteka PRTFCFC koja koristi prvi-znak kontrola-obrazaca: CRTPRTF FILE(QGPL/PRTFCFC) OUTQ(PRINT) CTLCHAR(\*FCFC) + CHLVAL((1 1) (2 10) (12 60))

Izlaz pisafa je spooliran na izlazni red PRINT. Identifikator kanala 1 je pridru<sup>o</sup>en redu 1, identifikator kanala 2 je pridruºen redu 10, a identifikator kanala 12 je pridruºen redu 60.

# **Razmatranja fonta pisaƒa Znakovi po inƒu naspram fonta**

Veåina SCS pisaƒa koristi CPI parametar na CRTPRTF, CHGPRTF ili OVRPRTF naredbi kako bi se odredio broj znakova po infu ispisanog izlaza. Meðutim, 3812, 3816, 5219 i svi IPDS pisafi koriste FONT parametar kako bi se izabrao broj znakova po inƒu i stil fonta. Kod tih se pisaƒa zanemaruje CPI osim kada se konvertira velifina stranice (PAGESIZE) s \*UOM na \*ROWCOL. Stoga se FONT parametar zanemaruje na pisafima na kojima se to ne mo<sup>o</sup>e upotrijebiti.

Radi osiguranja fleksibilnosti u vabem poslu ispisivanja, broj znakova po infu identifikatora fonta (FONT parametar) bi se trebao, tamo gdje je to moguåe, podudarati s vrijednosti specificiranoj na CPI parametru. Postavljanjem FONT parametra na FONT(\*CPI), sistem bira font koji ima isti broj znakova po infu kao i vrijednost CPI parametra. Posao ispisivanja namijenjen za pisa $f$ a koji podr<sup>o</sup>ava fontove se onda mo<sup>o</sup>e ispisati na drugom pisafu bez znafajne promjene u izgledu ispisanog izlaza. Na primjer, datoteka pisafa koja ima FONT(222), Gothic font s 15 znakova po infu i CPI(15) se mo<sup>o</sup>e ispisati na 3812, 4224 ili 5219 pisa fu (koji koristi FONT parametar) ili se mo<sup>o</sup>e isto ispisati na 4214, 4230, 4234, 4247, 5224 ili 5225 pisafu (koji podr<sup>o</sup>ava 15 znakova po infu). Ako bi se taj posao ispisivanja usmjerio na pisaf koji podr<sup>o</sup>ava samo 10 znakova po in $fu$ , onda bi se koristilo preusmjeravanje datoteke pisa $fa$ .

Za vibe informacija o preusmjeravanju spool datoteka na SCS pisafe, idite na ["Razmatranja](#page-81-0) [preusmjeravanja](#page-81-0) izlaza" on page 74.

Kod koriþtenja SCS vanjski opisane datoteke pisaƒa se u pravilu vrijednost specificirana u CPI parametru koristi za smjebtanje polja na ispisanu stranicu. Na primjer, ako datoteka pisafa ima specificirano 10 znakova po infu, a FIELDA je specificirano da zapofne u stupcu 51, onda bi postojalo 50 praznina s lijeve strane od FIELDA (50 praznina kod 10 znakova po infu je 5 infa).

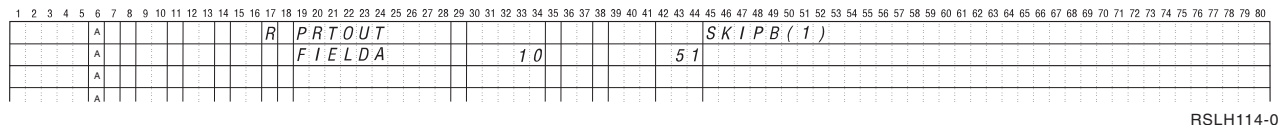

Kod IPDS vanjski opisanih datoteka pisafa se koristi broj znakova po infu u skladu s FONT parametrom na CRTPRTF, CHGPRTF i OVRPRTF naredbama, umjesto CPI parametra ili vrijednosti FONT DDS

kljuƒne rijeƒi, kako bi se utvrdio poƒetni stupac polja na ispisanoj stranici. U gornjem primjeru, ako je bilo specificirano CPI(10) i FONT(087) i specificiran je pisaf koji podr<sup>o</sup>ava fontove, onda bi FIELDA specificirano da zapofne u stupcu 51 imalo 50 praznina s 12 znakova po infu (implicirana CPI vrijednost za font 087) ili 50/12 inƒa, þto je 4.167 inƒa udaljeno od lijeve margine papira. Default za FONT je (\*CPI). Kada se izabere \*CPI, OS/400 program automatski bira font s brojem znakova po inƒu koji je specificiran na CPI parametru.

#### **Tiskarski fontovi i fontovi s proporcionalnim razmakom**

Svi IPDS pisa fi podr<sup>o</sup>avaju fontove s proporcionalnim razmakom. Kod fontova s proporcionalnim razmakom, znakovi imaju razliƒitu þirinu ovisno o znaku koji se ispisuje (na primjer, **i** je uski znak, a **W** je

biroki znak). Pogledajte Prirufnik Programiranje ureðaja pisafa za popis svih podr<sup>o</sup>anih fontova. Stupac znakova-po-inƒu u toj tablici ispisuje vrijednost þirine znaka praznine za izabrani font.

Kod koriþtenja fontova s proporcionalnim razmakom, preklapanje i skraåivanje (FOLD parametar) moºda neåe raditi kako treba. To je stoga jer sistem ne vodi raƒuna o þirini svakog pojedinaƒnog znaka.

Sljedeåi pisaƒi isto podrºavaju tiskarske fontove: 3812, 3130, 3160, 3816, 3820, 3825, 3827, 3829, 3831, 3835, 3900, 3916, 3930, 3935, 4028, 4312, 4317, 4324, InfoPrint 3000 i InfoPrint 4000. Tiskarski font mo<sup>o</sup>ete specificirati ozna*f* avanjem velifine tofke (visina fonta). Tofka je velika 1/72 infa. Font od 8-tofaka bi bio visok 1/9 infa, a font od 24-tofaka bi bio visok 1/3 infa. Kod koriþtenja fontova koji sadr<sup>e</sup>e visoke znakove, moºda åe biti potrebno udvostrufiti ili utrostrufiti prostor da se izbjegne preklapanje redova kod ispisivanja stranice.

Buduåi da fontovi s proporcionalnim razmakom i tiskarski fontovi imaju znakove promjenljive þirine, treba voditi raƒuna o podcrtavanju i pisanju iznad. Moglo bi biti problema kod koriþtenja metoda osvjetljavanja ili podcrtavanja kod ispisivanja redova s razmakom nakon (SPACEA) vrijednosti 0 koje slijedi ispisivanje drugog reda.

Tiskarski fontovi i fontovi s proporcionalnim razmakom mogu biti specificirani na CRTPRTF, CHGPRTF ili OVRPRTF naredbi kod koriþtenja vanjski opisane datoteke pisafa. Za tiskarske fontove se mo<sup>o</sup>e specificirati velifina tofke. Velifina tofke se zanemaruje za fontove koji nisu tiskarski. Kako je gore navedeno, implicirana vrijednost znakovi-po-infu identifikatora fonta specificiranog na FONT parametru se koristi za pozicioniranje polja na ispisanoj stranici. Isto pravilo za pozicioniranje polja na ispisanoj stranici se koristi kod tiskarskih fontova i fontova s proporcionalnim razmakom. Za pozicioniranje polja na stranici se koristi znak za prazno mjesto. Trebao bi se testirati izlaz da bi se vidjelo da li koriþtenje vanjski opisanih datoteka pisaƒa s fontovima s proporcionalnim razmakom daje zadovoljavajuåe rezultate, jer bi moglo doåi do pisanja preko znakova i do praznih prostora. Zbog malih prilagodbi napravljenih za provjeru poloºaja, preporufa se da se ne ispisuje na red 1 kada se specificira 8 ili 9 LPI na IPDS pisafu.

**Note:** Koliƒina ispisanog prostora za polje se mijenja zavisno o tome koji znakovi se nalaze u polju. Trebalo bi se ostaviti dovoljno prostora izmeðu polja da mogu stati najþiri znakovi (velika slova) koji se oƒekuju u tom polju.

U prethodnom primjeru, ako je bilo specificirano CPI(10) i FONT(1351), a koriþteni pisaƒ je bio 3812 pisaf, onda bi FIELDA specificirano da zapofne u stupcu 51 imalo 50 praznina kod 17.14 znakova po inƒu (implicirana CPI vrijednost za font 1351) ili 50/17.14 inƒa, a to je 2.975 inƒa od lijeve margine papira.

U ovom primjeru, FIELDA bi zapoƒelo 2.975 inƒa od lijeve margine papira bez obzira na to koliko je polja bilo definirano s njegove lijeve strane. Kod koriþtenja poveåavajuåe vrijednosti (+n) umjesto broja stupca (pozicije 42 do 44 u DDS specifikaciji), polja su jednako pozicionirana za fontove s proporcionalnim razmakom kao i za fontove s fiksnim brojem znakova po inƒu. Odnosno, polje je pozicionirano na temelju þirine znaka za prazno mjesto za specificirani font. Sljedeåi primjer prikazuje da åe koriþtenje apsolutnih brojeva stupca ili relativnih poveåavajuåih brojeva (+n) dati isti rezultat.

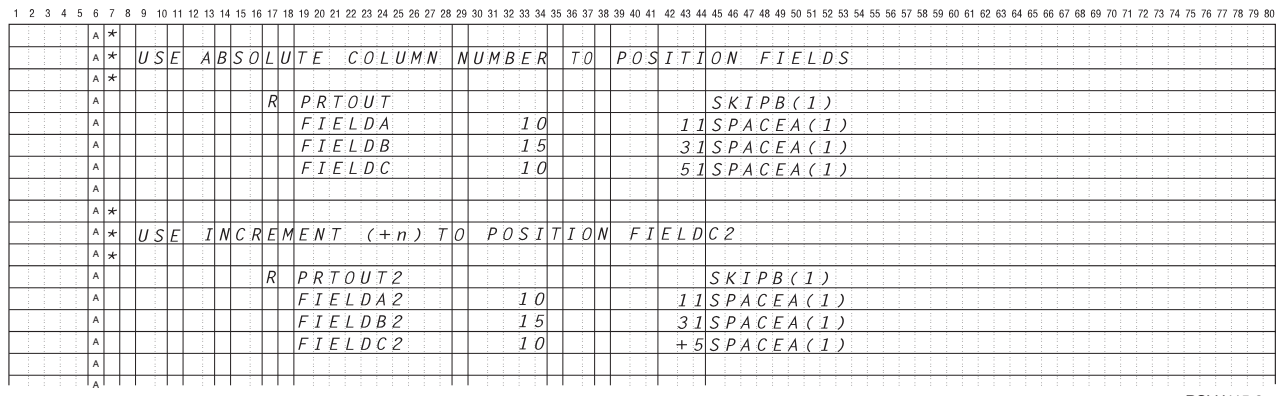

RSLH115-3

#### **Zamjena fonta**

Ako identifikator fonta specificiran na FONT parametru nije podr<sup>o</sup>an od strane pisafa koji se koristi, upravljanje podacima pisafa bira zamjenski font kojeg podr<sup>o</sup>ava pisaf (ako je to moguåe). Zamjenski font ima isti ili veåi broj znakova po inƒu, uvijek kada je to moguåe, kako bi se osiguralo da najviþe moguåe podataka stane na ispisanu stranicu. Potpuni popis podrºanih fontova i zamjenski font izabran za svaki

pisaf koji podr<sup>º</sup>ava FONT parametar je prikazan u Prirufnik Programiranje ureðaja pisafa

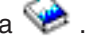

Ako se ne moºe koristiti zamjenski font, radi se preusmjeravanje spoola. Poruka o upitu se þalje na red za poruke pridruºen ureðaju ili programu za pisanje na pisaf. Poruka o upitu vam daje opciju zadrºavanja ili ispisivanja datoteke. Ako se koristi opcija ispisivanja, onda se spool datoteka ponovno formatira s atributima ispisivanja datoteke QPSPLPRT. Izlaz mo<sup>o</sup>da neåe biti <sup>o</sup>eljenog izgleda. Pogledajte prirufnik s uputama za pisaf radi informacija o tome koji uvjeti uzrokuju da se ne koristi zamjenski font.

Kod SCS 3812, 3816 i 5219 pisafa, zamjena fonta se mo<sup>o</sup>e napraviti samo na razini datoteke. Kod promjena fonta uƒinjenih u dokumentu, ne radi se zamjena fonta. U tom sluƒaju se koristi preusmjeravanje spoola (ranije opisano).

## **Razmatranja FONT parametra IPDS pisaƒa**

Kada pisaf ima AFP(\*YES) specificirano u opisu ureðaja pisafa, a DEVTYPE specificiran za datoteku pisaƒa koja se koristi je \*AFPDS, onda se FNTCHRSET, CDEPGE i CDEFNT parametri datoteke pisaƒa mogu koristiti za izbor resursa fonta koji åe se uƒitati na pisaƒ. To se odnosi na sve IPDS pisaƒe osim 4224, 4230, 4234, 4247 i 64xx. Ako se ne koriste ti parametri, onda se koristi vrijednost specificirana u FONT parametru datoteke pisafa.

Kada je FONT(\*DEVD) specificirano na CRTPRTF, CHGPRTF i OVRPRTF naredbama, nameåu se sljedeåa ogranifenja:

- Crtifni kodovi se pozicioniraju na stranicu pod pretpostavkom da je u opisu ureðaja specificiran font od 10 znakova po in $fu$ .
- Kod koriþtenja kombinacije parametara crtifnog koda (BARCODE), rotacije stranice iz datoteke pisafa ili DDS-a (PAGRTT) i velifine znaka (CHRSIZ) u vanjski opisanoj datoteci pisa $fa$ , mo $^{\circ}e$  doåi do neoƒekivanih rezultata. To je stoga jer nije poznata vrijednost parametra FONT ureðaja pisaƒa kod kreiranja spool datoteke.
- Kreirani tok podataka bi mogao biti du<sup>o</sup>i nego da je bio izabran odreðeni font. To znafi da bi spool datoteka mogla zauzeti viþe memorije u izlaznom redu. Polja su pozicionirana s razmacima (hex 40) izmeðu njih umjesto da se koriste naredbe za specificiranje lokacije na koju åe se smjestiti polje.
- v Ako se u datoteci font s proporcionalnim razmakom koristi s poljem, sljedeåa polja moºda neåe biti smjeþtena u stupcu koji se koristi ako su bili specificirani odreðeni fontovi na razini datoteke. To je

<span id="page-78-0"></span>uzrokovano promjenljivom þirinom znakova u fontu s proporcionalnim razmakom, iza kojih slijede prazna mjesta (hex 40) za pozicioniranje sljedeåeg polja.

• Ako je vrijednost FONT parametra na opisu ureðaja pisafa \*DEVD ili 0, bira se font 011.

Maksimalan broj fontova koji se mogu poslati na datoteku pisaƒa je 48. Kada je zahtijevano viþe od 48 fontova, þalje se poruka o greþki.

Malo podeþavanje se ponekad radi na prvom ili zadnjem redu stranice kada je vrijednost parametra redovi po infu (LPI) veåa od 6. To podebavanje sprijefava da IPDS pisafi izvjebtavaju o grebkama provjere pozicije zbog ispisivanja znakova na vrhu ili dnu stranice. Za prvi red na stranici se radi malo podeþavanje spuþtanja. Za zadnji red na stranici se radi malo podeþavanje podizanja. To podeþavanje iznosi oko 1/72 inƒa. Ne podeþava se nijedan drugi red na stranici. Ta podeþavanja se rade samo za spool datoteke s DEVTYPE od \*SCS ili \*IPDS kod ispisivanja na IPDS-sposobnim pisafima. Preporufa se da se prvi red stranice ne koristi za ispisivanje ako je parametar redova po infu (LPI) na datoteci pisafa 8 ili veåi.

**Note:** Ako je specificiran font prepoznavanja optiƒkog znaka (OCR) s ne-OCR kodnom stranicom, kodna stranica se mijenja na OCR kodnu stranicu. Ako je ne-OCR font specificiran s OCR kodnom stranicom, kodna stranica se mijenja u OCR font.

## **Razmatranja alternativnih skupova znakova i kodnih stranica za izlaz pisaƒa**

Skupovi znakova se koriste s kodnim stranicama kako bi se odredilo kako åe svaki znak izgledati u ispisanom izlazu. Kodne stranice se sastoje od heksadecimalnih identifikatora (kodne toƒke) koji su dodijeljeni identifikatorima znakova. Na primjer, u kodnoj stranici 037 (EBCDIC), slovo e se dodjeljuje kodnoj toƒki hex 85.

U viþenacionalnim okolinama, podaci iz jednog skupa nacionalnih znakova åe se moºda morati ispisati na ureðajima koji podrºavaju drugi skup nacionalnih znakova. To je posebno izraºeno kod znakova s naglascima i drugim znakovima s dijakriti f kim oznakama (kao þto je ç, ñ i ü). U ovom se odlomku ti znakovi nazivaju **proþireni znakovi abecede**.

Na primjer, pretpostavite da fizifke datoteke na sistemu sadr<sup>e</sup>i podatke u Osnovnom francuskom skupu znakova i ukljufuje znak é. U kodnoj stranici koribtenoj s Osnovnim francuskim skupom znakova, taj znak je hex C0. Podaci su se mogli unijeti na prikaz ureðaja koji mo<sup>o</sup>e upravljati znakom ili se mo<sup>o</sup>e poslati na sistem s drugog sistema preko komunikacijske linije. Kada se hex C0 pobalje na pisaf koji je postavljen za Osnovni skup znakova Sjedinjenih dr<sup>o</sup>ava, hex C0 se ispisuje kao {. Ovisno o pisafu i poslanoj heksadecimalnoj vrijednosti, heksadecimalna vrijednost mo<sup>o</sup>e biti neispisiv znak. Nafin na koji pisaf rukuje odreðenom hex kodnom toƒkom (na primjer, hex C0) ovisi o trenutnoj vrijednosti CHRID parametra u datoteci pisaƒa. Za CHRID parametar moºete specificirati sljedeåe vrijednosti parametra:

- S izrifitim vrijednostima specificiranim za CHRID parametar, pisaf tumafi podatke kao da su podaci bili specificirani u skupu znakova i kodnoj stranici.
- Kada je specificirano CHRID(\*SYSVAL), datoteka pisafa preuzima vrijednost specificiranu u sistemskoj vrijednosti Skup grafiƒkih znakova/Kodna stranica (QCHRID) kada se kreira izlaz.
- v Kada je specificirano CHRID(\*DEVD), pisaƒ koristi CHRID koji je bio postavljen s kontrolnim panelom ureðaja ili je bio specificiran prilikom kreiranja opisa ureðaja.
- Ako ste specificirali CHRID(\*JOBCCSID), pisa $f$  tuma $f$ i podatke kao da se nalaze u skupu znakova i kodnoj stranici koji su pridruºeni CCSID-u za trenutni posao. Za viþe informacija pogledajte poglavlje Globalizacija.
- v Kada je specificirano CHRID(\*CHRIDCTL), datoteka pisaƒa pregledava CHRIDCTL atribut definicije posla kako bi se utvrdilo da li da se koristi \*JOBCCSID ili \*DEVD na CHRID parametru naredbe za posao.

Ne mogu svi pisafi rukovati svim CHRID vrijednostima parametra. Ako je CHRID specificirano za pisaf na

kojem CHRID nije podrºan, þalje se poruka operateru. Idite na prirufnik Programiranje ureðaja pisafa za opis toga koji pisafi podr<sup>o</sup>avaju koja probirenja.

<span id="page-79-0"></span>Kod programski opisanih datoteka pisaƒa, vrijednost CHRID parametra odreðuje kodnu stranicu i skup znakova koji se koriste za ispisivanje podataka. Meðutim, za vanjsko opisane datoteke pisafa, CHRID parametar se koristi samo za polja koja imaju specificiranu i CHRID DDS kljuƒnu rijeƒ. Polja koja nemaju CHRID DDS kljuƒnu rijeƒ koriste kodnu stranicu i znak kao da je CHRID(\*DEVD) bilo specificirano za CHRID parametar na datoteci pisafa.

Za datoteke s AFP(\*YES) u opisu ureðaja, datoteka pisaƒa CDEPAG i FNTCHRSET parametri se mogu koristiti kako bi se izabrala kodna stranica kada je DEVTYPE parametar datoteke pisaƒa \*AFPDS. To se odnosi na sve IPDS pisaƒe osim na 4224, 4230, 4234, 4247 i 64xx.

Sljedeåa slika prikazuje kako se rukuje probirenim abecednim znakovima u izlazu pisafa:

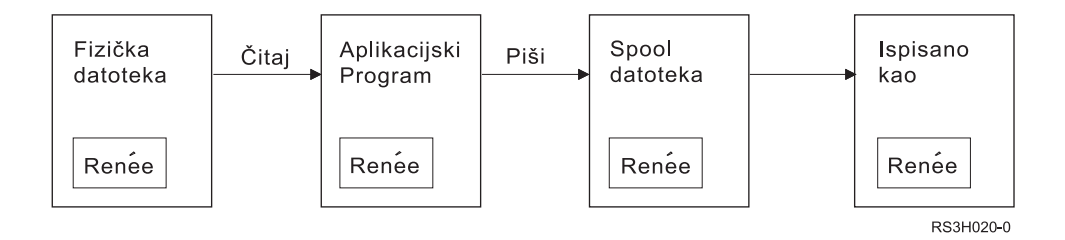

Pretpostavite da slog u fizifkoj datoteci sadrºi polje s vrijednosti Renée. Aplikacijski program fita slog iz fizifke datoteke i zapisuje slog koji sadr<sup>o</sup>i podatke na spool datoteku. Izlazno polje u datoteci pisafa koje opisuje kako åe se ispitati Renée, ima specificiranu CHRID DDS kljufnu rijef koja oznafava da pisaf treba interpretirati proþirene abecedne znakove. Skup grafiƒkih znakova 288 i kodna stranica 297 su specificirani za interpretiranje u datoteci pisafa ili u sistemskoj vrijednosti Skup grafifkih znakova/Kodna stranica (QCHRID). Kodna stranica 297 se koristi za francuski jezik.

Kod ispisivanja podataka, pisaf interpretira hex C0 kako je to specificirano u skupu znakova 288 i kodnoj stranici 297. Ako je bio izabran skup znakova 101 i kodna stranica 037, hex C0 (é) bi se ispisalo kao {.

Jedna od sljedeåih CHRID vrijednosti (skup grafiƒkih znakova i kodna stranica) mora biti specificirana kako bi se ispisali fontovi OCR-A i OCR-B na IPDS pisaƒima:

580 340

590 340

697 892

697 893

# **Razmatranja izlaznih polja**

Sistem osigurava podrþku ureðivanja koja *f* ini polja *f* itljivijima kada se ispisuju. Sa sistemskom podrþkom ureðivanja moºete uƒiniti sljedeåe:

- Potisnuti vodeåe nule
- Obilje<sup>o</sup>iti polja zarezima i to*f* kama kako bi prikazali decimalan stupac i kako bi grupirali znamenke u skupovima od po tri
- Ispisati negativne vrijednosti sa znakom minus ili s CR s desne strane
- Ispisati nule kao nule ili praznine
- v Ispisati zvjezdice s lijeve strane znaƒajnih znamenaka kako bi osigurali zaþtitu sa zvjezdicom
- v Ispisati simbol valute koji se podudara sa sistemskom vrijednosti Simbol valute (QCURSYM)

Sistem osigurava tu podrþku ureðivanja s kodovima ureðivanja rijeƒima ureðivanja. Kodovi ureðivanja su definirani skupovi uzoraka za ureðivanje. Njih identificirate imenom, a sistem ureðuje polje u skladu s uzorkom kojeg definira imenovani kod ureðivanja. Rijeƒi ureðivanja su uzorci ureðivanja koje definirate da <span id="page-80-0"></span>bi proizveli rezultate koje <sup>o</sup>elite. Kodovi ureðivanja ukljufuju najfebåe koribtene potrebe ureðivanja. Trebate koristiti podrþku rijefi ureðivanja samo za one potrebe ureðivanja koje nisu ukljufene u kodove ureðivanja.

Postoje dvije metode koriþtenja kodova ureðivanja i rijeƒi ureðivanja. Koju åete koristiti ovisi o tome kako definirate datoteku pisaƒa i kako se ona koristi u aplikacijskom programu. Ako vaþa aplikacija koristi programski opisane podatke, vaþ jezik visoke razine bi vam mogao omoguåiti da identificirate kodove ureðivanja ili kreirate vlastite rijeƒi ureðivanja. Ako vaþa aplikacija koristi vanjski opisane podatke, kod ureðivanja (EDTCDE) DDS kljufne rijefi vam omoguåuje da identificirate kod ureðivanja; rijef ureðivanja (EDTWRD) DDS kljuƒne rijeƒi vam omoguåava da definirate vlastite uzorke ureðivanja.

Sistem sadr<sup>o</sup>i nekoliko kodova ureðivanja:

- $\cdot$  1 do 4
- $\bullet$  A do D
- v J do M
- $\cdot$  X do Z

Uzorci ureðivanja definirani tim kodovima su opisani u DDS Referenci u poglavlju Programiranje.

#### **Korisniƒki definirani kodovi ureðivanja**

Moºete definirati pet kodova ureðivanja da osigurate viþe funkcija ureðivanja od onih koje su dostupne u OS/400 kodovima ureðivanja i za rukovanje uobifajenim funkcijama ureðivanja koje bi inafe tra<sup>o</sup>ile koriþtenje rijefi ureðivanja. To se naziva korisnifki definiranim kodovima ureðivanja. Na primjer, mo<sup>o</sup>da åete trebati ureðivati brojeve koji sadrºe crtice (kao neki brojevi telefona) ili viþe od jedne decimalne tofke. Za te funkcije moºete koristiti korisnifki definirane kodove ureðivanja. Ti kodovi ureðivanja se nazivaju QEDIT5, QEDIT6, QEDIT7, QEDIT8 i QEDIT9, a u DDS-u ili u programskom jeziku visoke razine se mogu oslovljavati brojevima (5, 6, 7, 8 ili 9).

Ti kodovi ureðivanja su kreirani koriþtenjem naredbe Kreiranje opisa ureðivanja (CRTEDTD). Opisi ureðivanja su uvijek smjeþteni u knjiºnicu QSYS. Oni se ne mogu premjestiti ili preimenovati; dopuþteno je samo jedno pojavljivanje svakog. Opisi ureðivanja imaju tip objekta \*EDTD.

IBM isporuƒuje verziju svakog QEDIT koda ureðivanja. Moºete koristiti te opise ureðivanja onakvima kakvi jesu ili ih moºete obrisati i kreirati svoje vlastite. Pogledajte DDS Upute u poglavlju Programiranje za viþe informacija o koriþtenju tih opisa ureðivanja.

Prije koribtenja bilo kojih korisnifki definiranih kodova ureðivanja, trebali bi provjeriti njihov sadr<sup>o</sup>aj na vaþem sistemu, buduåi su se moºda promijenili od IBM-dobavljene verzije. Naredba Prikaz opisa ureðivanja (DSPEDTD) se mo<sup>o</sup>e koristiti za prikazivanje sadr<sup>o</sup>aja korisnifki definiranog koda ureðivanja.

Promjena opisa korisniƒki definiranog koda ureðivanja nema utjecaja na bilo koju aplikaciju ili datoteku pisa fa koja je veå bila promijenjena koribtenjem tog opisa ureðivanja. Ako <sup>o</sup>elite da vaba aplikacija koristi promijenjen opis ureðivanja, morate ponovno kreirati programski jezik visoke razine (ako se kod ureðivanja koristi u programu) ili ponovno kreirati datoteku (ako aplikacija koristi vanjsko opisanu datoteku koja sadr<sup>o</sup>ava EDTCDE kljufne rijefi).

## **Razmatranja formata sloga vanjski opisane datoteke pisaƒa**

Kada se kompilira program koji koristi vanjski opisane datoteke pisaƒa, kompilator izvlaƒi opise datoteke za datoteke koje se pozivaju u programu i ƒini te opise datoteke dijelom kompiliranog programa. Kada izvodite program, moºete provjeriti da li su formati sloga s kojima je program bio kompiliran trenutni formati sloga. Da to napravite, koristite LVLCHK parametar na naredbi za kreiranje datoteke kada se kreira datoteka.

<span id="page-81-0"></span>Sistem dodjeljuje jedinstveni identifikator razine svakom formatu sloga kada se kreira datoteka kojoj je pridruºen. Sistem koristi informacije u opisu formata sloga kako bi utvrdio identifikator razine. Te informacije ukljufuju ime formata sloga, imena, atribute i poredak polja u formatu, koriþtene indikatore i imena i poredak indikatora u formatu sloga. Ako koristite INDARA kljufnu rijef za uklanjanje indikatora iz izlaznog meðuspremnika, koriþteni indikatori se ne ukljufuju u informacije o razini identifikatora.

Kada je datoteka otvorena, ako je specificirana provjera razine (LVLCHK parametar), sistem radi usporedbu format-po-format vrijednosti provjere razina specificiranih u programu s vrijednostima provjere razina specificiranih u datoteci pisafa. Ako bilo koji od formata specificiranih u programu ne postoji u datoteci, ili ako se razlikuju bilo koje vrijednosti provjeravanja razine, dolazi do greþke. Formati se mogu dodati na ili ukloniti iz datoteke pisaƒa bez da to utjeƒe na postojeåe aplikacijske programe koji ne koriste dodane ili obrisane formate.

Trebali bi prikazati datoteku pisafa kako bi utvrdili da li promjene utjefu na vab program. Mo<sup>o</sup>ete koristiti naredbu Prikaz opisa polja datoteke (DSPFFD) za prikaz opisa datoteke, ili ako imate pomoåni program izvornog unosa (SEU), moºete prikazati izvornu datoteku. Ne mora svaka promjena u datoteci utjecati na vaþ program. Moºda ne morate rekompajlirati program. Ako ne morate rekompajlirati svoj program, trebali bi specificirati LVLCHK(\*NO) za datoteku (CHGPRTF ili OVRPRTF naredba).

Moºete dodati polje na kraj formata sloga datoteke pisaƒa bez da morate rekompajlirati svoj program, pod uvjetom da ne ºelite koristiti to polje u svojem programu. Ako obriþete polje koje je na kraju formata sloga, ne morate rekompajlirati svoj program ako ne koristite polje. Meðutim, ako dodate polje ili obriþete polje iz formata sloga koje nije na kraju formata, morate rekompajlirati svoj program. U suprotnom su offseti polja u slogu koji se þalju na program i iz programa netoƒni za obraðivanje.

Opåenito, sve þto mijenja duºinu ili poziciju bilo kojih polja u formatu sloga kojeg koristi program åe traºiti da se program rekompajlira.

# **Razmatranja preusmjeravanja izlaza**

Spoolirani ili nespoolirani izlaz namijenjen pisafu se mo<sup>o</sup>e preusmjeriti na drugog pisafa. Meðutim, svaka datoteka se provjerava kako bi se osiguralo da su atributi datoteke (tip ureðaja, broj redova po inƒu, broj znakova po infu, duºina stranice i þirina stranice) i bilo koje napredne funkcije koje koristi datoteka (kao þto je promjenljiv LPI, promjenljiv font ili definirani znakovi) vaºeåi na novom pisaƒu.

## **Nespoolirani izlaz**

Kada se preusmjerava nespoolirani izlaz, a atributi datoteke pisafa se ne podudaraju s novim pisafem, deþava se jedno od sljedeåeg:

• Ako datoteka pisa*f* a specificira vrijednost znakova-po-in*fu* koju ne podr<sup>o</sup>ava ureðaj koji se koristi, þalje se dijagnostifka poruka (CPF4057) na red poruke programa, a podaci se ispisuju s 10 znakova po infu. Ako je þirina stranice veåa od 132 znakova, preklapaju se slogovi.

**Note:** Preklapanje nije podrºano na IPDS pisaƒima.

- Ako datoteka pisafa specificira vrijednost redova-po-infu koju ne podr<sup>o</sup>ava ureðaj koji se koristi, þalje se dijagnostifka poruka (CPF4056) redu za poruke programa, a podaci se ispisuju s 8 redova po infu.
- Ako je þirina stranice veåa od maksimalne duºine koja je dozvoljene za pisaf koji se koristi, ispisivanje se zavrþava s porukom o izlazu (CPF4138).
- Ako datoteka pisafa specificira posebne potrebe ureðaja (kao þto je koriþtenje odreðenih DDS kljufnih rije*f*i) koje ne podr<sup>o</sup>ava ureðaj koji se koristi, onda se þalje dijagnostifka poruka na red za poruke programa, a posebna funkcija se zanemaruje.

## **Spool datoteke**

Kada se spool datoteka preusmjerava na drugi pisaf, spool datoteka se ne mo<sup>o</sup>e ispisati bez promjene, ako neki od atributa spool datoteke nije podr<sup>o</sup>an od ureðaja pisafa. Slijede primjeri nekih atributa ureðaja pisafa koji moºda neåe biti podrºani:

- Velifina stranice
- Pretinci izlaza
- Kvaliteta ispisivanja
- Redova po in $fu$
- Znakova po in $fu$

#### **Spool datoteka preusmjerena na SCS pisaƒe**

Slijede opisi akcija koje se poduzimaju kada se spool datoteka preusmjerava na SCS pisaf i ne mo<sup>o</sup>e se ispisati bez promjene (u SCS pisaƒe spadaju 3812, 3816, 4214, 4234, 4245, 4247, 5219, 5224, 5225, 5256, 5262, 6252, i 6262 pisaƒi):

- v Ako je bilo þto od sljedeåeg toƒno, þalje se poruka upita na red poruke programa za pisanje:
	- Spool datoteka koristi IPDS tok podataka (DEVTYPE(\*IPDS))
	- $-$  Pisaf ne podr<sup>o</sup>ava atribute spool datoteke
	- Pisaƒ ne podrºava posebne zahtjeve ureðaja koje koristi spool datoteka

Poruka upita dopuþta ove opcije:

- Zaustavljanje programa za pisanje
- Ispisivanje spool datoteka s preklopljenim redovima kada su redovi þiri od IBM-dobavljene datoteke pisaƒa QPSPLPRT
- Ispisivanje spool datoteka sa skraåenim redovima kada su redovi duºi od þirine IBM-dobavljene datoteke pisafa QPSPLPRT
- Zadrºavanje spool datoteke i obraðivanje sljedeåe datoteke na izlaznom redu

Ako je ispisana spool datoteka, rezultati mogu biti nepredvidivi, jer se datoteka ispisuje koriþtenjem atributa pisaƒa specificiranih u IBM-dobavljenoj datoteci pisaƒa QPSPLPRT i uklanjanju se sve napredne funkcije koje koristi spool datoteka. U uklonjene funkcije spadaju:

#### **DDS kljuƒne rijeƒi:**

#### **CHRID**

Skup grafiƒkih znakova i kodna stranica

#### **CHRSIZ**

Velifina znaka (þirina i visina)

#### **CPI** Znakova po infu

#### **DFNCHR**

Definiranje znaka

#### **DRAWER**

Izbor pretinca papira

**FONT** Izbor fonta

**LPI** Redova po infu

#### **PAGRTT**

Rotacija stranice

#### **PRTQLTY**

Kvaliteta ispisivanja

#### **TRNSPY**

Transparentnost

# **Druge funkcije ispisivanja:**

Promjena pretinca u dokumentu Promjena fonta u dokumentu Redova-po-inƒu u dokumentu Rotacija stranice u dokumentu Indeks i superindeks

- Ako spool datoteka specificira vrijednost znakova-po-in $f$ u koju ne podr $^2$ ava pisa $f$ , þalje se poruka o upitu na red za poruke programa za pisanje s opcijama:
	- Zaustavljanje programa za pisanje
	- $-$  Ispisivanje spool datoteke s 10 znakova po in $f u$  s preklapanjem redova kada su redovi du<sup>o</sup>i od þirine IBM-dobavljene datoteke pisafa QPSPLPRT
	- Zadrºavanje spool datoteke i obraðivanje sljedeåe datoteke na izlaznom redu
- 5219 pisaf je izuzetak za gornje slufajeve ako je jedino nepodudaranje izmeðu spool datoteke i pisafa HIGHLIGHT posebni zahtjev za ureðaj koji datoteka sadrºava. Kada se to dogodi, þalje se poruka upita redu za poruke programa za pisanje s opcijama:
	- Zaustavljanje programa za pisanje.
	- $-$  Ispisivanje spool datoteke bez osvjetljavanja, ali uz zadr<sup>o</sup>avanje svih drugih naprednih funkcija koje koristi datoteka.
	- Pokuþavanje ispisivanja spool datoteke bez promjene. (Ako to nije uspjeþno, datoteka åe se zadrºati na izlaznom redu.)
	- Zadrºavanje spool datoteke i obraðivanje sljedeåe datoteke na izlaznom redu.

Ako je ispisana spool datoteka, rezultirajuåi ispis dobro prikazuje kako bi datoteka trebala izgledati. To je zato, jer su bili koriþteni atributi koje specificira spool datoteka, a napredne funkcije su bile saƒuvane.

- Dokumenti kreirani na drugim sistemima mogu sadr<sup>o</sup>avati kontrole ispisivanja koje ne podr<sup>o</sup>avaju 5219 ili 3812 pisafi. Te kontrole mogu sadrºavati promjenljivu velifinu obrasca, izlazni pretinac, kvalitetu ispisa, redove po infu, znakove po infu, identifikator znaka ili poravnanje. Ako se to desi, þalje se poruka upita na red za poruke programa za pisanje s opcijama:
	- Zaustavljanje programa za pisanje.
	- Ispisivanje spool datoteke s nepodrºanim vrijednostima koje su promijenjene na vrijednosti koje podrºava pisaƒ.
	- Pokuþavanje ispisivanja spool datoteke bez promjene. (Ako to nije uspjeþno, datoteka åe se zadrºati na izlaznom redu).
	- Zadrºavanje spool datoteke i obraðivanje sljedeåe datoteke na izlaznom redu.

Ako je spool datoteka ispisana, koriste se atributi datoteke iz spool datoteke i zadrºavaju se sve funkcije koje su vaºeåe za ureðaj. Rezultirajuåi izlaz bi trebao dobro prikazati kako je datoteka trebala izgledati, iako moºda neåe biti ispisana onako kako je bilo namjeravano zbog nepodrºanih vrijednosti.

## **Spool datoteke preusmjerene na IPDS pisaƒe**

U IPDS pisaƒe spadaju: 3130, 3160, 3812, 3816, 3820, 3825, 3827, 3829, 3831, 3835, 3900, 3912, 3916, 3930, 3935, 4028, 4224, 4230, 4234, 4247, 4312, 4317 i 4324. InfoPrint 20, InfoPrint 32, InfoPrint 3000 i InfoPrint 4000 su isto tako IPDS pisaƒi. Sljedeåe opisuje akcije koje se poduzimaju kada spoolirate datoteku na IPDS pisaf:

- Red za poruke åe primiti upit ako spool datoteka koristi SCS tok podataka (DEVTYPE(\*SCS)) i sadr<sup>e</sup>i DBCS (dvo-bajtni skup znakova) podatke. Primit åe i upit ako ima du<sup>o</sup>inu stranice koja je veåa od one koju podr<sup>o</sup>ava pisaf (za SNA niz znakova (SCS) i IPDS datoteke). Mo<sup>o</sup>ete izabrati bilo koju od sljedeåih opcija:
	- Zaustavljanje programa za pisanje
	- Spool datoteka åe se ispisivati s redovima koji su skraåeni kada su redovi duºi od þirine IBM-dobavljene datoteke pisaƒa QPSPLPRT

– Zadrºavanje spool datoteke i obraðivanje sljedeåe datoteke na izlaznom redu

Rezultati ispisivanja su nepredvidivi jer åe pisaf koristiti atribute pisafa koji su specificirani u QSPLPR, IBM-dobavljenoj datoteci pisaƒa. Uklonit åe se sve napredne funkcije koje su specificirane u spool datoteci. U uklonjene funkcije spadaju:

### **DDS kljuƒne rijeƒi:**

#### **CHRSIZ**

Veliƒina znaka (þirina i visina)

**CPI** Znakova po infu

#### **DFNCHR**

Definiranje znaka

#### **DRAWER**

Izbor pretinca papira

## **PAGRTT**

Rotacija stranice

## **TRNSPY**

**Transparentnost** 

## **Druge funkcije ispisivanja:**

Promjena pretinca u dokumentu Promjena fonta u dokumentu Redova-po-inƒu u dokumentu Rotacija stranice u dokumentu Indeks i superindeks

- v Red za poruke åe primiti poruku upita za sljedeåe: ako spool datoteka koristi SCS tok podataka, (DEVTYPE(\*SCS)), ne sadrºi DBCS podatke i koristi posebne potrebe ureðaja. Posebne potrebe ureðaja ukljufuju grafike, definirane znakove, transparentnost, promjenljiv font i napredne 3812 fontove. Primit åe upit i ako koristi font s proporcionalnim razmakom za FONT parametar datoteke. Mo<sup>o</sup>ete izabrati bilo koju od sljedeåih opcija:
	- Zaustavljanje programa za pisanje
	- Pretvaranje spool datoteke u IPDS format i ispisivanje
	- Zadrºavanje spool datoteke i obraðivanje sljedeåe datoteke na izlaznom redu

Ako se ispisuje datoteka, koristit åe se njezini postojeåi atributi. Napredne funkcije se ne diraju, osim grafika, definiranih znakova, poravnavanja i transparentnosti. Pretvorba na IPDS bi trebala saƒuvati integritet tekstovnih podataka. Meðutim, datoteka se mo<sup>o</sup>da svejedno neåe ispisivati tofno onako kako je namjeravano. Nepodr<sup>o</sup>ani broj znakova po infu fonta, proredi fonta i identifikatori znakova se mijenjaju u najbli<sup>o</sup>u va<sup>o</sup>eåu aproksimaciju na pisafu.

- v Program za pisanje automatski pretvara datoteku u IPDS datoteku i ispisuje je ako je istinito sljedeåe: spool datoteka koristi DEVTYPE(\*SCS), ne sadr<sup>e</sup>i DBCS podatke, ne koristi definirane znakove, grafike, transparentnosti, promjenljive fontove ili napredne 3812 fontove. Datoteka pisafa ne mo<sup>o</sup>e koristiti font s proporcionalnim razmakom za FONT parametar datoteke pisaƒa. Spool datoteka se moºda neåe ispisati kako je namjeravano. Za nepodrºane brojeve znakova po infu, prorede fonta i identifikatore znakova, program za pisanje koristi najbliºu aproksimaciju koja je dostupna na pisaƒu.
- v Red za poruke programa za pisanje prima poruku u upitu ako spool datoteka koristi IPDS tok podataka (DEVTYPE(\*IPDS)), no koristi napredne funkcije koje ne podrºava pisaƒ. Dostupne su opcije:
	- Zaustavljanje programa za pisanje
	- $-$  Ispisivanje spool datoteke, ali izostavljanje nepodr $^{\circ}$ anih naprednih funkcija datoteke
	- Zadrºavanje spool datoteke i obraðivanje sljedeåe datoteke na izlaznom redu

# <span id="page-85-0"></span>**Razmatranja 3812 i 3816 SCS pisaƒa**

Kada se izvodi automatska konfiguracija za 3812 i 3816 pisafe, pisaf se smatra 5219 pisafem. Prilikom prvog koribtenia pisafa, iSeries posluºiteli balje neke naredbe pisafu koje omoguåuju sistemu da moºe razlikovati 5219 pisaf i 3812 ili 3816 SCS pisafe.

Meðutim, to se dogaða nakon þto se izvede obrada otvaranja za prvi izlaz koji åe se ispisati. Prvi izlaz koji åe se ispisati moºe biti izravan izlaz ili spool datoteka. To znaƒi da kod prvog ispisanog izlaza sistem tretira pisaf kao 5219 pisaf. Na primjer, to znafi da nema rotacije stranice za prvi ispisani izlaz.

Da bi sistem prepoznao 3812 ili 3816 SCS pisaf, program za pisanje na pisaf mora dovrþiti obraðivanje. Nakon þto se ispiþe prvi izlaz i pokrene se novi program za pisanje na pisaf, sistem prepoznaje pisaf kao 3812 ili 3816 SCS pisaf.

Jednom kada sistem prepozna pisaf kao 3812 ili 3816 SCS, on åe zapamtiti pravi tip pisafa tako dugo dok se ne obriþe opis ureðaja pisa $fa$ .

# **Razmatranja 3835 pisaƒa**

3835 Model 1 pisaf ima granicu ne-ispisivanja. U tom podrufju, oko 1/6 infa od svih rubova stranice, neåe se ispisivati podaci.

iSeries posluºitelj podeþava pozicioniranje ispisanog teksta na stranici kako bi ga prilagodio granici ne-ispisivanja. Na primjer, ako vab aplikacijski program ispisuje tekst u gornjoj 1/6 infa ili lijevoj 1/6 infa, ispisat åe se cijeli tekst. iSeries posluºitelj prilagoðava poƒetni poloºaj ispisivanja na 1/6 inƒa od vrha i lijeve strane stranice i na taj naƒin uzrokuje da se svi ispisani podaci na stranici premjeþtaju desno i dolje za 1/6 infa. Ako je za vab aplikacijski program nuºno da se ispisuju podaci na odreðenoj tofki na papiru, moºda åete trebati promijeniti svoju aplikaciju i prilagoditi je tom podeþavanju ili koristiti vrijednosti margine od 0 na datoteci pisafa.

**Note:** 3835 Model 2 nema granice ne-ispisivanja. iSeries posluºitelj ne prilagoðava poziciju ispisanog teksta za taj pisaf. Kod usmjeravanja ispisa iz ispisivanja na 3835 Modelu 1 u Model 2, mora se razmotriti razlika u tome kako se koristi granica ne-ispisivanja.

# **Razmatranja 3912, 3916 i 4028 pisaƒa**

3912, 3916 i 4028 pisaƒi imaju granicu ne-ispisivanja. U tom podruƒju, oko 1/6 inƒa od svih rubova stranice, neåe se ispisivati podaci.

Ako je na 3912, 3916 ili 4028 konfigurirano AFP(\*NO), moºda åete trebati prilagoditi svoje aplikacijske programe. Na primjer, ako vaþ aplikacijski program ispisuje tekst u gornjoj 1/6 inƒa ili lijevoj 1/6 inƒa, taj tekst se neåe prikazati na stranici.

Ako je na 4028 konfigurirano AFP(\*YES), iSeries poslu<sup>o</sup>itelj podebava pozicioniranje ispisanog teksta na stranicu kako bi ga prilagodio granici ne-ispisivanja. Na primjer, ako vaþ aplikacijski program ispisuje tekst u gornjoj 1/6 infa ili lijevoj 1/6 infa, ispisat åe se cijeli tekst. iSeries poslu<sup>o</sup>itelj prilagoðava pofetni polo<sup>o</sup>aj ispisivanja na 1/6 inƒa od vrha i lijeve strane stranice i na taj naƒin uzrokuje da se svi ispisani podaci na stranici premjeþtaju desno i dolje za 1/6 infa. Ako je za vaþ aplikacijski program vaºno da se podaci ispisuju na odreðenoj toƒki na papiru, moºda åete trebati promijeniti svoj aplikacijski program i prilagoditi ga tom podeþavanju.

Za ispis þto je moguåe bliºe rubu stranice:

- Koristite PAGRTT (\*COR)
- Koristite MULTIUP(2) ili (4)
- Konfigurirajte pisa $f$  s AFP(\*YES)

Time se pozicionira startna tofka stranice na rub ispisivog podrufja.

# <span id="page-86-0"></span>**Posebna razmatranja datoteke pisaƒa za AFPDS**

Ako je parametar tip ureðaja (DEVTYPE) za datoteku pisaƒa \*AFPDS, razmatranja se odnose na neke parametre datoteke pisaƒa i na slanje spool datoteka na druge sisteme.

#### **Razmatranja za parametre datoteke pisaƒa**

• Parametar preteka (OVRFLW)

Pretek se ne signalizira kod vanjski opisanih datoteka pisafa (DDS) za formate sloga koji koriste apsolutno pozicioniranje. Osim toga, pretek se utvrðuje koriþtenjem vrijednosti donjeg pomaka margine. Na primjer, ako je vrijednost pomaka donje margine 0.5 infa, red preteka je red 60, a vrijednost redova po infu je 6, pretek se signalizira kada se na stranici ispiþe red 60. To je 10.5 infa od gornjeg ruba stranice .

• Parametar Identifikator znaka (CHRID)

CHRID parametar datoteke pisaƒa se zanemaruje ako je specificiran parametar skupa znakova fonta (FNTCHRSET) ili kodiranog fonta (CDEFNT). Jedina iznimka od toga je ako datoteka sadr<sup>e</sup>i UCS-2 podatke koji åe se konvertirati u EBCDIC podatke. U tom sluƒaju, CHRID parametar odreðuje CCSID ciljne konverzije.

• Parametar Rotaciie stranice (PAGRTT)

Prekrivanja, segmenti stranice i resursi pohranjeni u integriranom sistemu datoteka se automatski ne rotiraju zasnovano na PAGRTT parametru datoteke pisaƒa.

• Parametar Velifina stranice (PAGESIZE)

Ako je jedinica mjere \*ROWCOL, a specificiran je kodirani font ili skup znakova fonta na datoteci pisafa, þirina stranice se izrafunava koriþtenjem 10 znakova-po-infu.

#### **Razmatranja slanja AFPDS spool datoteke na druge sisteme**

Buduåi da stvarni ureðaj pisafa nije poznat kod kreiranja spool datoteke, neki parametri specificirani na datoteci pisaƒa koriste default postav koji åe se koristiti u kreiranoj spool datoteci. To se radi zbog osiguranja vrijednosti u toku podataka spool datoteke u sluƒaju da se ona poþalje na drugi sistem.

Na sistemu na kojem je bila kreirana spool datoteka, ispravne vrijednosti (kako je to odreðeno na pisafu na kojem ºelite da se ispiþe spool datoteka) se zamjenjuju prije ispisivanja spool datoteke.

Sljedeåi parametri uzrokuju koriþtenje default postava:

- Ako se koristi CHRID(\*DEVD) ili vanjski opisana datoteka pisa $fa$ , zamjenjuje se sistemska vrijednost skup grafifkih znakova/Kodna stranica (QCHRID).
- Ako se koriste FONT(\*DEVD), zamjenjuje se font 11.
- Ako se koristi FORMFEED(\*DEVD), zamjenjuje se pretinac 1.
- Ako se koristi PAGRTT(\*DEVD), PAGRTT(\*AUTO) ili PAGRTT(\*COR), zamjenjuje se rotacija stranice 0.

#### **Notes:**

- 1. Na iSeries posluºiteljima se koristi stavljanje pomaka u stog za ispisani izlaz. Kako se posao zavrþava, premjeþta se pregradak papira i pomiƒe stog papira da se olakþa razlikovanje zavrþenih poslova. Zbog toga, tok podataka koji je kreiran na iSeries poslu<sup>o</sup>itelju sadr<sup>o</sup>j kontrolu koja oznafava da se treba koristiti stavljanje pomaka u stog. Ako je na sistem poslana spool datoteka koja ne podrºava stavljanje pomaka na stog, moºda åe se izdati poruka o greþki.
- 2. Upotreba DDS DRAWER i PAGRTT kljuƒnih rijeƒi uzrokuje da OS/400 generira AFPDS tok podataka kojeg u potpunosti ne podrºava AFP preglednik i neki od PSF proizvoda koji su dostupni na drugim IBM platformama. Ako spool datoteku treba pregledati AFP preglednik ili se treba ispisati na drugim IBM platformama, nemojte koristiti DRAWER i PAGRTT kljuƒne rijeƒi u DDS-u. Umjesto toga koristite INVMMAP kljuƒnu rijeƒ kako bi promijenili pretinac ili rotaciju stranice unutar spool datoteke.

# <span id="page-87-0"></span>**Posebna DDS razmatranja za AFPDS**

Za upotrebu podrþke Advanced Function Presentation (AFP) na iSeries poslu<sup>2</sup>itelju za ispisivanje na IPDS pisaƒima, morate instalirati Print Services Facility za OS/400 (PSF/400).

Pogledajte iSeries Vodif za izlaz za informacije o tome kada je potreban PSF/400. Ako imate dodatna pitanja o PSF/400, kontaktirajte svojeg IBM predstavnika.

Slijedi lista DDS kljufnih rijefi koje su vaºeåe za datoteke pisafa koje imaju specificiranu vrijednost parametra tipa ureðaja pisafa (DEVTYPE) kao \*AFPDS. U toj listi se nalaze i ogranifenja DDS kljufnih rije fi. Za detaljnije informacije o DDS klju fnim rije fima, pogledajte DDS Upute: Datoteke pisa fa u poglavlju Programiranje.

- AFPRSC
- ALIAS
- BARCODE
- $\cdot$  BOX
- $\cdot$  CCSID
- $\cdot$  CDEFNT
- v CHRID Odnosi se samo na izlaz koji je ispisan koriþtenjem fonta koji je trajno smjeþten u pisaƒu. Ako je specificiran kodirani font (CDEFNT) ili kombinacija skupa znakova fonta i kodne stranice (FNTCHRSET), zanemaruje se CHRID kljuƒna rijeƒ i izdaje se poruka.
- $\cdot$  CHRSIZ
- COLOR Boja se zanemaruje ako vaþ pisa $f$  ne podr $^{\circ}$ ava ispisivanje u boji.
- CVTDTA
- DATE OUTBIN
- DATFMT
- $\cdot$  DATSEP
- $\cdot$  DFT
- DLTEDT
- $\cdot$  DOCIDXTAG
- $\cdot$  DRAWER
- $\cdot$  DTASTMCMD
- DUPLEX
- $\cdot$  EDTCDE
- $\cdot$  EDTWORD
- $\cdot$  ENDPAGE
- $\cdot$  ENDPAGGRP
- FLTFIXDEC
- $\cdot$  FLTPCN
- $\cdot$  FONT
- $\cdot$  FONTNAME
- $\cdot$  FORCE
- FNTCHRSET
- $\cdot$  GDF
- HIGHLIGHT Odnosi se samo na izlaz ispisan koriþtenjem fonta koji je trajno smjeþten u pisafu. Ako je specificiran kodirani font (CDEFNT) ili kombinacija skupa znakova fonta i kodne stranice (FNTCHRSET), zanemaruje se HIGHLIGHT kljuƒna rijeƒ i izdaje se poruka.
- IGCCDEFNT
- <span id="page-88-0"></span>• INDARA
- INDTXT
- INVMMAP
- v LINE
- MSGCON
- OVERLAY
- $\cdot$  OUTBIN
- $\cdot$  PAGNBR
- PAGRTT
- PAGSEG
- $\cdot$  POSITION
- PRTOLTY
- $\cdot$  REF
- v REFFLD
- SKIPA Nije dozvoljeno na razini datoteke u spool datoteci koja ima tip ureðaja pisafa \*AFPDS.
- SKIPB Nije dozvoljeno na razini datoteke u spool datoteci koja ima tip ureðaja pisafa \*AFPDS.
- STRPAGGRP
- $\cdot$  TEXT
- $\cdot$  TIME
- TIMFMT
- TIMSEP
- TXTRTT
- $\cdot$  UNDERLINE
- UNISCRIPT
- ZFOLD

# **Razmatranja izvedbe**

Slijede razmatranja izvedbe datoteke pisafa:

- Kod vanjski opisanih datoteka pisafa, þto je manji broj polja u slogu, to se brºe obraðuje taj slog. Isto tako, stavljanjem nekoliko redova teksta u slog, umjesto da je svaki red poseban slog, smanjuje se optereåenje sistema koje se odnosi na obraðivanje svakog sloga.
- v Kod kodiranja DDS-a za vanjski opisane datoteke pisaƒa, definirajte polja u sekvencijalnom poretku. Izlaz se ne mijenja ako polja nisu definirana u sekvencijalnom poretku, no moglo bi se dogoditi da se poveåa vrijeme putovanja.
- Kod vanjski opisanih datoteka pisafa specificirajte odreðeni font ili FONT(\*CPI) na CRTPRTF, CHGPRTF ili OVRPRTF naredbi umjesto FONT(\*DEVD). To åe pomoåi da se tok podataka zadrºi najmanjim moguåim.
- Ako se spool datoteka namjerava ispisivati na IPDS pisa $f u$  s konfiguriranim AFP(\*NO), specificirajte DEVTYPE(\*IPDS) na CRTPRTF, CHGPRTF ili OVRPRTF naredbi kako bi izbjegli dodatno sistemsko obraðivanje koje je potrebno za pretvaranje toka podataka iz SCS na IPDS.
- Ako se spool datoteka namjerava ispisivati na IPDS pisafu s konfiguriranim AFP(\*YES), specificirajte DEVTYPE(\*AFPDS) na CRTPRTF, CHGPRTF ili OVRPRTF naredbi.
- Kod ispisivanja na IPDS pisaf s konfiguriranim AFP(\*YES), velike spool datoteke åe se prije pofeti ispisivati ako je parametar Ispiþi dok pretvaraþ (PRTCVT) na opisu ureðaja pisaƒa postavljen na \*YES. Meðutim, do ispisivanja moºe doåi i prije nego se provjeri sintaksa cijele spool datoteke. Nakon þto zapofne ispisivanje mo<sup>o</sup>e se pojaviti grebka toka podataka. To uzrokuje zaustavljanje ispisivanja. Ako ºelite da se dovrþi provjera sintakse toka podataka prije nego se poƒne ispisivati spool datoteka, postavite parametar Ispiþi dok pretvaraþ (PRTCVT) opisa ureðaja pisaƒa na \*NO.

# **Planiranje ispisivanja**

iSeries poslu<sup>o</sup>itelji nude þiroki raspon na*f*ina ispisivanja, od IPDS pisafa visoke-funkcije koji podr<sup>o</sup>avaju crtifne kodove i formatiranje slo<sup>o</sup>enih dokumenata na pisafima visoke izvedbe, do ispisivanja jednostavnih dokumenata koriþtenjem izravno pripojenog pisaƒa. Potpuno razumijevanje vaþih organizacijskih potreba, tip ispisanog izlaza koji vam je potreban i poznavanje sposobnosti hardvera kojeg trenutno imate ili ga namjeravate kupiti predstavljaju kritifne komponente konfiguriranja nafina iSeries ispisivanja. Nakon þto utvrdite svoje potrebe, trebali bi odluƒiti da li åete koristiti IPDS ili Pretvorbu ispisa hosta kako bi konvertirali i poslali podatke za ispisivanje. Opåenito, IPDS (koji se obiƒno koristi s PSF/400) nudi bolje performanse i dodatne funkcije, ali i po viþoj cijeni. Pogledajte sljedeåe resurse za dodatne informacije o utvrðivanju tipa ispisivanja koji najbolje zadovoljava vaþe poslovne potrebe.

## **"Protokoli ispisivanja"**

Ovo poglavlje opisuje neke od uobiƒajenih opcija za iSeries ispisivanje i usporeðuje njihova svojstva i potrebe.

# **Rjeþenja [ispisivanja](http://www.printers.ibm.com/internet/wwsites.nsf/vwwebpublished/iseriessoftware_ww) za iSeries**

(www.printers.ibm.com/R5PSC.NSF/Web/as400overview) Koristite tu IBM Web stranicu kao pomoå pri identificiranju rjeþenja ispisivanja koje najbolje odgovara vaþim potrebama.

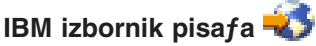

(www.printers.ibm.com/R5PSC.NSF/Web/pselect) Taj Web-bazirani alat iz ibm.com® vam moºe pomoåi da izaberete hardver za ispisivanje koji najbolje zadovoljava vaþe potrebe.

# **[Podrþka](http://www.ibm.com/support/docview.wss?rs=110&uid=nas1dae2e6b32726a0f386256f0300551dbd) za razliƒite ASCII pisaƒe**

Jedan od najƒeþåih uzroka problema u okolini ispisivanja se odnosi na kompatibilnost hardvera. Pogledajte dokument IBM Baza znanja (dokument pod brojem 17690939 na www.ibm.com/eserver/iseries/support/s\_dir/slkbase.NSF) kako bi doznali koji åe pisafi podrºavati protokole ispisivanja koji su vam potrebni.

# **Protokoli ispisivanja**

iSeries poslu<sup>o</sup>itelj nudi nekoliko razli*f*itih protokola ispisivanja koji udovoljavaju razlifitim potrebama konfiguracije i izvedbe. Kroz sljedeåe informacije åete se upoznati s sposobnostima i potrebama nekih od uobiƒajenih opcija ispisivanja.

## **SNMP**

Ispisivanje Protokol upravljanja jednostavne mreºe (SNMP) osigurava izvrsnu podrþku za dijeljenje resursa i rukovanje problemom koriþtenja dva odijeljena TCP/IP porta za komunikaciju, jedan za slanje podataka za ispisivanje i drugi za praåenje statusa posla. To omoguåuje SNMP naƒinu ispisivanja da prikazuje poruke o greþki ili status dok se ispisuje posao. SNMP isto tako koristi IBM Podijeljene veze kako bi osigurao da se utiƒnice otpuste nakon svakog primjerka ispisanog dokumenta. To omoguåava da iSeries ufinkovito dijeli pisaf s drugim korisnicima. Osim toga, buduåi SNMP podr<sup>o</sup>ava i Post Script i PJL podatke ispisivanja, on nudi odlifnu kompatibilnost hardvera i aplikacije.

SNMP ispisivanje traºi da pisaf i posluºitelj pisafa ili adaptor mreºe podrºavaju Bazu informacija upravljanja host resursa (Host resurs MIB) i za potpunu funkcionalnost Bazu informacija upravljanja pisaƒa (Pisa f MIB). SNMP nije podr<sup>o</sup>an od svakog hardvera ispisivanja, pa bi trebali pa<sup>o</sup>ljivo provjeriti kompatibilnost prije implementacije tog rjebenja. OS/400 V4R5 ili vibi podr<sup>o</sup>ava pogonitelj SNMP ispisivanja.

## **PJL**

Naƒini ispisivanja Jezik posla pisaƒa (PJL) isto omoguåuju upravljanje problemom i informacije statusa za vrijeme obrade ispisivanja koribtenjem dvosmjerne komunikacije izmeðu pisafa i posluºitelja pisafa preko jednog TCP/IP porta. PJL ispisivanje åe vam omoguåiti da dijelite pisafe izmeðu iSeries i drugih korisnika mre<sup>º</sup>e, no buduåi iSeries nastavlja komunicirati s pisafem tako dugo dok se ne isprazni iSeries izlazni red, dijeljenje resursa je vibe ogranifeno nego kod SNMP-a ili LPR/LPD-a.

PJL ispisivanje na iSeries poslu<sup>o</sup>itelju tra<sup>o</sup>i da pisaf i adaptor pisafa ili adaptor mre<sup>o</sup>e podr<sup>o</sup>avaju Jezik kontrole pisafa razine 5e. Isto tako, kablovi, pisaf i adaptor mreºe ili posluºitelj ispisivanja moraju biti osposobljeni i konfigurirani za dvosmjernu komunikaciju. OS/400 verzije V4R1 (V3R7 s PTF-ovima) ili viþe podrºavaju PJL ispisivanje.

# **IPP**

Ispisivanje Protokol Internet ispisivanja (IPP) vam omoguåuje da þaljete i upravljate informacijama ispisivanja iz raznih udaljenih mjesta slanjem informacije ispisivanja preko Interneta ili Intraneta. IPP je svestrani na fin ispisivanja i trebao bi biti podr<sup>o</sup>an od razli fitih pisa fa i adaptora mre<sup>o</sup>e. Taj protokol sadr<sup>o</sup>i sve prednosti ispisivanja s LPR/LPD, ali s njim je znaƒajno lakþe upravljati i rjeþavati probleme buduåi da su za vrijeme obrade ispisivanja dostupne informacije o statusu ispisivanja. IPP isto tako osigurava odlifnu sigurnost dopuþtajuåi SSL þifriranje.

Nafini IPP ispisivanja komuniciraju koribtenjem TCP/IP portova i potreban im je HTTP poslu<sup>º</sup>itelj, Java<sup>™</sup> i Upravitelj digitalnih certifikata (ako se koristi SSL). IPP nije podr<sup>2</sup>an od svih ureðaja, stoga provjerite kompatibilnost hardvera prije implementiranja IPP-zasnovanog rjeþenja ispisivanja.

## **LPR/LPD**

Zahtjevatelj linijskog pisafa/demon linijskog pisafa (LPR/LPD) ispisivanje balje informacije o ispisivanju s udaljenog izlaznog reda na udaljene posluºitelje ili pisafe. Ovaj nafin ispisivanja podrºava veåina hardvera, no on pruºa slabiju podrþku rukovanja greþkama od drugih opcija. Isto tako, pruºa najmanje funkcija ispisivanja i ne podr<sup>o</sup>ava izbor raspona stranica ili knji<sup>o</sup>enje posla.

Taj na fin ispisivanja tra<sup>e</sup>i da konfigurirate udaljene izlazne redove za udaljene pisa fe. Veåina pisa fa i adaptora podrºava taj protokol.

## **IPDS (PSF/400)**

Tok podataka inteligentnog pisaƒa IPDS s Moguånosti usluga ispisa za OS/400 (PSF/400) nudi vodeåe performanse ispisivanja i funkcije i moºe iskoristiti resurse ispisivanja iSeries Naprednih funkcija predstavljanja. PSF/400 rjeþenja nude izvrsne performanse, no ona su istovremeno skuplja od drugih iSeries opcija ispisivanja.

# **Scenariji: Izbor protokola ispisivanja**

Postoji mnogo dostupnih opcija kada se bira protokol ispisivanja. Izbor ovisi o vaþim poslovnim potrebama, trenutno dostupnom hardveru i vjeþtinama i resursima koje je vaþa organizacija spremna osigurati. Isto tako, s obzirom na to da razlifiti protokoli podrºavaju razlifite funkcije i traºe razlifitu arhitekturu hardvera i mreºe, vrlo je vaºno da paºljivo razmotrite þto åe podrºavati vaþ trenutni hardver i koje funkcije trebate u naƒinu ispisivanja.

Sljedeåi scenariji sadr<sup>o</sup>e kratki opis poslovnog slufaja, objabnjavajuåi prednosti fetiri uobifajena nafina ispisivanja, iznose potrebe za koriþtenje svakog protokola i onda povezuju primjere konfiguracije i procedure.

## **"Scenarij: [Konfiguracija](#page-91-0) SNMP pisaƒa" on page 84**

Dijeljenje resursa ispisivanja preko LAN-a s iSeries aplikacijama i radnim stanicama korisnika. SNMP

<span id="page-91-0"></span>pruºa dobru podrþku za funkcije ispisivanja kao þto su rasponi stranica i dopuþta funkcije za upravljanja osnovnim problemima i dijeljenje resursa.

## **"Scenarij: [Konfiguracija](#page-92-0) PJL pisaƒa" on page 85**

Dijeljenje resursa ispisivanja preko LAN-a s iSeries aplikacijama i radnim stanicama korisnika. PJL koristi naredbe Jezik kontrole pisaƒa za formatiranje ispisanog izlaza, a koje podrºavaju þirok raspon funkcija ispisivanja. PJL protokoli ispisivanja isto tako podr<sup>2</sup>avaju neka svojstva rukovanja problemom i dijeljenjem resursa.

#### **"Scenarij: [Konfiguracija](#page-93-0) IPP ispisivanja" on page 86**

Ispisivanje preko Interneta koriþtenjem iSeries-a kao IPP posluºitelja za udaljeno ispisivanje i za dijeljenje resursa ispisivanja na vaþem Intranetu.

#### **"Scenarij: [Konfiguracija](#page-94-0) IPDS-a s PSF/400 pisaƒem" on page 87**

Osigurava detaljno obnavljanje greþke i dijeljenje resursa zajedno s vodeåom podrþkom za funkcije ispisivanja koribtenjem IPDS pisafa s Moguånosti usluga ispisa za OS/400 (PSF/400) softver od IBM-a.

#### **"Scenarij: [Konfiguracija](#page-94-0) LPR/LPD ispisivanja" on page 87**

Ili pokrenite demon linijskog pisafa (LPD) na iSeries posluºitelju za rukovanje zahtjevima ispisivanja od pripojenih klijenata ili koristite zahtjevatelj linijskog pisaƒa (LPR ili udaljeni program za pisanje) da poþaljete poslove ispisivanja iz udaljenog izlaznog reda na drugi pisaƒ ili posluºitelj ispisivanja na vaþoj mre<sup>o</sup>i. Taj protokol ima opse<sup>o</sup>nu hardversku podrþku, ali osigurava samo minimalnu podrþku za svojstva rukovanja greþkom i dijeljenja resursa.

# **Scenarij: Konfiguracija SNMP pisaƒa**

## **Situacija**

Kao administrator mreºe vaþeg poduzeåa, trebate osigurati usluge ispisivanja za nekoliko desetaka klijent PC-a dopubtajuåi im da dijele zajednifki pisaf pripojen na uredski LAN. Buduåi bi takav pisaf imao mnogo korisnika, potrebno vam je rjeþenje s pouzdanim sposobnostima dijeljenja i rukovanja greþkom. Imajuåi na umu te potrebe, kupili ste hardver ispisivanja koji podrºava SNMP ispisivanje.

#### **Detalji**

Da osigurate resurse ispisivanja za vaþe klijent PC-ove preko LAN-a, koristit åete svoj iSeries kao poslu<sup>o</sup>itelj ispisivanja koji upravlja poslovima ispisivanja i þalje ih na SNMP-kompatibilan pisaf koji je pripojen na LAN preko adaptora mreºe. Pomoåu SNMP protokola åe se upravljati komunikacijom izmeðu iSeries i pisaƒa. SNMP ispisivanje koristi dva razliƒita TCP/IP porta za komunikaciju, jedan port za slanje posla ispisivanja i drugi za praåenje statusa i greþaka.

<span id="page-92-0"></span>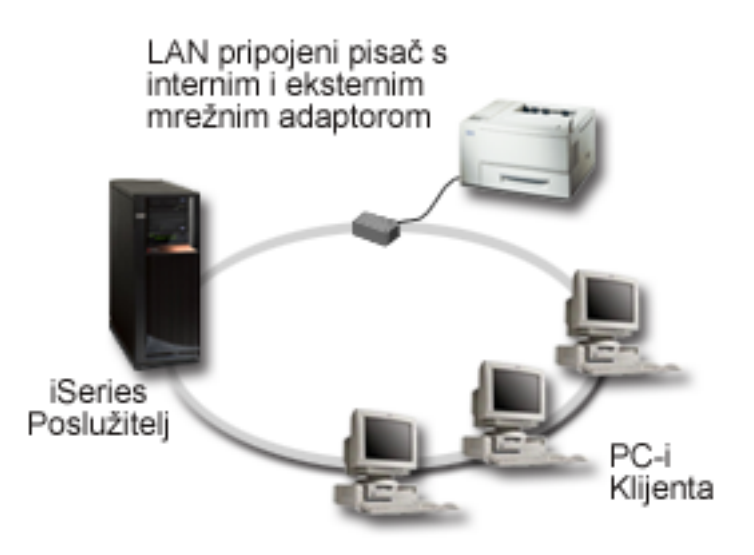

- SNMP tra<sup>e</sup>i da poslu<sup>o</sup>itelj ispisivanja (ili adaptor mre<sup>o</sup>e) i pisaf podr<sup>o</sup>avaju Bazu informacija upravljanja host resursa (Host Resurs MIB), i preporufa podrþku za Bazu informacija upravljanja pisafa (Pisaf MIB). Taj SNMP zahtjev je dokumentiran u RFC 1514 (Host resurs MIB) i RFC 1759 (Pisaƒ MIB).
	- OS/400 V4R5 i kasnije podrºava SNMP ispisivanje.
	- Da doznate da li vaþ pisaƒ i adaptor mreºe podrºavaju Host resurs i Pisaƒ MIB-ove, pogledajte

dokumentaciju proizvoðafa. Dokument IBM Baza [znanja](http://www.ibm.com/support/docview.wss?rs=110&uid=nas1dae2e6b32726a0f386256f0300551dbd) Podrbka za "raznolike ASCII pisafe", 17690939 isto tako odrºava popis protokola koje podrºavaju uobifajeni pisafi.

- $\cdot$  Pisa $f$  je pripojen na prvi paralelni port viþe-portnog adaptora mre $^{\circ}$ e i on je jedini pripojeni SNMP-osposobljeni ureðaj.
- v SNMP omoguåava jednostavnu sigurnost definiranjem zajednica javnog ili privatnog pristupa danim resursima. Ime zajednice javnog pristupa mora imati ovlaþtenje ƒitanja.

#### **Koraci konfiguracije**

1. Definirajte opis ureðaja pisaƒa u OS/400 koriþtenjem CRTDEVPRT naredbe. Za detaljne upute o tome kako da se dovrþe ti opisi, ukljufujuåi preporufene vrijednosti za nekoliko tipova pisafa i primjer opisa

ureðaja, pogledajte dokument IBM Baza [znanja](http://www.ibm.com/support/docview.wss?rs=110&uid=nas187a5b328400bbd37862569030070431d) "Konfiguriranje \*LAN 3812 SNMP Opisa ureðaja", 19932815.

2. Konfigurirajte pisa f i poslu<sup>o</sup>itelj ispisa (ili adaptor mre<sup>o</sup>e). Detaljnije informacije potra<sup>o</sup>ite u dokumentaciji

proizvoða fa. Isto tako, dokument IBM Baza [znanja](http://www.ibm.com/support/docview.wss?rs=110&uid=nas19d1a564eb00572da862569030072777f) - "Postavke konfiguracije i poruke o greþki za \*LAN 3812 SNMP Opise ureðaja", 19935220 ispisuje predloºene postavke.

3. Ako je potrebno konfigurirajte svoje knjiºnice, redove i spooliranje u OS/400. Za viþe informacija pogledajte poglavlje Upravljanje poslom.

# **Scenarij: Konfiguracija PJL pisaƒa**

## **Situacija**

Kao administrator mreºe vaþeg poduzeåa, trebate osigurati usluge ispisivanja za nekoliko desetaka klijent PC-a dopuþtajuåi im da dijele zajednifki pisaf pripojen na uredski LAN. Potrebno vam je rjeþenje koje osigurava neke informacije knjiºenja posla kako bi se omoguåilo rukovanje greþkom i ºeljeli bi koristiti trenutni hardver koji podrºava Jezik ispisivanja posla (PJL).

## **Detalji**

Da osigurate resurse ispisivanja za vabe klijent PC-ove preko LAN-a koristit åete adaptor mre<sup>o</sup>e i LAN pripojeni pisaƒ. Komunikacijom izmeðu iSeries i pisaƒa åe se upravljati koriþtenjem PJL-a. Time se

<span id="page-93-0"></span>omoguåava aplikacijama da imaju znaƒajnu razinu kontrole nad tim kako bi izlaz ispisivanja trebao biti formatiran, fak im se omoguåuje razlifito rukovanje papirom kao bto je sortiranje i spajanje spajalicama. Komunikacija izmeðu posluºitelja ispisa i pisafa je dvosmjerna, znafi da åe biti dostupne informacije o greþkama koje se dogaðaju za vrijeme ispisivanja.

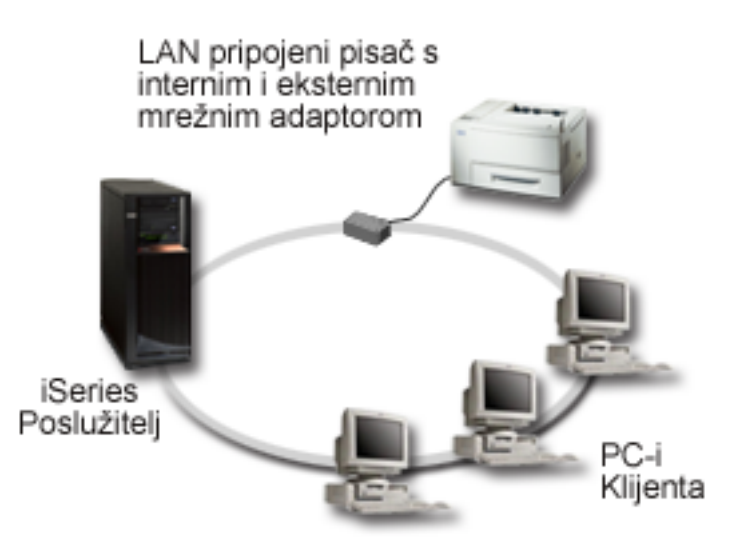

- PJL tra<sup>o</sup>i da poslu<sup>o</sup>itelj ispisa (ili adaptor mre<sup>o</sup>e) i pisaf podr<sup>o</sup>avaju PCL razine 5e.
	- OS/400 V4R1 i viþe podrºavaju PCL razine 5e. Izdanje V3R7 traºi PTF-ove za tu podrþku.
	- Da doznate da li vaþ pisaƒ i adaptor mreºe podrºavaju PCL razine 5e, pogledajte dokumentaciju proizvoðafa. Dokument IBM Baza [znanja](http://www.ibm.com/support/docview.wss?rs=110&uid=nas1dae2e6b32726a0f386256f0300551dbd) \* "Podrþka za Raznolike ASCII pisafe", 17690939 isto tako sadrºava i popis protokola koje podrºavaju uobiƒajeni pisaƒi.
- Adaptor mre $^{\circ}$ e mora osigurati dvosmjernu komunikaciju s pisa $f$ em.
- Ako se radi o vanjskom mreºnom adaptoru, njegova veza s pisafem mora koristiti IEEE 1284 dvosmjerni kabel pisafa.

## **Koraci konfiguracije**

1. Definirajte opis ureðaja pisaƒa u OS/400 koriþtenjem CRTDEVPRT naredbe. Za detaljne upute o tome kako da se dovrþi ovaj opis, ukljufujuåi preporufene vrijednosti za nekoliko tipova pisafa i primjer

opisa ureðaja, pogledajte dokument IBM Baza [znanja](http://www.ibm.com/support/docview.wss?rs=110&uid=nas100e3c3d5af21afa6862565c2007d437f) "Konfiguriranje \*LAN 3812 PJL Opisa ureðaja",8695149.

2. Konfigurirajte pisaf i posluºitelj ispisa (ili adaptor mreºe). Detaljnije informacije potraºite u dokumentaciji

proizvoða fa. Isto tako, dokument IBM Baza [znanja](http://www.ibm.com/support/docview.wss?rs=110&uid=nas11e61e34f2505754f862566e20051c3de) - "Postavke konfiguracije i poruke o greþki za \*LAN 3812 PJL Opise ureðaja", 14461435 ispisuje predloºene postavke.

3. Ako je potrebno, kreirajte svoje knjiºnice, redove i spooliranje u OS/400. Za viþe informacija, pogledajte poglavlje Upravljanje poslom.

# **Scenarij: Konfiguracija IPP ispisivanja**

## **Situacija**

Trebate osigurati usluge ispisivanja na nekoliko postojeåih LAN-ova koji se sastoje od PC-eva i nekoliko posluºitelja i morate ukljuƒiti svoje prodajno osoblje na nekoliko udaljenih ureda u zemlji. Buduåi da ispisujete na naƒin koji se nalazi u postojeåem hardveru iz nekoliko LAN-ova, potrebno vam je rjeþenje ispisivanja koje åe biti kompatibilno s razliƒitim pisaƒima i adaptorima mreºe. µtoviþe, trebat åete konfigurirati pisaƒe i raditi s poslovima ispisivanja i greþkama na nekoliko udaljenih mjesta. Isto tako, buduåi neke komunikacije sadr<sup>o</sup>e i povjerljive informacije, potreban vam je nafin ispisivanja koji osigurava <span id="page-94-0"></span>sigurnu komunikaciju. Vodeåi rafuna o tim potrebama, odlufili ste da åe ispisivanje preko vaþeg Intraneta biti najsvestranija opcija, pa trebate konfigurirati svoju mre<sup>o</sup>u tako da podr<sup>o</sup>ava IPP ispisivanje.

#### **Detalji**

IPP ispisivanje traºi zahtjeve za rukovanjem IPP posluºitelja od raznolikih IPP ureðaja klijenta. Buduåi ta komunikacija koristi HTTP, zahtjevi za ispisivanjem mogu putovati preko Intraneta vaþeg poduzeåa ili preko Interneta. IPP koristi SSL za þifriranje komunikacija i osiguranje sigurnih veza. IPP pogonitelj tra<sup>e</sup>i OS/400 V5R2 ili kasniji. Isto tako, IPP traºi HTTP posluºitelj, Java, i DCM (za SSL þifriranje).

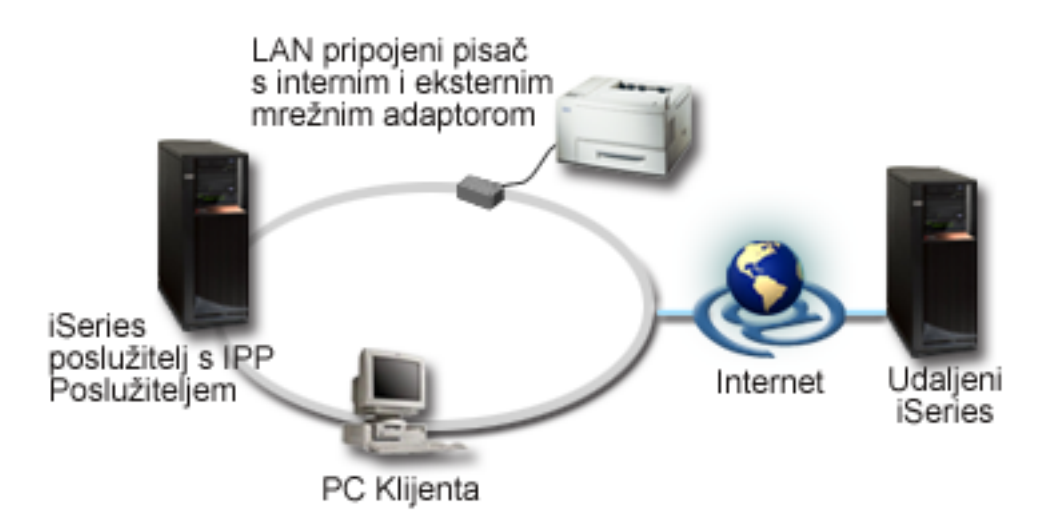

#### **Koraci konfiguracije**

- 1. Postavite opis ureðaja IPP pisafa na iSeries. Pogledajte "Preporufene postavke za opis ureðaja IPP  $pisafa$ " on page 90 za preporu $f$ ene postavke.
- 2. Konfigurirajte IPP pisafe i adaptore mre<sup>o</sup>e.
- 3. Konfigurirajte IPP poslu<sup>o</sup>itelj iz iSeries Stranice zadataka unoþenjem URL-a pisafa u Web pretra<sup>o</sup>itelj. Na primjer: http://mysystem:2001 (ili http://mysystem:2010 za SSL povezivanje).

# **Scenarij: Konfiguracija IPDS-a s PSF/400 pisaƒem**

#### **Situacija**

Vabe poduzeåe traºi na fin ispisivanja koji moºe rukovati sloºenim obrascima koji uklju fuju crtifne kodove i druge grafike za ispisivanje zahtjeva isporuke i primanja u vaþem skladiþtu. Buduåi uspjeh i normalno funkcioniranje vaþeg posla ovisi o tome da ispisivanje bude pouzdano i da se brzo generiraju obrasci, odlufili ste investirati u nafin ispisivanja visoke razine.

## **Detalji**

Moguånost usluga ispisa za OS/400 (PSF/400) s IPDS pisaƒima osigurava vodeåu podrþku i performanse za slo<sup>º</sup>ene i zahtjevne okoline ispisivanja. PSF/400 je ukljufeno u OS/400, no prije koribtenja se mora aktivirati. Pristojbe ovise o potrebnim performansama za vaþ naƒin ispisivanja.

#### **Koraci konfiguracije**

Za informacije o kupnji i konfiguriranju [PSF/400](http://www.printers.ibm.com/internet/wwsites.nsf/vwwebpublished/psfhome_i_ww), pogledajte PSF/400 home stranica  $\ddot{\bullet}$ .

# **Scenarij: Konfiguracija LPR/LPD ispisivanja Situacija**

Potreban vam je jednostavan naƒin da ispiþete iSeries izvjeþtaje i informacije o statusu, a buduåi åete ispisivati samo povremeno, ºeljeli bi koristiti stariji pisaƒ koji se veå koristi i koji je pripojen na LAN poduzeåa i koristiti protokol koji podr<sup>o</sup>ava neko dijeljenje resursa. Nije vam potrebna funkcija koja je podr<sup>e</sup>ana s Pretvorbom ispisa hosta ili IPDS-om, a buduåi su vaþe potrebe za ispisivanjem minimalne, nije vam potrebno knjiºenje posla i praåenje informacija koje dobavljaju drugi protokoli. Vodeåi rafuna o tim potrebama, utvrdili ste da åe LPR/LPD ispisivanje zadovoljiti vaþe potrebe bez kupnje novog hardvera ili implementiranja novog naƒina ispisivanja.

# **Detalji**

Moºete postaviti udaljeni izlazni red kako bi automatizirali zahtjevatelj linijskog pisaƒa (LPR ili udaljeni program za pisanje) na iSeries poslu<sup>o</sup>itelju. Time se balje izlaz pisafa na drugi pisaf ili poslu<sup>o</sup>itelj ispisa koji koristi demon linijskog pisafa (LPD).

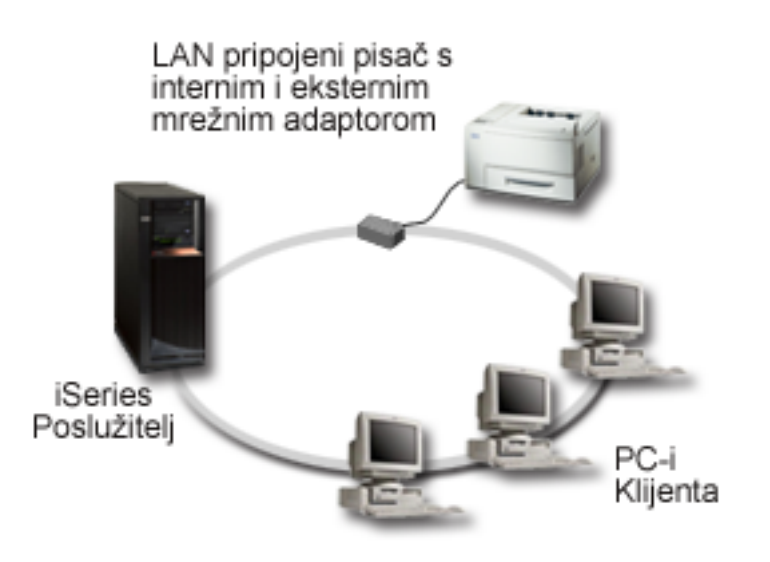

Iako postoji þiroka hardverska podrþka za ispisivanje preko izlaznog reda koriþtenjem LPR/LPD-a, ono nije podr<sup>º</sup>ano od strane bab svih pisa*f* a. Trebali bi provjeriti da li pisaf kojeg <sup>o</sup>elite koristiti podr<sup>º</sup>ava taj nafin

ispisivanja. Dokument IBM Baza [znanja](http://www.ibm.com/support/docview.wss?rs=110&uid=nas1dae2e6b32726a0f386256f0300551dbd) 17690939 "Podrbka za razlifite ASCII pisafe" sadr<sup>o</sup>i popis protokola koje podr<sup>o</sup>avaju uobifajeni pisafi.

#### **Koraci konfiguracije**

- 1. Pokrenite LPD na poslu<sup>o</sup>itelju pisafa, PC-u ili iSeries-u na kojeg ispisujete. Ako ispisujete na drugi iSeries, moºete pokrenuti LPD s iSeries Navigatorom:
	- a. Proþirite **Mreºa –> Posluºitelji –> TCP/IP**
	- b. Desno kliknite na **LPD** s popisa posluºitelja i izaberite **Start**.
- 2. Postavite udaljeni izlazni red za iSeries poslu<sup>º</sup>itelj. Pogledajte dokument IBM baza [znanja](http://www.ibm.com/support/docview.wss?rs=110&uid=nas19f4b1d4d23c582f1862565c2007d4471) "Konfiguriranje udaljenog izlaznog reda (RMTOUTQ)", 8983237 za upute i dodatne informacije.
- 3. Pisaf stavite u stanje vary on.
	- a. Unesite WRKCFGSTS \*DEV naredbu. Ekran Rad sa statusom konfiguracije åe prikazati popis ureðaja.
	- b. Unesite 1 uz opis ureðaja datoteke pisa fa kako bi pisa f stavili u stanje vary on.
- 4. Unesite STRRMTWTR kako bi pokrenuli program za pisanje.

# **Konfiguracija ispisivanja**

Konfiguriranje iSeries zahtjeva ispisivanja tra<sup>e</sup>i da komponente hardvera, postavke konfiguracije mre<sup>o</sup>e i softver koji se odnosi na povezivanje zajedno rade u finkovito. Mnoge potencijalne probleme mo<sup>o</sup>ete izbjeåi provjeravanjem toga da li je vaþ pisa $f$  u potpunosti kompatibilan s protokolom ispisivanja kojeg

koristite. Dokument IBM Baza [znanja](http://www.ibm.com/support/docview.wss?rs=110&uid=nas1dae2e6b32726a0f386256f0300551dbd) <sup>- yar</sup> "Podrbka za razlifite ASCII pisafe", 17690939 sadr<sup>e</sup>i popis poznatih protokola koje podr<sup>o</sup>avaju neki zajednifki pisafi.

Pogledajte sljedeåe za informacije o tome kako se konfigurira ispisivanje:

#### **"Konfiguracija ispisivanja zahtjevatelja linijskog pisaƒa/demona linijskog pisaƒa (LPR/LPD)"**

Sadr<sup>o</sup>i informacije o konfiguriranju ispisivanja zahtjevatelj linijskog pisafa/demon linijskog pisafa.

#### **["Konfiguracija](#page-97-0) PJL, SNMP ili IPP pisaƒa" on page 90**

Sadr<sup>e</sup>i informacije o konfiguriranju pisafa jezika posla pisafa (PJL), protokola upravljanja jednostavne mreºe (SNMP) ili Protokola Internet ispisivanja (IPP).

#### **["Konfiguracija](#page-97-0) ispisivanja na udaljenom sistemu" on page 90**

Osigurava informacije o konfiguriranju ispisivanja na udaljenim pisaƒima.

## **[PSF/400](http://www.printers.ibm.com/internet/wwsites.nsf/vwwebpublished/psfhome_i_ww) home stranica**

Moguånost usluga ispisa za OS/400 (PSF/400) home stranica sadr<sup>e</sup>i informacije o kupnji i konfiguriranju IPDS (PSF/400) ispisivanja.

#### **iSeries NetServer dijeljenje pisaƒa**

To poglavlje sadr<sup>e</sup>i informacije o dijeljenju izlaznih redova s PC klijentima u mre<sup>e</sup>i.

# *iSeries Access for Windows® Korisniƒki vodiƒ*

Sadr<sup>e</sup>i informacije o konfiguriranju pisa fa koji je lokalno pripojen na klijent iSeries Access. Ove informacije se instaliraju kao dio sistema online pomoåi na iSeries Access klijentu.

Za dodatne informacije o tome kako se konfiguriraju pisaƒi i povezani ureðaji, pogledajte Programiranje

ureðaja pisafa

# **Konfiguracija ispisivanja zahtjevatelja linijskog pisaƒa/demona linijskog pisaƒa (LPR/LPD)**

- 1. Pokrenite LPD na poslu<sup>o</sup>itelju pisafa, PC-u ili iSeries-u na kojeg ispisujete. Ako ispisujete na drugi iSeries, moºete pokrenuti LPD s iSeries Navigatorom:
	- a. Proþirite **Mreºa –> Posluºitelji –> TCP/IP**.
	- b. Desno kliknite na **LPD** u listi posluºitelja i izaberite **Start**.
- 2. Postavite udaljeni izlazni red za iSeries posluºitelj. Pogledajte dokument IBM baza [znanja](http://www.ibm.com/support/docview.wss?rs=110&uid=nas19f4b1d4d23c582f1862565c2007d4471) "Konfiguriranje udaljenog izlaznog reda (RMTOUTQ)", 8983237 za upute i dodatne informacije.
- 3. Pisaf stavite u stanje vary on.
	- a. Unesite WRKCFGSTS \*DEV naredbu. Prikaz Rad sa statusom konfiguracije prikazuje popis ureðaja.
	- b. Unesite 1 uz opis ureðaja pisaƒa kako bi pisaƒ stavili u stanje vary on.
- 4. Unesite STRREMWTR kako bi pokrenuli udaljeni program za pisanje.

# <span id="page-97-0"></span>**Konfiguracija PJL, SNMP ili IPP pisaƒa**

- 1. Postavite i konfigurirajte pisaf i adaptor mreºe ili posluºitelj ispisivanja. Pogledajte sljedeåe dokumente IBM Baze znanja za preporufene hardverske postavke:
	- Postavke [konfiguracije](http://www.ibm.com/support/docview.wss?rs=110&uid=nas19d1a564eb00572da862569030072777f) i poruke o greþki za \*LAN 3812 SNMP opise ureðaia. 19935220
	- Postavke [konfiguracije](http://www.ibm.com/support/docview.wss?rs=110&uid=nas11e61e34f2505754f862566e20051c3de) i poruke o greþki za \*LAN 3812 PJL Opise ureðaja, 14461435
	- Postavke IPP pisa $f$ a potra $e^i$ ite u dokumentaciji pisa $f$ a.
- 2. Kreirajte opis ureðaja u OS/400 koriþtenjem CRTDEVPRT naredbe. Pogledajte sljedeåe dokumente IBM Baze znanja za preporuƒene postavke i primjere:
	- v [Konfiguriranje](http://www.ibm.com/eserver/iseries/support/s_dir/slkbase.NSF/acf2ee1e9d64b16e8625680b00020389/87a5b328400bbd37862569030070431d) \*LAN 3812 SNMP opisa ureðaja, 19932815
	- [Konfiguriranje](http://www.ibm.com/support/docview.wss?rs=110&uid=nas100e3c3d5af21afa6862565c2007d437f) \*LAN 3812 PJL opisa ureðaja, 8695149
	- "Preporufene postavke za opis ureðaja IPP pisafa"
- 3. Pisaf stavite u stanje vary on.
	- a. Unesite WRKCFGSTS \*DEV naredbu. Prikaz Rad sa statusom konfiguracije prikazuje popis ureðaja.
	- b. Unesite 1 uz opis ureðaja pisafa kako bi pisaf stavili u stanje vary on.
- 4. Unesite STRPRTWTR kako bi pokrenuli Program za pisanje.

# **Preporuƒene postavke za opis ureðaja IPP pisaƒa**

Za IPP pisaf unesite sljedeåe informacije za opis ureðaja.

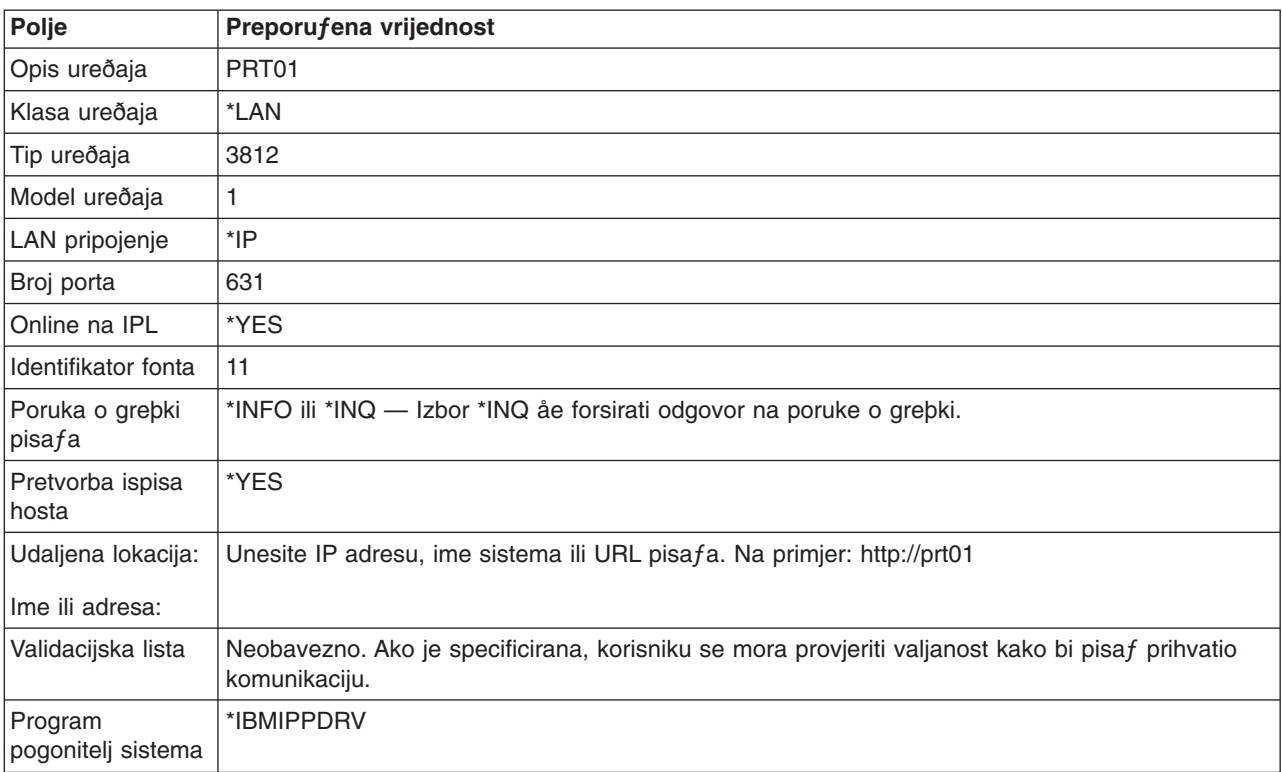

# **Konfiguracija ispisivanja na udaljenom sistemu**

Za informacije o ispisivanju na udaljeni sistem, pogledajte sljedeåe:

- "OS/400 na OS/400 za ispisivanje na [udaljenom](#page-98-0) sistemu" on page 91
- "OS/400 na VM/MVS za ispisivanje na [udaljenom](#page-103-0) sistemu" on page 96

<span id="page-98-0"></span>• "OS/400 na NetWare za ispisivanje na [udaljenom](#page-107-0) sistemu" on page 100

# **OS/400 na OS/400 za ispisivanje na udaljenom sistemu**

Donji dijagram prikazuje ispisivanje OS/400-na-OS/400 udaljeni sistem sa SNADS-om. Vrijednosti (ili imena) iz dijagrama se koriste u ovom primjeru.

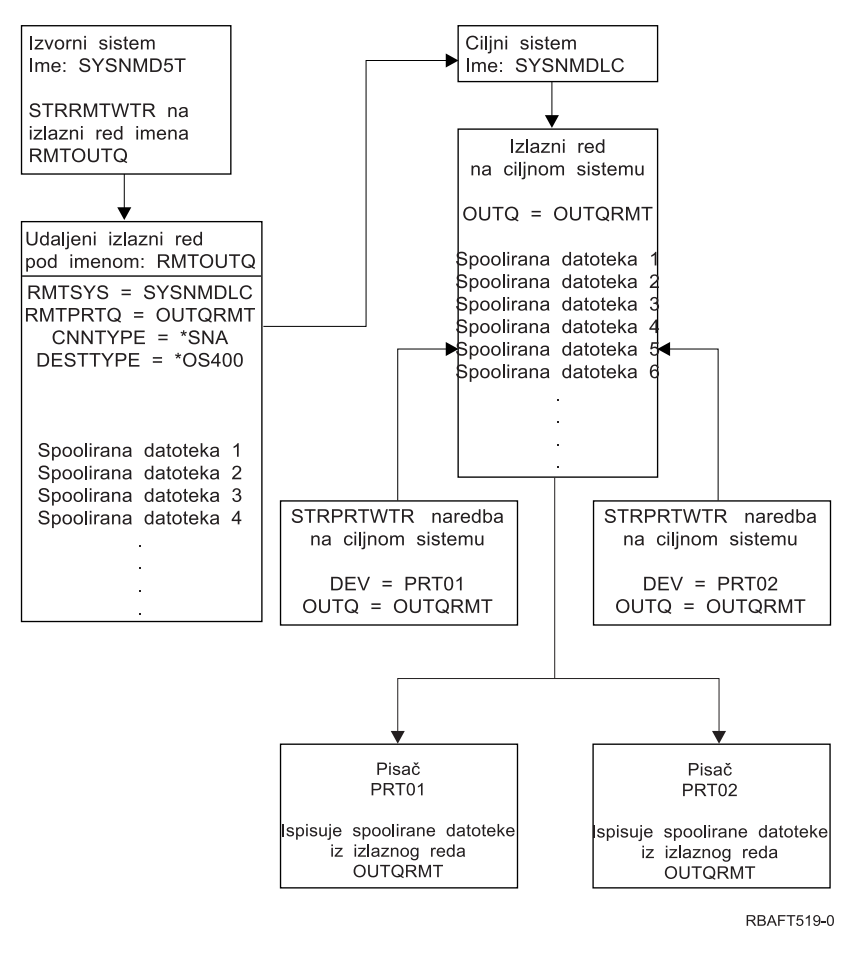

Mora se izvesti pripremni posao na izvornom sistemu i na ciljnom sistemu kako bi radilo ispisivanje na udaljeni sistem. Table 3 sadr<sup>e</sup>i popis stvari koje moraju biti prisutne ili kreirane prije nego se mo<sup>o</sup>e koristiti ispisivanje na udaljeni sistem.

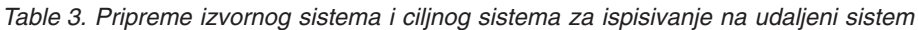

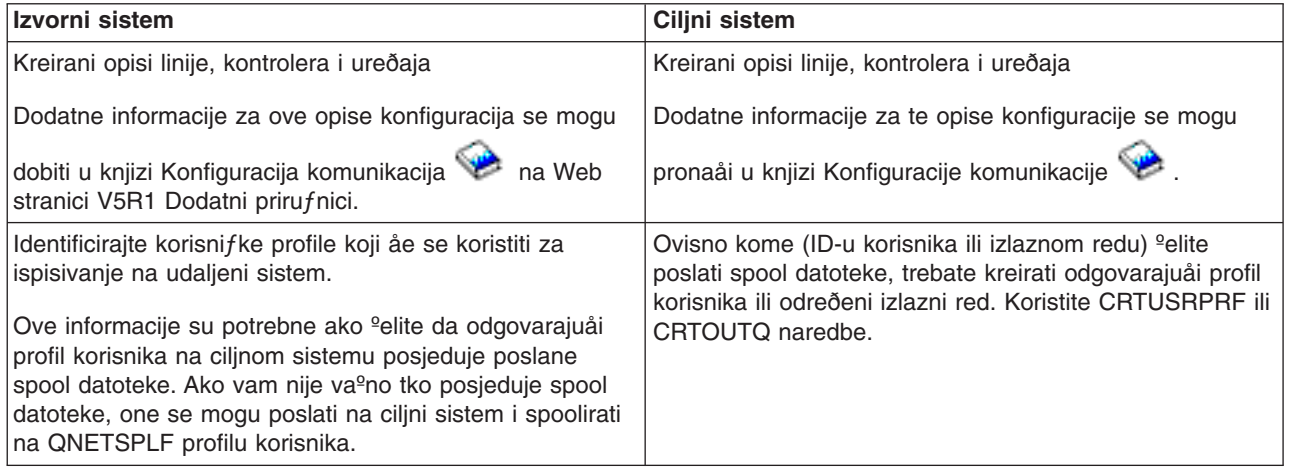

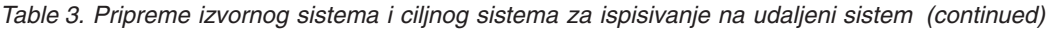

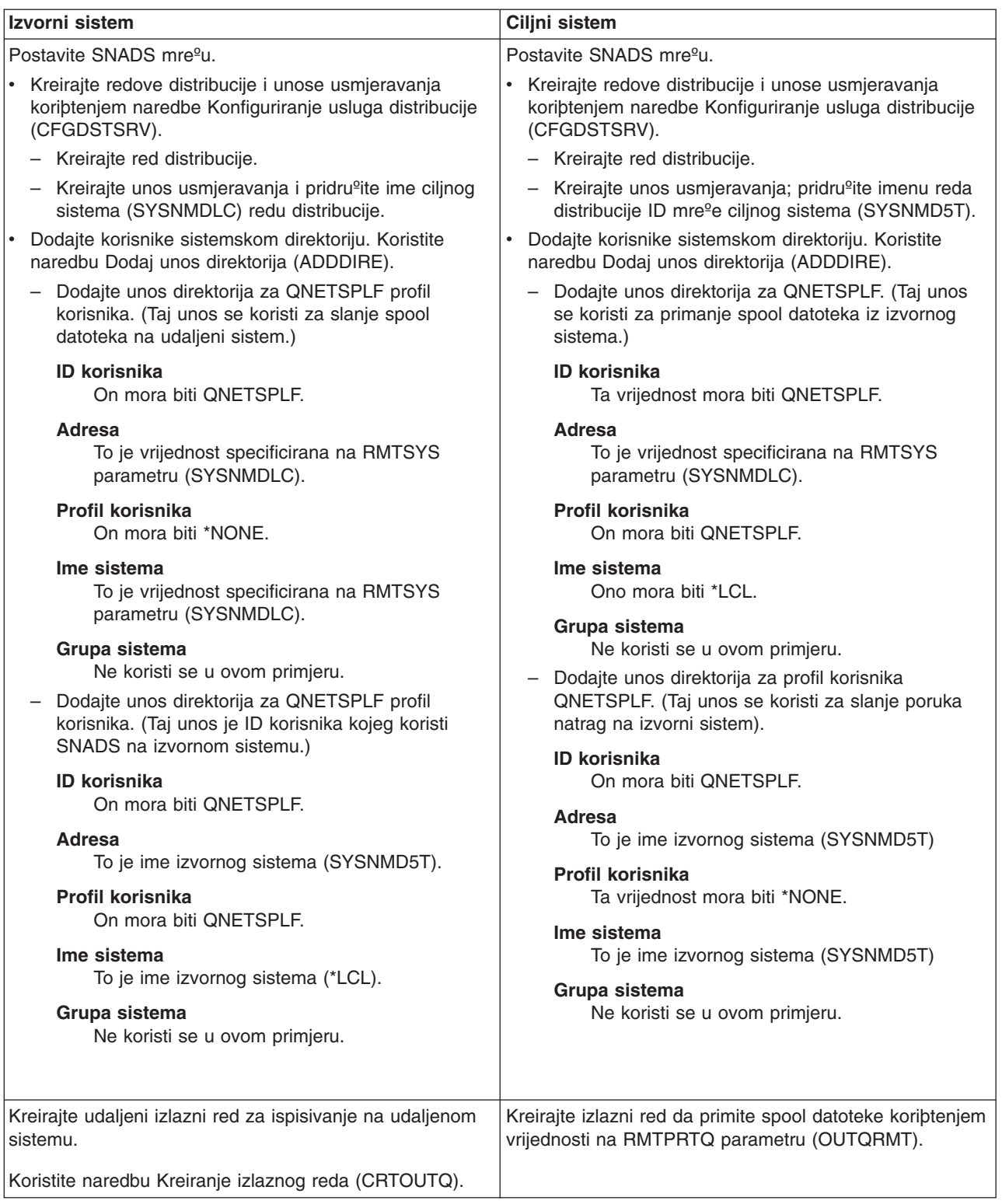

# **Aktivnost izvornog sistema - kreiranje udaljenog izlaznog reda**

Upotreba ovog primjera bi rezultirala slanjem spool datoteka izlaza na izlazni red OUTQRMT na ciljnom sistemu (SYSNMDLC).

Upiþite CRTOUTQ i pritisnite F4 (Prompt). Pojavit åe se sljedeåi prikaz. Upiþite prikazane vrijednosti i pritisnite tipku Enter. Kreira se udaljeni izlazni red RMTOUTQ. Potrebne su druge vrijednosti parametra kako bi se osigurala veza i isporuka na odreðeni sistem.

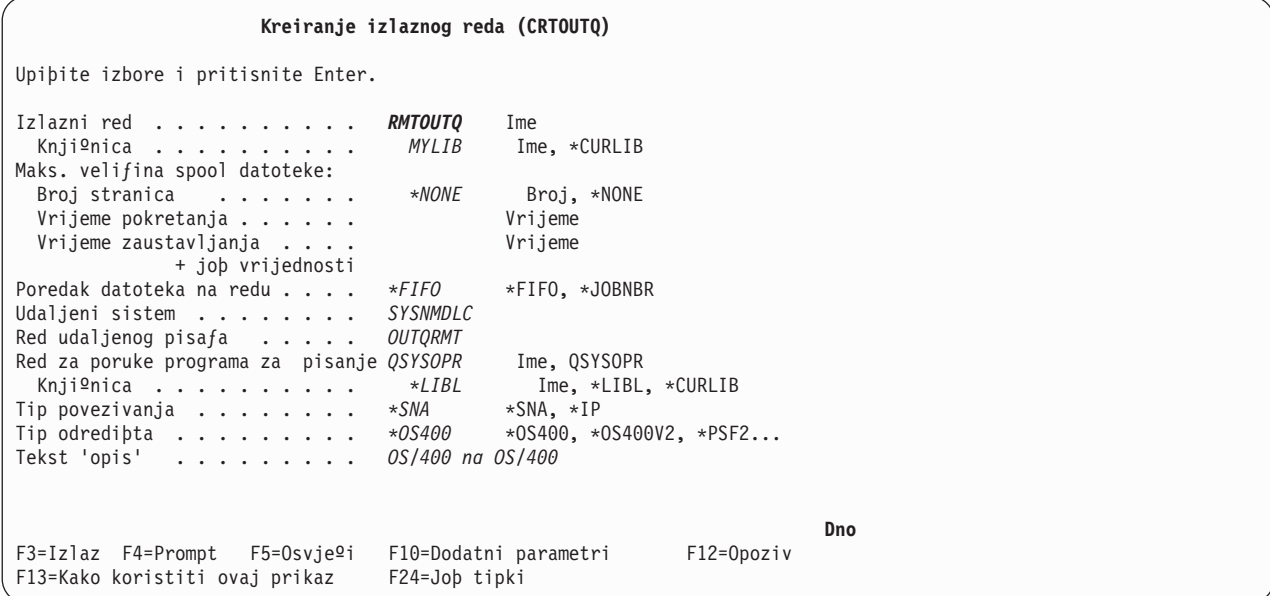

Da poƒnete slanje spooliranih izlaznih datoteka iz RMTOUTQ udaljenog izlaznog reda, izvedite naredbu Pokretanje udaljenog programa za pisanje (STRRMTWTR). Upiþite STRRMTWTR i pritisnite F4 (Prompt).

Pojavit åe se sljedeåi prikaz. Upiþite vrijednosti za prikazane parametre i pritisnite tipku Enter. Spoolirane izlazne datoteke se þalju na OUTQRMT na ciljnom sistemu (SYSNMDLC).

**Pokretanje udaljenog programa za pisanje (STRRMTWTR)** Upiþite izbore i pritisnite Enter. Izlazni red . . . . . . . . . . *RMTOUTQ* Ime, \*ALL Knjiºnica . . . . . . . . . . *stumpf* Ime, \*LIBL, \*CURLIB Red za poruke programa za pisanje *\*OUTQ* Ime, \*OUTQ, \*REQUESTER Knjiºnica . . . . . . . . . . Ime, \*LIBL, \*CURLIB Opcije tipa obrasca: Tip obrasca . . . . . . . . . *\*ALL* Tip obrasca, \*ALL, \*STD, \*FORMS Opcija poruke . . . . . . . . *\*NOMSG* \*NOMSG, \*INQMSG, \*MSG... **Dno** F3=Izlaz F4=Prompt F5=Osvjeºi F10=Dodatni parametri F12=Opoziv F13=Kako koristiti ovaj prikaz F24=Joþ tipki

#### **Aktivnost ciljnog sistema - ispisivanje spool datoteka izlaza iz izvornog sistema**

Spool datoteke izlaza su bile poslane na OUTQRMT izlazni red na ciljnom sistemu. Da poƒnete s ispisivanjem izlaznih datoteka, pokrenite program za pisanje na pisa $f$  na OUTQRMT izlaznom redu. Upiþite STRPRTWTR i pritisnite F4 (Prompt).

Upiþite ime pisafa (CHEROKEE2) koji <sup>o</sup>elite koristiti i ime izlaznog reda s primljenim spool datotekama izlaza (OUTQRMT). Pritisnite tipku Enter i zapoƒet åe ispisivanje spool datoteka izlaza na pisaƒu pod imenom CHEROKEE2.

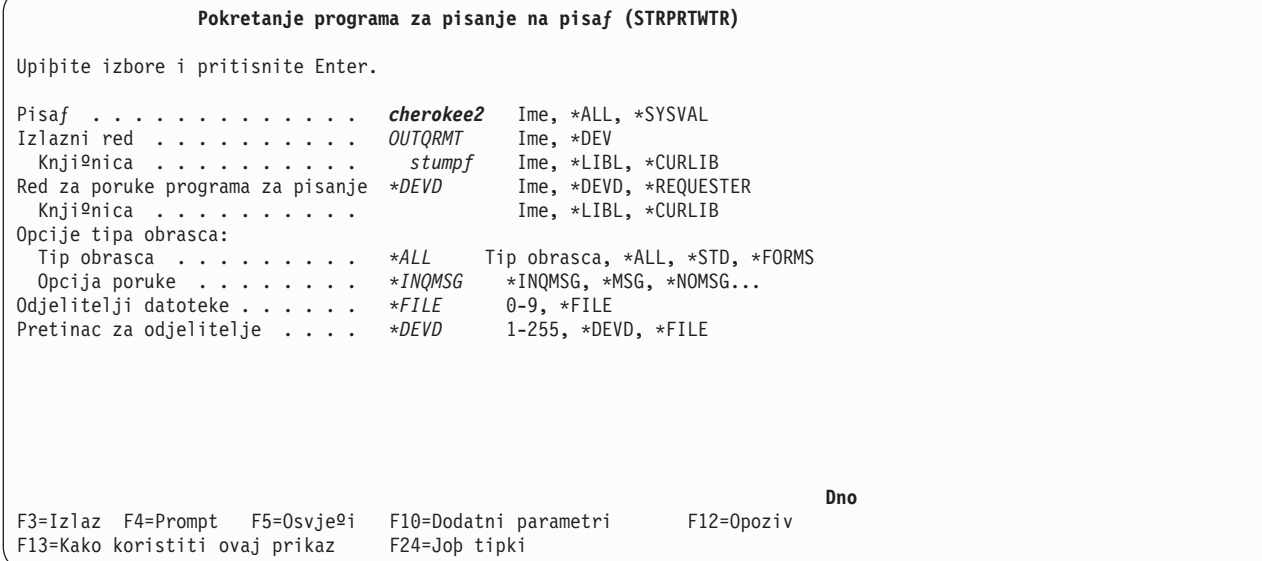

Viþe programa za pisanje na pisaƒ se moºe pokrenuti na istom izlaznom redu. To omoguåava da spool datoteke izlaza s odreðenim izlaznim redom budu ispisane na viþe od jednog pisafa.

Da pogledate koliko je programa za pisanje pokrenuto na OUTQRMT izlaznom redu, izvedite WRKOUTQ \*ALL naredbu. Prikazat åe se ekran Rad sa svim izlaznim redovima. Upiþite opciju 9 uz OUTQRMT izlazni red i pritisnite tipku Enter. Prikazat åe se prikaz Rad sa svim programima za pisanje. Ako je na nekom izlaznom redu pokrenuto viþe od jednog programa za pisanje, onda su programi za pisanje ispisani i oba su pridruºena istom izlaznom redu (OUTQRMT).

```
Rad sa svim izlaznim redovima
Upiþite opcije, pritisnite Enter.
2=Promjena 3=Zadrº. 4=Brisanje 5=Rad sa 6=Otpusti 8=Opis
9=Rad s programima za pisanje 14=Oƒisti
Opc Red Knjiºnica Datoteke Program za pis. Status<br>SCCOUTQ SCCLARK 156 156
              SCCLARK 156
     T93 SCCLARK 0 RLS
     AFP SKS 23 RLS
     AFP2 SKS 0 RLS
     SKS2 SKS 0 RLS
     DEFERO STANGLER 5 HLD
     STANGLER STANGLER 53 RLS<br>ANGELIKA STUMPF 0 RLS
    ANGELIKA STUMPF<br>OUTQRMT STUMPF
9 OUTQRMT STUMPF 2 *CHEROKEE2 RLS
     RMTOUTQ1 STUMPF<br>TAAOUTO TAATOOL
     TAAOUTQ TAATOOL 0 RLS
    TIEMENS TIEMENS 0 RLS
                                               Joþ...
Naredba
===>
F3=Izlaz F4=Prompt F5=Osvjeºi F12=Opoziv F24=Joþ tipki
```
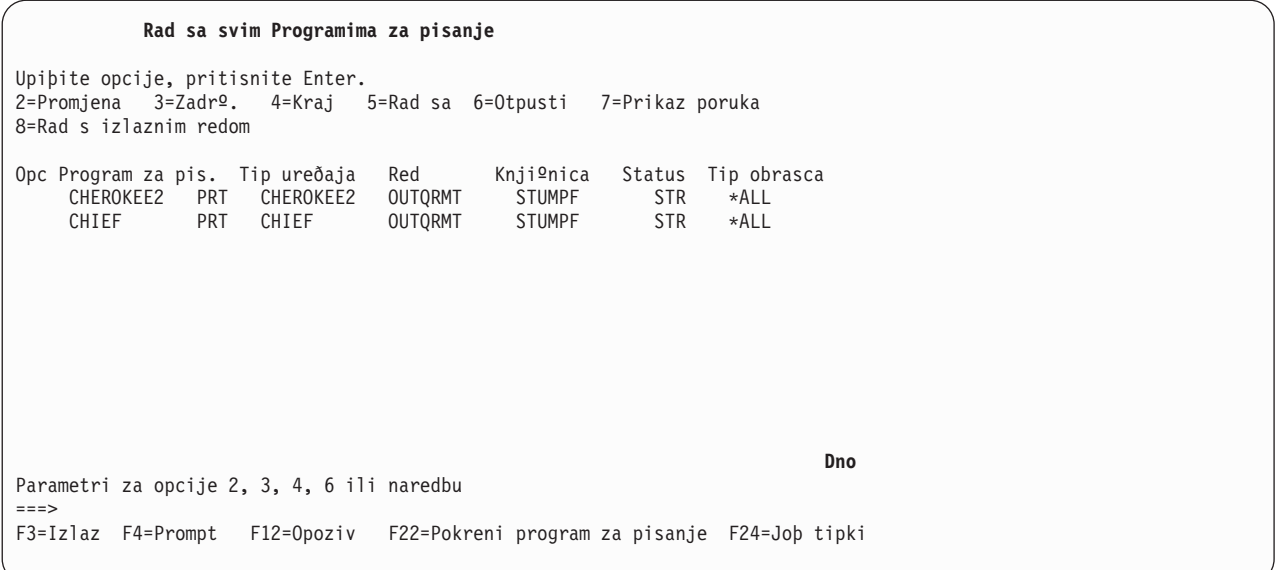

Moºete ispisati imena programa za pisanje pokrenutih na OUTQRMT izlaznom redu upisivanjem WRKOUTQ OUTQRMT i pritiskanjem F4 (Prompt). Prikazuje se prikaz Rad s izlaznim redom. Pritisnite F20 (Programi za pisanje) i pojavit åe se prikaz Rad sa svim programima za pisanje s popisom svih programa za pisanje koji su pokrenuti na OUTQRMT izlaznom redu. Taj niz je prikazan u sljedeåa dva prikaza.

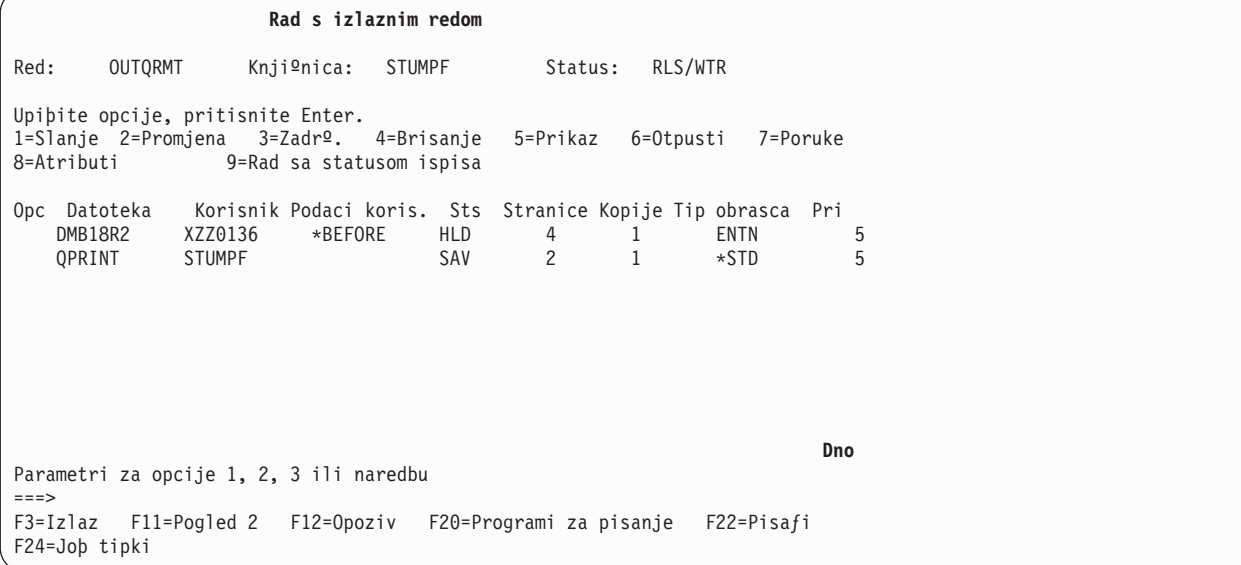

<span id="page-103-0"></span>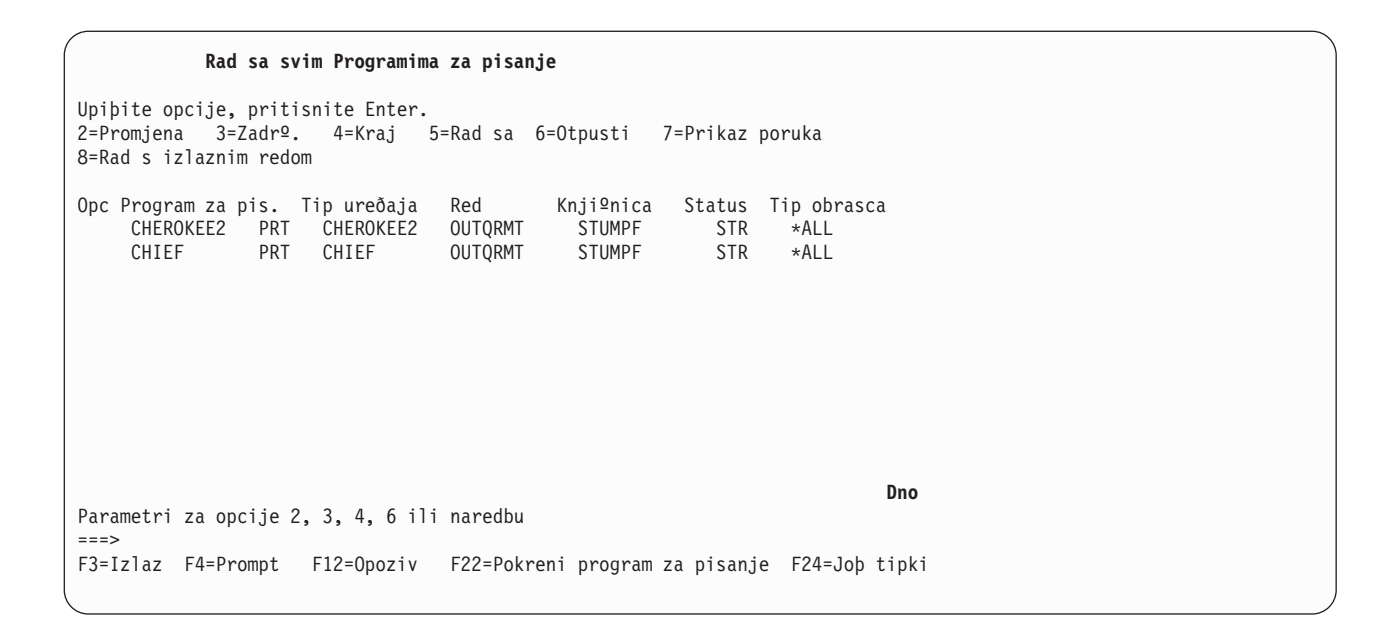

# **OS/400 na VM/MVS za ispisivanje na udaljenom sistemu**

Donji dijagram prikazuje ispisivanje OS/400-na-VM/MVS udaljeni sistem s SNADS-om. Vrijednosti (ili imena) iz dijagrama se koriste u ovom primjeru.

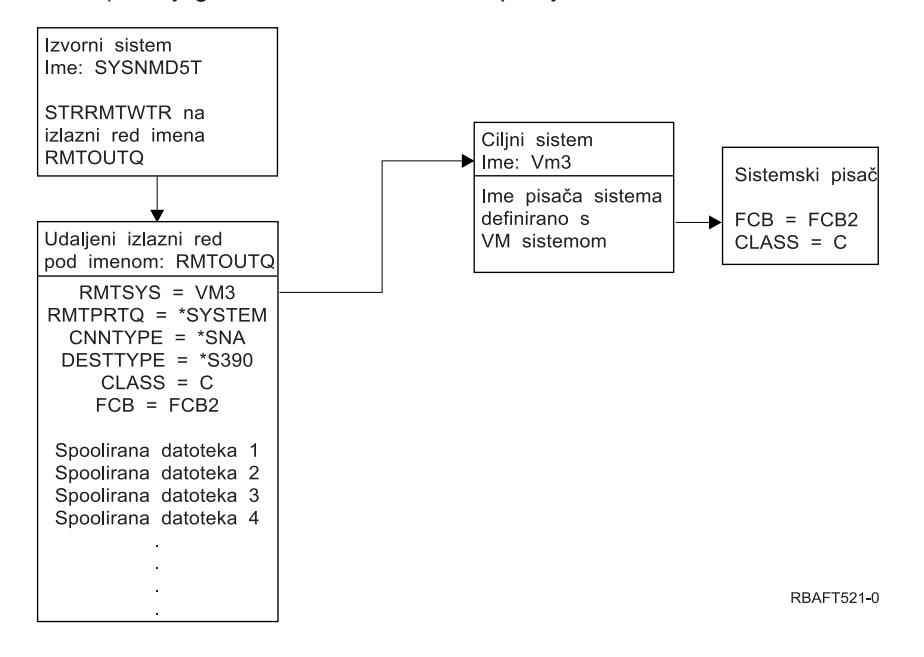

Mora se izvesti pripremni posao na izvornom sistemu i na ciljnom sistemu kako bi radilo ispisivanje na udaljenom sistemu. [Table](#page-104-0) 4 on page 97 sadrºi popis stvari koje moraju biti prisutne ili kreirane prije nego se moºe koristiti ispisivanje na udaljeni sistem.

| Izvorni sistem na V3R1 ili kasnije                                                                                                    | <b>VM/MVS ciljni sistem</b>                                                                                                    |
|----------------------------------------------------------------------------------------------------|----------------------------------------------------------------------------------------------------|
| Provjerite da li je instaliran Licencni program 5769-CM1.<br>To je potrebno za komunikacije. Za vibe detalja o<br>konfiguriranju SNADS veza izmeðu ovih sistema,<br>pogledajte knjigu Usluge SNA distribucije ve na Web<br>stranici V5R1 Dodatni prirufnici. | NJE konfiguracija za VM/RSCS i JES2 ili JES3 za MVS.<br>Vrlo je vaºan kontakt s host sistemom kako bi se<br>uspostavila ispravna veza s VM/MVS. Ime f vora sistema,<br>ID pisafa i ID korisnika su neke od informacija koje åe<br>OS/400 tra <sup>o</sup> iti.                                       |
| Kreirani opisi linije, kontrolera i ureðaja<br>Dodatne informacije za te opise konfiguracije se mogu<br>pronaåi u knjizi Konfiguracije komunikacije                                                                                                    | Moraju postojati ili se moraju kreirati opisi komunikacije<br>kako bi se povezao VM/MVS sistem na OS/400. U pravilu<br>je to linija, fizifka jedinica (slifno kontroleru) i logifka<br>jedinica (slifno ureðaju). VM ili MVS konfiguracija sistema<br>åe tra <sup>o</sup> iti informacije od OS/400. |
| Identificirajte korisnifki profil koji åe se koristiti za<br>ispisivanje na udaljeni sistem.                                                                                                    | Taj korisnik mora postojati i na ciljnom sistemu ako je<br>*USER specificirano na RMTPRTQ parametru na<br>OS/400.                                                                                                    |

<span id="page-104-0"></span>*Table 4. Pripreme izvornog sistema i ciljnog sistema za ispisivanje na udaljeni sistem*

*Table 4. Pripreme izvornog sistema i ciljnog sistema za ispisivanje na udaljeni sistem (continued)*

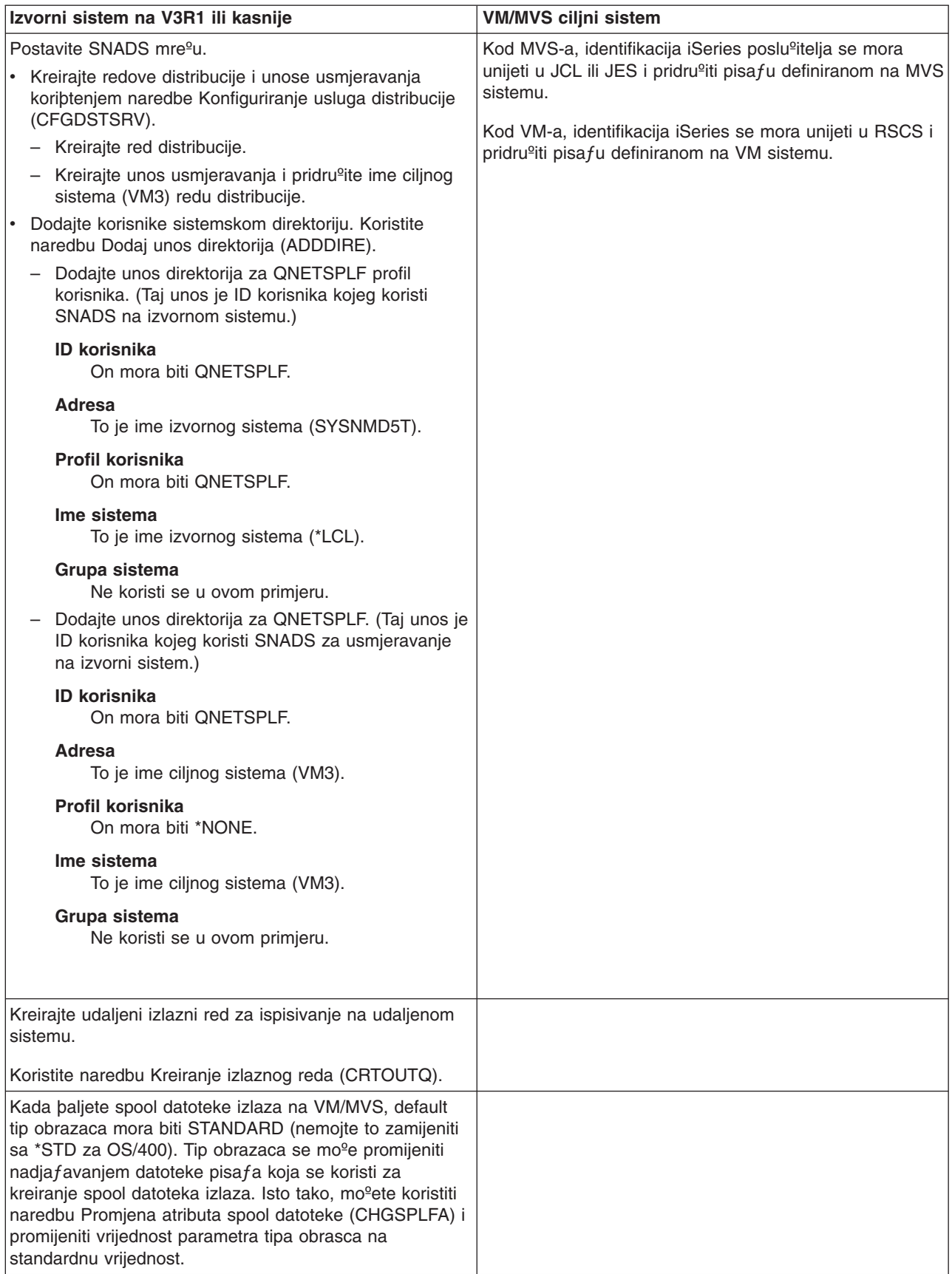

#### **Aktivnost izvornog sistema - kreiranje udaljenog izlaznog reda**

Upotreba ovog primjera bi rezultirala slanjem spool datoteka izlaza na pisaf sistema na ciljnom sistemu (VM3).

**Note:** Kada se kreira udaljeni izlazni red, programi za pisanje se automatski pokreåu na njemu ako vrijednost AUTOSTRWTR parametra nije \*NONE.

Upiþite CRTOUTQ i pritisnite F4 (Prompt). Pojavit åe se sljedeåi prikaz. Upiþite prikazane vrijednosti i pritisnite tipku Enter. Kreiran je udaljeni izlazni red TEST1. Potrebne su druge vrijednosti parametra kako bi se osigurala veza i isporuka na odreðeni sistem.

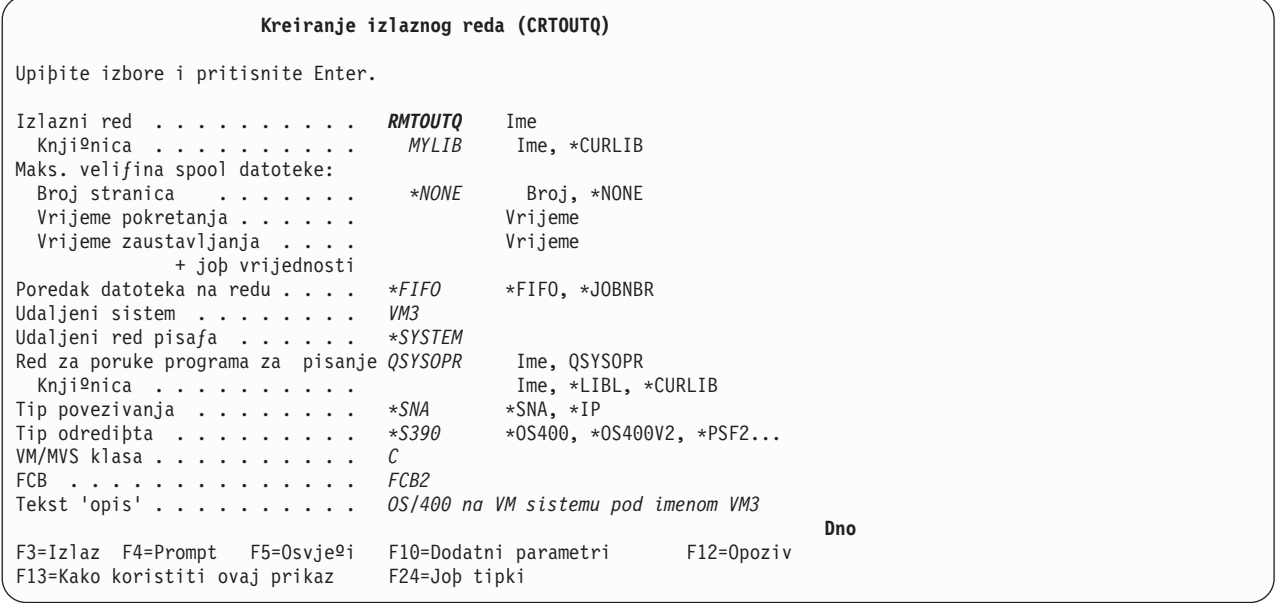

Da poƒnete slanje spool datoteka izlaza iz RMTOUTQ udaljenog izlaznog reda, izvedite naredbu Pokretanje udaljenog programa za pisanje (STRRMTWTR) upisivanjem STRRMTWTR i pritiskom na F4 (Prompt).

Pojavit åe se sljedeåi prikaz. Upiþite RMTOUTQ i pritisnite tipku Enter. Spool datoteke izlaza se onda þalju na pisaf koji je oznafen kao pisaf sistema na ciljnom sistemu (VM3).

<span id="page-107-0"></span>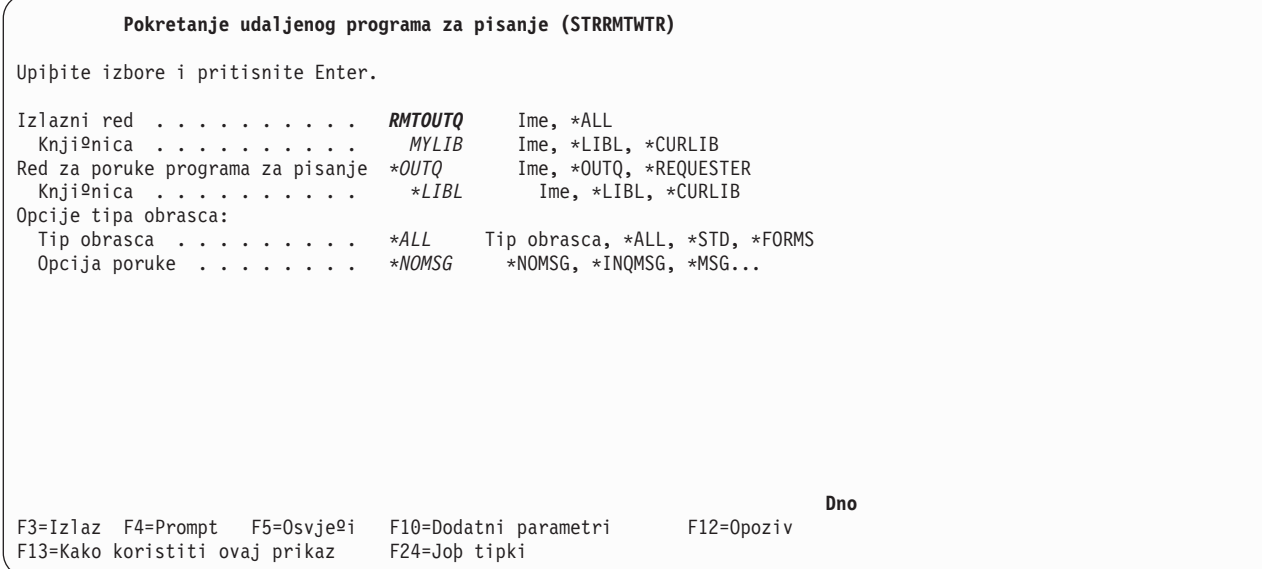

# **Aktivnost ciljnog sistema - ispisivanje spool datoteka izlaza iz izvornog sistema**

Spool datoteke su bile poslane na pisaf sistema na ciljnom sistemu (VM3).

# **OS/400 na NetWare za ispisivanje na udaljenom sistemu**

Pogledajte poglavlje Ispisivanje iz iSeriesa na NetWare pisafe radi uputa o tome kako moºete ispisivati iz iSeriesa na NetWare pisaf koji koristi standardnu NetWare podrþku ispisivanja i iSeries udaljeni izlazni red i udaljeni program za pisanje.

# **Upravljanje ispisivanjem**

Administriranje rjeþenja za ispisivanje u vaþem poduzeåu nakon poƒetnog postavljanja i konfiguracije se odnosi na rad s promjenama potreba korisnika i aplikacija i na razmatranja o nadogradnji ili performansama kao posljedicama rasta vaþeg sistema. Sljedeåi zadatak vam moºe pomoåi u rukovanju vaþom okolinom ispisivanja:

# **Zadaci u vezi sa spool datotekama**

- v "Prikaz liste spool [datoteka"](#page-108-0) on page 101
- "Prikaz sadr<sup>o</sup>aja spool [datoteke"](#page-108-0) on page 101
- "Prikaz poruka pridru<sup>o</sup>enih spool datoteci" on page 101
- ["Zadrºavanje](#page-109-0) spool datoteke" on page 102
- ["Otpuþtanje](#page-109-0) spool datoteke" on page 102
- "Premjebtanje spool datoteke na drugi red" on page 102
- "Brisanje spool [datoteke"](#page-110-0) on page 103
- ["Konvertiranje](#page-110-0) spool datoteke u PDF" on page 103
- ["Kopiranje](#page-110-0) spool datoteke u fizifku datoteku" on page 103
- "Slanje spool [datoteke"](#page-110-0) on page 103
- ["Promjena](#page-111-0) atributa spool datoteke" on page 104
- "Ponovno [pokretanje](#page-111-0) ispisa spool datoteke" on page 104
- ["Odgoda](#page-111-0) jedne spool datoteke i ispis druge" on page 104
- ["Omoguåavanje](#page-111-0) poruke s obavijesti spool datoteke" on page 104
- "Kontrola broja spool [datoteka"](#page-112-0) on page 105
- <span id="page-108-0"></span>• "Traºenje natrag memorije spool [datoteke"](#page-112-0) on page 105
- ["Spremanje](#page-113-0) i vraåanje spool datoteka" on page 106
- "Kontrola ispisa pomoåu velifine spool [datoteke"](#page-114-0) on page 107

## **Mjeþoviti zadaci**

- ["Provjera](#page-113-0) statusa pisa $fa$ " on page 106
- "Provjera statusa [programa](#page-113-0) za pisanje" on page 106
- v ["Dozvoljavanje](#page-114-0) izravnog ispisa" on page 107
- ["Specificiranje](#page-114-0) stranica odjelitelja" on page 107
- ["Specificiranje](#page-115-0) teksta ispisa" on page 108
- "Zamjena [neispisivih](#page-115-0) znakova" on page 108
- v "Ispis grafike s drugim [izlazom"](#page-116-0) on page 109
- "Prikaz skupova grafifkih simbola" on page 110
- ["Promjena](#page-117-0) datoteke pisa $fa$ " on page 110
- "Nadjafavanje datoteka pisafa" on page 110
- "Brisanje nadja $f$ avanja datoteke pisa $fa$ " on page 113
- "Prikaz nadja $f$ avanja datoteke pisa $f$ a" on page 113

## **Prikaz liste spool datoteka**

Koristite sljedeåi naƒin za prikazivanje liste spool datoteka (izlaz pisaƒa):

- 1. Proþirite **Osnovne operacije**.
- 2. Kliknite na **Izlaz pisaƒa**.

Default postavka je prikazivanje svih izlaza pisaƒa pridruºenih trenutnom korisniku. Moºete prikazati drugi izlaz pisaƒa tako da desno kliknete na **Izlaz pisaƒa** i onda kliknete na **Prilagodi ovaj pogled** --> **Ukljuƒi**.

## **Prikaz sadrºaja spool datoteke**

Koristite sljedeåu metodu za prikazivanje sadr<sup>o</sup>aja spool datoteke (izlaz pisafa):

## **iSeries Navigator**

- 1. Proþirite **Osnovne operacije**.
- 2. Kliknite na **Izlaz pisaƒa**.
- 3. Desno kliknite na izlaznu datoteku pisafa koju <sup>o</sup>elite prikazati.
- 4. Kliknite na **Otvori**.

## **Suƒelje zasnovano na znakovima**

Koristite naredbu Rad sa spool datotekama (WRKSPLF) i onda koristite opciju **5 (Prikaz)**.

## **Notes:**

- 1. Suƒelje iSeries Navigatora ima dodatnu sposobnost kojom moºe prikazati ASCII spool datoteke.
- 2. Sufelje zasnovano na znakovima ima dodatnu sposobnost kojom mo<sup>o</sup>e prikazati \*LINE i \*IPDS spool datoteke.

## **Prikaz poruka pridruºenih spool datoteci**

Koristite sljedeåi na $f$ in za ispisivanje poruka pridru $\degree$ enih spool datotekama (izlaz pisa $f$ a):

- 1. Proþirite **Osnovne operacije**.
- 2. Kliknite na **Izlaz pisaƒa**.
- 3. Desno kliknite na datoteku izlaza pisaƒa koja ima poruku.
- 4. Kliknite na **Odgovor**.

## **Zadrºavanje spool datoteke**

Koristite bilo koju od sljedeåih metoda kako bi privremeno sprijeƒili ispisivanje spool datoteke (izlaz pisaƒa) koju ste izabrali:

## **iSeries Navigator**

- 1. Proþirite **Osnovne operacije**.
- 2. Kliknite na **Izlaz pisaƒa**.
- 3. Desno kliknite na datoteku izlaza pisa $fa$  koju  $°$ elite zadr $°$ ati.
- 4. Kliknite na **Zadrºavanje**.
- 5. Specificirajte opcije zadrºavanja i kliknite na **OK**.

### **Suƒelje zasnovano na znakovima**

Koristite naredbu Rad sa spool datotekama (WRKSPLF) i onda koristite opciju **3 (Zadrºavanje)**.

**Note:** Znakovno–zasnovano suƒelje ima dodatnu sposobnost kojom moºe jednom akcijom zadrºati spool datoteke s istim korisnikom, ureðajem pisafa, tipom obrasca, korisnifkim podacima ili ASP-om.

## **Otpuþtanje spool datoteke**

Koristite bilo koju od sljedeåih metoda za otpubtanje spool datoteke (izlaz pisafa) koja je zadr<sup>o</sup>ana:

### **iSeries Navigator**

- 1. Proþirite **Osnovne operacije**.
- 2. Kliknite na **Izlaz pisaƒa**.
- 3. Desno kliknite na datoteku izlaza pisa $f$ a koju <sup>o</sup>elite zadr<sup>o</sup>ati.
- 4. Kliknite na **Otpusti**.

### **Suƒelje zasnovano na znakovima**

Koristite naredbu Rad sa spool datotekama (WRKSPLF) i onda koristite opciju **6 (Otpusti)**.

**Note:** Suƒelje bazirano na znakovima ima dodatnu sposobnost pomoåu koje moºe jednom akcijom otpustiti sve spool datoteke s istim korisnikom, ureðajem pisaƒa, tipom obrasca, korisniƒkim podacima ili ASP-om.

## **Premjeþtanje spool datoteke na drugi red**

Koristite bilo koju od sljedeåih metoda kako bi premjestili spool datoteku (izlaz pisaƒa) iz jednog izlaznog reda na drugi izlazni red:

### **iSeries Navigator**

- 1. Proþirite **Osnovne operacije**.
- 2. Kliknite na **Izlaz pisaƒa**.
- 3. Desno kliknite na datoteku izlaza pisafa koju ºelite premjestiti.
- 4. Kliknite na **Premjesti**.
- 5. Specificirajte ime pisaƒa ili izlazni red na koji ºelite premjestiti izlaz pisaƒa i kliknite na **OK**.

## **Suƒelje zasnovano na znakovima**

Koristite naredbu Rad sa spool datotekama (WRKSPLF) i i onda koristite opciju **2 (Promjena)**.

**Note:** Suƒelje bazirano na znakovima ima dodatnu sposobnost pomoåu koje moºe jednom akcijom promijeniti atribut za sve spool datoteke s istim korisnikom, ureðajem pisaƒa, tipom obrasca ili ASP-om.

Za detaljnije informacije o premjeþtanju spool datoteka pogledajte "Razmatranja [preusmjeravanja](#page-81-0) izlaza" on [page](#page-81-0) 74.

## **Brisanje spool datoteke**

Koristite bilo koju od sljedeåih metoda kako bi obrisali spool datoteku (izlaz pisa $f$ a):

### **iSeries Navigator**

- 1. Proþirite **Osnovne operacije**.
- 2. Kliknite na **Izlaz pisaƒa**.
- 3. Desno kliknite na datoteku izlaza pisafa koju <sup>o</sup>elite obrisati.
- 4. Kliknite na **Brisanje**.
- 5. Kliknite na **Brisanje** za potvrdu.

### **Suƒelje zasnovano na znakovima**

Koristite naredbu Rad sa spool datotekama (WRKSPLF) i onda koristite opciju **4 (Brisanje)**.

Note: Sufelje bazirano na znakovima ima dodatnu sposobnost kojom mo<sup>o</sup>e jednom akcijom obrisati sve spool datoteke s istim korisnikom, ureðajem pisafa, tipom obrasca, korisnifkim podacima ili ASP-om.

## **Konvertiranje spool datoteke u PDF**

Napravite sljedeåe kako bi konvertirali spool datoteku u PDF datoteku:

- 1. Desno kliknite na datoteku izlaza pisafa koju <sup>o</sup>elite konvertirati.
- 2. Kliknite na **Konvertiranje u PDF**.
- 3. Specificirajte opciju Konvertiranje izlaza pisaƒa u PDF i kliknite na **OK**.

## **Kopiranje spool datoteke u fiziƒku datoteku**

Koristite naredbu Kopiranje spool datoteke (CPYSPLF) da kopirate spool datoteku na fizifku datoteku.

Na originalnu spool datoteku operacija kopiranja nema nikakvog ufinka i nju i dalje mo<sup>o</sup>e ispisati program za pisanje na pisaf. Kod kopiranja spool datoteke na fizifku datoteku, ne mo<sup>o</sup>e se kopirati mnogo atributa ureðaja.

## **Slanje spool datoteke**

Koristite sljedeåu metodu za slanje spool datoteke (izlaz pisaƒa) na udaljeni sistem koji izvodi TCP/IP ili na drugog korisnika na SNADS mreºi:

- 1. Proþirite **Osnovne operacije**.
- 2. Kliknite na **Izlaz pisaƒa**.
- 3. Desno kliknite na datoteku izlaza pisafa koju <sup>o</sup>elite poslati.
- 4. Kliknite na **Slanje**.
- 5. Kliknite na **Slanje preko TCP/IP** da poþaljete izlaz pisaƒa na udaljeni sistem koji izvodi TCP/IP ili kliknite na **Slanje preko SNA** da poþaljete izlaz pisaƒa drugom korisniku na SNADS mreºi.
- 6. Specificirajte opcije slanja i kliknite na **OK**.

## **Promjena atributa spool datoteke**

Koristite bilo koju od sljedeåih metoda da promijenite atribute spool datoteke (izlaz pisaƒa):

### **iSeries Navigator**

- 1. Proþirite **Osnovne operacije**.
- 2. Kliknite na **Izlaz pisaƒa**.
- 3. Desno kliknite na datoteku izlaza pisa $f$ a koju <sup>o</sup>elite promijeniti.
- 4. Kliknite na **Svojstva**.
- 5. Specificirajte atribute ili svojstva koje ºelite promijeniti i kliknite na **OK**.

### **Suƒelje zasnovano na znakovima**

Koristite naredbu Rad sa spool datotekama (WRKSPLF) i i onda koristite opciju **2 (Promjena)**.

**Note:** Suƒelje bazirano na znakovima ima dodatnu sposobnost pomoåu koje moºe jednom akcijom promijeniti atribut za sve spool datoteke s istim korisnikom, ureðajem pisaƒa, tipom obrasca ili ASP-om.

## **Ponovno pokretanje ispisa spool datoteke**

Koristite sljedeåu metodu kako bi ponovno pokrenuli ispisivanje spool datoteke na odreðenoj stranici:

- 1. Proþirite **Osnovne operacije**.
- 2. Kliknite na **Izlaz pisaƒa**.
- 3. Desno kliknite na datoteku izlaza pisafa koju ºelite ponovno pokrenuti.
- 4. Kliknite na **Svojstva**.
- 5. Kliknite na **Stranice**.
- 6. Specificirajte informacije stranice i kliknite na **OK**.

## **Odgoda jedne spool datoteke i ispis druge**

Mo<sup>o</sup>ete privremeno zaustaviti ispisivanje jedne spool datoteke (izlaz pisafa) i pokrenuti ispisivanje druge spool datoteke (izlaz pisafa). Koristite sljedeåu metodu:

- 1. Proþirite **Osnovne operacije**.
- 2. Kliknite na **Izlaz pisaƒa**.
- 3. Desno kliknite na datoteku izlaza pisafa koju <sup>o</sup>elite sljedeåu ispisati.
- 4. Kliknite na **Ispiþi sljedeåe**. Taj izlaz pisaƒa se premjeþta na vrh izlaznog reda.
- 5. Desno kliknite na datoteku izlaza pisaƒa koja se trenutno ispisuje.
- 6. Kliknite na **Zadrºavanje**.
- 7. Specificirajte zadrºavanje **Na kraju stranice** i kliknite na **OK**. Taj izlaz pisaƒa zaustavlja ispisivanje na kraju trenutne stranice. Zapoƒinje se ispisivanje sljedeåeg izlaza pisaƒa u izlaznom redu.
- 8. Desno kliknite na datoteku izlaza pisafa koja je zaustavljena.
- 9. Kliknite na **Ispiþi sljedeåe**. Taj izlaz pisaƒa se premjeþta na vrh izlaznog reda i nastavit åe se ispisivanje sa stranicom koja slijedi zadnju ispisanu stranicu.

## **Omoguåavanje poruke s obavijesti spool datoteke**

Mo<sup>º</sup>ete biti obavijeþteni kada spool datoteka dovrþi ispisivanje (izlaz pisafa) ili je zadr<sup>o</sup>ana od strane programa za pisanje. Koristite sljedeåu metodu za omoguåavanje obavjeþtavanja:

- 1. Proþirite **Korisnici i grupe**.
- 2. Kliknite na **Svi korisnici**.
- 3. Dva puta kliknite na ime korisnika koje <sup>o</sup>elite promijeniti.
- <span id="page-112-0"></span>4. Kliknite na **Poslovi**.
- 5. Kliknite na **Prikaz sesije**.
- 6. Izaberite **Slanje poruke vlasniku spool datoteke**.

## **Kontrola broja spool datoteka**

Broj spool datoteka u vaþem posluºitelju bi trebao biti ogranifen. Kada se posao dovrþi, spool datoteke i informacije kontrole internog posla se zadrºavaju tako dugo dok se spool datoteke ne ispiþu ili opozovu. Veåi broj poslova na posluºitelju i veåi broj spool datoteka koje su poznate posluºitelju poveåavaju kolifinu vremena koje je potrebno za izvoðenje IPL-a i internih pretraºivanja i poveåavaju kolifinu potrebne privremene memorije.

Povremeno identificirajte spool datoteke koje viþe nisu potrebne i obriþite ih. Za viþe informacija o tome kako prikazati popis spool datoteka, pogledajte "Prikaz liste spool [datoteka"](#page-108-0) on page 101.

Broj dnevnika poslova koji su generirani mo<sup>o</sup>ete kontrolirati koribtenjem LOG parametra naredbe Kreiranje opisa posla (CRTJOBD).

## **Traºenje natrag memorije spool datoteke**

Koristite naredbu Traºenje natrag spool memorije (RCLSPLSTG) ili sistemsku vrijednost Automatsko ƒiþåenje nekoriþtene memorije izlaza pisaƒa (QRCLSPLSTG) za povrat memorije spool datoteke. To su jedini dopustivi nafini za uklanjanje flanova spoolirane baze podataka iz QSPL ili QSPLxxxx knjiºnice. Upotreba bilo kojeg drugog nafina mo<sup>o</sup>e uzrokovati ozbiljne probleme. Za viþe informacija o memoriji spool datoteke, pogledajte ["Knjiºnica](#page-38-0) spool datoteka" on page 31.

### **Automatsko ƒiþåenje nekoriþtene memorije izlaza pisaƒa (QRCLSPLSTG).**

Koristite sistemsku vrijednost Automatsko ƒiþåenje nekoriþtene memorije izlaza pisaƒa (QRCLSPLSTG) kako bi podesili ºeljenu ravnoteºu izmeðu spool izvedbe i pomoåne memorije. Ta sistemska vrijednost se mo<sup>º</sup>e koristiti za fiþåenje nekoriþtene memorije izlaza pisafa na sistemskim ASP-ovima, osnovnim korisniƒkim ASP-ovima i nezavisnim ASP-ovima. Za detaljnije informacije, pogledajte Sistemske vrijednosti memorije: Automatsko ƒiþåenje nekoriþtene memorije izlaza pisaƒa u poglavlju Sistemske vrijednosti.

**Note:** Izvedba sistema se degradira ako je Automatsko ƒiþåenje nekoriþtene memorije izlaza pisaƒa (QRCLSPLSTG) postavljeno na 0 dana.

Pretpostavite da je jedan od vaþih aplikacijskih programa imao greþku i proizveo tisuåe spool datoteka koje za vas nemaju nikakve vrijednosti. Kada se to dogodi, te spool datoteke koriste mnogo prostora memorije na vaþem sistemu. Da vratite natrag prostor memorije, napravite sljedeåe:

- 1. Promijenite sistemsku vrijednost Automatsko ƒiþåenje nekoriþtenog prostora izlaza pisaƒa (QRCLSPLSTG) u 1.
- 2. Obriþite sve neºeljene spool datoteke koje je kreirao aplikacijski program. Zabiljeºite vrijeme dana kada ste obrisali sve neºeljene spool datoteke.
- 3. Nakon 24 sata, pod uvjetom da se ƒlanovi spool datoteke ponovno ne koriste, sistem ponovno preuzima pomoånu memoriju koju je koristila prazna spool datoteka.
- 4. Promijenite sistemsku vrijednost Automatsko ƒiþåenje nekoriþtene memorije izlaza pisaƒa (QRCLSPLSTG) natrag na njezinu bivþu vrijednost.

### **Naredba Povrati Spool memoriju (RCLSPLSTG)**

Drugi izbor je koriþtenje naredbe Povrati spool memoriju (RCLSPLSTG) s parametrom DAYS postavljenim na \*NONE kako bi odmah povratili sve prazne flanove spool datoteke. Ta naredba se moºe koristiti za ƒiþåenje nekoriþtene memorije izlaza pisaƒa na ASP-ovima sistema i ASP-ovima osnovnog korisnika. Ta naredba se ne mo<sup>o</sup>e koristiti za *f*iþåenje nekoriþtene memorije izlaza pisafa na nezavisnim ASP-ovima.

### <span id="page-113-0"></span>**Notes:**

- 1. ¼lan baze podataka se briþe odmah nakon brisanja spool datoteke. To znaƒi da ne postoji spremiþte nekoriþtenih ƒlanova koji se mogu koristiti kod kreiranja spool datoteka.
- 2. Na izlaznim redovima ili datotekama spoolirane baze podataka mo<sup>o</sup>e doåi do zakljufavanja natjecanja, a to moºe rezultirati uskim grlima i ozbiljnim problemima izvedbe.

Pretpostavite da je jedan od vaþih aplikacijskih programa imao greþku i proizveo tisuåe spool datoteka koje za vas nemaju nikakve vrijednosti. Kada se to dogodi, te spool datoteke koriste mnogo prostora memorije na vaþem sistemu. Kako bi povratili spool memoriju napravite sljedeåe:

- 1. Obriþite sve ne<sup>o</sup>eljene spool datoteke koje je kreirao aplikacijski program.
- 2. Izvedite RCLSPLSTG naredbu s DAYS parametrima postavljenim na \*NONE. Sistem automatski vraåa svu pomoånu spool memoriju koju je koristila ne<sup>o</sup>eljena spool datoteka.

### **ASP memorije sistema**

Mo<sup>º</sup>ete smanjiti koli*f* inu memorije koju zauzimaju spool datoteke premjebtanjem ili kreiranjem spool datoteka izravno u ASP korisnika ili nezavisni ASP. To moºete ostvariti specificiranjem \*OUTQASP na SPLFASP parametru kod kreiranja izlaznog reda u knjiºnici koja je smjebtena u ºeljeni ASP korisnika ili nezavisni ASP.

Sve spool datoteke koje smjestite u taj izlazni red åe imati podatke spool datoteke pohranjene u ASP-u korisnika ili nezavisnom ASP-u u knjiºnici QSPL*xxxx* gdje je *xxxx* ASP korisnika ili nezavisni ASP broj.

**Note:** Kod datoteka o ASP-u korisnika, veze na posao i dalje prebivaju na ASP-u sistema. Ako je izgubljen ASP sistema, gube se i svi podaci u ASP-ovima korisnika. Ako je izgubljen ASP korisnika, gube se samo spool datoteke u ASP-u korisnika.

## **Spremanje i vraåanje spool datoteka**

Primjeri naredbe Spremi spool datoteku (ZSAVSPLF) i Vrati spool datoteku se mogu koristiti za spremanje ili vraåanje spool datoteke ili grupe spool datoteka u knjiºnicu. Knjiºnica se moºe neobavezno spremiti na ureðaj. ZRSTSPLF naredba radi samo sa spool datotekama spremljenim koriþtenjem ZSAVSPLF naredbe.

ZSAVSPLF i ZRSTSPLF naredbe i dokumentacija su ukljufeni u QUSRTOOL knjiºnicu. Pogledajte flan TSRINFO u datoteci QATTINFO u knjiºnici QUSRTOOL.

## **Provjera statusa pisaƒa**

Koristite sljedeåu metodu kako bi provjerili status pisaƒa:

- 1. Proþirite **Osnovne operacije**.
- 2. Kliknite na **Pisaƒi**. Prikazuju se pisaƒi i njihov status.
- 3. Desno kliknite na pisaf s izbornika akcija.

## **Provjera statusa programa za pisanje**

Koristite naredbu Rad s programom za pisanje (WRKWTR) kako bi provjerili status programa za pisanje na pisaf. Na primjer, unesite sljedeåe kako bi provjerili status od PRT01: WRKWRT \*DEV PRT01

Da pronaðete dnevnik posla programa za pisanje na pisaf, bez obzira na to da li je trenutno aktivan ili je zavrþio, koristite naredbu Rad s poslom (WRKJOB). Na primjer, unesite sljedeåe da prikaºete poslove za PRT01:

WRKJOB PRT01

<span id="page-114-0"></span>Ako postoji viþe od jednog posla na sistemu koji se podudara s programom za pisanje na pisaf, izaberite posao koji traºite i pritisnite Enter. Jednom kada izaberete posao koristite Opciju 10 da prikaºete dnevnik posla koji se trenutno izvodi ili Opciju 4 za rad sa spool datotekama posla koji je zavrþio.

## **Kontrola ispisa pomoåu veliƒine spool datoteke**

Moºete koristiti MAXPAGES parametar na naredbama Kreiranje izlaznog reda (CRTOUTQ) ili Promjena izlaznog reda (CHGOUTQ) radi kontrole ispisa spool datoteka na temelju veliƒine.

Na primjer, pretpostavimo da <sup>o</sup>elite zabraniti ispisivanje spool datoteka s viþe od 40 stranica izmeðu 8 i 16 sati na izlaznom redu MYOUTQ. Izmeðu podneva i 13 sati <sup>o</sup>elite dozvoliti ispisivanje spool datoteka s 10 ili manje stranica. Sljedeåa naredba implementira ta ogranifenja:

CHGOUTQ OUTQ(MYOUTQ) MAXPAGES((40 0800 1600) (10 1200 1300))

## **Dozvoljavanje izravnog ispisa**

Izravno ispisivanje je kada je \*SPOOL parametar u datoteci pisaƒa postavljen na \*NO, a izlazni podaci se zapisuju izravno na pisaf.

Pisaf se moºe dijeliti izmeðu poslova programa za pisanje na pisaf i izravnog ispisivanja. Da dozvolite poslove izravnog ispisivanja kao i spool datoteke za pisaƒ, specificirajte \*YES na ALWDRTPRT parametru naredbe Pokretanje (PRTWTR). To uzrokuje da program za pisanje na pisaf oslobaða pisaf za izravne poslove ispisivanja kada je istinit bilo koji od sljedeåih uvjeta:

- Zadr<sup>o</sup>an je program za pisanje na pisa $f$ .
- $\cdot$  Izlazni red koji je pridru $^{\circ}$ en pisa $f$ u ne sadr $^{\circ}$ i spool datoteke koje  $f$ ekaju da se ispiþu.

Kada se koristi izravno ispisivanje, morate voditi raƒuna i o WAITFILE parametru u datoteci pisaƒa. WAITFILE parametar specificira koliko dugo, ako je pisaf zauzet, posao izravnog ispisivanja treba fekati prije nego se opozove. Default vrijednost za WAITFILE parametar je \*IMMED. Preporuƒa se da WAITFILE parametar bude postavljen na 2 ili 3 minute. Ako postavite preveliku WAITFILE vrijednost, moºete vezati vaþu interaktivnu sesiju dok se ƒeka da se posao ispiþe.

Naredba STRPRTWTR se mo<sup>o</sup>e preina fiti tako da dozvoli svim pisa fima koji se pokreåu da primaju poslove izravnog ispisivanja. Koristite naredbu Promjena defaulta naredbe ( CHGCMDDFT) da postavite vrijednost ALWDRTPRT parametra na \*YES. Stoga, kada se koristi STRPRTWTR naredba omoguåeno je izravno ispisivanje.

Naredba Promjena programa za pisanje (CHGWTR) se ne mo<sup>o</sup>e koristiti za omoguåavanje izravnog ispisivanja.

Izravno ispisivanje nije podr<sup>o</sup>ano na pisafima konfiguriranim za Advanced Function Presentation (AFP).

Za viþe informacija o izravnom ispisivanju, pogledajte ["Razmatranja](#page-73-0) o izravnom ispisu" on page 66.

## **Specificiranje stranica odjelitelja**

Stranice odjelitelji su stranice koje se ispisuju na poƒetku ispisanog izlaza.

Stranice odjelitelji za poslove ispisa (odjelitelji posla) su specificirane od strane SEPPAGE parametra na izlaznom redu. Za svaki posao koji ima spool datoteke na izlaznom redu åe se na poƒetak ispisanog izlaza ispisati specificiran broj stranica odjelitelja.

Stranice odjelitelji za spool datoteke (odjelitelji datoteke) su specificirane u datoteci pisafa ili programu za pisanje na pisaƒ. Prije svake spool datoteke åe se ispisati specificiran broj stranica odjelitelja.

Prilagoðene stranice odjelitelja se mogu konfigurirati kroz koriþtenje izlaznog programa. Moºete specificirati izlazni program na SEPPGM parametru opisa ureðaja pisaƒa. Primjer izlaznog programa (izvorni u C i

<span id="page-115-0"></span>RPG) se moºe pronaåi u QUSRTOOL knjiºnici. Pogledajte flan TBSINFO u datoteci QATTINFO u knjiºnici QUSRTOOL za informacije o tom primjeru izlaznog programa.

## **Specificiranje teksta ispisa**

Red teksta koji åe se ispisati na dnu svake stranice se naziva tekst ispisivanja. Tekst ispisivanja se postavlja koriþtenjem PRTTXT parametra na CRTPRTF, CHGPRTF ili OVRPRTF naredbi. Dozvoljeno je do 30 znakova u redu teksta ispisivanja. 30 znakova se stavlja u sredinu na dnu stranice, 2 reda ispod reda preteka. Ako korisnik veå ima podatke koji åe se ispisati na red na koji ide tekst ispisivanja, tekst ispisivanja se spuþta do sljedeåeg praznog reda na stranici. Ako nema praznih redova, tekst ispisivanja se ispisuje na zadnji red stranice.

## **Notes:**

- 1. Kod vanjski opisanih datoteka pisafa s DEVTYPE(\*AFPDS) koje koristi DDS POSITION kljufne rijefi, tekst ispisivanja se smjeþta ignoriranjem lokacije bilo kojih podataka smjeþtenih na stranicu pomoåu slogova koji koriste POSITION kljufnu rijef. Ako su svi podaci na stranici smjebteni koribtenjem DDS POSITION kljufne rijefi, tekst ispisivanja se smjebta na red preteka.
- 2. Ako je trajno smjebten host specificiran na datoteci pisafa, koristi se 10 znakova po infu za izrafun lokacije teksta specificirano na PRTTXT parametru.

Sistemska vrijednost Donje zaglavlje ispisane stranice (QPRTTXT) se mo<sup>o</sup>e koristiti za specificiranje teksta ispisivanja tako da se tekst ispisivanja mo<sup>o</sup>e pojaviti na svim datotekama ispisanim na sistemu. Isto tako, tekst ispisivanja se mo<sup>o</sup>e uzeti iz opisa posla tako da sve datoteke kreirane iz odreðenog posla mogu imati isti tekst ispisivanja.

Tekst ispisivanja je koristan za ispisivanje klasifikacija sigurnosti na svakoj stranici. Moºe se koristiti za ispisivanje imena poduzeåa ili slogana na svaku stranicu.

## **Zamjena neispisivih znakova**

Mo $^{\circ}$ ete zamijeniti neispisive znakove u vaþim podacima prije nego se podaci zapiþu na pisaf ili na spool datoteku specificiranjem RPLUNPRT(\*YES) na CRTPRTF, CHGPRTF ili OVRPRTF naredbi. Zamjena neispisivih znakova ovisi o pisaƒu koji se koristi i heksadecimalnoj vrijednosti neispisivog znaka.

Mora se izabrati RPLUNPRT vrijednost prije nego se kreira spool datoteka. Jednom kada je spool datoteka u izlaznom redu, promjena RPLUNPRT vrijednosti nema utjecaja na odreðenu spool datoteku.

- v Kada je specificirano RPLUNPRT(\*YES), zamjenjuju se svi znakovi u rasponu od hex 00 do hex 3F i hex FF. Default zamjenski znak je prazno mjesto. Znakovi koje pisaf ne mo<sup>o</sup>e ispisati variraju ovisno o tipu pisa $fa$ .
- v Kada je specificirano RPLUNPRT(\*NO), ne radi se nikakva pretvorba toka podataka. Svi znakovi u rasponu od hex 00 do hex 3F ili hex FF mogu uzrokovati ne<sup>o</sup>eljene rezultate. Ti znakovi su u rasponu kojeg koriste kontrolni znakovi pisaƒa.

Za veåinu znakova u tom rasponu, pisaf signalizira nepopravljivu greþku, a spool datoteka se zadr<sup>o</sup>ava u izlaznom redu ili se ne obraðuje. Neki znakovi u tom rasponu kontroliraju akcije oblikovanja i znakovnu reprezentaciju na pisa $f$ u, a kao rezultat toga mo $^{\circ}$ e doåi do dodatnog preskakanja ili proreda. Ako su kontrolni znakovi smjeþteni u podatke, sistemske funkcije kao þto je prikazivanje ili kopiranje spool datoteka i ponovno pokretanje ili podr<sup>o</sup>avanje pisafa mo<sup>o</sup>e uzrokovati nepredvidljive rezultate.

Ako je heksadecimalna vrijednost neispisivih znakova od hex 40 do hex FE, þalje se poruka na red za poruke koji je pridruºen pisafu. Poruka vam daje opciju da zaustavite program za pisanje, zadrºite spool datoteku, zanemarite greþku i nastavite s ispisivanjem ili izaberete broj stranice na kojoj bi se ispisivanje trebalo ponovno pokrenuti. Ako je izabrana opcija zanemarivanja, onda se nastavlja izvjeþtavati o neispisivim znakovima. Ako je izabrana opcija ponovnog pokretanja (specificirajte broj stranice), svi neispisivi znakovi se zamjenjuju s prazninama i viþe neåete primiti obavijesti o neispisivim znakovima.

## **Razmatranja 4245, 5262, 6252 i 6262 pisaƒa**

<span id="page-116-0"></span>Pisaf pretvara znakove malih slova u znakove velikih slova kod koriptenja skupine ispisa koja ne sadr<sup>2</sup>ava znakove malih slova. Ako vab posao ispisivanja sadr<sup>e</sup>i druge znakove koji se ne nalaze u skupini ispisivanja, oni se mogu pretvoriti u praznine specificiranjem RPLUNPRT(\*YES) za datoteku pisaƒa.

Skupina ispisivanja se bira preklopnicima na 5262 panelu operatera. Operater mora izabrati ID jezika i sliku skupine koriþtenjem tih preklopnika.

4245, 6252 i 6262 pisafi otkrivaju skupinu ispisivanja koju koristi pisaf.

Kada se promijeni skupina ispisivanja za posao ispisivanja, ne þalje se poruka o upitu na red poruke koji je pridru<sup>o</sup>en programu za pisanje na pisa*f*. Mo<sup>o</sup>ete specificirati druga*f*iji tip obrasca za taj posao, kao bto su neispunjeni obrasci za plaåe ili neispunjeni rafuni. Poruka o mijenjanju tipa obrasca se balje redu za poruke programa za pisanje na pisaƒ kako bi se obavijestilo operatera o promjeni skupine ispisivanja.

## **Ispis grafike s drugim izlazom**

Rijef naredbe #\$@INCLGRPH omoguåava korisniku da ukljufi grafiku bilo gdje u podacima koje su ispisali jezici visoke razine.

Za ukljuƒivanje grafike u izlazu drugog programa, koristi se posebni kontrolni slog. Format tog kontrolnog sloga je:

#\$@INCLGRPH ime\_datoteke,x,y,w,l

### **Notes:**

- 1. Moºe postojati samo jedan razmak izmeðu rijeƒi naredbe i parametara.
- 2. Mora biti specificirano pet parametara. Default vrijednost (default vrijednosti su sadr<sup>o</sup>ane u donjoj listi) za parametre x, y, w i l se mo<sup>o</sup>e dobiti izostavljanjem bilo koje vrijednosti. Na primjer, va<sup>o</sup>eåi kontrolni slog s defaultima za parametre x, y i l bi izgledao ovako: #\$@INCLGRPH ime datoteke,,,9.5,
- 3. Kontrolni slog #\$@INCLGRPH bi trebao biti u slogu ispisa sam, jer bi se bilo koji podaci koji su uz njega mogli protumaƒiti kao parametri.
- 4. Parametri trebaju neposredno slijediti jedan drugog, odijeljeni zarezima i bez koriþtenja praznina.
- 5. Znakovi INCLGRPH moraju biti velika slova.
- 6. #\$@INCLGRPH kontrolni slog mora zapoƒeti u prvom stupcu.
- 7. #\$@INCLGRPH kontrolna rijef se mora koristiti sa znakovima iz kodne stranice 500. Na primjer, u kodnoj stranici 500, @ je hex '7B', \$ je hex '5B', a @ je hex '7C'. Druge kodne stranice moºda koriste druge znakove u #\$@INCLGRPH kontrolnom slogu. Ovisno o kodnoj stranici koja se koristi, trebat åete promijeniti znakove.

Parametri su definirani dolje. Parametri x, y, w, i 1 definiraju podrufje na stranici na kojoj åe se ispisati grafifke datoteke. Parametri x i y definiraju gornji lijevi kut podrufja grafike, a parametri w i 1 definiraju velifinu podrufja grafike.

### **ime\_datoteke**

- Ime datoteke objekta grafa koja åe se ukljuƒiti. Ako datoteka ima viþe od jednog ƒlana, koristi se zadnji flan. Knjiºnica koja sadrºi datoteku mora biti u vaþoj listi knjiºnice.
- **x** Udaljenost u infima od lijevog ruba stranice do lijevog ruba podrufja grafike na stranici. Default je  $\Omega$
- **y** Udaljenost u inƒima od vrha stranice do gornjeg ruba grafiƒkog podruƒja na stranici. Default je 0.
- **w** µirina grafiƒkog podruƒja u inƒima. Default je þirina trenutne stranice koju koristite.
- **l** Duºina grafiƒkog podruƒja u inƒima. Default je duºina trenutne stranice koju koristite.

<span id="page-117-0"></span>Parametri x, y, w, i 1 se mogu specificirati u decimalnom obliku u bilo kojoj kombinaciji xx.xx, gdje je x bilo koji broj od 0 do 9. Specificirana vrijednost ne mo<sup>o</sup>e biti veåa od 45.50, a ako je vrijednost 0, rezultat je default vrijednost za taj parametar.

Ako su pronaðene bilo kakve greþke u kontrolnom slogu ili doðe do bilo koje greþke za vrijeme obraðivanja grafifkih datoteka, kontrolni slog se ispisuje kao normalan tekstualni podatak. Grafifka datoteka koja se koristi mora biti u formatu koji je prihvatljiv za pisaƒ. Kod IPDS ureðaja, taj format je razina DR/2 Arhitekture sadrºaja grafiƒkog objekta (GOCA). Pogledajte priruƒnik *Arhitektura sadrºaja grafiƒkog objekta* , SC31-6804, za viþe informacija o GOCA.

## **Prikaz skupova grafiƒkih simbola**

IPDS pisaƒi omoguåuju izbor skupova grafiƒkih simbola kao fontove kod koriþtenja kljuƒne rijeƒi DDS fonta.

Da doznate koji su skupovi grafiƒkih simbola dostupni na vaþem sistemu, unesite CL naredbu: DSPOBJD OBJTYPE(\*GSS) OBJ(QGDDM/\*ALL)

## **Promjena datoteke pisaƒa**

Mo<sup>º</sup>ete promijeniti parametre datoteke pisafa koriþtenjem CL naredbe Promjena datoteke pisafa (CHGPRTF).

Upotreba CHGPRTF naredbe ƒini specificirane promjene trajno smjeþtenima za trenutnu aktivnu sesiju i za sve buduåe sesije.

Pretpostavimo da imate program za oznafavanje slanja pobtom koji koristi datoteku pisafa pod imenom LABELPR3. Sada ºelite imati dva skupa oznaka slanja poþtom svaki puta kada se izvodi program za oznaƒavanje poþte i ºelite da spool datoteka ide na izlazni red pod imenom LABELS. CL naredba bi izgledala kao:

```
CHGPRTF FILE(LABELPR3) COPIES(2) OUTQ(LABELS)
```
Kada unesete tu CHGPRTF naredbu, ona odmah postaje uƒinkovita.

Kada se izvodi bilo koji aplikacijski program koji koristi datoteku pisaƒa LABELPR3, spool datoteka åe iåi na izlazni red LABELS i ispisat åe se dva primjerka oznaka slanja poþtom.

## **Nadjaƒavanje datoteka pisaƒa**

Privremeno mo<sup>º</sup>ete specificirati druga*f* iju datoteku pisafa ili atribut datoteke pisafa koriþtenjem Nadjafavanje datoteke pisafa (OVRPRTF) CL naredbe. Za viþe informacija o nadjafavanju datoteku pisaƒa, pogledajte ["Nadjaƒavanja](#page-24-0) datoteke pisaƒa" on page 17.

Pogledajte sljedeåe za razliƒite metode za nadjaƒavanje datoteka pisaƒa:

- "Nadjafavanje atributa datoteke"
- "Nadjafavanje imena datoteka ili tipova" on page 111
- v ["Nadjaƒavanje](#page-119-0) imena datoteka ili tipova i atributa nove datoteke" on page 112
- "Generifko nadjafavanje datoteka pisafa" on page 112

## **Nadjaƒavanje atributa datoteke**

Najjednostavniji oblik za nadjafavanje datoteke je nadjafavanje nekih atributa datoteke. Na primjer, pretpostavimo da kreirate datoteku pisafa pod imenom OUTPUT s ovim atributima:

- Velifina stranice: 66 puta 132
- Redova po in $f$ u: 6
- Kopije ispisanog izlaza: 2
- <span id="page-118-0"></span>• Stranice za odjelitelje datoteke: 2
- Broj reda preteka: 55

Naredba Kreiranje datoteke pisaƒa (CRTPRTF) koriþtena za kreiranje te datoteke izgleda ovako:

CRTPRTF FILE(QGPL/OUTPUT) SPOOL(\*YES) PAGESIZE(66 132) LPI(6) COPIES(2) FILESEP(2) OVRFLW(55)

Datoteka pisaƒa pod imenom OUTPUT je specificirana u vaþem aplikacijskom programom s brojem reda preteka 58. Meðutim, prije nego izvedete aplikacijski program, ºelite promijeniti broj primjeraka ispisanog izlaza na 3 i red preteka na 60. Naredba nadjaƒavanja izgleda ovako:

OVRPRTF FILE(OUTPUT) COPIES(3) OVRFLW(60)

Kada pozovete aplikacijski program, ispisuju se tri kopije izlaza.

Kada aplikacijski program otvori datoteku, nadjaƒavanja datoteke, programski specificirani atributi i atributi datoteke se spajaju kako bi oblikovali stazu otvorenih podataka (ODP) koja se koristi za rukovanje datotekom za vrijeme izvoðenja programa. Nadjaƒavanja atributa imaju prednost nad programski specificiranim atributima. Programski specificirani atributi imaju prednost nad datotefno specificiranim atributima. U ovom primjeru, kada se otvori datoteka i izvode se izlazne operacije, proizvest åe se spoolirani izlaz s velifinom stranice 66 puta 132, sa þest redova po infu, tri primjerka, dvije stranice odjelitelja datoteke i pretek na 60 redu.

Sljedeåi dijagram objaþnjava ovaj primjer:

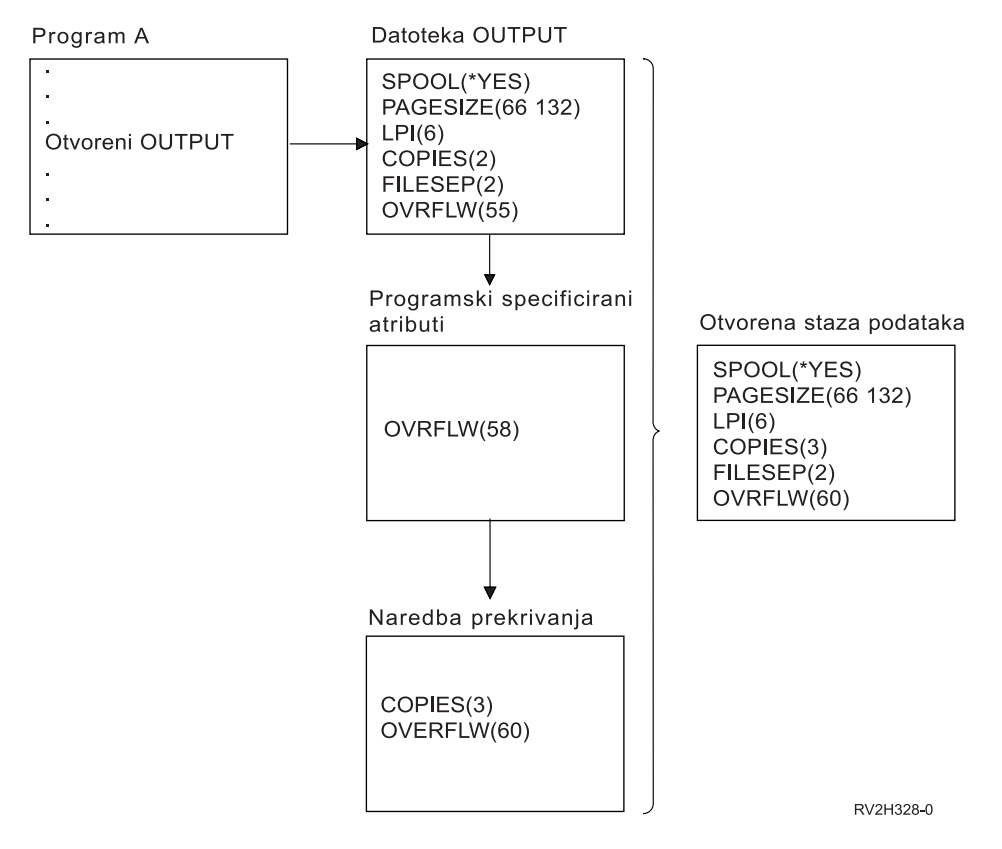

## **Nadjaƒavanje imena datoteka ili tipova**

Drugi jednostavan naƒin za nadjaƒavanje datoteke se sastoji od promjene datoteke koju koristi program. To moºe biti korisno za datoteke koje su bile premjeþtene ili preimenovane nakon þto je program bio kompiliran. Na primjer, ºelite da se izlaz iz vaþeg aplikacijskog programa ispiþe koriþtenjem datoteke

<span id="page-119-0"></span>pisa fa pod imenom REPORTS umjesto datoteke pisa fa pod imenom OUTPUT (OUTPUT je specificirano u aplikacijskom programu). Prije izvoðenja programa unesite sljedeåe: OVRPRTF FILE(OUTPUT) TOFILE(REPORTS)

Datoteka REPORTS mora biti kreirana (CRTPRTF naredba) prije nego se moºe koristiti.

Ako <sup>o</sup>elite nadjafati u drugafiji tip datoteke, koristite naredbu nadjafavanje za novi tip datoteke. Na primjer, ako nadjaƒavate datoteku diskete s datotekom pisaƒa, koristite naredbu Nadjaƒavanje s datotekom pisafa (OVRPRTF).

## **Nadjaƒavanje imena datoteka ili tipova i atributa nove datoteke**

Taj oblik nadjaƒavanja datoteka je kombinacija nadjaƒavanja atributa datoteke i nadjaƒavanja imena datoteka ili tipova. S tim oblikom nadjafavanja mo<sup>o</sup>ete nadjafati datoteku koja se treba koristiti u programu i moºete nadjafati atribute datoteke koja se nadjafava. Na primjer, ºelite da izlaz iz vaþeg programa bude ispisan koriþtenjem datoteke pisa $f$ a REPORTS umjesto datoteke pisa $f$ a OUTPUT (OUTPUT je specificiran u aplikacijskom programu). Uz to þto <sup>o</sup>elite da aplikacijski program koristi datoteku pisafa REPORTS, <sup>o</sup>elite nadja*f* ati i broj ispisanih kopija na tri. Pretpostavimo da je datoteka pisafa REPORTS kreirana sljedeåom naredbom:

```
CRTPRTF FILE(REPORTS) SPOOL(*YES)
PAGESIZE (68 132) LPI(8)
OVRFLW(60) COPIES(2) FILESEP(1)
```
Prije nego izvedete program, upiþite sljedeåu naredbu: OVRPRTF FILE(OUTPUT) TOFILE(REPORTS) COPIES(3)

Nakon toga pozovite aplikacijski program i ispisat åe se tri primjerka izlaza koriþtenjem REPORTS datoteke pisafa.

Primijetite da to nije jednako sljedeåim naredbama nadjaƒavanja:

# **Nadjaƒavanje 1**

OVRPRTF FILE(OUTPUT) TOFILE(REPORTS)

```
Nadjaƒavanje 2
```
OVRPRTF FILE(REPORTS) COPIES(3)

Samo se jedno nadjaƒavanje primjenjuje za svaku razinu pozivanja za otvaranje odreðene datoteke, pa ako <sup>o</sup>elite nadjafati datoteku koju koristi program i nadjafati atribute datoteke koja se nadjafava iz jedne razine pozivanja, morate koristiti jednu naredbu. Ako se koriste dva nadjaƒavanja, prvo nadjaƒavanje åe uzrokovati da se ispis ispiþe koriþtenjem REPORTS datoteke pisafa, no drugo nadjafavanje åe se zanemariti.

## **Generiƒko nadjaƒavanje datoteka pisaƒa**

OVRPRTF naredba vam omoguåuje da imate jedno nadjaƒavanje za sve datoteke pisaƒa u vaþem poslu s istim skupom vrijednosti. Bez generifkog nadjafavanja bi trebali izvoditi odvojeno nadjafavanje za svaku od datoteka pisafa.

Specificiranjem \*PRTF kao imena datoteke na OVRPRTF naredbi, mo<sup>o</sup>ete primijeniti jedno nadjafavanje za sve datoteke pisafa.

Nadjafavanje specificirano na OVRPRTF naredbi s \*PRTF se primjenjuje ako nema drugih nadjafavanja za ime datoteka pisaƒa na istoj razini pozivanja. Sljedeåi primjer prikazuje kako radi \*PRTF:

```
Nadjaƒavanje 1
       OVRPRTF FILE(OUTPUT) COPIES(6) LPI(6)
```

```
Nadjaƒavanje 2
       OVRPRTF FILE(*PRTF) COPIES(1) LPI(8)
```
CALL PGM(X)

<span id="page-120-0"></span>Kada program X otvara datoteku pod imenom OUTPUT, otvorena datoteka ima sljedeåe atribute:

**COPIES(6)**

Iz Nadjafavanja 1

**LPI(6)** Iz Nadjaƒavanja 1

Kada program X otvara datoteku pod imenom PRTOUT, otvorena datoteka ima sljedeåe atribute:

## **COPIES(1)**

Iz Nadjaƒavanja 2

**LPI(8)** Iz Nadjaƒavanja 2

## **Brisanje nadjaƒavanja datoteke pisaƒa**

Ako ºelite obrisati nadjaƒavanje prije nego program dovrþi izvoðenje, moºete koristiti naredbu Brisanje nadjaƒavanja (DLTOVR). Ta naredba briþe samo nadjaƒavanja koja su aktivna u razini pozivanja u kojoj je naredba unesena. Da identificirate nadjafavanje, koristite ime datoteke pisafa specificirano na FILE parametru naredbe nadjaƒavanja.

Slijedi primjer koji prikazuje nadja favanje datoteke pisa fa (PRTF1) s druga fijom datotekom pisa fa (PRTF2). Na drugom redu primjera se nalazi naredba Brisanje nadjaƒavanja (DLTOVR) koja se koristi za brisanje nadjaƒavanja. Datoteka pisaƒa pod imenom PRTF1 åe se koristiti za obraðivanje izlaza s aplikacijskog programa.

```
OVRPRTF FILE(PRTF1) TOFILE(PRTF2)
DLTOVR FILE(PRTF1)
```
Mo<sup>º</sup>ete obrisati sva nadja*f* avanja datoteke pisa*f* a na toj razini specificiranjem \*ALL za FILE parametar.

Slijedi primjer koji prikazuje dva nadjafavanje datoteke pisafa, PRTC i PRT3. Nadjafavanje mijenja vrijednost COPIES parametra u oba slufaja. Treåi red primjera prikazuje naredbu Brisanje nadjafavanja (DLTOVR) s vrijednosti FILE parametra postavljenom na \*ALL. To znaƒi da se briþu nadjaƒavanja na PRTC i PRT3.

```
OVRPRTF FILE(PRTC) COPIES(2)
OVRPRTF FILE(PRT3) COPIES(4)
DLTOVR FILE(*ALL)
```
## **Prikaz nadjaƒavanja datoteke pisaƒa**

Moºete koristiti naredbu Prikaz nadjafavanja (DSPOVR) da prikaºete nadjafavanja datoteke pisafa. Moºete prikazati sva nadjaƒavanja datoteke pisaƒa ili nadjaƒavanja za odreðenu datoteku pisaƒa.

Za prikaz bilo kojih nadjaƒavanja na datoteci PRTF1, upiþite: DSPOVR FILE(PRTF1)

Za prikaz svih nadjafavanja datoteke pisafa, upibite: DSPOVR FILE(\*ALL)

Meðutim, kada FILE parametar ima vrijednost \*ALL, sistem predstavlja prikaz sa svim aktivnim nadjafavanjima na svim tipovima datoteka podr<sup>o</sup>anim na sistemu. Upotreba FILE(\*ALL) na DSPOVR naredbi je neizravan nafin da se dozna koja su nadjafavanja aktivna za bilo koje datoteke pisafa; izravniji nafin je da se izda DSPOVR naredba za svaku datoteku pisafa.

## **Upute za ispisivanje**

Slijede dodatni materijali uputa koji se odnose na ispisivanje:

## **"Razmatranja parametara datoteke pisaƒa"**

Sadr<sup>º</sup>i detaljnije informacije o odreðenim parametrima datoteke pisafa.

### **"CL naredbe koje se odnose na [ispisivanje"](#page-144-0) on page 137**

Sadr<sup>e</sup>i popis CL naredbi koje se odnose na ispisivanje.

## **DDS Upute: Datoteke pisaƒa**

Sadr<sup>e</sup>i informacije koje trebate znati za kodiranje specifikacija opisa podataka (DDS) za datoteke pisafa.

## **Razmatranja parametara datoteke pisaƒa**

Sljedeåi parametri datoteke pisafa su detaljnije objabnjeni kako bi mogli bolje razumjeti kako ih treba koristiti:

- "Upotreba parametra tipa ureðaja (DEVTYPE)"
- v "Upotreba parametra [rasporeðivanja](#page-122-0) spool izlaza (SCHEDULE)" on page 115
- "Upotreba parametra prioriteta izlaza [\(OUTPTY\)"](#page-123-0) on page 116
- "Upotreba parametra [poravnanja](#page-123-0) (ALIGN)" on page 116
- "Upotreba parametra rotacije stranice [\(PAGRTT\)"](#page-124-0) on page 117
- "Upotreba MULTIUP(1, 2, 3 ili 4) i [REDUCE\(\\*TEXT\)](#page-127-0) parametara" on page 120
- v "Upotreba MULTIUP(1, 2, 3 ili 4) i [REDUCE\(\\*NONE\)](#page-131-0) parametara" on page 124
- "Upotreba parametra vjernosti [\(FIDELITY\)"](#page-133-0) on page 126
- "Upotreba parametara prekrivanja [\(FRONTOVL](#page-134-0) i BACKOVL)" on page 127
- v "Upotreba parametara margine [\(FRONTMGN](#page-138-0) i BACKMGN)" on page 131
- v "Upotreba parametra kuta za spajalicu [\(CORNERSTPL\)"](#page-141-0) on page 134
- v "Upotreba parametra sedlastog boda ruba [\(EDGESTITCH\)"](#page-141-0) on page 134
- v "Upotreba parametra sedlastog boda [\(SADLSTITCH\)"](#page-142-0) on page 135
- v "Upotreba parametra DBCS kodiranog fonta [\(IGCCDEFNT\)"](#page-143-0) on page 136
- v "Upotreba parametra skupa znakova fonta [\(FNTCHRSET\)"](#page-144-0) on page 137
- v "Upotreba parametra kodiranog fonta [\(CDEFNT\)"](#page-144-0) on page 137

## **Upotreba parametra tipa ureðaja (DEVTYPE)**

Parametar tip ureðaja (DEVTYPE) specificira tip toka podataka koji je kreiran za datoteku pisafa. Taj parametar oznaƒava da li bi rezultirajuåi tok podataka trebao biti Tok podataka inteligentnog pisaƒa (\*IPDS), SNA tok znakova (\*SCS), ASCII tok podataka (\*USERASCII),Advanced Function Presentation Tok podataka (\*AFPDS), podaci reda (\*LINE) ili mijeþani podaci (\*AFPDSLINE).

AFP tok podataka se moºe kreirati iz nekoliko izvora:

- zSeries
- PrintManager™
- AFP pomoåni programi za OS/400
- v Upotreba virtualne funkcije ispisa s licencnim programom iSeries Access za Windows

Meðutim, za upotrebu funkcija koje osiguravaju mnogi parametri datoteke pisafa koji su podr<sup>o</sup>ani za AFPDS, spool datoteka mora biti kreirana s datotekom pisaƒa koja specificira tip ureðaja \*AFPDS. U te parametre spadaju FRONTMGN, BACKMGN, FRONTOVL, BACKOVL, FNTCHRSET, CDEFNT i IGCCDEFNT. U sluƒajevima kada iSeries posluºitelj u stvarnosti ne generira AFP tok podataka (gornji popis), radi se o tome da nije koriþtena datoteka pisaƒa ili se zanemaruje DEVTYPE parametar za datoteku pisafa.

Kroz cijelo ovo poglavlje se AFPDS izlaz koji je kreiran na iSeries poslu<sup>e</sup>itelju s datotekom pisafa koja specificira DEVTYPE(\*AFPDS) naziva \*AFPDS kreiran na iSeries posluºitelju.

<span id="page-122-0"></span>Ako je specificirano DEVTYPE(\*USERASCII), korisnik je odgovoran za sadr<sup>o</sup>aj cijelog toka podataka (kao þto je PPDS za 4019 pisaƒ). iSeries posluºitelj neåe slati nikakve naredbe formatiranja koje odgovaraju atributima spool datoteke. Na primjer, sistem þalje pofetne naredbe formatiranja na pisaf koji postavlja velifinu stranice, redove po infu, znakove po infu i font za spool datoteke s DEVTYPE(\*SCS) ili DEVTYPE(\*IPDS). Te naredbe nisu poslane za spool datoteke s DEVTYPE(\*USERASCII). Umjesto toga, sistem þalje sadr<sup>o</sup>aje spool datoteka bez dodavanja bilo kojih naredbi formatiranja.

Ta spool datoteka se mo<sup>o</sup>e poslati na ASCII pisa*f* koji je pripojen na iSeries poslu<sup>o</sup>itelj. Preporu*f* a se da ne koristite odjelitelje posla ili datoteke kada specificirate DEVTYPE(\*USERASCII).

**Note:** Nemojte staviti hex 03 naredbe transparentnosti u tok podataka. Umjesto toga, stavite samo ASCII naredbe koje ciljni pisaf mo<sup>o</sup>e razumjeti. iSeries poslu<sup>o</sup>itelj umeåe hex 03 naredbe s ispravnim duºinama; stoga ne dolazi do EBCDIC u ASCII pretvorbe.

## **Upotreba parametra rasporeðivanja spool izlaza (SCHEDULE)**

Parametar SCHEDULE mo<sup>o</sup>e biti specificiran s jednom od tri vrijednosti kako bi se kontroliralo kada je dostupna spool datoteka kako bi program za pisanje mogao napraviti datoteku.

### **\*FILEEND**

Specificira da je spool datoteka ufinjena dostupnom programu za pisanje kada je datoteka zatvorena

### **\*JOBEND**

Specificira da je spool datoteka uƒinjena dostupnom programu za pisanje kada se zavrþi posao koji je kreirao spool datoteku

### **\*IMMED**

Specificira da je spool datoteka uƒinjena dostupnom programu za pisanje kada je datoteka otvorena

*\*JOBEND razmatranja:* SCHEDULE(\*JOBEND) spool datoteke posla su grupirane na njihovim izlaznim redovima kada se dovrþi posao. Sve SCHEDULE(\*JOBEND) spool datoteke istog posla koje su zajedno grupirane na redu je zajedno proizveo program za pisanje. Druga spool datoteka se mo<sup>o</sup>e dodati na vrh reda dok program za pisanje proizvodi SCHEDULE(\*JOBEND) spool datoteku. Nakon þto program za pisanje proizvede jednu datoteku posla koja je SCHEDULE(\*JOBEND), on provjerava sljedeåu datoteku na redu. Ako je ta datoteka iz istog posla i isto je SCHEDULE(\*JOBEND), program za pisanje ju proizvodi kao sljedeåu. Meðutim, ako je datoteka iz drugog posla ili nije SCHEDULE(\*JOBEND), sljedeåa datoteka koja se proizvodi je prva datoteka na redu.

Ako ºelite da vaþe SCHEDULE(\*JOBEND) spool datoteke budu spoolirane zajedno na SEQ(\*FIFO) izlaznom redu, morate voditi raƒuna o tome da ne odijelite spool datoteke. Operacije datoteke kao þto je HLDSPLF, CHGSPLFA i RLSSPLF se izvode jedna po jedna (ƒak i iz prikaza Rad s izlaznim redom (WRKOUTQ)). Ako se istovremeno izvode operacije na drugim datotekama, vaþe spool datoteke mogu biti odijeljene na SEQ(\*FIFO) redu. Ako se odijele vaþe SCHEDULE(\*JOBEND) spool datoteke, moºete ih ponovno grupirati promjenom njihova prioriteta izlaza pomoåu naredbe Promjena posla (CHGJOB).

*\*IMMED razmatranja:* Kada program za pisanje proizvodi SCHEDULE(\*IMMED) spool datoteku, on moºe dostiåi program koji proizvodi izlaz. Kada se to dogodi, program za pisanje mora ƒekati kako bi program proizveo joþ izlaza. Stoga trebate biti pa<sup>o</sup>ljivi kod koriþtenja \*IMMED-a kao opcije rasporeðivanja. Kada se to dogodi, program za pisanje ne mo<sup>o</sup>e obraðivati druge spool datoteke. Osim toga, ureðaj se ne mo<sup>o</sup>e koristiti za bilo koji drugi posao.

U pravilu se spool datoteke koje su kreirane sa specificiranim SCHEDULE(\*IMMED) dodjeljuju internom meðuspremniku koji je manji od spool datoteka koje su kreirane sa specificiranim SCHEDULE(\*JOBEND) ili SCHEDULE(\*FILEEND). Upotreba SCHEDULE(\*IMMED) za dodjelu manjeg internog meðuspremnika bi mogla omoguåiti da se spoolirani podaci ranije proizvedu, ali to moºe imati i nepovoljan utjecaj na performanse, jer je potrebno viþe operacija diska za jednaku koliƒinu spooliranih podataka.

<span id="page-123-0"></span>Veliki interni meðuspremnik se uvijek koristi za spool datoteke izlaza koje koriste odreðene posebne zahtjeve ureðaja. U posebne zahtjeve ureðaja spadaju:

- Definirani znakovi
- $\cdot$  Grafika 4214
- $\cdot$  Grafika 4234
- Grafika 522x

Promjena SCHEDULE parametra spool datoteke pomoåu CHGSPLFA naredbe ne utjefe na interne meðuspremnike koji se koriste za tu datoteku.

## **Upotreba parametra prioriteta izlaza (OUTPTY)**

Jednom kada je spool datoteka dostupna programu za pisanje, OUTPTY parametar odreðuje poredak prema kojem se proizvode spool datoteke. OUTPTY parametar podr<sup>o</sup>ava vrijednost \*JOB (koristite default prioritet izlaza za posao) i raspon vrijednosti od 1 do 9. Sve dostupne datoteke koje imaju izlazni prioritet 1 se smjeþtaju na vrh izlaznog reda i to su prve datoteke koje åe se ispisati. Slijede datoteke s prioritetom 2 i tako dalje. Izborom prikladnog prioriteta izlaza za spool datoteke moºete osigurati da åe se prvo ispisati spool datoteke koje su odmah potrebne.

Prioritet spool datoteke kada je kreirana je postavljen iz datoteke pisaƒa. Koristite naredbe Kreiranje datoteke pisafa, Promjena datoteke pisafa ili Nadjafavanje s datotekom pisafa da postavite OUTPTY parametar na ºeljenu vrijednost prije otvaranja datoteke. Nakon þto se otvori datoteka, izlazni prioritet spool datoteke se mo<sup>o</sup>e promijeniti koriptenjem CHGSPLFA naredbe.

## **Upotreba parametra poravnanja (ALIGN)**

Parametar poravnanja na naredbama Pokretanje programa za pisanje na pisaf (STRPRTWTR) i Kreiranje datoteke pisaƒa (CRTPRTF) utjeƒe na naƒin na koji iSeries posluºitelj izdaje poruke radi provjere poravnanja obrazaca u pisafu prije nego se pofnu ispisivati.

Ako je vrijednost na STRPRTWTR parametru poravnanja \*WTR, program za pisanje na pisaf, prati spool datoteke koje se trebaju ispisati i izdaje poruku za poravnanje obrazaca uvijek kada odredi da je potrebno poravnanje obrazaca.

Ako je ta vrijednost \*FIRST, poruka poravnanja obrazaca se izdaje samo za prvu ispisanu spool datoteku.

Sljedeåi dogaðaji uzrokuju da program za pisanje na pisaf izda poruku poravnanja obrasca:

- Naredba Brisanje ili zadr<sup>o</sup>avanje spool datoteke (opcija \*IMMED) je izdana za spool datoteku sa statusom WTR
- Ponovno je pokrenut program za pisanje na pisaf ili spool datoteka
- v Prethodna spool datoteka je bila kreirana s ASCII podacima (virtualan ispis), a trenutna spool datoteka nije
- Du<sup>o</sup>ina obrazaca prethodne spool datoteke se razlikuje od trenutne spool datoteke
- v Datoteka koja se ispisuje je prva datoteka koja åe se ispisati nakon þto je pokrenut program za pisanje na pisaƒ
- Tip obrazaca je promijenjen (nakon G odgovora na CPA3394 ili CPA3395 poruku)

**Note:** A B odgovor na te poruke vam omoguåuje da preskoƒite ili da ne primite poruku o poravnanju.

- Netofni kontrolni znakovi su bili otkriveni na pisafu radne stanice u prethodnoj datoteci
- Na pisafu radne stanice je bila pritisnuta tipka Opoziv dok se je ispisivala prethodna datoteka
- A C (Opoziv) odgovor je dan poruci upita za neispisive znakove otkrivene na pisafu radne stanice u prethodnoj datoteci
- H (Zadr<sup>o</sup>i) odgovor je bio dan nekim porukama upita na pisa $f$ u radne stanice
- Program za pisanje se je oporavio od komunikacijskog kvara na udaljenom pisafu radne stanice

<span id="page-124-0"></span>Ako ne ºelite da program za pisanje na pisaf kontrolira izdavanje poruke o poravnanju obrazaca, moºete specificirati \*FILE kao vrijednost za parametar poravnanja STRPRTWTR naredbe i \*YES na parametru poravnanja datoteke pisaƒa koriþtene s aplikacijom koja proizvodi spool datoteku.

Ako je vrijednost STRPRTWTR parametra poravnanja \*FILE, program za pisanje na pisaf pregledava atribute spool datoteke koju je kreirao aplikacijski program. Program za pisanje na pisaf posebno pregledava vrijednost parametra poravnanja atributa spool datoteke kako bi odredio da li treba poslati provjeru poravnanja obrazaca.

Ako je vrijednost parametra poravnanja atributa spool datoteke \*YES, program za pisanje na pisaf balje poruku kako bi provjerio poravnanje obrazaca na ciljnom pisafu.

Ako je vrijednost parametra poravnanja atributa spool datoteke \*NO, program za pisanje na pisaf ne balje nikakve poruke kako bi provjerio poravnanje obrazaca na ciljnom pisaƒu.

Ako ºelite izbjeåi bilo kakve poruke o poravnanju obrazaca, moºete specificirati \*FILE za parametar poravnanja na naredbi Pokretanje programa za pisanje na pisaf (STRPRTWTR) i \*NO kao vrijednost parametra poravnanja datoteke pisafa. S tom kombinacijom vrijednosti iSeries poslu<sup>o</sup>itelj ne þalje nikakve poruke kojima bi provjerio poravnanje.

## **Upotreba parametra rotacije stranice (PAGRTT)**

PAGRTT parametar kontrolira rotaciju teksta na stranici. Kada je specificirano \*AUTO ili \*DEVD za PAGRTT parametar, sistem odreðuje usmjerenje ispisane stranice. Na primjer, ako je izlaz preþirok, stranica se rotira za 90 stupnjeva.

Sistem automatski osjeåa kada je izlaz prevelik da bi stao na papir koji je umetnut na pisaf za sljedeåe pisaƒe: 3831, 3835, 3900, InfoPrint 3000 i InfoPrint 4000. Isto tako osjeåa da li je papir veåi od 8 1/2 inƒa puta 14 inƒa. U donjim informacijama se izraz "preveliko da stane na obrazac" odnosi na veliƒinu stranice koja je definirana u parametrima datoteke pisafa. Ako i duºina i þirina premaþuju 8.5 infa ili ako je duºina ili þirina veåa od 14 inƒa, informacije su prevelike za obrazac. Na primjer, stranica koja je definirana da bude 13.2 inƒa þiroka i 11 inƒa duga je prevelika za obrazac koji je þirok 8.5 inƒa i dug 14 inƒa. To bi bio kandidat za redukciju izlaza rafunala (COR). To se odnosi na pisafe koje nisu 3831, 3835, 3900, InfoPrint 3000 i InfoPrint 4000.

## *Ako je PAGRTT = \*AUTO:*

- v Ako je izlaz prevelik da stane na obrazac, automatski se izvodi redukcija izlaza raƒunala.
- Ako je stranica þira nego duºa, stranica se rotira za 90 stupnjeva. Ako nije þira nego duºa, stranica se ne rotira.
- \*AUTO je podr<sup>o</sup>ano samo za spool datoteke s tipom ureðaja (DEVTYPE) \*SCS, \*IPDS ili \*AFPDS koji je kreiran na iSeries posluºitelju. To nije podrºano za datoteke s tipom ureðaja \*USERASCII, \*LINE, \*AFPDSLINE ili \*AFPDS koji nije kreiran na iSeries posluºitelju.

## *Ako je PAGRTT = \*DEVD:*

- v Ako je izlaz prevelik da stane na obrazac, automatski se izvodi redukcija izlaza raƒunala.
- Ako je stranica þira nego duºa, stranica se rotira za 90 stupnjeva. Ako nije þira nego duºa, stranica se ne rotira.
- Za redukciju ispisivanja izlaza pisafa, vrijednost PRTQLTY parametra (kvaliteta ispisa) mora biti \*DRAFT ili \*DEVD. Ako je vrijednost PRTQLTY parametra \*STD ili \*NLQ, spool datoteke se ispisuju bez redukcije izlaza pisa $fa$  (COR) i bez rotacije stranice.
- v Kod koriþtenja PAGRTT parametra nemojte specificirati \*DEVD za vrijednost FONT parametra. Kada se koristi FONT(\*DEVD), sistem ne mo<sup>º</sup>e odrediti tofnu þirinu stranice; stoga pozicioniranje stranice mo<sup>º</sup>da neåe biti onakvo kakvo je namjeravano.

**Note:** Kada je vrijednost PAGRTT parametra \*AUTO ili \*DEVD, redukcija ispisa raƒunala (COR) se ne osigurava ako spool datoteka ima bilo koje od polja *Potrebe ureðaja* postavljeno na Y. Koristite naredbu Rad sa spool datotekama (WRKSPLF) i izaberite opciju 8=Atributi kako bi pregledali potrebe ureðaja za bilo koju spool datoteku.

*Ako je PAGRTT = 0, 90, 180 ili 270 stupnjeva:* Kada su te vrijednosti (0, 90, 180 ili 270) specificirane za PAGRTT parametar, vrijednosti parametra veli fine stranice (PAGESIZE) se ne mijenjaju automatski. Morate specificirati vrijednosti PAGESIZE parametara s referencom na naƒin na koji se podaci ispisuju na stranici. Na primjer, koriþtenjem obrazaca koji su 8.5 infa þiroki i 11 infa dugi i ispisivanjem sa 6 redova po infu i s fontom od 10 znakova po infu:

- Specificirajte PAGESIZE(66 85) s PAGRTT(0) ili PAGRTT(180). Stranica se fita od vrha prema dnu sa stranom od 8.5 infa na vrhu (orijentacija portreta).
- Specificirajte PAGESIZE(51 110) s PAGRTT(90) ili PAGRTT(270).

Stranica se fita od vrha prema dnu sa stranom od 11 infa na vrhu (orijentacija pejzaºa).

## *Ako je PAGRTT = \*COR:*

- Izlaz se rotira za 90 stupnjeva.
- Velifina stranice je postavljena na 11 puta 8.5 infa.
- Zamjena fonta se dogaða kako slijedi:
	- Fontovi s 12 znakova po in $fu$  se zamjenjuju s fontovima s 15 znakova po in $fu$ .
	- Fontovi s 15 znakova po inƒu se zamjenjuje s fontovima od 20 znakova po inƒu.
	- Svi drugi fontovi se zamjenjuju s fontom od 13.3 znakova po infu (tu je izuzetak pisaf 4028 koji koristi font od 15 znakova po in $fu$ ).
	- **Note:** Kada je vrijednost PAGRTT parametra \*COR, redukcija izlaza pisaƒa nije osigurana ako je spool datoteka \*AFPDS, ako je bila kreirana na iSeries posluºitelju i ako ima bilo koje od polja *Zahtjevi ureðaja* postavljeno na Y.

Koristite naredbu Rad sa spool datotekama (WRKSPLF) i izaberite opciju 8=Atributi kako bi pregledali potrebe ureðaja za bilo koju spool datoteku. Osim toga, \*COR nije podr<sup>2</sup>ano za spool datoteku s tipom ureðaja:

- \*USERASCII
- $-$  \*LINE (ako je spool datoteka poslana na pisaf konfiguriran s AFP(\*YES))
- \*AFPDSLINE
- \*AFPDS (ako spool datoteka nije bila kreirana na iSeries posluºitelju)

*Rotacija stranice na 3831, 3835, 3900, InfoPrint 3000 i InfoPrint 4000 pisaƒima:* 3831, 3835, 3900, InfoPrint 3000 i InfoPrint 4000 pisaƒi su pisaƒi s neprekinutim obrascima koji mogu prihvatiti naredbe rotacije stranice. Papir koji je biri nego du<sup>o</sup>i ima izlaz koji se ispisuje kao rotacija od 90 stupnjeva. Rotacija papira se izvodi u smjeru suprotnom kazaljki na satu. Normalno je rotacija izlaza u smjeru kazaljke na satu. Pogledajte donji dijagram kako bi vidjeli kako se ispisani izlaz pojavljuje na tim pisaƒima kada doðe do rotacije.

## **Notes:**

- 1. Kut s **X** je poƒetna fiziƒka toƒka papira. To je lijevi rub uºe strane papira.
- 2. Kruºiå s plus znakom (+) u njemu odreðuje poƒetnu logiƒku toƒku papira.

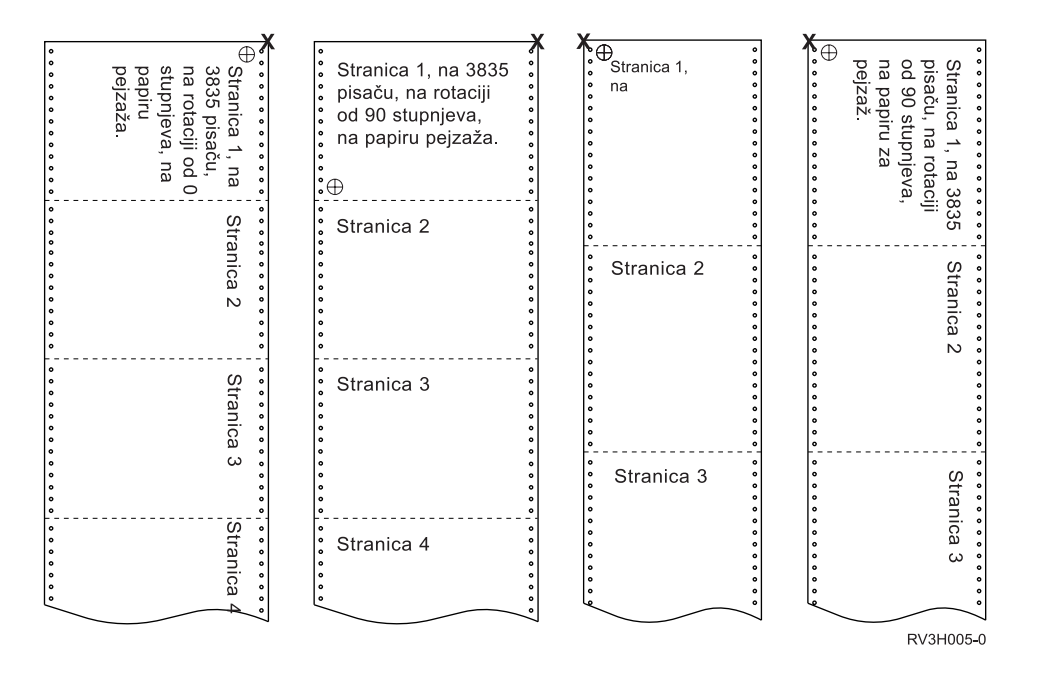

*Rotacija stranice i dupleks ispisivanje:* Donji primjeri prikazuju kako åe se prikazati ispisani izlaz kada se koristi kombinacija dupleksa i rotacije stranice. Toƒkice na svakoj stranici predstavljaju rupice koje su probuþene na papiru.

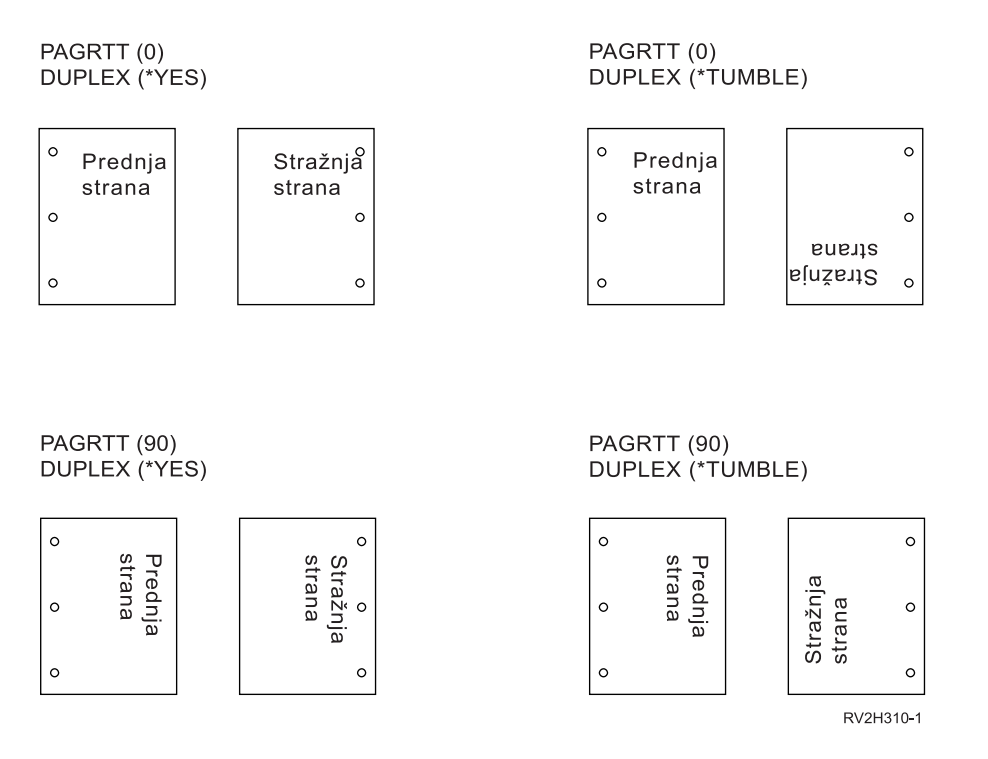

Note: Segment stranice, prekrivanje ili resursi ukljufeni koribtenjem DDS PAGSEG, OVERLAY ili AFPRSC kljuƒne rijeƒi se ne rotiraju s ostatkom ispisanog izlaza. To vrijedi i za prekrivanje (prednje ili straºnje) specificirano na datoteci pisafa.

Morate specificirati stupanj rotacije kada je kreiran segment stranice, prekrivanje ili resurs. Infoprint<sup>®</sup> dizajner za iSeries se moºe koristiti za kreiranje prekrivanja segmenata stranice.

## <span id="page-127-0"></span>**Upotreba MULTIUP(1, 2, 3 ili 4) i REDUCE(\*TEXT) parametara**

MULTIUP parametar vam omoguåuje da ispiþete viþe od jedne logiƒke stranice podataka na listu papira. Ovisno o pisaƒu kojeg koristite, moºete ispisati od jedne do osam logiƒki formatiranih stranica na jednom fizifkom komadu papira.

Koriþtenjem pisafa koji podrºava dupleks ispisivanje, mogli bi imati fetiri logifke stranice ispisane na svakoj stranici fizifkog papira i stoga smanjiti broj ispisanih fizifkih stranica od osam na jednu.

**Note:** Vrijednost 3 nije dozvoljena za MULTIUP kada je specificirano REDUCE(\*TEXT).

MULTIUP funkciju moºe kontrolirati softver ili hardver. Softver MULTIUP funkcije se bira specificiranjem REDUCE(\*TEXT) na datoteci pisaƒa. Hardver MULTIUP funkcija je izabrana specificiranjem REDUCE(\*NONE) na datoteci pisaƒa.

Informacije koje su ovdje prikazane ovise o specificiranju vrijednosti REDUCE parametra \*TEXT.

Za informacije o MULTIUP-u kada je vrijednost REDUCE parametra \*NONE, pogledajte ["Upotreba](#page-131-0) MULTIUP(1, 2, 3 ili 4) i [REDUCE\(\\*NONE\)](#page-131-0) parametara" on page 124.

Vrijednost rotacije specificirana u PAGRTT parametru datoteke pisaƒa se koristi kako bi se odredila rotacija za MULTIUP ispisivanje. Kada je specificirano PAGRTT(\*AUTO), PAGRTT(\*DEVD) ili PAGRTT(\*COR), a MULTIUP parametar ima vrijednost 2 ili 4, koriþtena PAGRTT vrijednost je 0.

**Note:** Ako su prekrivanja (koriþtenje parametara prednje prekrivanje (FRONTOVL) i straºnje prekrivanje (BACKOVL)) ukljuƒena u izlaz koriþtenjem MULTIUP podrþke, prekrivanje se odnosi na cijeli list papira. To znafi da se prednje prekrivanje stavlja na prednju stranu papira, a stra<sup>o</sup>nje prekrivanje na straºnju stranu.

*MULTIUP podrþka za 4224, 4230, 4234, 4247 pisaƒe:* To su pisaƒi s neprekinutim obrascima i ne podrºavaju rotaciju. MULTIUP(2) s PAGRTT(0) je jedina vaºeåa kombinacija. Dolje je primjer toga kako bi izgledala fizifka stranica izlaza. Ako je þirina logifke stranice manja od ili jednaka 6-1/2 infa, font se ne mijenja. U suprotnom se koristi font 223 koji ima 15 znakova po inƒu.

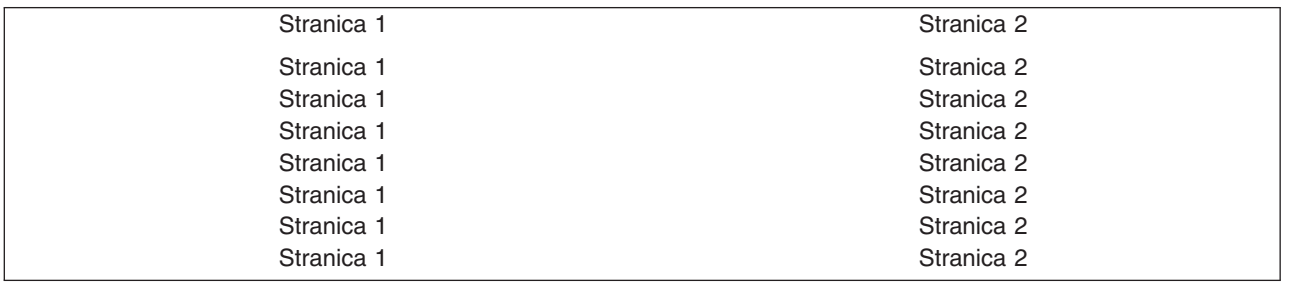

*MULTIUP podrþka:* MULTIUP podrþka je dostupna na sljedeåim pisaƒima:

v 3130 3812 3816 3820 3825 3827 3828 3829 3831 3835 3900 3912 3916 3930 3935 4028 4312 4317 4324 Infoprint 20 Infoprint 32

To su IPDS pisa fi koji podr<sup>o</sup>avaju rotaciju stranice (PAGRTT) i stranice po strani (MULTIUP).

Za sve gore opisane pisafe, sljedeåi dijagrami su primjeri toga kako åe se izlaz ispisivati ovisno o PAGRTT i MULTIUP vrijednostima.

PAGRTT(0) ili PAGRTT(180) i MULTIUP(2)

Stranica 1

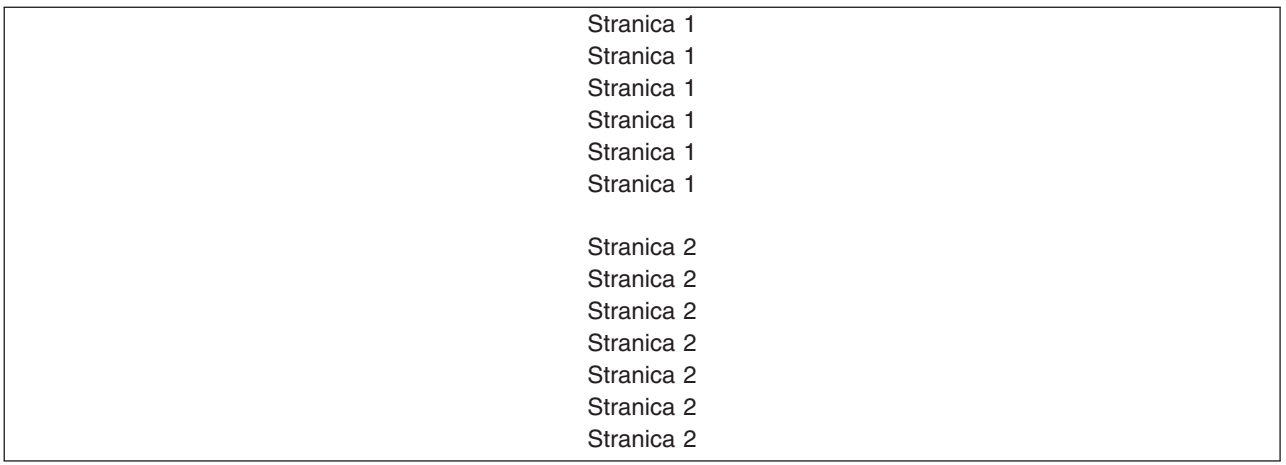

Ako je þirina logifke stranice manja od ili jednaka 8 infa, a du<sup>o</sup>ina logifke stranice manja od 5 infa, font nije promijenjen.

Ako je þirina logifke jedinice veåa od 8 infa ili je du<sup>o</sup>ina logifke stranice veåa od 5 infa, font se bira na temelju sljedeåe tablice:

Sve reference na 4028 pisaf u sljedeåim tablicama se isto tako odnose na 3912, 3916, 4312, 4317, 4324, Infoprint 20 i Infoprint 32 pisaƒe. Sljedeåe biljeþke na dnu stranice se odnose na sve tablice o MULTIUP Zamjeni fonta koje su ovdje ukljufene.

### **Notes:**

- 1. Ako ciljni pisaf nema trajno smjebten font 230, on koristi font 223.
- 2. Ako je ciljni pisaƒ 4028 i ima trajno smjeþten font 283 (20 znakova po inƒu), on koristi font 283. U suprotnom koristi font 281 (20 znakova po infu).
- 3. Ako je ciljni pisaf 3130 ili 3935, on åe koristiti font 416 s velifinom tofke 4 (30 znakova po infu). Ako je ciljni pisaƒ 4028 i nema trajno smjeþten font 290, ali ima trajno smjeþten font 283, on åe koristiti font 283. Ako je ciljni pisaf 4028 i nema trajno smjebten font 290 ili 283, on åe koristiti font 281 (20 znakova po  $infu$ ).

| uirina stranice (Znakovi)       | Du <sup>o</sup> ina stranice (Infi) | Koripteni font   | Broj znakova<br>po infu (CPI) |
|---------------------------------|-------------------------------------|------------------|-------------------------------|
| 1 do 123 znakova                | Manje od ili jednako 5 infa         | 230 <sup>1</sup> | 15                            |
| 1 do 123 znakova                | Veåe od 5 infa                      | 254              | 17                            |
| 124 do 139 znakova              | Svi                                 | 254              |                               |
| 140 do 163 znakova              | Svi                                 | $281^2$          | $20^{2}$                      |
| Veåe od ili jednako 164 znakova | Svi                                 | $290^{3}$        | $27^{3}$                      |

*Table 5. MULTIUP zamjena fonta za rotaciju stranice 0 ili 180 s MULTIUP(2)*

### PAGRTT(90) ili PAGRTT(270) i MULTIUP(2)

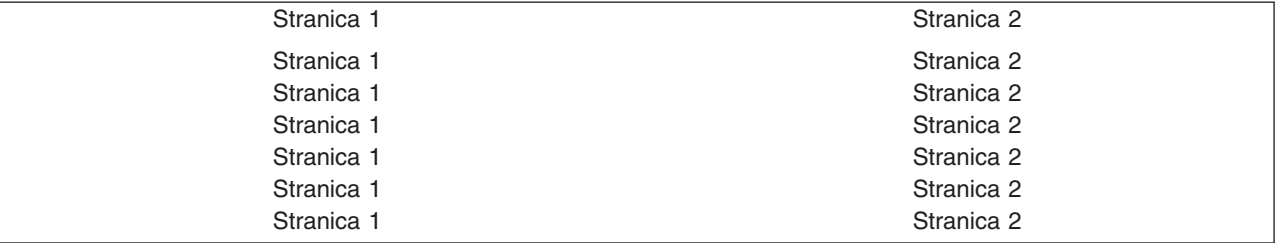

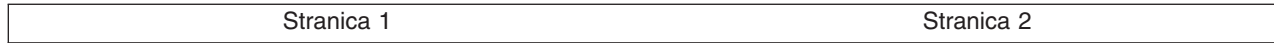

Ako je þirina logifke stranice manja od ili jednaka 5 infa, a du<sup>o</sup>ina logifke stranice manja od 8 infa, font nije promijenjen.

Ako je þirina logifke stranice veåa od 5 infa ili je duºina logifke stranice veåa od 8 infa, font se bira na temelju sljedeåe tablice:

*Table 6. MULTIUP zamjena fonta za rotaciju stranice 90 ili 270 s MULTIUP(2)*

| uirina stranice (Znakovi)      | Du <sup>o</sup> ina stranice (Infi) | Koribteni font   | Broj znakova<br>po infu (CPI) |
|--------------------------------|-------------------------------------|------------------|-------------------------------|
| 1 do 73 znaka                  | Manje od ili jednako 8 infa         | 230 <sup>1</sup> | 15                            |
| 1 do 73 znaka                  | Veåe od 8 infa                      | 254              | 17                            |
| 174 do 83 znakova              | Svi                                 | 254              | 17                            |
| 84 do 97 znakova               | Svi                                 | $281^2$          | $20^{2}$                      |
| Veåe od ili jednako 98 znakova | Svi                                 | $290^{3}$        | $27^{3}$                      |

## PAGRTT(0) ili PAGRTT(180) i MULTIUP(4)

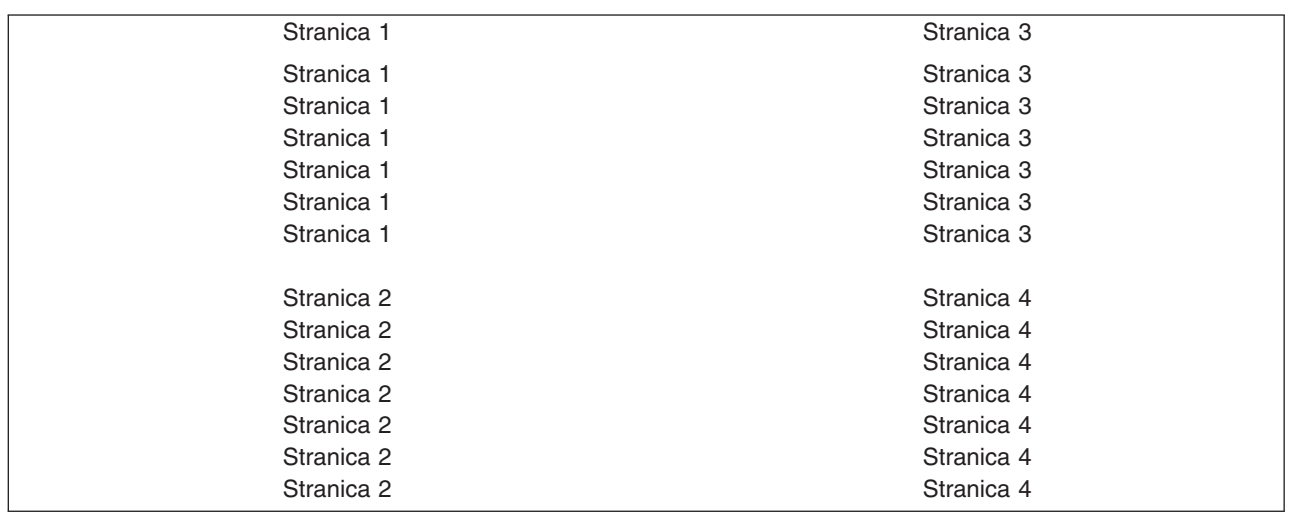

Ako je þirina logifke stranice manja od ili jednaka 3.75 infa, a duºina logifke stranice manja od 5 infa, font nije promijenjen.

Ako je þirina logifke jedinice veåa od 3.75 infa ili je duºina logifke stranice veåa od 5 infa, font se bira na temelju sljedeåe tablice:

*Table 7. MULTIUP zamjena fonta za rotaciju stranice 0 ili 180 s MULTIUP(4)*

| µirina stranice (Znakovi)      | Du <sup>o</sup> ina stranice (Infi) | Koribteni font | Broj znakova<br>po infu (CPI) |
|--------------------------------|-------------------------------------|----------------|-------------------------------|
| 1 do 54 znakova                | Manje od ili jednako 5 infa         | $230*$         | 15                            |
| 1 do 54 znakova                | Veåe od 5 infa                      | 254            | 17                            |
| 55 do 61 znakova               | Svi                                 | 254            | 17                            |
| Znakovi 62 do 71               | Svi                                 | $281^2$        | $20^{2}$                      |
| Veåe od ili jednako 72 znakova | Svi                                 | $290^{3}$      | $27^{3}$                      |

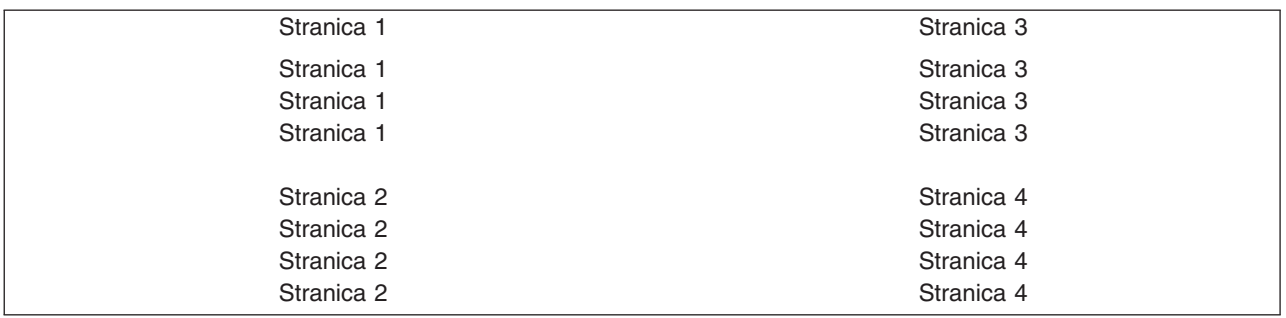

## PAGRTT(90) ili PAGRTT(270) i MULTIUP(4) PAGRTT(0) ili PAGRTT(180) i MULTIUP(4)

Ako je þirina logifke stranice manja od ili jednaka 5 infa, a duºina logifke stranice manja od 3.75 infa, font nije promijenjen.

Ako je þirina logifke stranice veåa od 5 infa ili je du<sup>o</sup>ina logifke stranice veåa od 3.75 infa, font se bira na temelju sljedeåe tablice:

*Table 8. MULTIUP zamjena fonta za rotaciju stranice 90 ili 270 s MULTIUP(4)*

| uirina stranice (Znakovi)      | Du <sup>o</sup> ina stranice (Infi) | Koripteni font   | Broj znakova<br>po infu (CPI) |
|--------------------------------|-------------------------------------|------------------|-------------------------------|
| 1 do 73 znaka                  | Manje od ili jednako 5 infa         | 230 <sup>1</sup> | 15                            |
| 1 do 73 znaka                  | Veåe od 5 infa                      | 281              | 20                            |
| 74 do 83 znakova               | Manje od ili jednako 3.75 infa      | 254              | 17                            |
| 74 do 83 znakova               | Veåe od 3.75 infa                   | 281              | 20                            |
| 84 do 97 znakova               | Svi                                 | $281^2$          | $20^{2}$                      |
| Veåe od ili jednako 98 znakova | Svi                                 | $290^{3}$        | $27^{3}$                      |

*Ograniƒenja za MULTIUP s REDUCE(\*TEXT):* Slijede ograniƒenja za MULTIUP s REDUCE(\*TEXT):

- MULTIUP tra<sup>o</sup>i IPDS pisaf. On mo<sup>o</sup>e biti konfiguriran AFP(\*YES) ili AFP(\*NO).
- MULTIUP smanjuje velifinu bilo kojih redova povufenih u ispisanom izlazu koji proizlazi iz koriþtenja DDS LINE ili BOX kljufnih rijefi. Ovisno o rezoluciji elemenata slike pisafa koji se koristi, redovi mogu postati preuski za ispisivanje.
- MULTIUP s REDUCE(\*TEXT) nije podr<sup>o</sup>an za spool datoteke kreirane s tipom ureðaja (DEVTYPE) \*LINE, \*AFPDSLINE ili \*AFPDS ako nije bio kreiran AFPDS
- MULTIUP se zanemaruje ako spool datoteka sadr<sup>e</sup>i bilo koju od sljedeåih naprednih funkcija ispisivanja:
	- Tekst konaƒnog obrasca
	- Promjenljiv fontovi
	- $-$  Promjenljiv broj redova po infu
	- $-$  Promjenljiv crta $f$
	- Superindeks ili indeks
	- ID varijabilnog znaka
	- Osvjetljavanje
	- Proþireni 3812 fontovi
	- Grafika
	- Crtiƒni kodovi
	- Promjenljiva rotacija stranice
	- $-$  Emulacija PC pisa $fa$
- <span id="page-131-0"></span>– Znakovi definiranja
- $-$  Promjenljiv broj znakova po infu
- Naredbe transparentnosti
- Ocrtavanje polja
- AFP resursi (prekrivanja, segmenti stranice, resursi pohranjeni u integriranom sistemu datoteka ili fontovi trajno smjeþteni u hostu)

## **Upotreba MULTIUP(1, 2, 3 ili 4) i REDUCE(\*NONE) parametara**

**Note:** Hardver MULTIUP (REDUCE(\*NONE)) je podrºan od strane samo nekih pisaƒa. 3130 ili 3935 je primjer pisafa koji podrºava hardver MULTIUP. Ako ciljni pisaf ne podrºava MULTIUP, ispisane stranice nisu ispisane koriþtenjem MULTIUP funkcije.

Za upotrebu hardver MULTIUP moºete izabrati bilo koju MULTIUP vrijednost (1 do 4) i morate specificirati \*NONE kao vrijednost na REDUCE parametru datoteke pisaƒa. Nakon toga aplikacija treba osigurati da izlaz stane u particiju (dio) stranice. Particioniranje stranice odreðuje pisaf. Ta kombinacija MULTIUP i REDUCE vrijednosti parametra omoguåuje i smjeþtanje viþe tokova podataka na jedan list papira koji su ograniƒeni moguånostima softvera. Na primjer, viþe \*LINE i \*AFPDSLINE tokova podataka se moºe smjestiti na jedan list papira kao i tokovi podataka koji sadr<sup>o</sup>e napredne funkcije i fontove trajno smjeþtene u hostu.

Kada je specificirano REDUCE(\*NONE), prekrivanja, segmenti stranice i resursi pohranjeni u integriranom sistemu datoteka se odnose na svaku particiju lista papira na koji stane viþe stranica. Stoga, ako se prekrivanje fonta (FRONTOVL) i straºnje prikrivanje (BACKOVL) koriste za MULTIUP(2) REDUCE(\*NONE) posao, FRONTOVL je ispisano u prvoj particiji, a BACKOVL u drugoj particiji.

## **Notes:**

- 1. Kut s **X** je poƒetna fiziƒka toƒka papira. To je lijevi rub uºe strane papira.
- 2. Kruºiå s plus znakom (+) u njemu odreðuje poƒetnu logiƒku toƒku papira.

Sljedeåi dijagrami su primjeri toga kako se ispisuje izlaz kada su specificirani REDUCE(\*NONE) i MULTIUP(2, 3 ili 4).

MULTIUP(2), REDUCE(\*NONE) i PAGRTT(0)

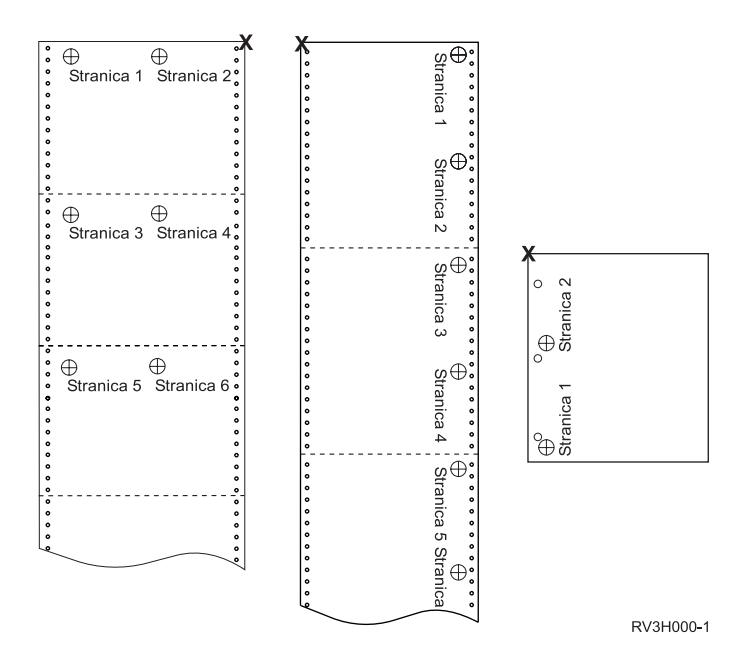

MULTIUP(3), REDUCE(\*NONE) i PAGRTT(0)

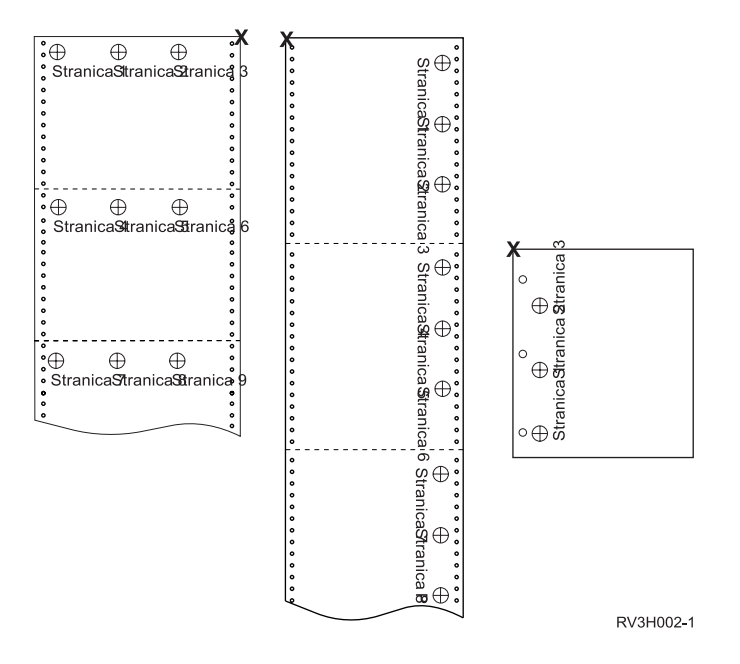

MULTIUP(4), REDUCE(\*NONE) i PAGRTT(0)

<span id="page-133-0"></span>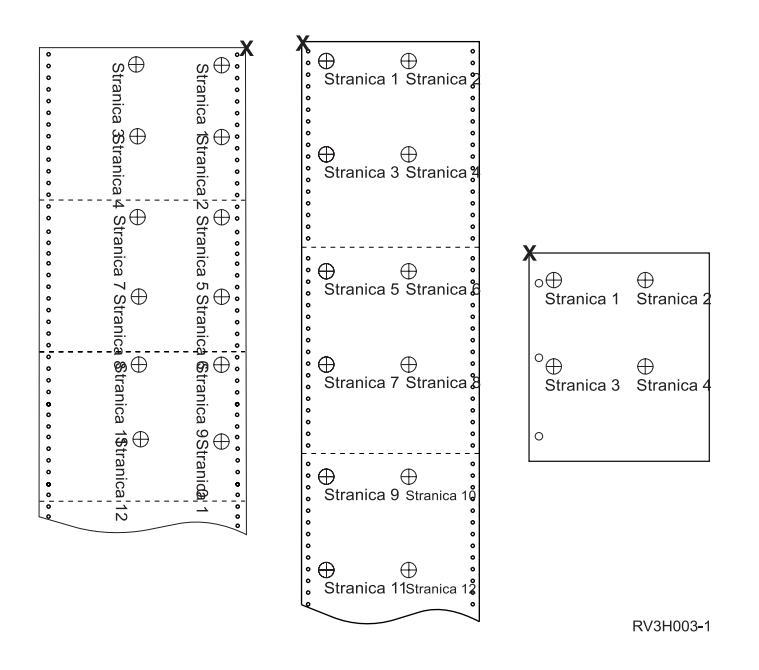

MULTIUP(4), REDUCE(\*NONE) i PAGRTT(90)

**Note:** Preporuƒa se da ne koristite rotaciju s MULTIUP i REDUCE(\*NONE). Praåenje smjera ƒitanja moºe biti problematifno zbog nafina na koji su podaci orijentirani na fizifkoj stranici. Donji primjer prikazuje kako se ispisuje izlaz.

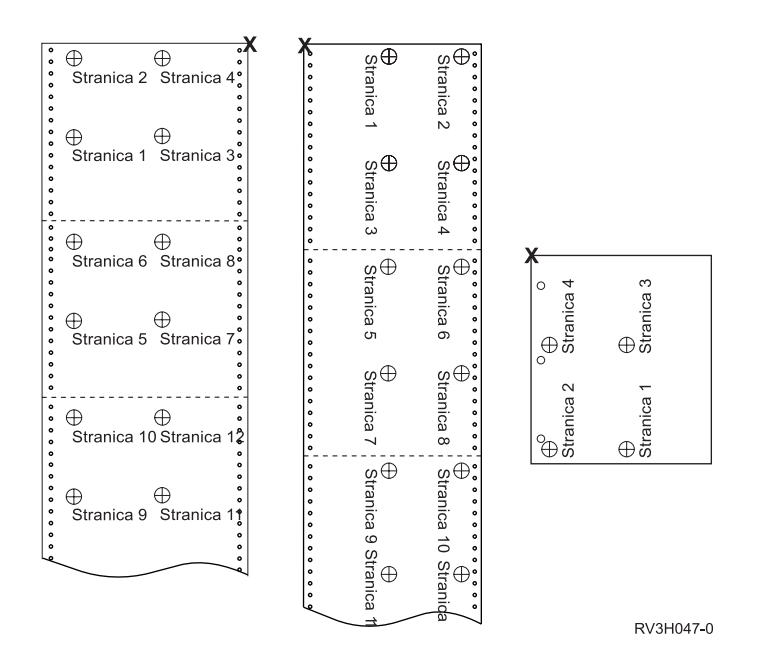

## **Upotreba parametra vjernosti (FIDELITY)**

Za AFP funkcije koje nisu podrºane, FIDELITY parametar omoguåuje korisniku da odredi da li bi se spool datoteka s naprednim funkcijama ispisivanja trebala nastaviti ispisivati na IPDS pisaƒu konfiguriranom s AFP(\*YES) ili zaustaviti ispisivati kada se naiðe na naprednu funkciju ispisivanja koja nije podr<sup>o</sup>ana. Na primjer, ako bi se spool datoteka koja sadrºi naredbe crtifnog koda trebala ispisati na 3820 pisafu, a vrijednost FIDELITY parametra je:

- \* ABSOLUTE, spool datoteka se ne ispisuje jer 3820 ne podr<sup>o</sup>ava crtifne kodove.
- $\cdot$  \*CONTENT, spool datoteka se ispisuje bez crti $f$ nih kodova.

<span id="page-134-0"></span>**Note:** Ako opis ureðaja pisaƒa ima vrijednost za parametar ispisivanje za vrijeme konvertiranja (PRTCVT) postavljenu na \*YES, spool datoteka moºe ispisivati datoteke tako dugo dok se ne naiðe na crtifni kod bez obzira na to koja je vrijednost parametra vjernosti.

*Vjernost i drugi parametri datoteke pisaƒa:* Ako je specificirano FIDELITY(\*ABSOLUTE), sljedeåa lista parametara datoteke pisafa mora imati specificirane vaºeåe vrijednosti za izabrani pisaf. U suprotnom se zadrºava spool datoteka.

- DRAWER
- $\cdot$  FONT
- DUPLEX
- MULTIUP
- $\cdot$  OUTBIN
- PAGRTT
- FRONTOVL
- BACKOVL

Ako je specificirano FIDELITY (\*CONTENT), koristi se default vrijednost. Na primjer, ako je zatra<sup>o</sup>en DUPLEX (\*YES), no pisaf ne podr<sup>o</sup>ava dupleks ispisivanje, spool datoteka se ispisuje na jednu stranu papira.

## **Upotreba parametara prekrivanja (FRONTOVL i BACKOVL)**

Kada je prekrivanje specificirano na datoteci pisafa, mo<sup>9</sup>ete spojiti podatke iz spool datoteke na isti list papira na kojem je ispisano prekrivanje. FRONTOVL parametar specificira prekrivanje koje åe biti ispisano na prednjoj strani papira; BACKOVL parametar specificira prekrivanje za straºnju stranu papira.

S vaþim aplikacijskim programom moºete koristiti prekrivanja koja ste sami kreirali koriþtenjem licencnog programaAdvanced Function Printing Utilities for iSeries ili prekrivanja poslanih iz zSeriesa.

Za viþe informacija o licencnom programu Advanced Function Printing Utilities za iSeries pogledajte AFP

pomoåni programi za iSeries Vodif korisnika

Sljedeåi dijagram je primjer prekrivanja koje mo<sup>o</sup>ete kreirati koribtenjem AFP pomoånih programa. Osim toga, dijagram prikazuje kako se spojeni podaci spool datoteke (Podaci varijabilne stranice u dijagramu) mogu integrirati u jedan dokument.

Spojeni dokument se mo<sup>o</sup>e ispisati na bilo kojem IPDS pisafu konfiguriranom s AFP(\*YES) u opisu ureðaja pisaƒa.

Prekrivanja se mogu spojiti samo sa spool datotekom koja je bila kreirana koriþtenjem tipa ureðaja (DEVTYPE) \*SCS, \*IPDS ili \*AFPDS. \*AFPDS mora biti kreirano na iSeries posluºitelju.

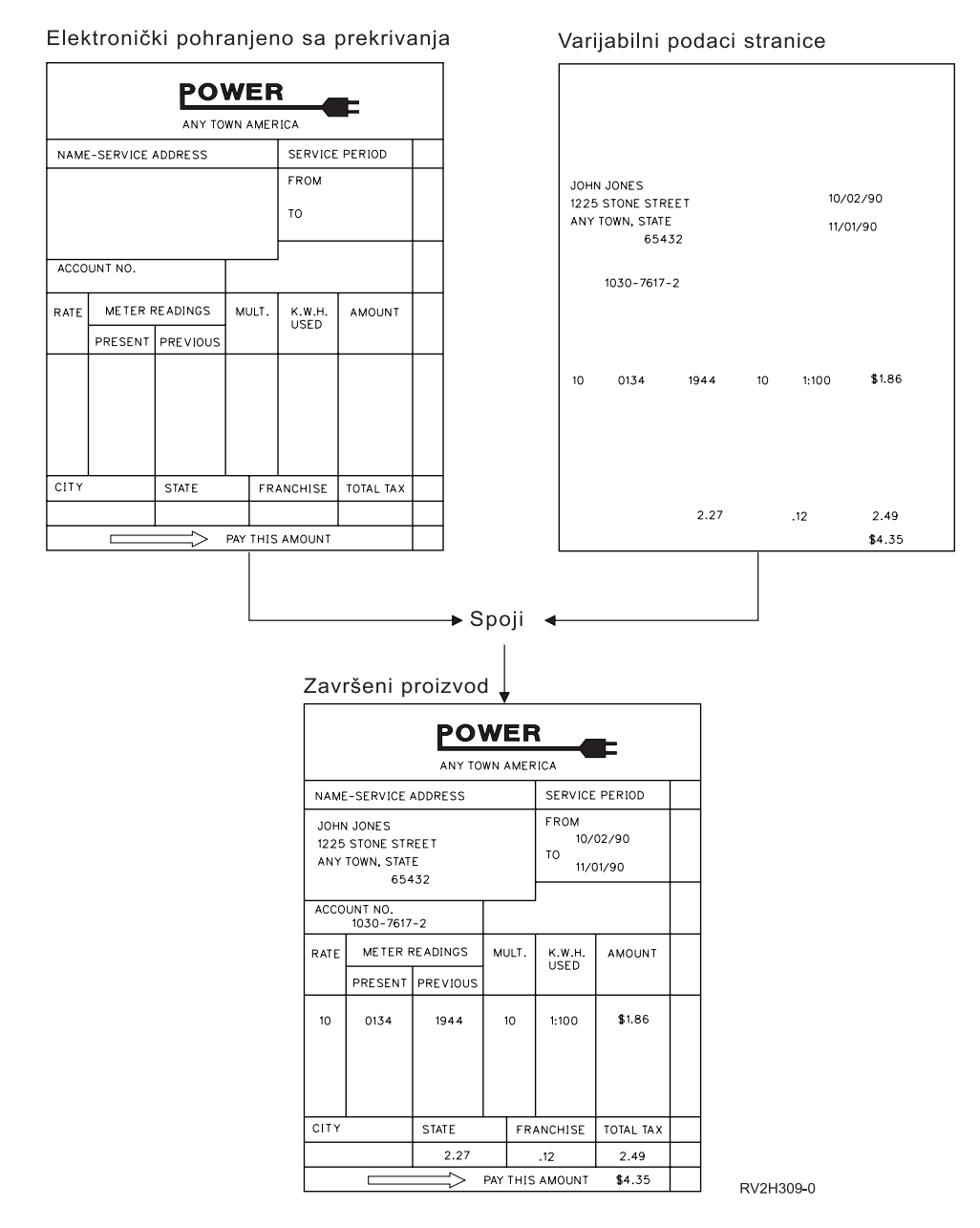

*Upotreba prekrivanja i rotacije:* Rotacija se moºe desiti za tekst i prekrivanja. iSeries posluºitelj odvojeno tretira tekst i prekrivanja. Odnosno, tekst se rotira koriþtenjem parametra rotacija stranice (PAGRTT) datoteke pisaƒa. Rotacija prekrivanja mora biti odreðena kada se kreira prekrivanje. Prekrivanja nisu rotirana PAGRTT parametrom.

Da bi koristili sadrºaj istih prekrivanja s razlifitim stupnjevima rotacije (0 i 90 stupnjeva), kreirajte prekrivanje dva puta, jednom za 0 stupnjeva i jednom za 90 stupnjeva.

Pod pretpostavkom da <sup>o</sup>elite da se tekst i prekrivanje profita u istom smjeru, vrijednosti pomaka prekrivanja (dolje i poprijeko) na datoteci pisafa se mora promijeniti ovisno o stupnju rotacije teksta (PAGRTT parametar). To znaƒi da se prekrivanje kreirano s rotacijom od 90 stupnjeva najƒeþåe koristi s tekstom koji je rotiran za 90 stupnjeva.

### **Notes:**

1. Odreðivanje vrijednosti parametra prekrivanja je olakþano fokusiranjem na odreðeni kut prekrivanja ovisno o stupnju specificirane rotacije.

- 2. Vodite rafuna o tome da se papir ne rotira kada prolazi kroz pisaf.
- 3. Vrijednosti velifine stranice (PAGESIZE) (dolje i poprijeko) se mora drugafije pregledavati ovisno o specificiranoj vrijednosti rotacije stranice (PAGRTT). Primjeri prikazuju taj koncept tako da imaju brojeve uzduº ruba stranice.

Slijede primjeri toga kako se mogu odrediti vrijednosti parametra prekrivanja kada se koristi rotacija stranice (PAGRTT).

## *Primjer 1: Odreðivanje vrijednosti prekrivanja s rotacijom stranice (PAGRTT) od 0 stupnjeva*. Sljedeåi primjer pretpostavlja:

- Vrijednosti parametra velifine stranice (PAGESIZE) su (11,9)
- Vrijednost parametra rotacije stranice (PAGRTT) je (0)

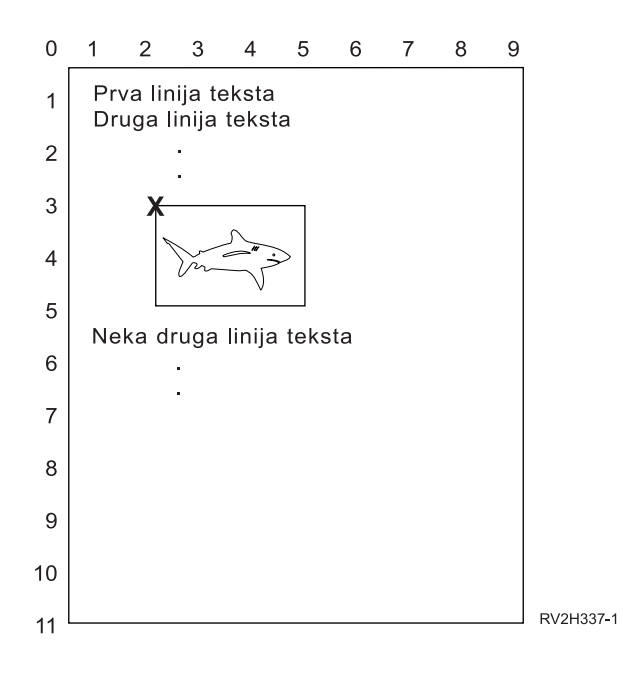

Kada je PAGRTT 0, toƒka fokusa za odreðivanje vrijednosti parametra prekrivanja je gornji lijevi kut prekrivanja (oznaƒeno s **X** u ovom primjeru).

Koristite brojeve uz stranicu primjera kako bi odredili vrijednosti prekrivanja dolje (3) i poprijeko (2).

Vrijednosti parametra prekrivanja su (3,2).

## *Primjer 2: Odreðivanje vrijednosti prekrivanja s Rotacijom stranice (PAGRTT) od 90 stupnjeva*. Sljedeåi primjer pretpostavlja:

- Vrijednosti parametra velifine stranice (PAGESIZE) su (9,11)
- Vrijednost parametra rotacije stranice (PAGRTT) je (90)

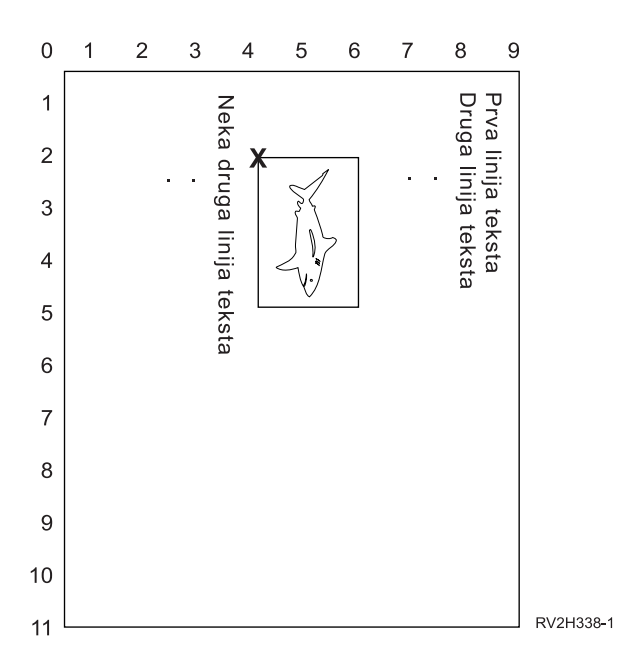

Kada je PAGRTT 90, toƒka fokusa za odreðivanje vrijednosti parametra prekrivanja je donji lijevi kut prekrivanja (oznaƒen s **X** u ovom primjeru).

Koristite brojeve uz stranicu primjera kako bi odredili vrijednosti prekrivanja dolje (2) i poprijeko (4).

Vrijednosti parametra prekrivanja su (2,4).

## *Primjer 3: Odreðivanje vrijednosti prekrivanja s rotacijom stranice (PAGRTT) od 180 stupnjeva*. Sljedeåi primjer pretpostavlja:

- Vrijednosti parametra velifine stranice (PAGESIZE) su (11,9)
- Vrijednost parametra rotacije stranice (PAGRTT) je (180)

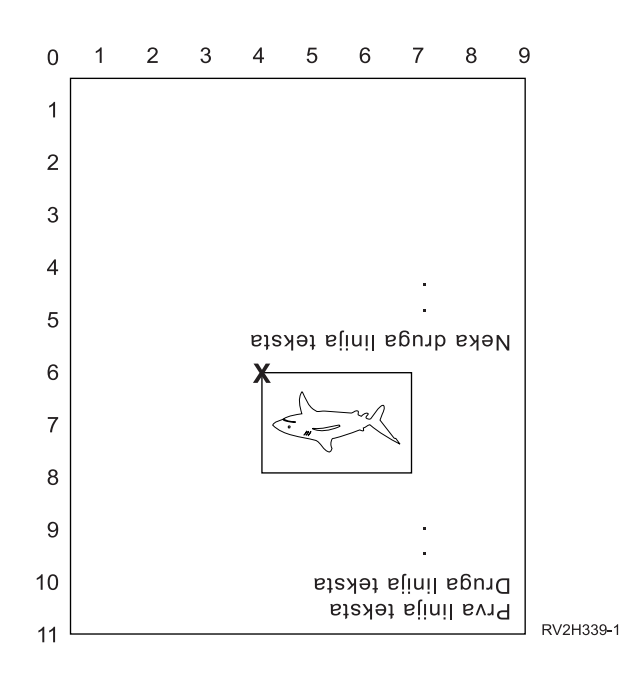

<span id="page-138-0"></span>Kada je PAGRTT 180, toƒka fokusa za odreðivanje parametra vrijednosti toƒke prekrivanja je donji desni kut prekrivanja (oznaƒen pomoåu **X** u ovom primjeru).

Koristite brojeve uz stranicu primjera kako bi odredili vrijednosti prekrivanja dolje (6) i poprijeko (4).

Vrijednosti parametra prekrivanja su (6,4).

## *Primjer 4: Odreðivanje vrijednosti prekrivanja s rotacijom stranice (PAGRTT) od 270 stupnjeva*. Sljedeåi primjer pretpostavlja:

- Vrijednosti parametra velifine stranice (PAGESIZE) su (9,11)
- v Vrijednost parametra rotacije stranice (PAGRTT) je (270)

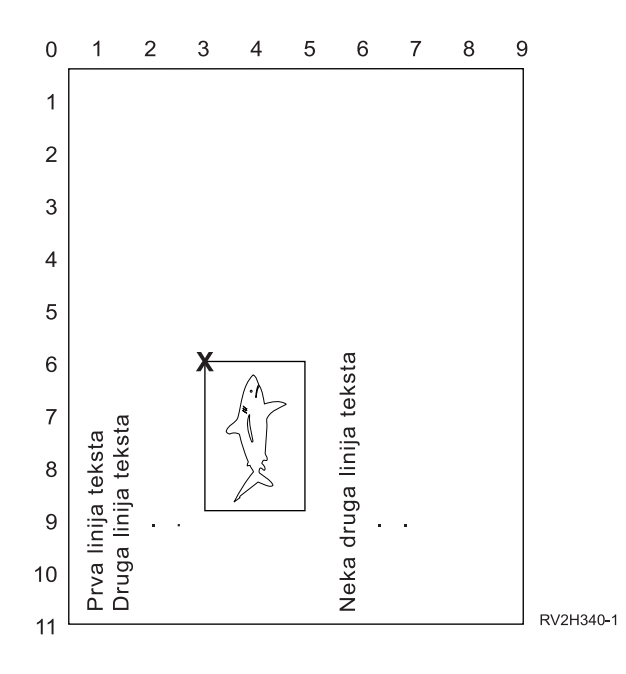

Kada je PAGRTT 270, toƒka fokusa za odreðivanje vrijednosti parametra prekrivanja je gornji desni kut prekrivanja (oznaƒeno s **X** u ovom primjeru).

Koristite brojeve uz stranicu primjera kako bi odredili vrijednosti prekrivanja dolje (6) i poprijeko (3).

Vrijednosti parametra prekrivanja su (6,3).

## **Upotreba parametara margine (FRONTMGN i BACKMGN)**

Za upotrebu parametara margine, parametar tip ureðaja (DEVTYPE) na datoteci pisaƒa mora biti \*AFPDS. Za tipove ureðaja koji nisu \*AFPDS, iSeries poslu<sup>o</sup>itelj izrafunava margine.

Margine definiraju poƒetnu toƒku ispisanog izlaza na papiru. FRONTMGN parametar specificira poƒetnu tofku prednje strane papira; BACKMGN parametar specificira pofetnu tofku stra<sup>o</sup>nje strane papira.

Postoje dva tipa margina: prednja i straºnja. Vrijednosti pomaka, dolje i poprijeko, se koriste kako bi se popravio poloºaj margine. Poprijeko je definirano kao s lijeva u desno. Dolje je definirano kao s vrha prema dnu.

Margine se mjere u inƒima ili centimetrima. Tip mjerenja je specificiran u parametru jedinica-mjere (UOM) na datoteci pisafa.

*Upotreba \*DEVD i 0 kao vrijednosti parametra margine:* Ako imate postojeåe aplikacijske programe koji specificiraju koliko daleko poprijeko i koliko daleko dolje treba zapoƒeti ispisivanje, trebali bi specificirati 0 (nula) ili \*DEVD za vrijednosti pomaka parametra margine.

### **\*DEVD**

Kada je specificiramo \*DEVD, onda se granica ne-ispisivanja (*granica ne-ispisivanja* je malo podruƒje oko cijele stranice gdje se podaci ne ispisuju) koristi kako bi se odredila poƒetna toƒka ispisivanja.

Za pisafe konfigurirane kao AFP(\*NO), 0 se koristi kako bi se utvrdila pofetna tofka kada je specificirano \*DEVD.

**0** Kada je specificirano 0, gornji lijevi kut stranice se koristi za odreðivanje poƒetne toƒka ispisivanja.

Sljedeåi dijagram prikazuje granicu bez ispisivanja. Velifina granice ne-ispisivanja mo<sup>o</sup>e varirati od pisafa do pisafa.

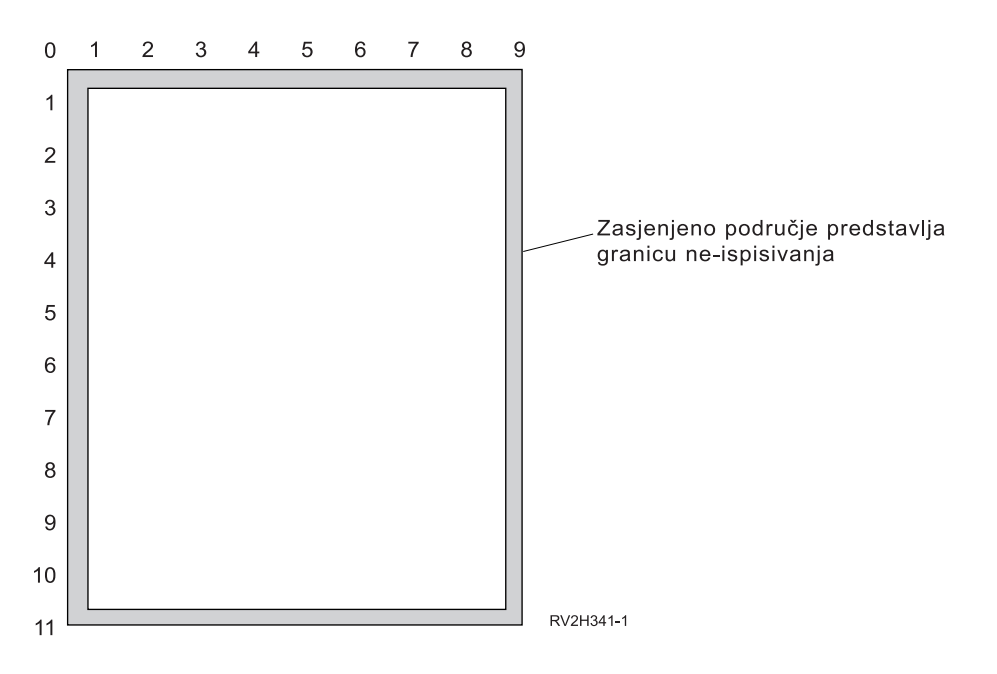

*Ograniƒenja s parametrima margine:* Parametri margine (prednje i zadnje) se zanemaruju kod spool datoteka koje imaju \*COR specificirano kao vrijednost za parametar datoteke pisaƒa rotacije stranice. To je stoga jer \*COR pretpostavlja marginu od pola inƒa. Osim toga, parametri margine se zanemaruju za spool datoteke koje imaju vrijednost broja stranice na jednom listu papira (MULTIUP) 2, 3 ili 4.

*Upotreba parametara margine i prekrivanja:* Postoje dva naƒina na koja moºete pozicionirati svoje margine

- Specificiranjem prekrivanja s parametrima prednje ili stra<sup>o</sup>nje margine (FRONTMGN ili BACKMGN) tako da se prekrivanja premjeþtaju s tekstom na temelju parametara margine.
- v Promijenite vrijednosti u podruƒju podataka QPRTVALS tako da na prekrivanje ne utjeƒu parametri prednje ili straºnje margine.

### **Pozicioniranje prekrivanja zasnovano na parametrima margine**

Na prekrivanja koja su specificirana s parametrom datoteke pisafa prednjeg prekrivanja utjefu parametri prednje ili straºnje margine. Sljedeåi dijagram prikazuje kako åe vaþ izlaz izgledati ako je vaþa prednja margina definirana kao 2 jedinice dolje i 2 jedinice poprijeko, a poloºaj vaþeg prekrivanja je bio 4 jedinice dolje i 4 jedinice poprijeko:

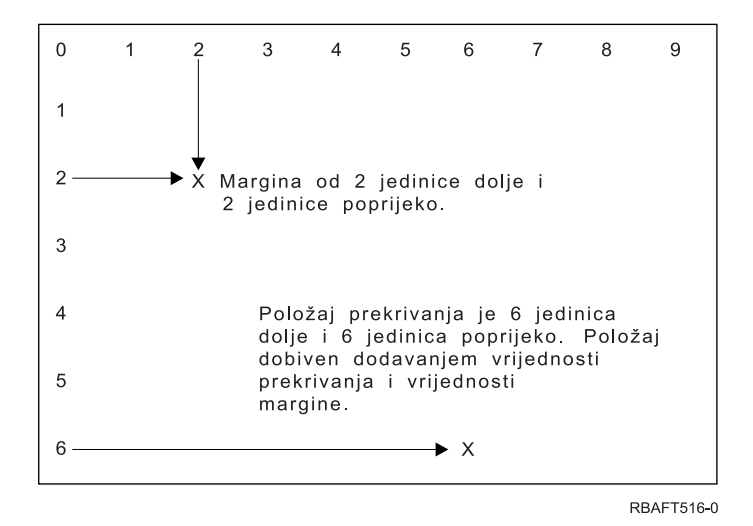

**Note:** Ako margine i prekrivanja zajedno koristite, pomaci imaju specificiranu istu jedinicu mjere (UOM): inƒi (\*INCH) ili centimetri (\*CM), ali ne zajedno inƒi i centimetri.

### **Neovisno pozicioniranje prekrivanja**

Ako ne <sup>o</sup>elite da se prekrivanja premjebtaju vrijednostima specificiranim u parametrima prednje ili stra<sup>o</sup>nje margine, moºete specificirati Y (velika slova) u poloºaj 4 podrufja podataka QPRTVALS. Sljedeåi dijagram vam prikazuje dva naƒina na koji åete pozicionirati prekrivanja:

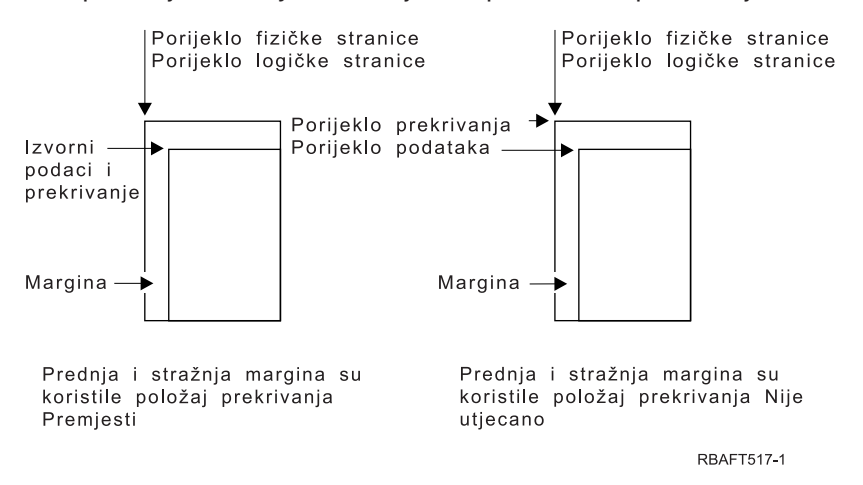

Da doznate da li na vaþem sistemu postoji podruƒje podataka QPRTVALS, koristite sljedeåu naredbu: DSPDTAARA DTAARA(QUSRSYS/QPRTVALS)

Ako postoji podrufje podataka QPRTVALS, ali polo<sup>o</sup>aj 4 nije postavljen na 'Y' (velika slova) koristite sljedeåu naredbu:

CHGDTAARA DTAARA (QUSRSYS/QPRTVALS (4 1)) VALUE ('Y')

Ako na vaþem sistemu nemate podrufja podataka QPRTVALS, mo<sup>o</sup>ete ga kreirati koriþtenjem sljedeåe naredbe:

- 1. CRTDTAARA DTAARA(QUSRSYS/QPRTVALS) TYPE(\*CHAR) LEN(256) VALUE(' Y')
- 2. CHGOBJOWN OBJ(QUSRSYS/QPRTVALS) OBJTYPE(\*DTAARA) NEWOWN(QSYS) CUROWNAUT(\*SAME)
- 3. CRTOBJAUT OBJ(QUSRSYS/QPRTVALS) OBJTYPE(\*DTAARA) USER(\*PUBLIC) AUT(\*ALL)

## <span id="page-141-0"></span>**Upotreba parametra kuta za spajalicu (CORNERSTPL)**

Taj parametar specificira kut medija koji åe se koristi za spajanje spajalicom. Sljedeåi dijagram oznafava kutove koje mo<sup>o</sup>ete specificirati za pisa*f*. Kutovi koje mo<sup>o</sup>ete specificirati ovise o ureðaju. Za ove informacije pogledajte dokumentaciju vabeg pisafa. Primijetite da rotacija stranice ne utjefe na smjebtanje spajalice.

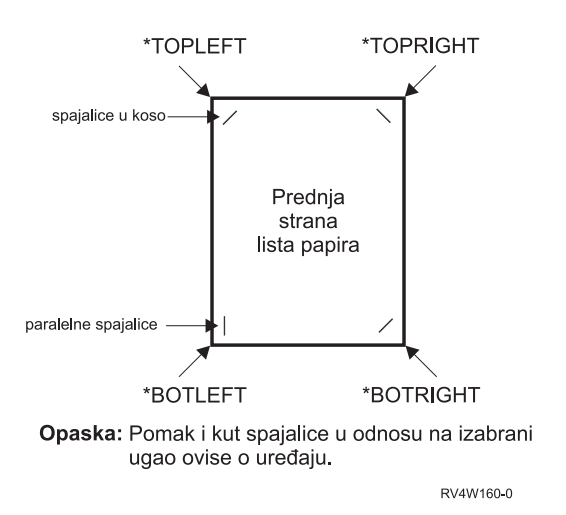

## **Upotreba parametra sedlastog boda ruba (EDGESTITCH)**

Taj parametar specificira kamo se treba smjestiti spajalica uz zavrþnu marginu medija. U svojoj dokumentaciji pisafa pronaðite podr<sup>o</sup>ane elemente i vrijednosti elemenata. Tamo gdje vaþ pisaf ne podrºava bilo koje vrijednosti odreðenog elementa, specificirajte vrijednost \*DEVD za element.

**Note:** Zavrþna margina je nevidljivi red uz koji se rade zavrþne operacije kao þto je stavljanje rubnog þava. Specificirajte poloºaj zavrþne margine u odnosu na fiziƒki rub u elementu pomaka reference ruba parametra.

### **Element 1: Rub reference**

Specificira rub koji åe se koristiti za ispisivanje. Moguåe vrijednosti su:

### **\*DEVD**

Default kojeg koristi ureðaj.

#### **\*BOTTOM**

Rub reference je donji rub.

**\*LEFT** Rub reference je lijevi rub.

#### **\*RIGHT**

Rub reference je desni rub.

**\*TOP** Rub reference je gornji rub.

### **Element 2: Pomak ruba reference**

Specificira pomak od ruba reference kako bi se smjestio rub þava. Moguåe vrijednosti su:

### **\*DEVD**

Default kojeg koristi ureðaj.

#### **Pomak ruba-reference**

Taj element je specificiran u centimetrima (u rasponu od 0 do 57.79) ili inƒima (u rasponu od 0 do 22.57).

### **Element 3: Broj spajalica**

Specificira broj spajalica koje se koriste za þav ruba. Moguåe vrijednosti su:

### <span id="page-142-0"></span>**\*DEVD**

Default vrijednost za ureðaj. To je vrijednost koja se koristi ako je \*DEVD specificirano i za vrijednost pomaka spajalica za taj parametar. Sistem koristi default broj spajalica za ureðaj kada specificirate \*DEVD za to i za vrijednost pomaka spajalice.

#### **broj spajalica**

Vaºeåe vrijednosti su u rasponu od 1 do 122 spajalica. Broj spajalica je jednak specificiranom broju pomaka spajalica.

#### **Element 4: Pomaci spajalice**

Specificira razmak izmeðu spajalica koje se koriste u spajanju ruba. Ako åe se spajalice smjestiti na lijevi ili desni rub papira, pomak prve spajalice se utvrðuje mjerenjem od sjeciþta zavrþne margine i donjeg ruba stranice papira kako bi se odredilo gdje åe biti centar spajalice. Sljedeåi pomaci spajalice se mjere od te iste toƒke (ne mjere se od prethodne spajalice). Ako åe se spajalice smjestiti na gornji ili donji rub papira, pomak prve spajalice se odreðuje mjerenjem od presjeka zavrþne margine i lijevog ruba papira kako bi se odredilo gdje åe biti centar spajalice. Sljedeåi pomaci spajalice se mjere od te iste tofke (ne mjere se od prethodne spajalice). Moguåe vrijednosti su:

### **\*DEVD**

Default pomak spajalice za ureðaj. Ako specificirate vrijednost za Broj spajalica, pisaƒ åe automatski izrafunati polo<sup>o</sup>aj svake spajalice.

#### **pomak spajalice**

Vaºeåe vrijednosti su u rasponu od 1 do 122 pomaka spajalica. Ako specificirate pomak spajalice, Broj spajalica mora biti \*DEVD. Ta mjera je izra<sup>o</sup>ena u centimetrima (u rasponu od 0 do 57.79) ili inƒima (u rasponu od 0 do 22.57)

Donji dijagram prikazuje pomak ruba reference od lijevog ruba s dvije spajalice. Koriste se sljedeåe vrijednosti:

- Element 1: Rub reference-\*LEFT
- Element 2: Pomak ruba reference—\*DEVD
- Element 3: Broj spajalica-\*DEVD
- Element 4: Pomaci spajalice-\*DEVD

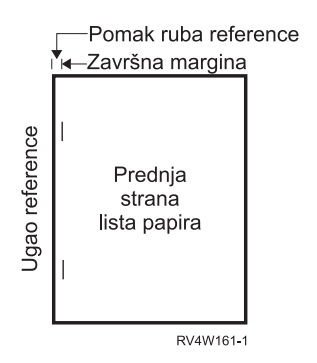

## **Upotreba parametra sedlastog boda (SADLSTITCH)**

Taj parametar specificira kamo treba smjestiti spajalice uz zavrþnu granicu medija. Kod sedlastog þava, zavrþna granica se nalazi na srediþtu medija i paralelna je s rubom reference. Rotacija stranice nema utjecaja na smjeþtaj sedlastog þava.

U svojoj dokumentaciji pisa $fa$  pronaðite podr $^{\circ}$ ane elemente i vrijednosti elemenata. Tamo gdje vab pisa $f$ ne podrºava bilo koje vrijednosti odreðenog elementa, specificirajte vrijednost \*DEVD za element.

#### **Element 1: Rub reference**

Specificira rub koji åe se koristiti za sedlasti þav. Moguåe vrijednosti su:

### <span id="page-143-0"></span>**\*DEVD**

Default kojeg koristi ureðaj.

**\*TOP** Rub reference je gornji rub.

**\*LEFT** Rub reference je lijevi rub.

### **Element 2: Broj spajalica**

Specificira broj spajalica koje åe se koristiti za sedlasti þav. Moguåe vrijednosti su:

### **\*DEVD**

Default vrijednost za ureðaj. To je vrijednost koja se koristi ako je \*DEVD specificirano i za vrijednost pomaka spajalica za taj parametar. Kod specificiranja \*DEVD za to i za vrijednost pomaka spajalice, broj spajalica åe biti default kojeg koristi ureðaj. Ako specificirate jedan ili viþe pomaka, broj spajalica je jednak broju specificiranih pomaka spajalica.

### **broj spajalica**

Vaºeåe vrijednosti su u rasponu od 1 do 122 spajalica.

### **Element 3: Pomaci spajalice**

Specificira razmak izmeðu spajalica koje se koriste u spajanju ruba. Ako åe se spajalica smjestiti na lijevi ili desni rub papira, pomak prve spajalice se utvrðuje mjerenjem od sjeciþta zavrþne margine i donjeg ruba stranice papira kako bi se odredilo gdje åe biti centar spajalice. Sljedeåi pomaci spajalice se mjere od te iste toƒke (ne mjere se od prethodne spajalice). Ako åe se spajalice smjestiti na gornji ili donji rub papira, pomak prve spajalice se odreðuje mjerenjem od presjeka zavrþne margine i lijevog ruba papira kako bi se odredilo gdje åe biti centar spajalice. Sljedeåi pomaci spajalice se mjere od te iste tofke (ne mjere se od prethodne spajalice). Moguåe vrijednosti su:

### **\*DEVD**

Default pomak spajalice kojeg koristi ureðaj. Ako specificirate vrijednost za Broj spajalica, pisaf åe automatski izrafunati polo<sup>o</sup>aj svake spajalice.

### **pomak spajalice**

Vaºeåe vrijednosti su u rasponu od 1 do 122 pomaka spajalica. Ako pomak spajalice nije \*DEVD, Broj spajalica mora biti \*DEVD. Ta mjera je izraºena u centimetrima (u rasponu od 0 do 57.79) ili inƒima (u rasponu od 0 do 22.57)

## **Upotreba parametra DBCS kodiranog fonta (IGCCDEFNT)**

DBCS kodirani font je font kojeg sistem koristi za DBCS ispisivanje na IPDS pisaƒima. Taj parametar je specificiran samo za datoteke pisafa s DEVTYPE (\*SCS) ili (\*AFPDS) kod ispisivanja na IPDS-sposobnim pisa fima konfiguriranim s AFP(\*YES). Za fontove obrisa mo<sup>o</sup>e biti specificirana velifina tofke. Ona åe se zanemariti za raster fontove.

*Pretvaranje SCS DBCS podataka u AFPDS podatke:* Kod transformiranja SCS toka podataka u AFPDS, IGCCDEFNT parametar se koristi za ispisivanje DBCS podataka. Kada je spool datoteka kreirana kao SCS, ona sadr<sup>e</sup>i SO/SI (pomak van / pomak unutra) znakove kako bi se identificirali dvo-bajtni podaci. Kada program za pisanje na pisaf ispisuje spool datoteku, promjena fonta DBCS kodiranog fonta zamjenjuje SO u AFPDS toku podataka. Kada se naiðe na SI u toku podataka, promjena fonta se smjeþta u tok podataka kako bi se promijenio font natrag u proþli SBCS font.

*Generiranje AFPDS podataka za spool:* IGCCDEFNT parametar se koristi kod generiranja AFPDS. Ako tok podataka sadrºi dvo-bajtne podatke (IGCDTA(\*YES)), dolazi do zamjene fonta u DBCS kodirani font.

U vanjski opisanoj datoteci (DDS) korisnik moºe koristiti IGCCDEFNT DDS kljufnu rijef za specificiranje DBCS fonta. Taj font åe se koristiti za ispisivanje DBCS podataka pronaðenih u tom polju ili slogu. Ako korisnik ima specificirano DBCS-grafiƒko polje, koristi se parametar datoteke pisaƒa IGCCDEFNT ako je IGCCDEFNT DDS kljuƒna rijeƒ bila specificirana na razini sloga ili polja.
### **Upotreba parametra skupa znakova fonta (FNTCHRSET)**

Taj parametar se specificira samo za datoteke pisafa s DEVTYPE (\*AFPDS) kod ispisivanja na IPDS-sposobnim pisaƒima konfiguriranim s AFP(\*YES).

Kod koriþtenja skupa znakova fonta, skup znakova i kodna stranica moraju biti specificirani na parametru skup znakova fonta (FNTCHRSET) datoteke pisafa koja se koristi. Za fontove obrisa mo<sup>o</sup>e biti specificirana velifina tofke. Ona åe se zanemariti za raster fontove.

Ne mo<sup>o</sup>ete specificirati kodirani font ako koristite FNTCHRSET parametar na datoteci pisafa.

Moºete doznati koji skupovi znakova fonta i kodne stranice dolaze s iSeries posluºiteljem koriþtenjem naredbe Rad s resursima fonta (WRKFNTRSC) i specificiranjem QFNTCPL za knjiºnicu i \*FNTCHRSET ili \*CDEPAG kao atribut objekta.

Skupovi znakova fonta i kodne stranice se u fitavaju iz iSeries poslu<sup>o</sup>itelja na IPDS pisa f kada se ispisuje spool datoteka. Oni su podrºani na svim IPDS pisafima osim 4224, 4230, 4234, 4247 i 64xx. Upotreba skupova znakova fonta daje bolju konzistentnost u izgledu izlaza koji su ispisani na razlifitim pisafima.

**Note:** Kada je kreirana datoteka pisaƒa i specificiran je skup znakova i kodna stranica za parametar skupa znakova fonta (FNTCHRSET), prored stupca se ostvaruje koriþtenjem tog parametra razine datoteke pisafa. Zanemaruju se svi fontovi ili kodne stranice specificirani u DDS FNTCHRSET kljufnoj rijefi i koristi se font i kodna stranica koji su specificirani u parametru datoteke pisafa FNTCHRSET.

#### **Upotreba parametra kodiranog fonta (CDEFNT)**

Taj parametar se specificira samo za datoteke pisafa s DEVTYPE (\*AFPDS) kod ispisivanja na IPDS-sposobnim pisaƒima konfiguriranim s AFP(\*YES).

Kodirani font je kombinacija skupa znakova fonta i kodne stranice. Toj kombinaciji je dodijeljeno ime i naziva se kodirani font.

**Note:** Kodirani font sadr<sup>o</sup>i samo imena skupa znakova fonta i kodne stranice. Ne sadr<sup>o</sup>i podatke fonta i kodne stranice.

Za fontove obrisa moºe biti specificirana velifina tofke. Ona åe se zanemariti za raster fontove.

Da doznate koji kodirani fontovi dolaze s iSeries poslu<sup>o</sup>iteljem, koristite naredbu Rad s resursima fonta (WRKFNTRSC) i specificirajte QFNTCPL za knjiºnicu i \*CDEFNT kao atribut objekta.

**Note:** Ako ste kodirane fontove dobavili iz drugih izvora, ali ih imate u razliƒitim knjiºnicama, WRKFNTRSC naredba mo<sup>o</sup>e prikazati kodirane fontove koji su smjebteni u toj knji<sup>o</sup>nici.

Mo<sup>º</sup>ete specificirati knjiºnicu za kodirani font specificiran na datoteci pisafa. Meðutim, ako se skup znakova fonta i kodna stranica koji fine kodirani font ne nalaze u knjiºnici koja je definirana u vaþem popisu knjiºnica, kodirani font se ne moºe pronaåi.

## **CL naredbe koje se odnose na ispisivanje**

Sljedeåe grupe CL naredbi se mogu koristiti za konfiguriranje i upravljanje ispisivanjem.

- "Naredbe koribtene s [ureðajima](#page-145-0) pisafa" on page 138
- "Naredbe koribtene s [datotekama](#page-145-0) pisa $fa$ " on page 138
- "Naredbe koribtene s [programima](#page-145-0) za pisanje na pisa $f$ " on page 138
- "Naredbe koriþtene s izlaznim [redovima"](#page-146-0) on page 139
- "Naredbe koriptene sa spool [datotekama"](#page-146-0) on page 139
- "Naredbe koje se koriste s [poslovima"](#page-147-0) on page 140

<span id="page-145-0"></span>v "Naredbe koriþtene s profilima [korisnika"](#page-147-0) on page 140

## **Naredbe koriþtene s ureðajima pisaƒa**

Sljedeåe naredbe se mogu koristiti za rad s ureðajima pisafa.

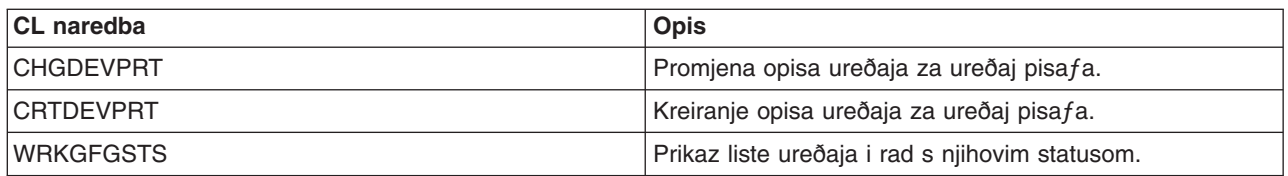

## **Naredbe koriþtene s datotekama pisaƒa**

Sljedeåe naredbe se mogu koristiti za rad s datotekama pisafa.

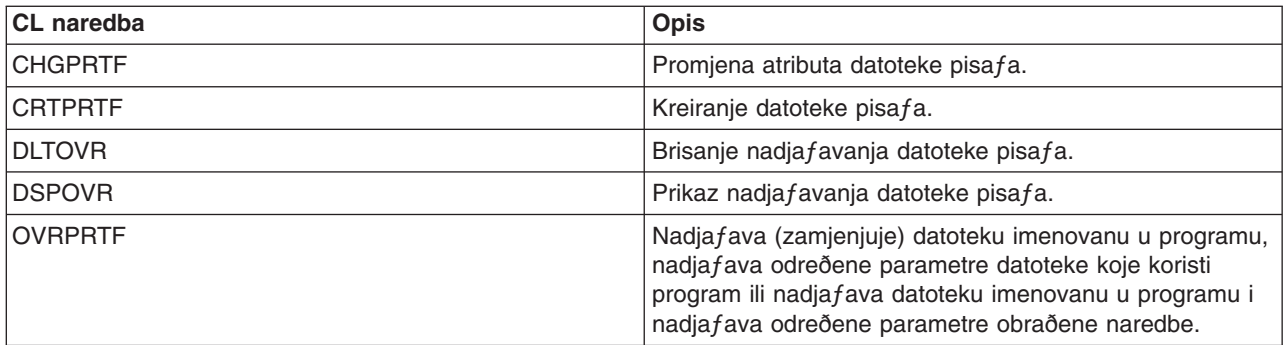

### **Naredbe koriþtene s programima za pisanje na pisaƒ**

Za rad s programima za pisanje na pisaf se mogu koristiti sljedeåe naredbe.

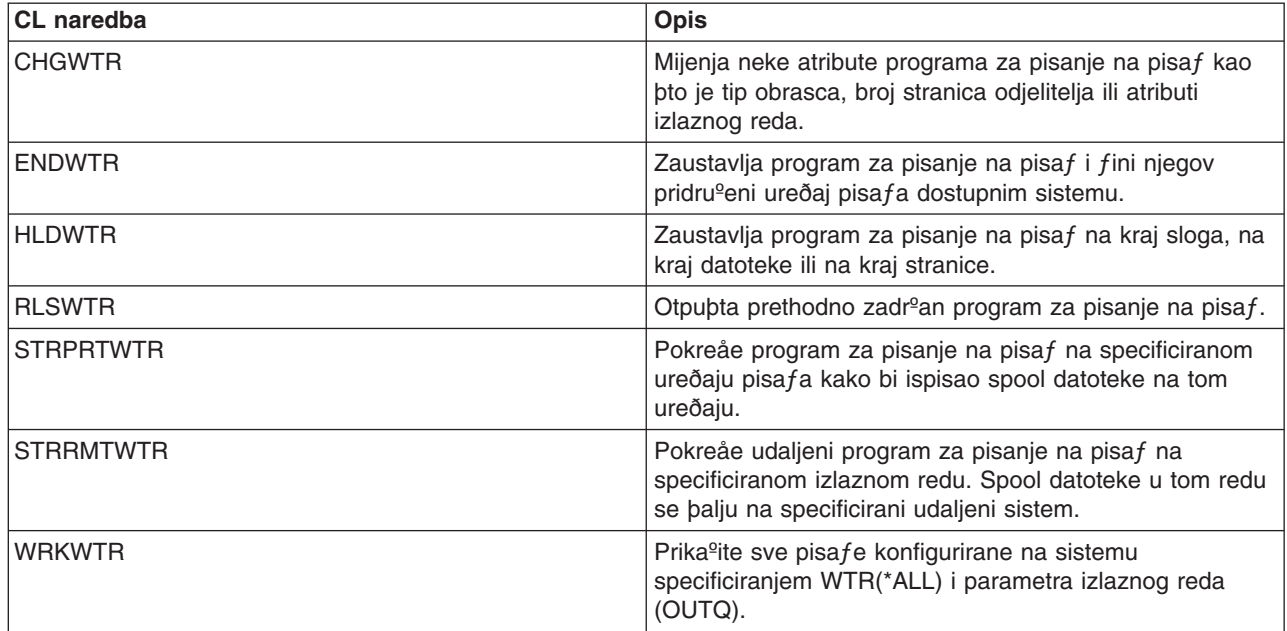

## <span id="page-146-0"></span>**Naredbe koriþtene s izlaznim redovima**

Sljedeåe naredbe se mogu koristiti za rad s izlaznim redovima.

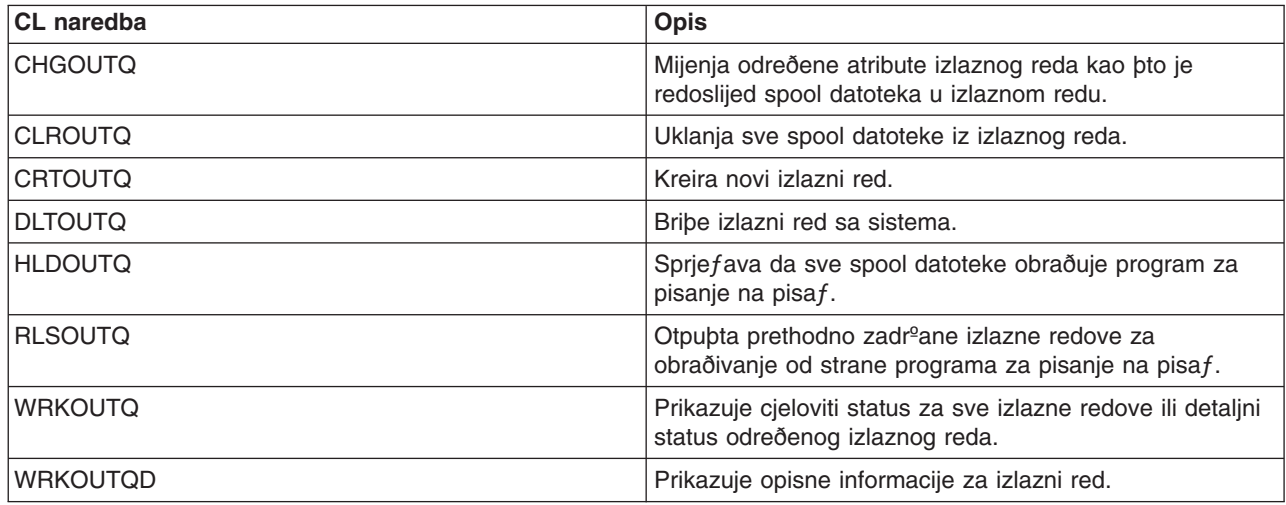

## **Naredbe koriþtene sa spool datotekama**

Za rad sa spool datotekama (poznato i kao izlaz pisaƒa) se mogu koristiti sljedeåe naredbe.

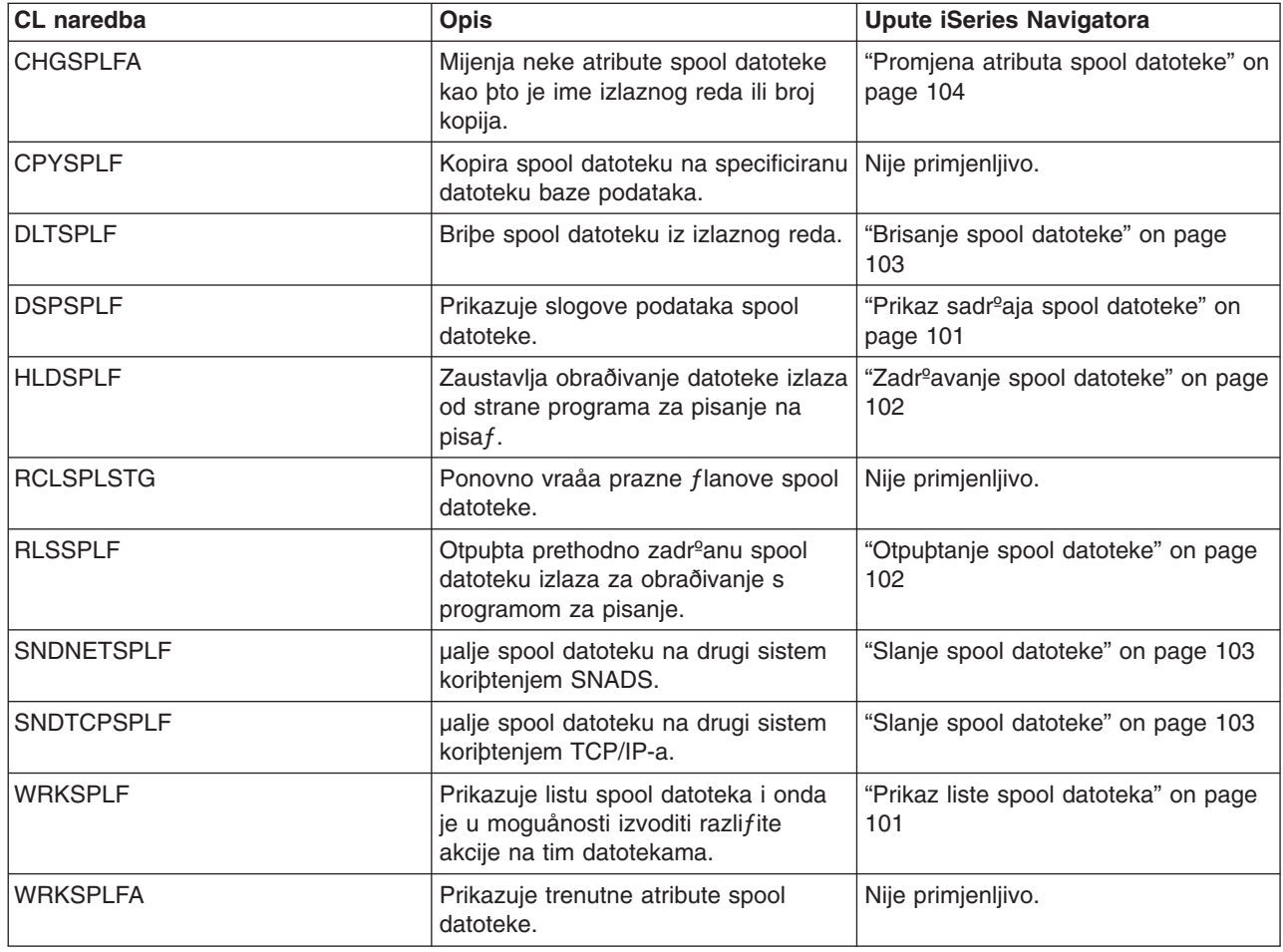

## <span id="page-147-0"></span>**Naredbe koje se koriste s poslovima**

Sljedeåe naredbe se mogu koristiti za rad s poslovima.

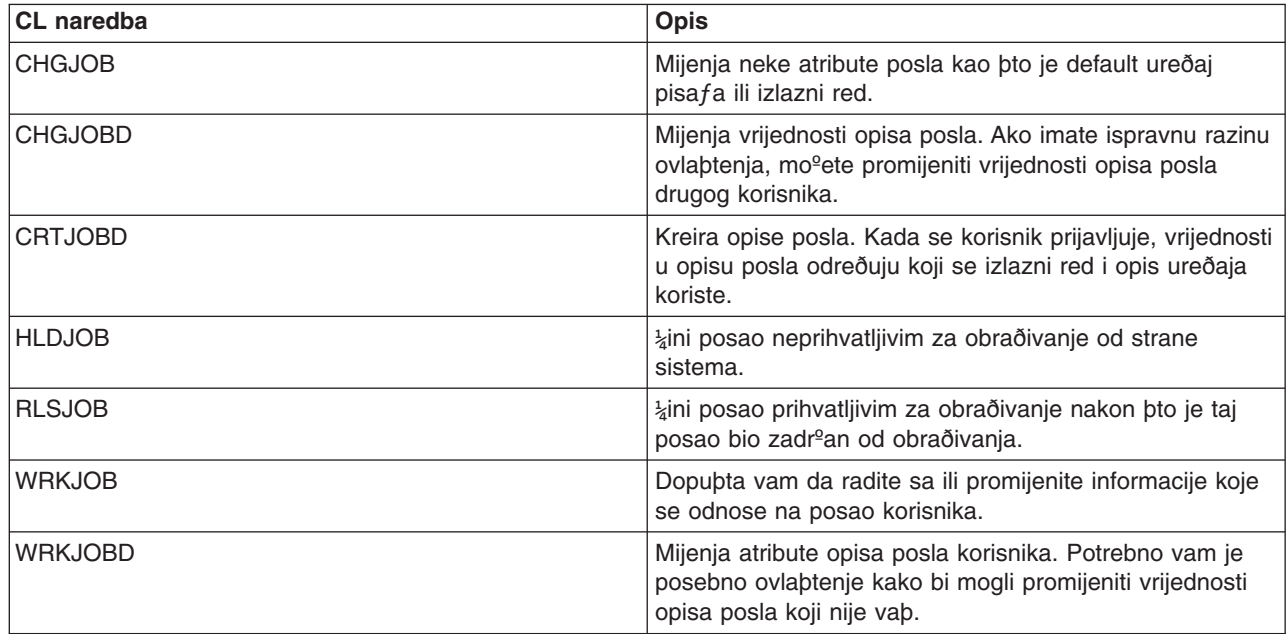

### **Naredbe koriþtene s profilima korisnika**

Sljedeåe naredbe se mogu koristiti za rad s profilima korisnika.

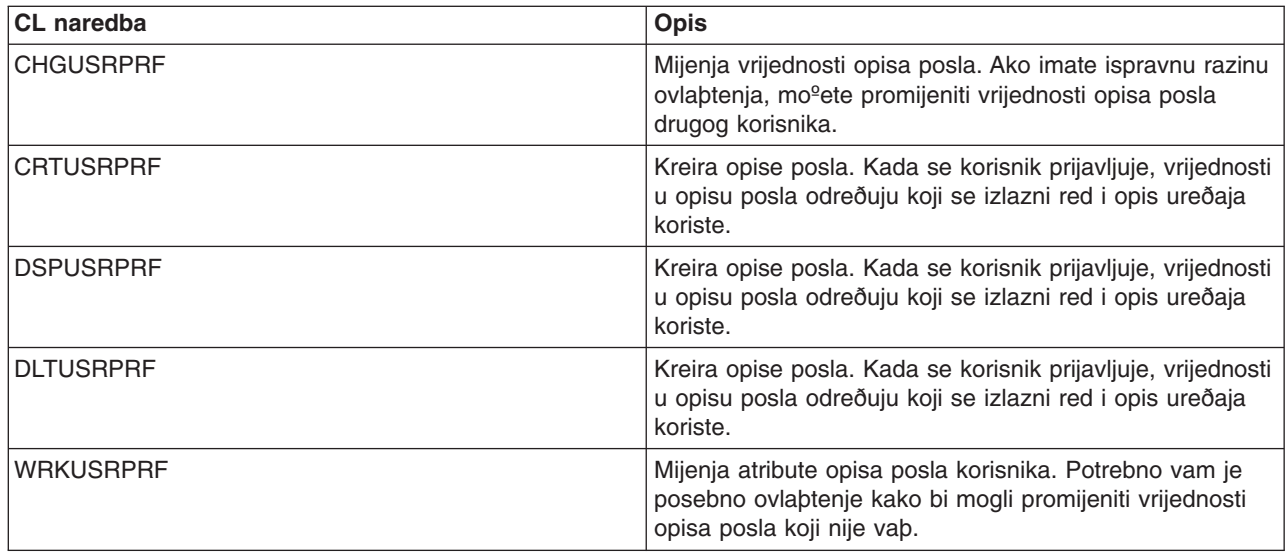

## **Rjeþavanje problema ispisivanja**

Ako vaþ pisaf ne ispisuje, pregledajte ovu listu uobifajenih razloga:

- v Spool datoteke u izlaznom redu nisu u statusu spremno. Za informacije o tome kako se prikazuje popis spool datoteka, ukljufujuåi status spool datoteka, pogledajte "Prikaz liste spool [datoteka"](#page-108-0) on page 101.
- Pisaf je mo<sup>o</sup>da u stanju varied off ili feka da odgovorite na poruku. Za informacije o tome kako da se prikaºe popis pisafa, ukljufujuåi status pisafa, pogledajte ["Provjera](#page-113-0) statusa pisafa" on page 106.

• Program za pisanje na pisaf nije pokrenut, bio je zadr<sup>o</sup>an ili je zavrþio. Za informacije o tome kako da se prikaºe status [programa](#page-113-0) za pisanje na pisaf, pogledajte "Provjera statusa programa za pisanje" on [page](#page-113-0) 106.

Za dodatnu pomoå za rjeþavanje problema [ispisivanja](http://www.printers.ibm.com/internet/wwsites.nsf/vwwebpublished/supportoverview_ww), pogledajte IBM Podrbka sistema ispisivanja

(www.printers.ibm.com/R5PSC.NSF/Web/support+overview) i IBM Baza [znanja](http://www.ibm.com/eserver/support/iseries/) (www.ibm.com/eserver/iseries/support/s\_dir/slkbase.nsf/slkbase).

## **Informacije koje su u vezi s ispisivanjem**

Dolje su ispisani iSeries priruƒnici i IBM Redbooks (u PDF formatu), Web stranice i poglavlja Informacijskog centra koji se odnosi na poglavlje ispisivanja. Moºete pregledati ili ispisati bilo koji od PDF-ova.

#### **Priruƒnici**

- Programiranje ureðaja pisa $f$ a
- [Arhitektura](http://publib.boulder.ibm.com/prsys/pdfs/c3168041.pdf) objekta i tok podataka: Arhitektura sadr<sup>o</sup>aja grafifkog objekta, SC31-6804 +
- Za popis Advanced Function Presentation (AFP) prirufnika pogledajte Ostalo ispisivanje.

**IBM Redbooks** (www.redbooks.ibm.com)

- IBM AS/400<sup>®</sup> [Printing](http://publib-b.boulder.ibm.com/Redbooks.nsf/RedbookAbstracts/sg242160.html) V, SG24-2160
- $\cdot$  IBM AS/400 [Printing](http://publib-b.boulder.ibm.com/Redbooks.nsf/RedbookAbstracts/sg246250.html) VI, SG24-6250

#### **Web stranice**

- Rjebenja [ispisivanja](http://www.printers.ibm.com/internet/wwsites.nsf/vwwebpublished/iseriessoftware_ww) za iSeries (www.printers.ibm.com/R5PSC.NSF/Web/as400overview)
- [PSF/400](http://www.printers.ibm.com/internet/wwsites.nsf/vwwebpublished/psfhome_i_ww) home stranica  $\rightarrow$ (www.printers.ibm.com/R5PSC.NSF/Web/psfas400Home)
- IBM Podrþka sistema [ispisivanja](http://www.printers.ibm.com/internet/wwsites.nsf/vwwebpublished/supportoverview_ww) (www.printers.ibm.com/R5PSC.NSF/Web/support+overview)
- IBM Baza [znanja](http://www.ibm.com/eserver/support/iseries/)  $\rightarrow$ (www.ibm.com/eserver/iseries/support/s\_dir/slkbase.NSF)

#### **Druge informacije**

- DDS Upute: Datoteke pisa $fa$
- iSeries Access za Web
- iSeries Access za Windows
- iSeries NetServer
- Upravljanje poslom
- Rad s izlazom pisa $fa$

Da spremite PDF na vaþu radnu stanicu za pregled ili ispis:

- 1. Desno kliknite na PDF u vaþem pretra<sup>e</sup>itelju (desno kliknite na gornju vezu).
- 2. Kliknite na **Save Target As...** ako koristite Internet Explorer. Kliknite na **Save Link As...** ako koristite Netscape Communicator.
- 3. Izaberite direktorij u koji ºelite spremiti PDF datoteku.
- 4. Kliknite **Save**.

Trebate Adobe Acrobat Reader za pregled i ispis ovih PDF-ova. Moºete uƒitati kopiju s [Adobe](http://www.adobe.com/products/acrobat/readstep.html) Web [stranice](http://www.adobe.com/products/acrobat/readstep.html) (www.adobe.com/products/acrobat/readstep.html) .

# **Appendix. Napomene**

Ove informacije su razvijene za proizvode i usluge koji se nude u SAD.

IBM moºda ne nudi proizvode, usluge ili funkcije raspravljane u ovom dokumentu u drugim zemljama. Posavjetujte se sa svojim lokalnim IBM predstavnikom za informacije o proizvodima i uslugama koji su trenutno dostupni u vaþem podruƒju. Bilo koje upuåivanje na IBM proizvod, program ili uslugu nema namjeru tvrditi da se samo taj IBM proizvod, program ili usluga mogu koristiti. Bilo koji funkcionalno ekvivalentan proizvod, program ili usluga koji ne naruþava nijedno IBM pravo na intelektualno vlasniþtvo, se mo<sup>o</sup>e koristiti kao zamjena. Meðutim, na korisniku je odgovornost da procijeni i provjeri operacije bilo kojeg ne-IBM proizvoda, programa ili usluge.

IBM moºe imati patente ili aplikacijske patente koje su joþ u toku, a koji pokrivaju predmet o kojem se govori u ovom dokumentu. Posjedovanje ovog dokumenta vam ne daje nikakve licence na ove patente. Moºete poslati upit za licence, u pismenom obliku, na:

IBM Director of Licensing IBM Corporation North Castle Drive Armonk, NY 10504-1785 U.S.A.

Za upite o licenci koji se odnose na dvo-bajtne (DBCS) informacije, kontaktirajte IBM Odjel za intelektualno vlasniþtvo u vaþoj zemlji ili poþaljite upite u pismenom obliku na:

IBM World Trade Asia Corporation **Licensing** 2-31 Roppongi 3-chome, Minato-ku Tokyo 106, Japan

**Sljedeåi odlomak se ne primjenjuje na Ujedinjeno Kraljevstvo ili bilo koju drugu zemlju gdje su takve izjave nekonzistentne s lokalnim zakonima:** INTERNATIONAL BUSINESS MACHINES CORPORATION DAJE OVU PUBLIKACIJU "KAKVA JE ", BEZ IKAKVIH JAMSTAVA, BILO IZRAVNIH ILI POSREDNIH, UKLJU¼UJUÅI, ALI NE OGRANI¼AVAJUÅI SE NA, UKLJU¼ENA JAMSTVA O NE-POVREÐIVANJU, PROÐI NA TRªIµTU ILI SPOSOBNOSTI ZA ODREÐENU SVRHU. Neke zemlje ne dozvoljavaju odricanje od izravnih ili posrednih jamstava u odreðenim transakcijama, zbog toga, se ova izjava moºda ne odnosi na vas.

Ove informacije mogu sadrºavati tehniƒke netoƒnosti ili tipografske pogreþke. Povremeno se rade promjene na ovim informacijama; te promjene bit åe ukljufene u nova izdanja ove publikacije. IBM mo<sup>2</sup>e raditi poboljþanja i/ili promjene u proizvodu(ima) i/ili programu/ima opisanim u ovoj publikaciji, bilo kad, bez prethodne obavijesti.

Bilo koje upuåivanje u ovim informacijama na ne-IBM Web stranice, slu<sup>o</sup>i samo kao pomoå i ni na kakav na fin ne sluºi za promicanje tih Web stranica. Materijali na tim Web stranicama nisu dio materijala za ovaj IBM proizvod i upotreba tih Web stranica je na vaþ osobni rizik.

IBM moºe koristiti ili distribuirati bilo koje informacije koje mu dostavite na bilo koji naƒin za koji smatra da je prikladan bez da ima ikakve obveze prema vama.

Vlasnici licence za ovaj program, koji ºele imati informacije o njemu u svrhu omoguåavanja: (i) izmjene informacija izmeðu neovisno kreiranih programa i drugih programa (ukljufujuåi i ovaj) i (ii) uzajamne upotrebe informacija koje su bile izmijenjene, trebaju kontaktirati:

IBM Corporation Software Interoperability Coordinator, Department 49XA 3605 Highway 52 N

Rochester, MN 55901 U.S.A.

Takve informacije mogu biti dostupne, uz odgovarajuåe termine i uvjete, uklju fujuåi u nekim slu fajevima i plaåanje pristojbe.

Licencni program opisan u ovim informacijama i svi licencni materijali dostupni za to, su osigurani od strane IBM-a, pod uvjetima od IBM Customer Agreement, IBM International Program License Agreement, ili bilo kojeg ekvivalentnog ugovora izmeðu nas.

Licencni program koji je opisan u ovim informacijama i sav licencni materijal dostupan za njega, IBM osigurava pod uvjetima IBM Korisniƒkog ugovora, IBM meðunarodnog ugovora o programskim licencama, IBM Ugovora o licenci za strojni kod ili slifnog ugovora izmeðu nas.

Svi podaci o izvedbi koji su ovdje sadr<sup>o</sup>ani su utvrðeni u kontroliranoj okolini. Zbog toga se rezultati dobiveni u drugim operativnim okolinama mogu znaƒajno razlikovati. Neka mjerenja su moºda bila izvedena na sistemima na razvojnoj razini i ne postoji nikakvo jamstvo da åe ta mjerenja biti ista na opåenito dostupnim sistemima. Osim toga, neka mjerenja su moºda bila procijenjena pomoåu ekstrapolacije. Stvarni rezultati se mogu razlikovati. Korisnici ovog dokumenta bi trebali provjeriti primjenjive podatke za njihovo specififno okruºenje.

Informacije koje se tifu ne-IBM proizvoda su dobivene od dobavljafa tih proizvoda, njihovih objavljenih najava ili drugih dostupnih javnih izvora. IBM nije testirao te proizvode i ne mo<sup>o</sup>e potvrditi tofnost performansi, kompatibilnosti ili bilo koji drugi zahtjev vezan uz ne-IBM proizvod. Pitanja o sposobnostima ne-IBM proizvoda bi trebala biti adresirana na dobavljaƒe tih proizvoda.

Sve izjave koje se odnose na buduåa usmjerenja ili namjere IBM-a su podlo<sup>o</sup>ne promjenama i mogu se povuåi bez najave, a predstavljaju samo ciljeve i teºnje.

Sve prikazane IBM cijene su maloprodajne cijene koje je preporu fio IBM, one su trenutno vaºeåe i mogu se promijeniti bez najave. Cijene kod zastupnika se mogu razlikovati.

Ove informacije su namijenjene samo za svrhe planiranja. Informacije koje se ovdje nalaze se mogu promijeniti prije nego opisani proizvodi postanu dostupni.

Ove informacije sadrºe primjere podataka i izvjeþtaja koji se koriste u svakodnevnim operacijama. Radi þto boljeg objaþnjenja, ti primjeri uklju fuju imena pojedinaca, poduzeåa, brandova i proizvoda. Sva ta imena su izmiþljena i bilo koja slifnost s imenima i adresama koja se koriste u stvarnom poslovnom okruºenju, je u potpunosti sluƒajna.

#### LICENCA ZAµTIÅENA AUTORSKIM PRAVOM:

Ove informacije sadrºavaju uzorke aplikacijskih programa na izvornom jeziku, koji objaþnjavaju tehnike programiranja na razli fitim operativnim platformama. Mo<sup>o</sup>ete kopirati, modificirati i distribuirati te uzorke programa u bilo kojem obliku bez plaåanja IBM-u, u svrhe razvoja, upotrebe, marketinga ili distribucije aplikacijskih programa prilagoðenih sufelju aplikativnog programiranja za operacijsku platformu za koju su uzorci programa napisani. Ovi primjeri nisu bili temeljito testirani u svim uvjetima. IBM zato ne mo<sup>o</sup>e jamfiti ili potvrditi pouzdanost, upotrebljivost ili funkcioniranje tih programa.

PODLOªNO BILO KOJIM ZAKONSKIM JAMSTVIMA KOJA SE NE MOGU ISKLJU¼ITI, IBM, NJEGOVI RAZVIJA¼I PROGRAMA I DOBAVLJA¼I NE DAJU JAMSTVA NITI UVJETE, IZRAVNO ILI POSREDNO, UKLJU¼UJUÅI, ALI NE OGRANI¼AVAJUÅI SE NA, POSREDNA JAMSTVA ILI UVJETE ZA PROÐU NA TRªIµTU, SPOSOBNOST ZA ODREÐENU SVRHU, NEKRµENJE, U VEZI PROGRAMA ILI TEHNI¼KE PODRµKE, AKO POSTOJI.

NI POD KOJIM UVJETIMA IBM, NJEGOVI RAZVIJA¼I PROGRAMA ILI DOBAVLJA¼I NISU ODGOVORNI ZA BILO µTO OD SLJEDEÅEG, ¼AK I AKO SU OBAVIJEµTENI O TAKVOJ MOGUÅNOSTI:

- 1. GUBITAK ILI µTETU NA PODACIMA;
- 2. SPECIJALNE, SLU¼AJNE ILI NEIZRAVNE µTETE, ILI BILO KOJE POSLJEDI¼NE EKONOMSKE µTETE; ILI
- 3. IZGUBLJENU ZARADU, POSAO, DOHODAK, DOBAR UGLED ILI O¼EKIVANU UµTEDU.

NEKA ZAKONODAVSTVA NE DOZVOLJAVAJU ISKLJU¼IVANJE ILI OGRANI¼ENJE SLU¼AJNIH ILI POSLJEDI¼NIH µTETA, TAKO DA SE NEKA ILI SVA GORNJA OGRANI¼ENJA ILI ISKLJU¼ENJA MOªDA NE ODNOSE NA VAS.

Svaki primjerak ili bilo koji dio ovih primjera programa ili bilo koje izvedeno djelo, mora uklju fivati napomenu o autorskom pravu kako slijedi:

© (ime vaþeg poduzeåa) (godina). Dijelovi ovog koda su izvedeni iz IBM Corp. primjera programa. ©Autorsko pravo IBM Corp. unesite godinu ili godine. Sva prava pridrºana.

Ako pregledavate nepostojanu kopiju ovih informacija, moºda se neåe pojaviti fotografije i ilustracije u boji.

## **Zaþtitni znaci**

Sljedeåi termini su zabtitni znaci International Business Machines Corporation u Sjedinjenim Dr<sup>o</sup>avama, drugim zemljama ili oboje:

400 Advanced Function Presentation Advanced Function Printing AFP AS/400 GDDM IBM ibm.com Infoprint Intelligent Printer Data Stream IPDS iSeries MVS Operating System/400 OS/400 Print Services Facility PrintManager Redbooks zSeries

Microsoft®, Windows, Windows NT® i Windows logo su zaþtitni znaci Microsoft Corporation u Sjedinjenim Drºavama, drugim zemljama ili oboje.

Java i svi Java-zasnovani zaþtitni znaci su zaþtitni znaci Sun Microsystems, Inc. u Sjedinjenim Drºavama, drugim zemljama ili oboje.

UNIX je registrirani zaþtitni znak The Open Group u Sjedinjenim Drºavama i drugim zemljama.

Ostala imena poduzeåa, proizvoda, i usluga mogu biti zaþtitni znaci ili servisne oznake drugih.

## **Termini i uvjeti za uƒitavanje i ispis informacija**

Dozvole za upotrebu informacija koje ste izabrali za spuþtanje dodjeljuju se prema sljedeåim terminima i uvjetima i nakon vaþeg prihvaåanja.

**Osobna upotreba:** Moºete reproducirati ove informacije za vaþu osobnu, nekomercijalnu upotrebu, uz osiguranje da su sve napomene o vlasniþtvu saƒuvane. Ne smijete distribuirati, prikazivati ili raditi izvedena djela iz ovih publikacija ili bilo kojeg njihovog dijela, bez izrifite suglasnosti IBM-a.

**Komercijalna upotreba:** Moºete reproducirati, distribuirati i prikazivati ove informacije iskljuƒivo unutar vaþeg poduzeåa, uz osiguranje da su sve napomene o vlasniþtvu saƒuvane. Ne smijete izraðivati izvedene radove iz ovih informacija ili reproducirati, distribuirati ili prikazivati ove informacije ili bilo koji njihov dio izvan vaþeg poduzeåa, bez izriƒite dozvole IBM-a.

Osim kako je izriƒito dodijeljeno u ovoj dozvoli, nisu dane nikakve dozvole, licence ili prava, niti izriƒita niti posredna, na informacije ili bilo koje podatke, softver ili bilo koje drugo intelektualno vlasniþtvo sadr<sup>o</sup>ano unutar.

IBM rezervira pravo da bilo kad, po vlastitom nahoðenju, povuƒe ovdje dodijeljene dozvole, ako je upotreba publikacija þtetna za njegove interese ili je ustanovljeno od strane IBM-a da gornje upute nisu bile ispravno slijeðene.

Ne smijete spustiti, eksportirati ili reeksportirati ove informacije, osim kod potpune usklaðenosti sa svim primjenjivim zakonima i propisima, uklju fujuåi sve zakone i propise o izvozu Sjedinjenih Drºava. IBM NE DAJE NIKAKVO JAMSTVO NA SADRªAJ OVIH INFORMACIJA. INFORMACIJE SE DAJU ″KAKVE JESU″ I BEZ JAMSTAVA BILO KOJE VRSTE, IZRAVNIH ILI POSREDNIH, UKLJU¼UJUÅI, ALI NE OGRANI¼AVAJUÅI SE NA POSREDNA JAMSTVA ZA PROÐU NA TRªIµTU, NEKRµENJE I SPOSOBNOST ZA ODREÐENU SVRHU.

Za sve materijale IBM Corporation ima autorska prava.

Spubtanjem i ispisom informacija s ove stranice, naznafili ste da se sla<sup>o</sup>ete s ovim terminima i uvjetima.

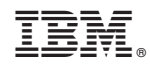

Printed in USA